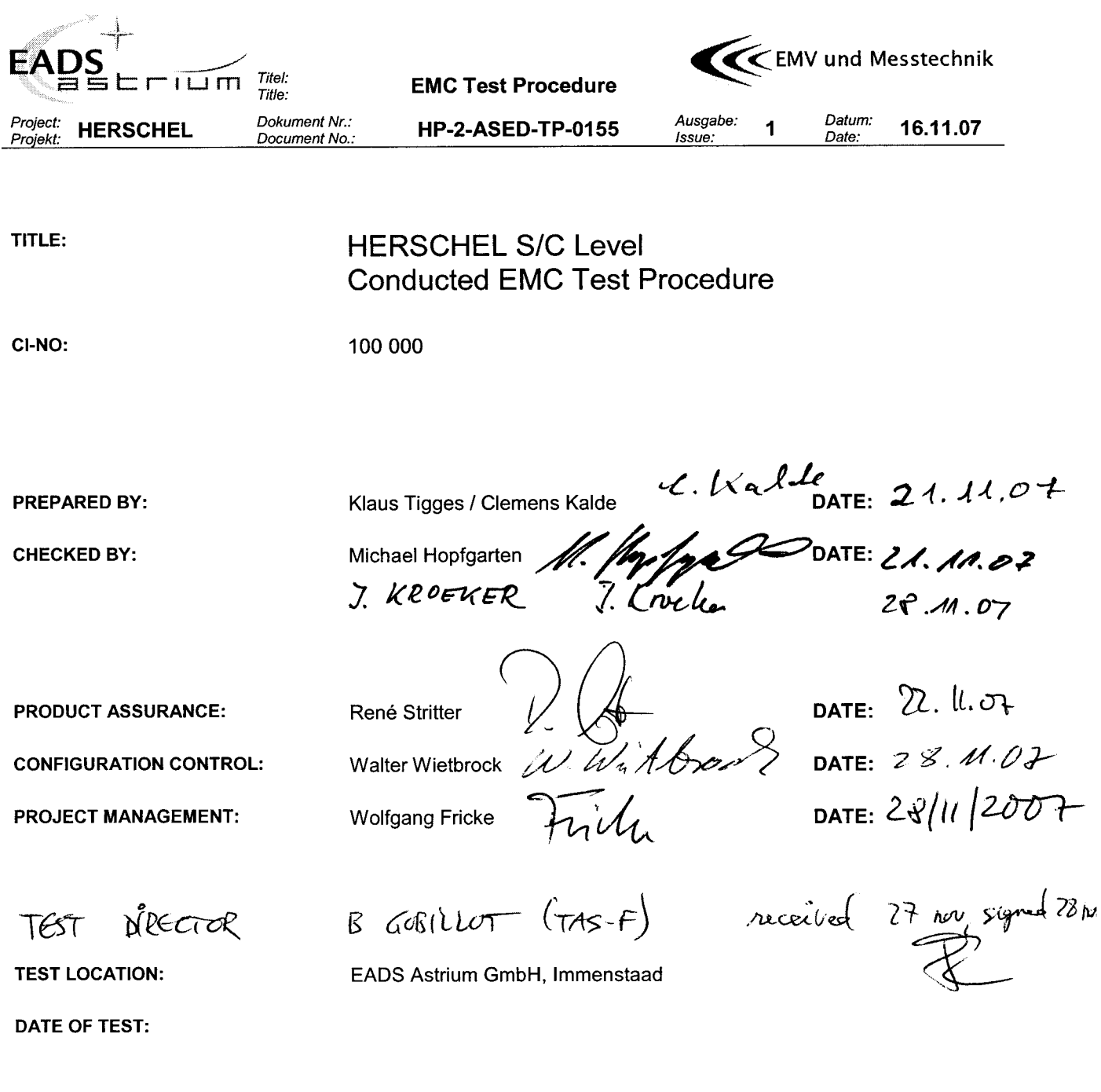

**DISTRIBUTION:** 

See Distribution List (Last Page)

Copying of this document, and giving it to others and the use or communication of the contents there-of, are forbidden without express authority.<br>Offenders are liable to the payment of damages. All rights are reserved in t design.

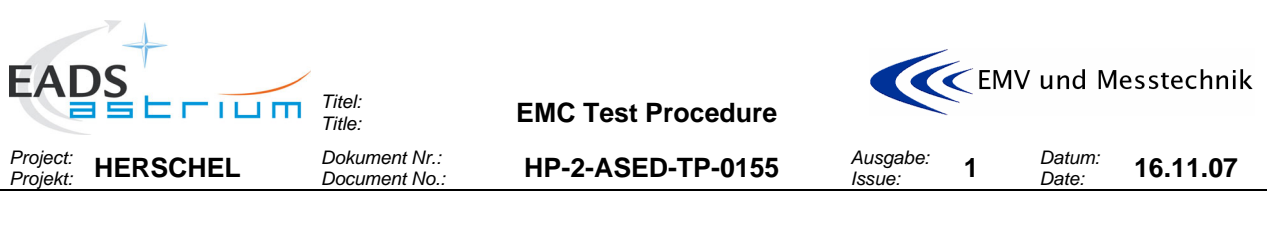

## **Change Record:**

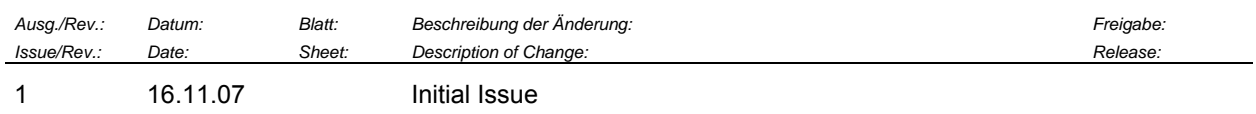

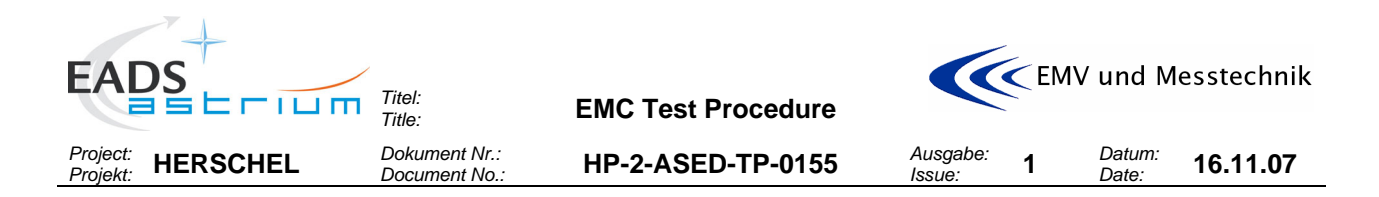

### **Table of Contents:**

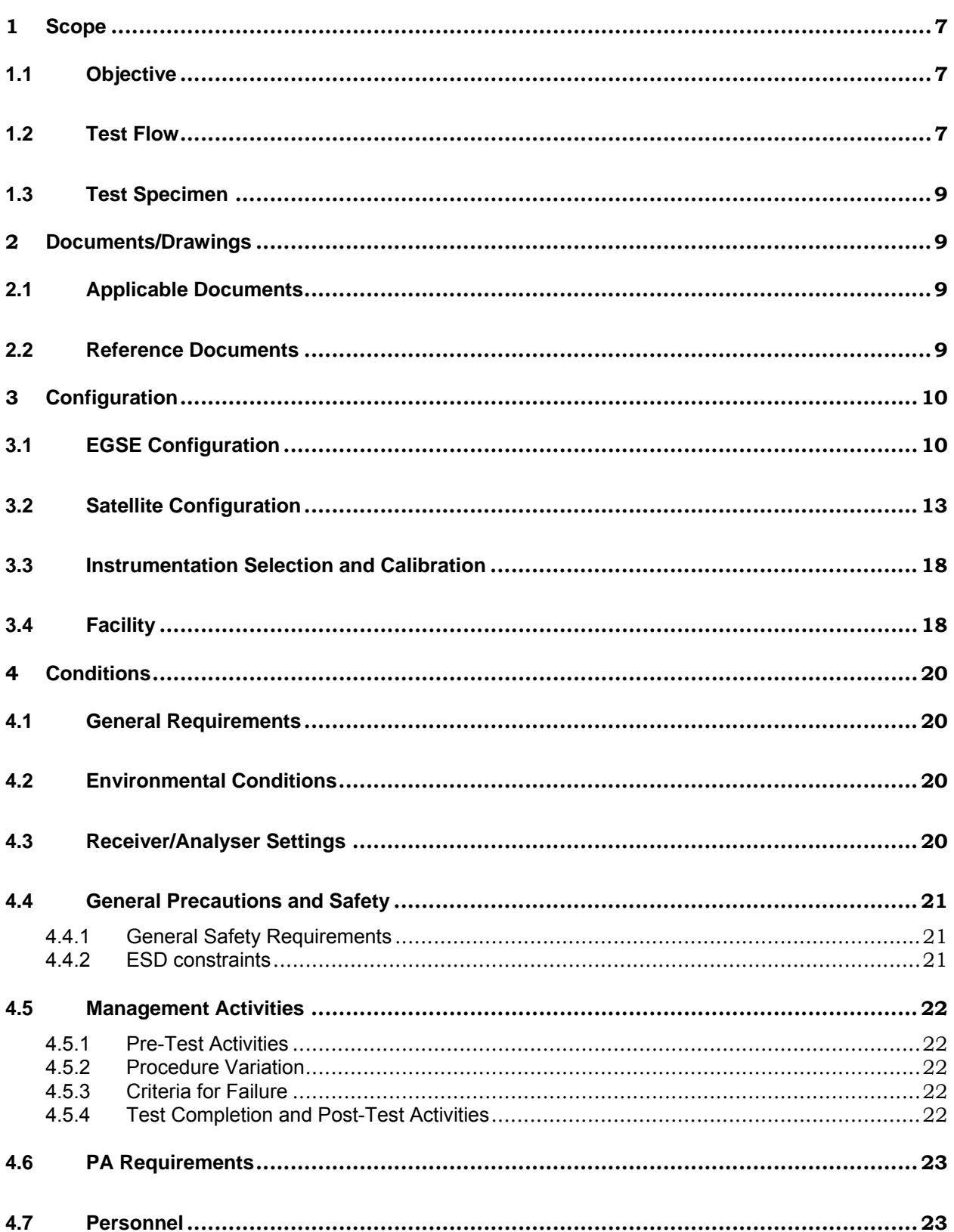

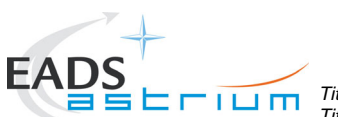

K EMV und Messtechnik

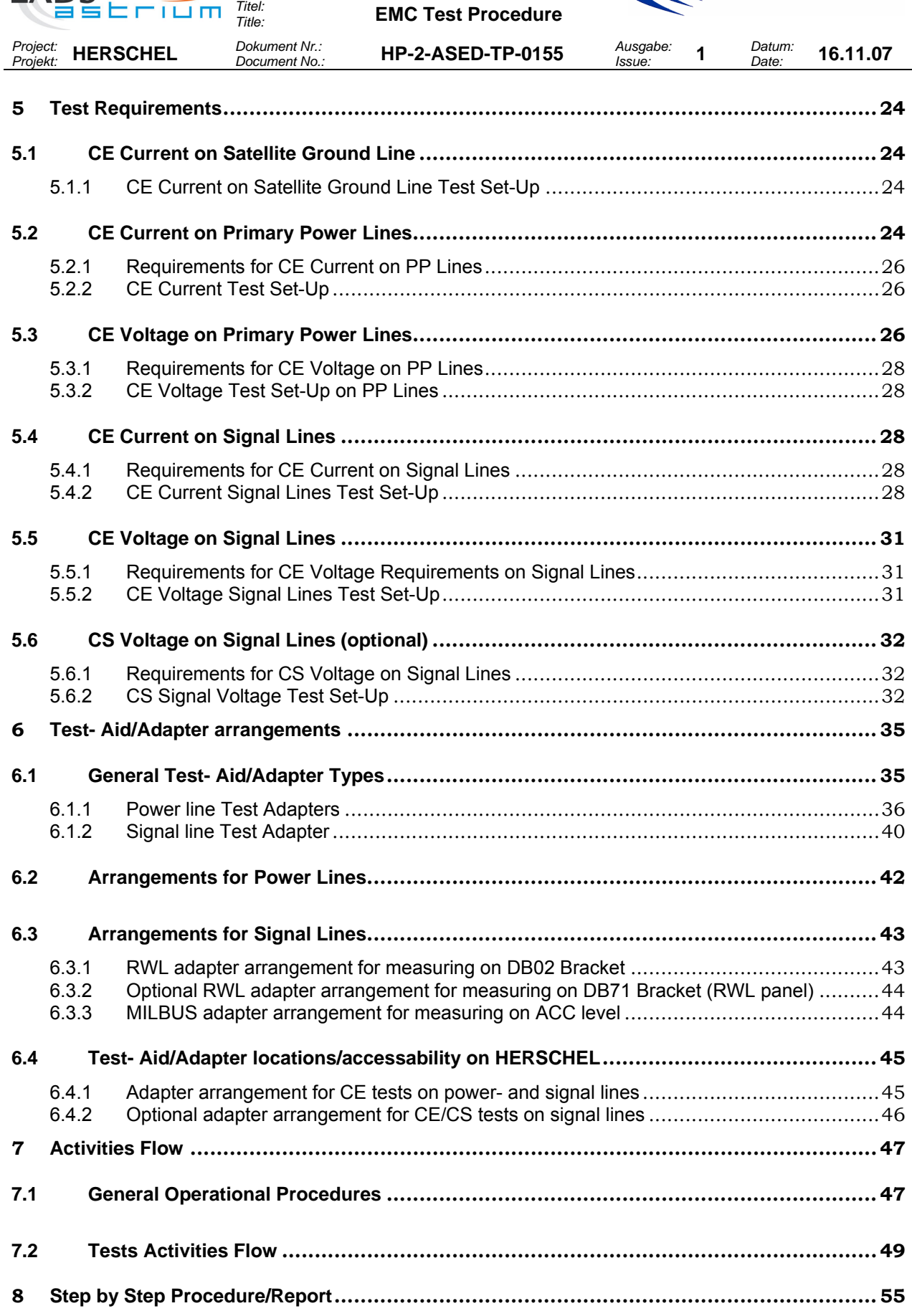

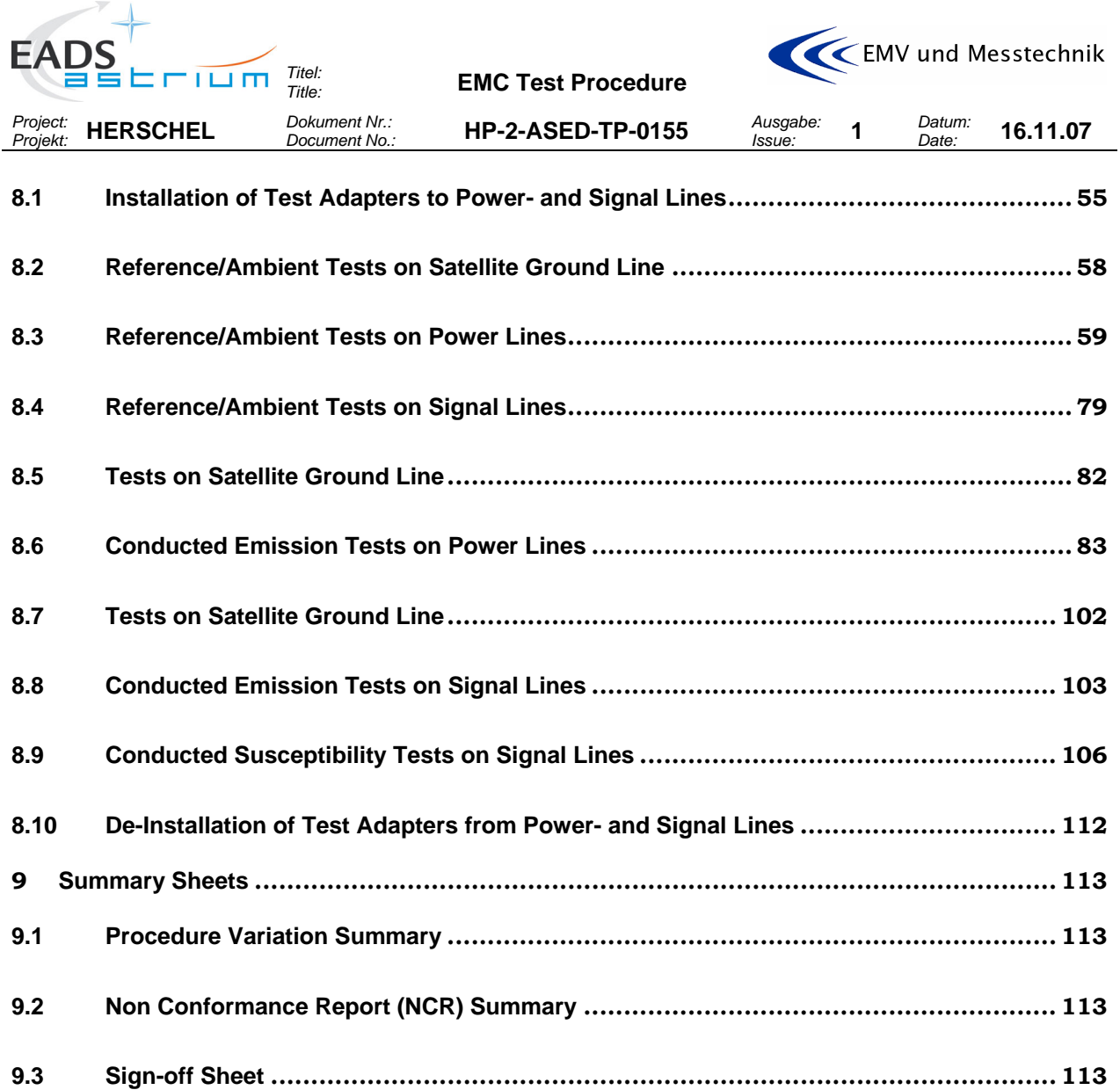

# **Table of Figures**

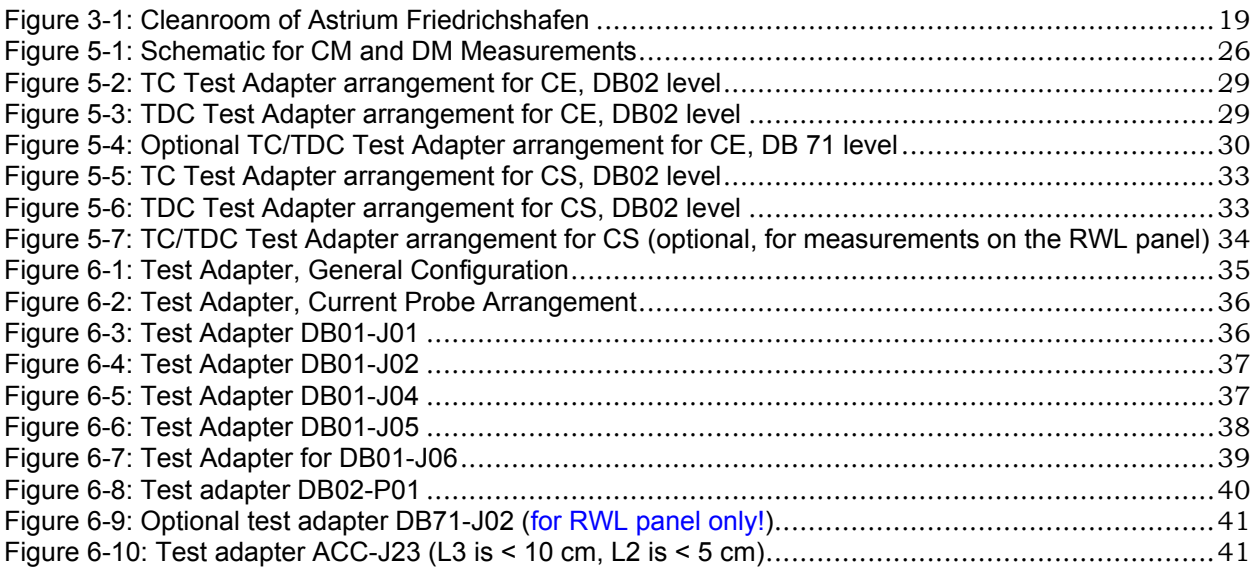

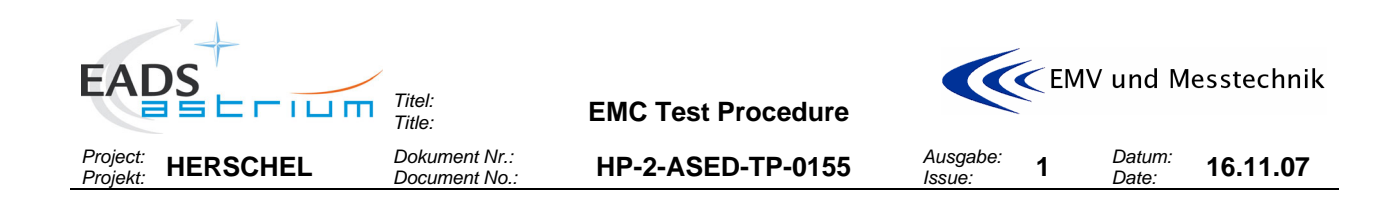

## **Table of Tables**

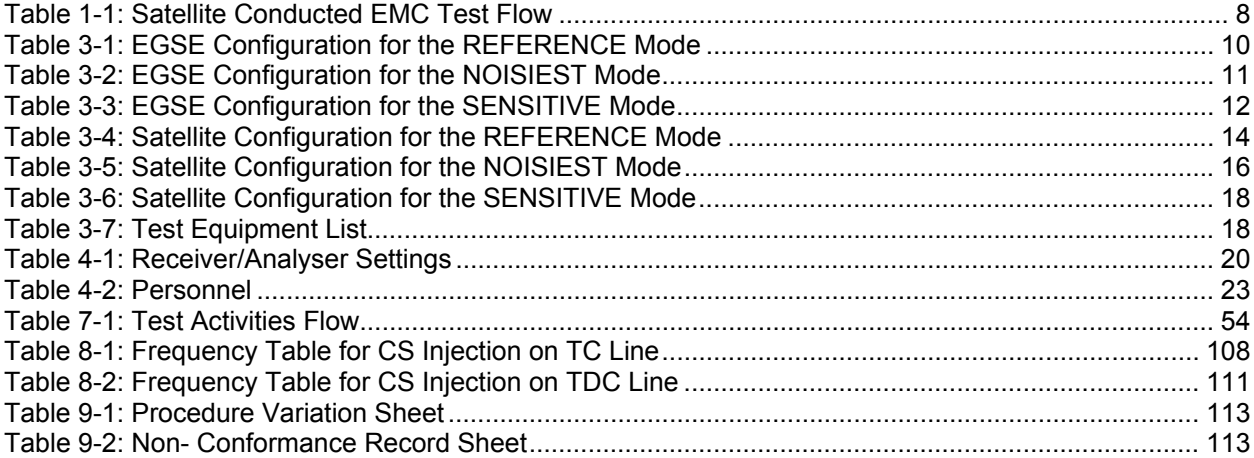

<span id="page-6-0"></span>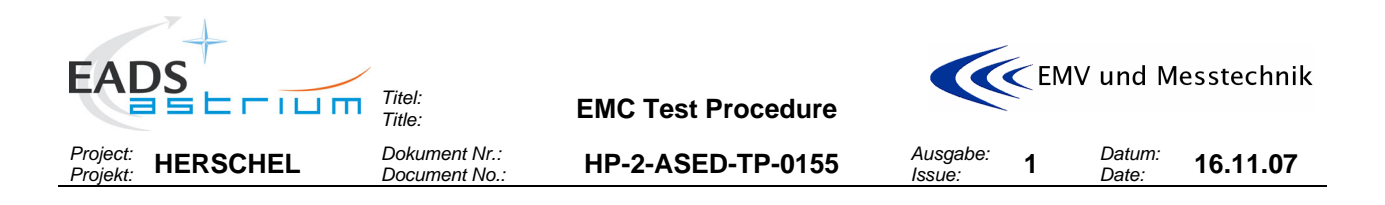

### **1 SCOPE**

### **1.1 Objective**

This procedure describes the activities to be carried out for the Conducted EMC Test of the satellite. The objective of this activity is to confirm the system level compatibility margins concerning the conducted EMC requirements.

### **1.2 Test Flow**

A general test flow is shown in the **[Table 1-1](#page-7-0)** below.

<span id="page-7-0"></span>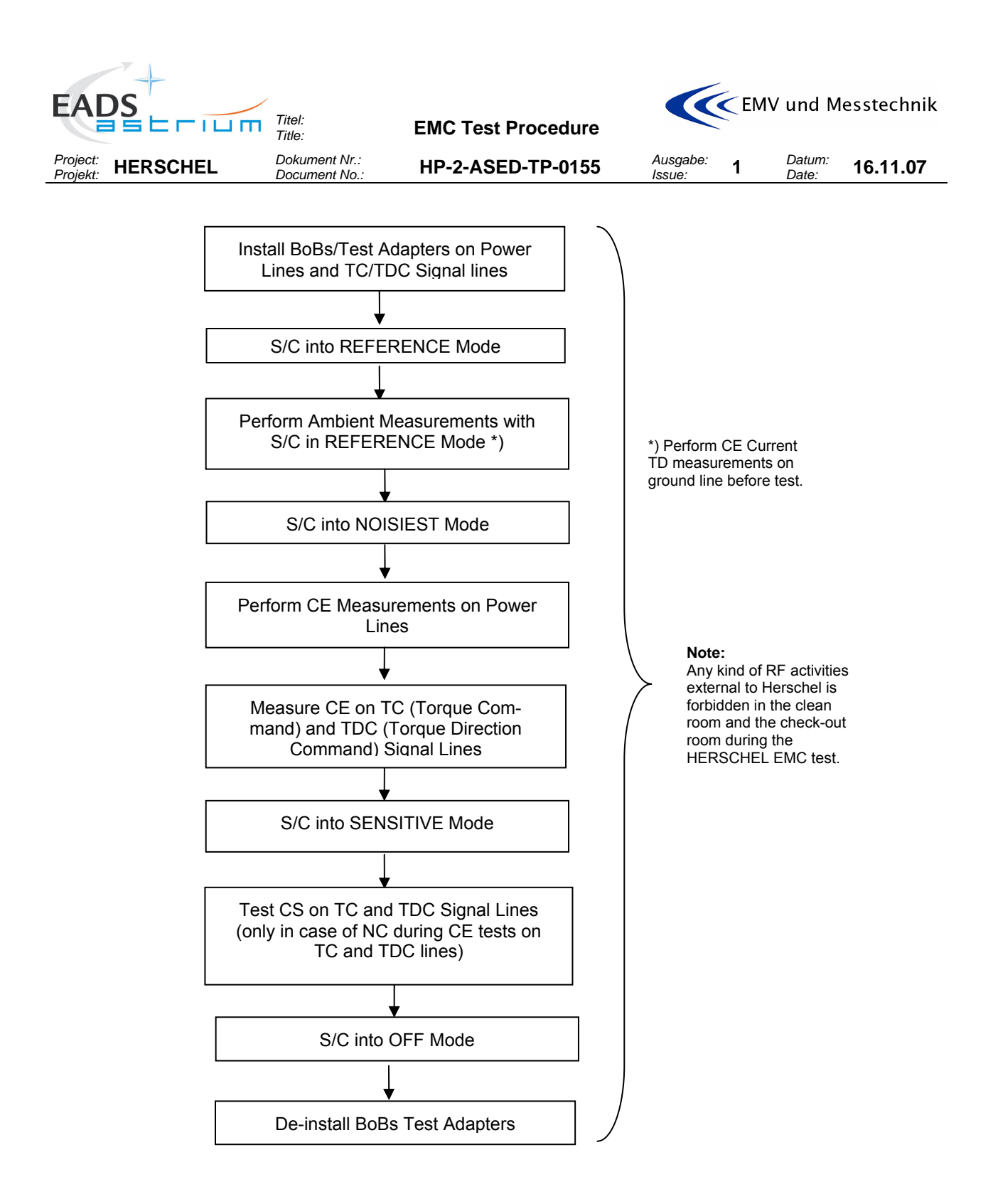

**Table 1-1:** Satellite Conducted EMC Test Flow

<span id="page-8-0"></span>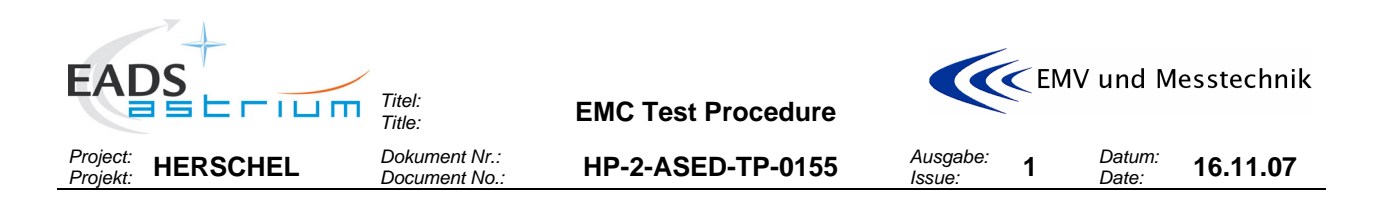

### **1.3 Test Specimen**

The test specimen is the satellite. The model is the PFM.

## **2 DOCUMENTS/DRAWINGS**

### **2.1 Applicable Documents**

The following documents in their latest issue are applicable to this procedure:

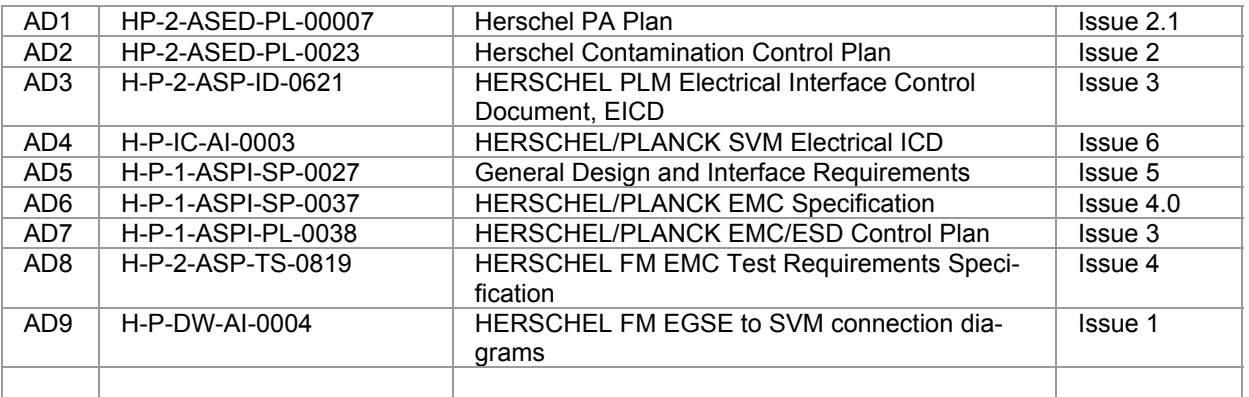

## **2.2 Reference Documents**

In this section all documents are given which either

- could serve as reference for the conducted tests, or
- may be referred in the test report for clarification/justification of an outcome (result) of the test.

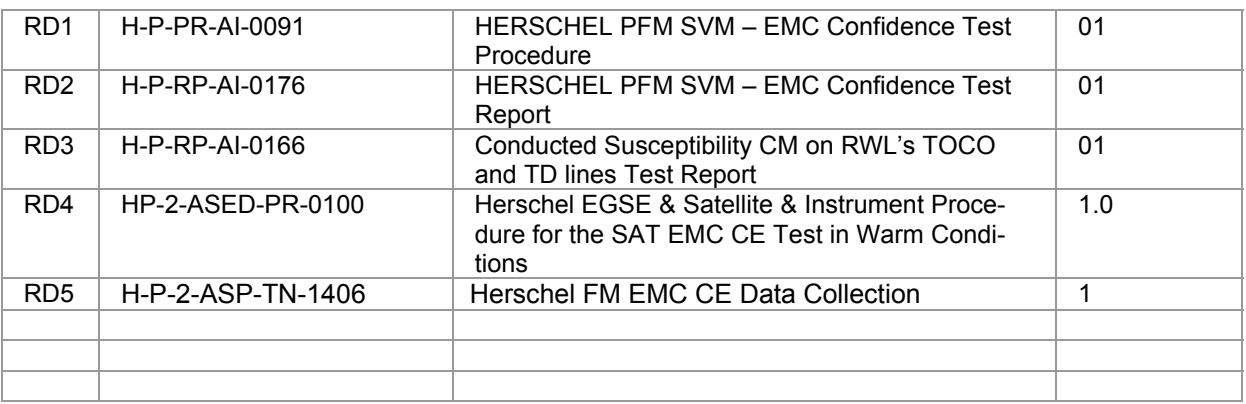

<span id="page-9-0"></span>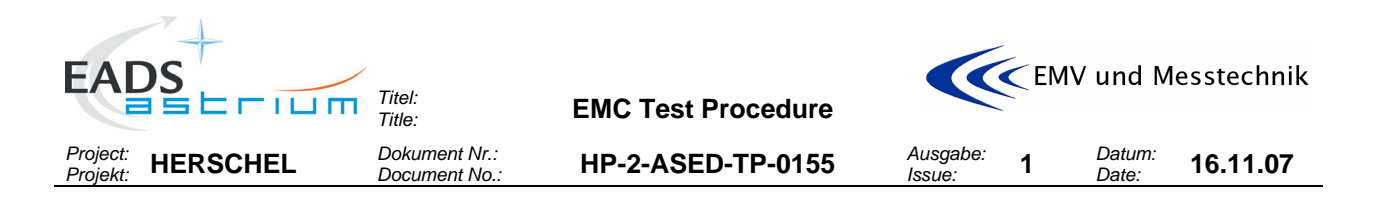

### **3 CONFIGURATION**

### **3.1 EGSE Configuration**

The configuration is the PFM of the satellite in combination with the EGSE and SCOE in accordance to the AD9.

The configuration of the used EGSE as used for the REFERENCE, NOISIEST and SENSITIVE Mode are shown in the next tables. In OFF Mode, all EGSE is switched off.

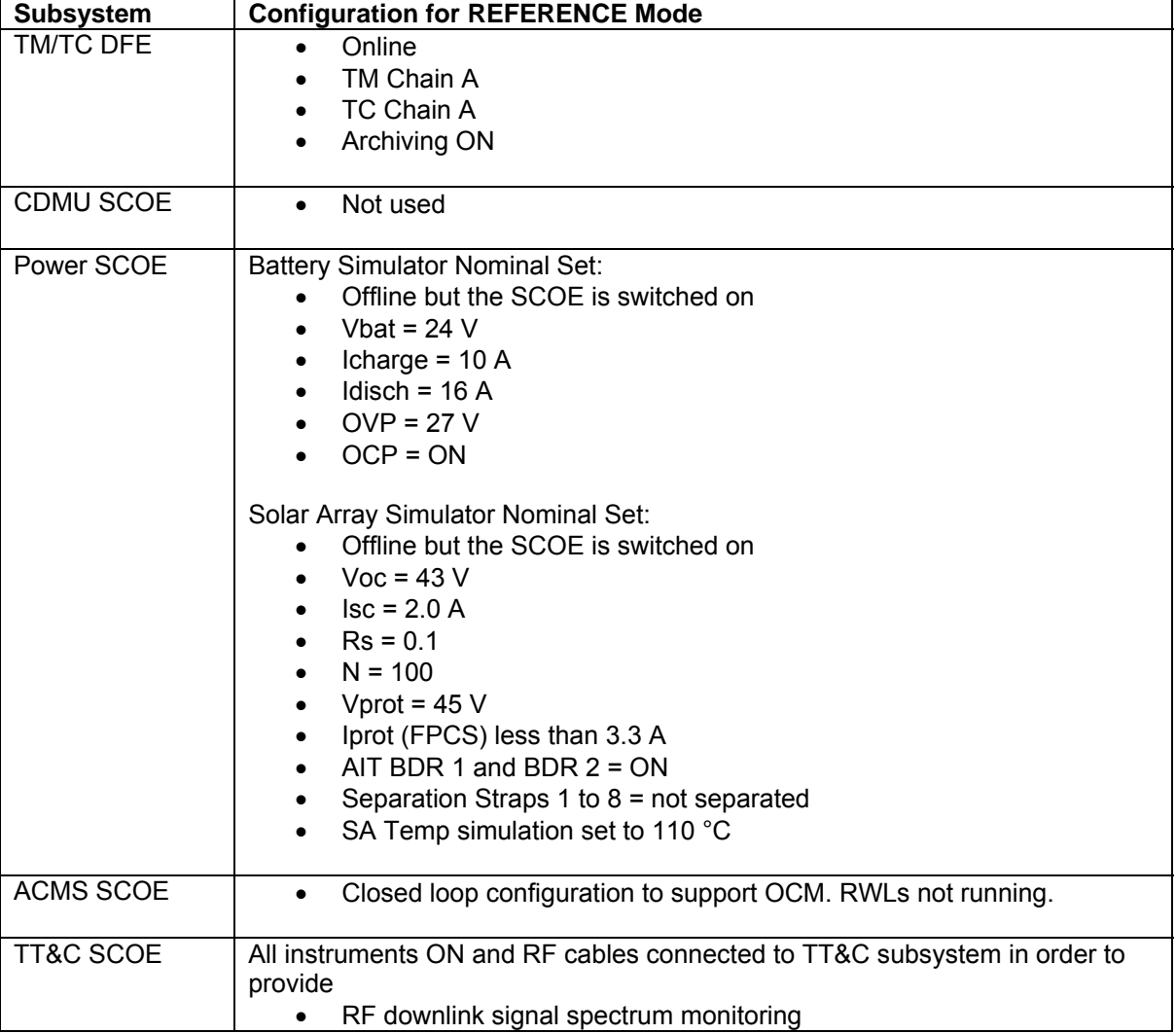

**Table 3-1: EGSE Configuration for the REFERENCE Mode** 

<span id="page-10-0"></span>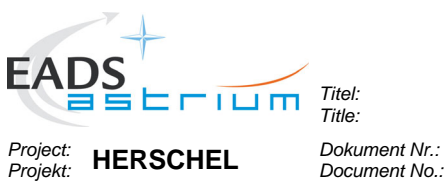

**EMC Test Procedure** 

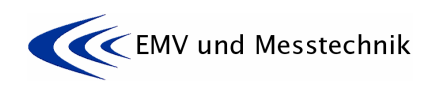

*Dokument Nr.:* **HP-2-ASED-TP-0155** *HP-2-ASED-TP-0155* 

*Issue:* **<sup>1</sup>***Datum: Date:* **16.11.07** 

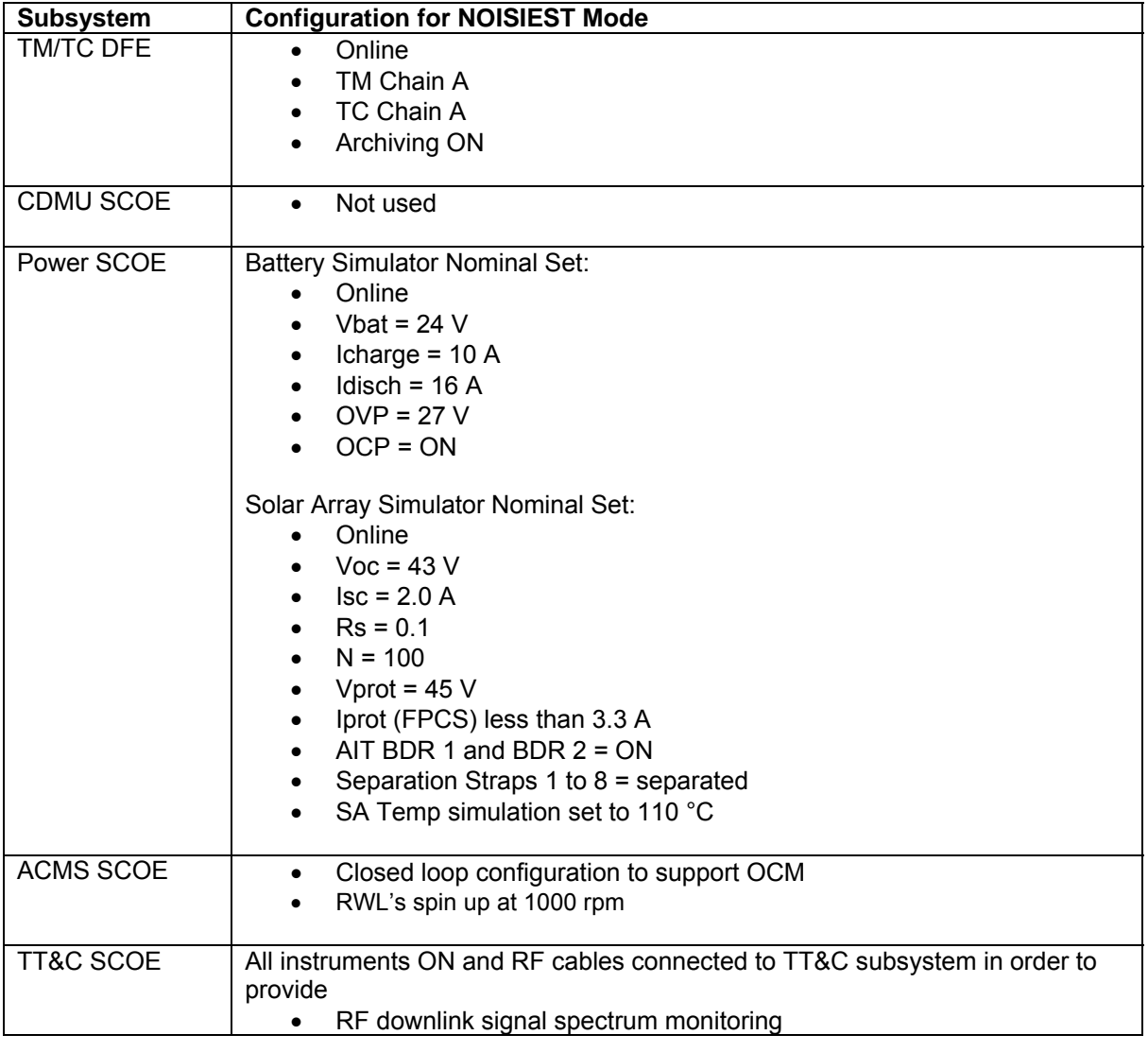

**Table 3-2: EGSE Configuration for the NOISIEST Mode** 

<span id="page-11-0"></span>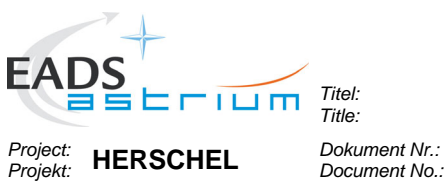

**EMC Test Procedure** 

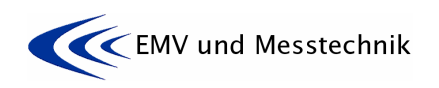

*Dokument Nr.:* **HP-2-ASED-TP-0155** *Document No.:* 

*Issue:* **<sup>1</sup>***Datum: Date:* **16.11.07** 

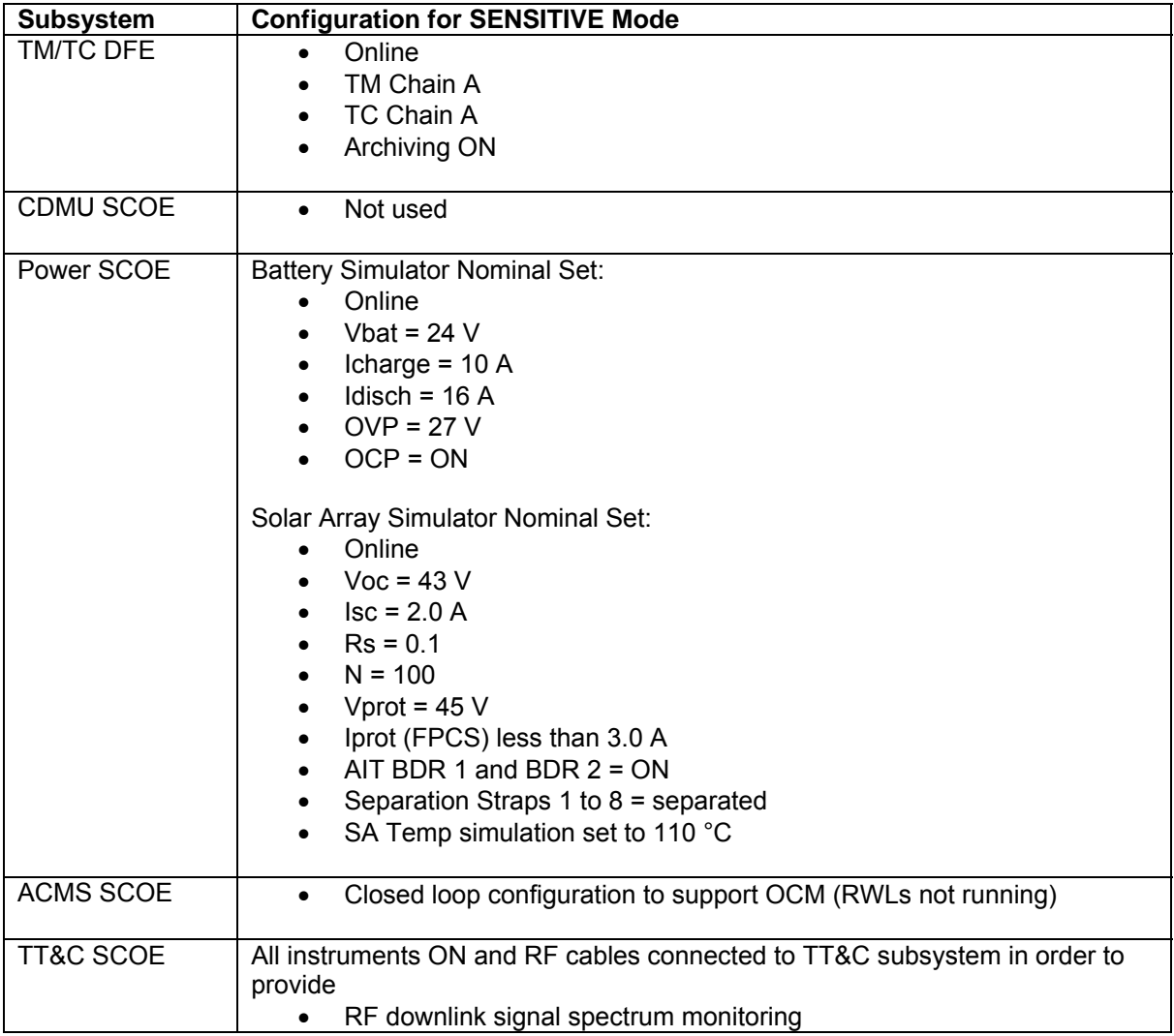

**Table 3-3: EGSE Configuration for the SENSITIVE Mode** 

<span id="page-12-0"></span>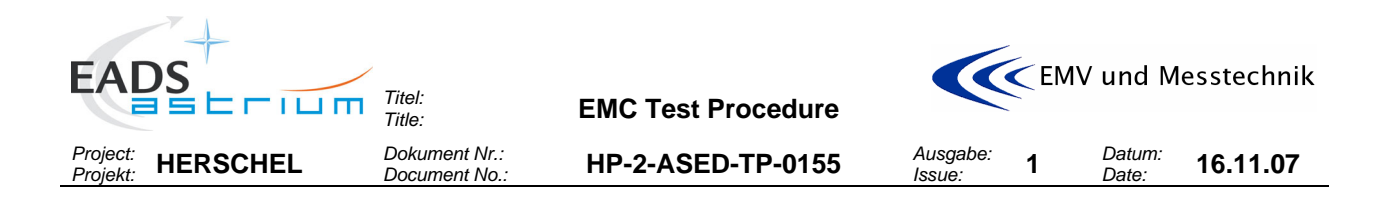

### **3.2 Satellite Configuration**

The configuration of the used satellite as used for the REFERENCE, NOISIEST and SENSITIVE Mode is shown in the next tables. In OFF Mode the satellite is switched off.

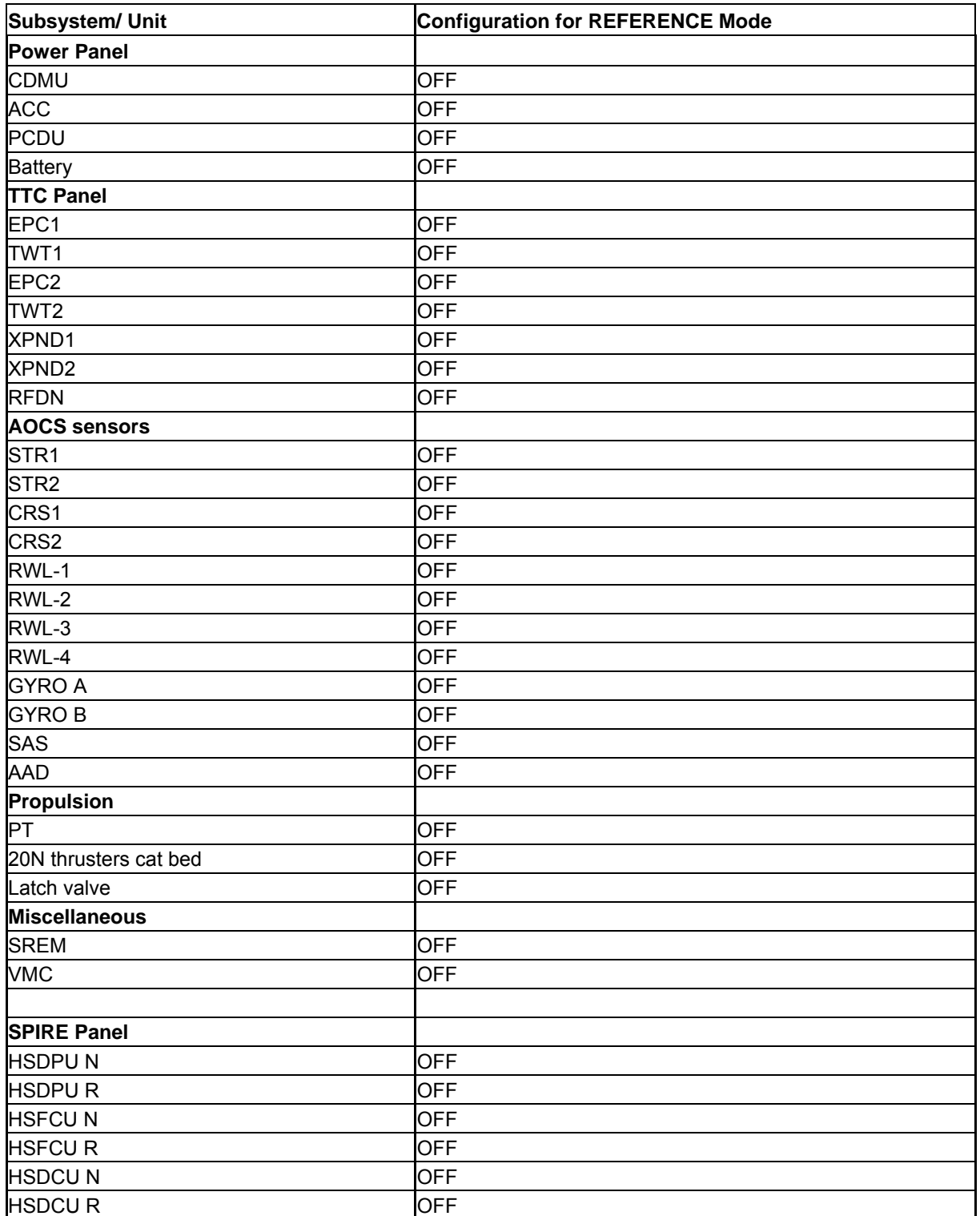

<span id="page-13-0"></span>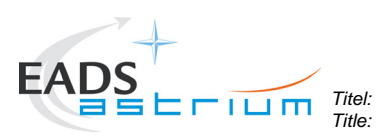

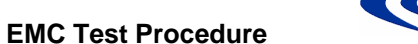

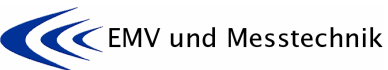

*Project: Projekt:* **HERSCHEL** *Dokument Nr.:* 

*Dokument Nr.:* **HP-2-ASED-TP-0155** *Document No.:* 

*Issue:* **<sup>1</sup>***Datum:* 

*Date:* **16.11.07** 

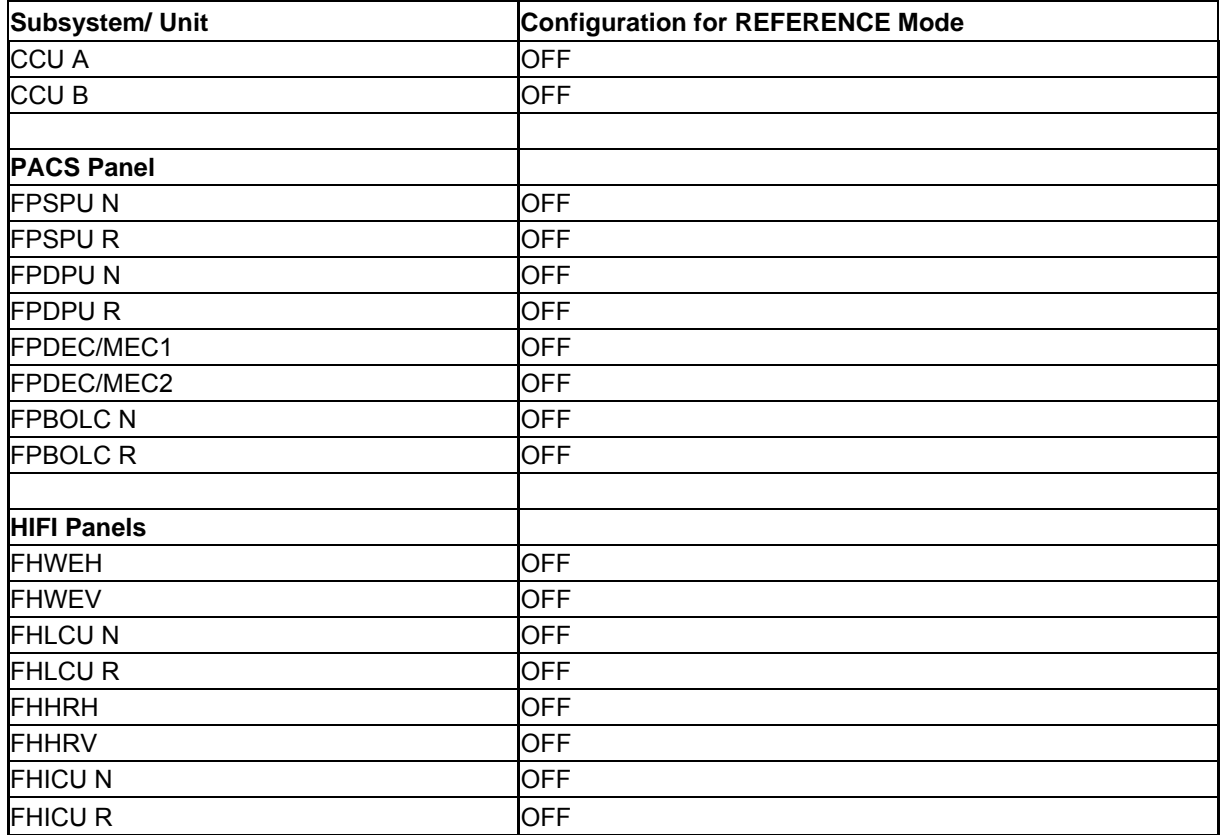

**Table 3-4: Satellite Configuration for the REFERENCE Mode** 

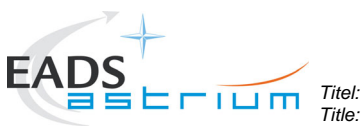

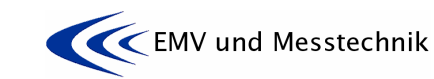

*Project: Projekt:* **HERSCHEL** *Dokument Nr.:* 

*Dokument Nr.:* **HP-2-ASED-TP-0155** *Document No.:* 

**EMC Test Procedure** 

*Issue:* **<sup>1</sup>***Datum:* 

*Date:* **16.11.07** 

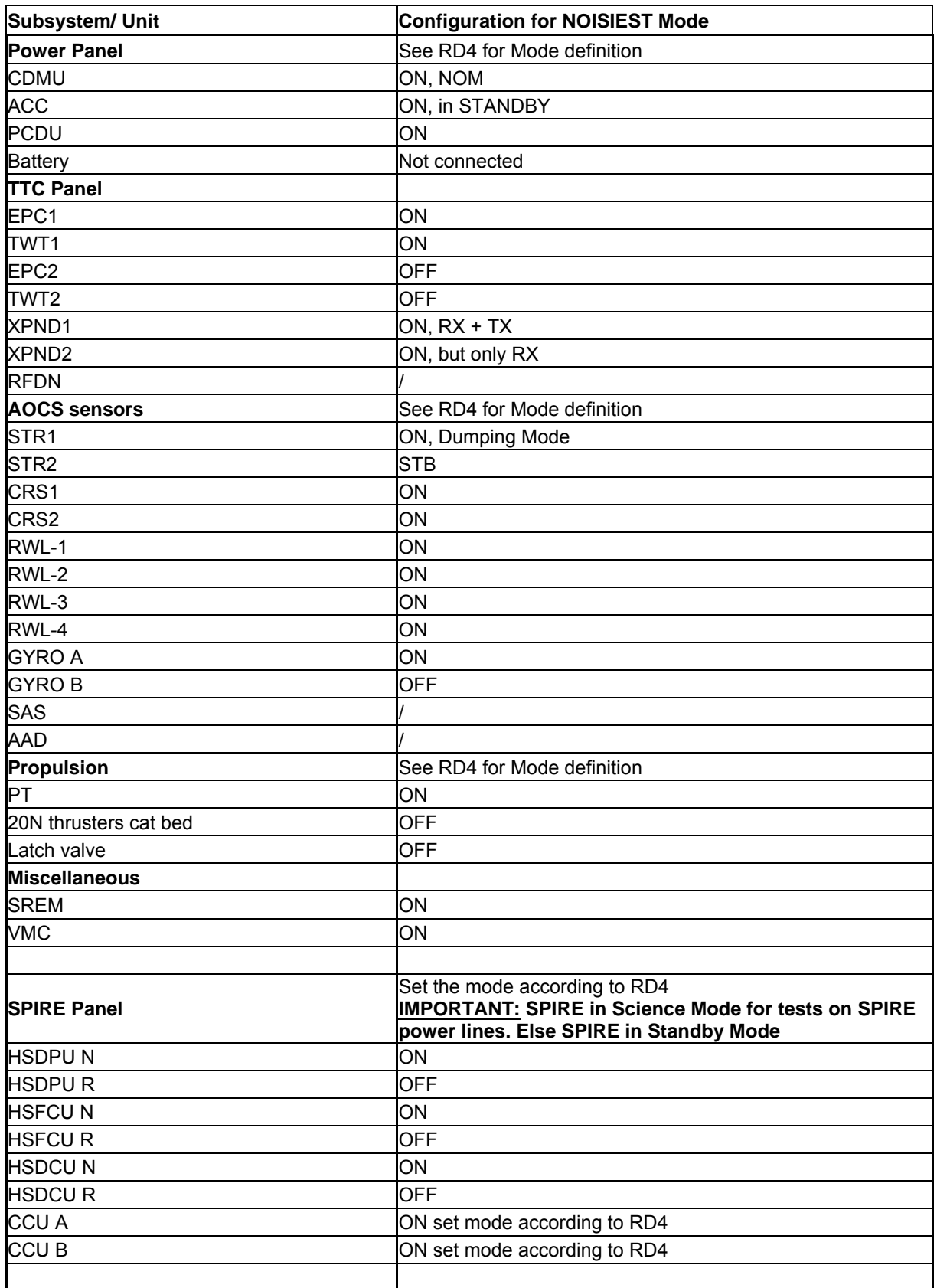

<span id="page-15-0"></span>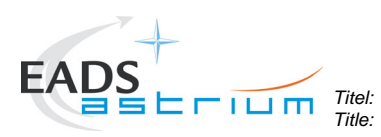

**EMC Test Procedure** 

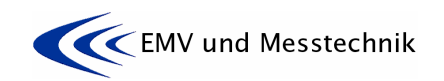

*Project: Projekt:* **HERSCHEL** *Dokument Nr.:* 

*Dokument Nr.:* **HP-2-ASED-TP-0155** *Document No.:* 

*Issue:* **<sup>1</sup>***Datum:* 

*Date:* **16.11.07** 

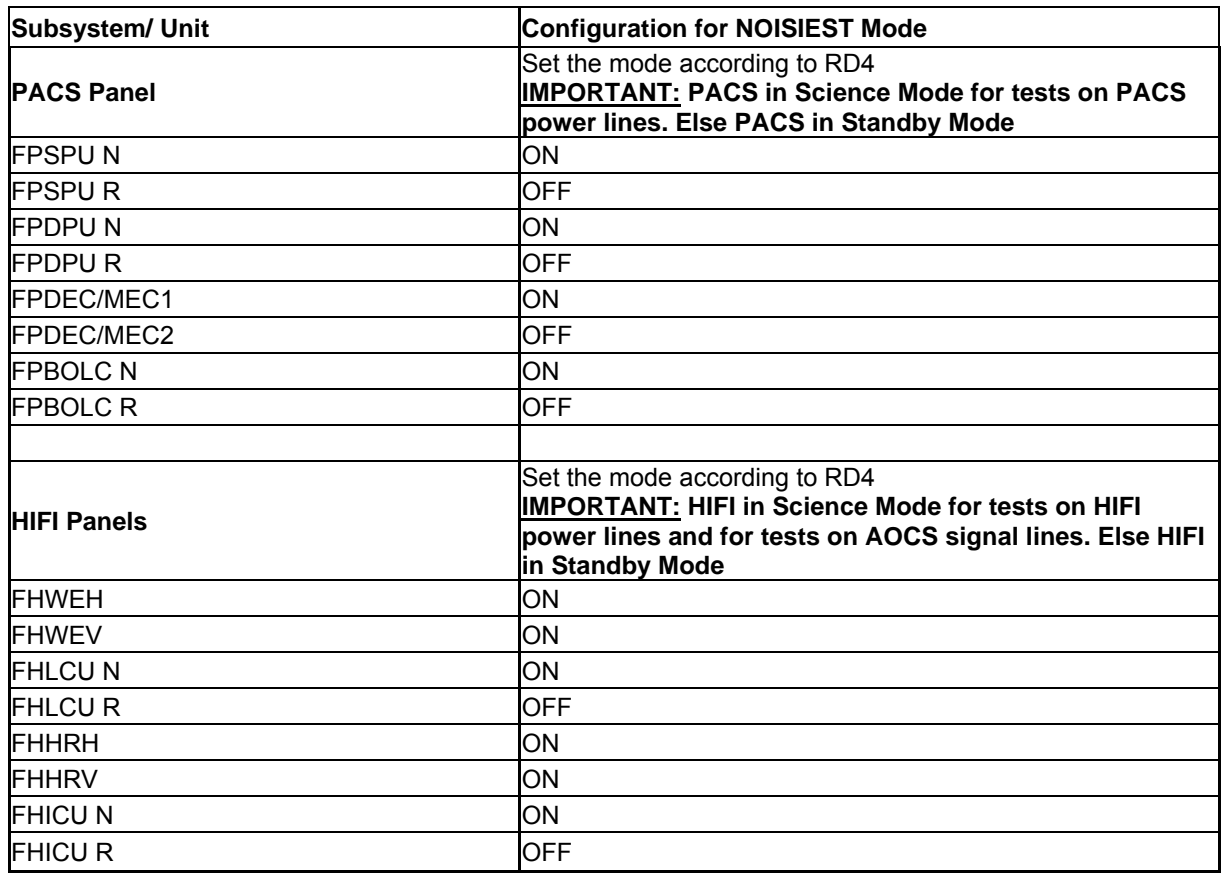

**Table 3-5: Satellite Configuration for the NOISIEST Mode** 

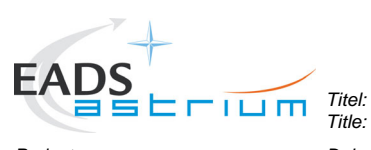

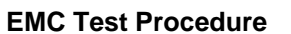

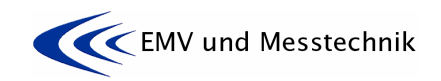

*Project: Projekt:* **HERSCHEL** *Dokument Nr.:* 

*Dokument Nr.:* **HP-2-ASED-TP-0155** *Document No.:* 

*Issue:* **<sup>1</sup>***Datum:* 

*Date:* **16.11.07** 

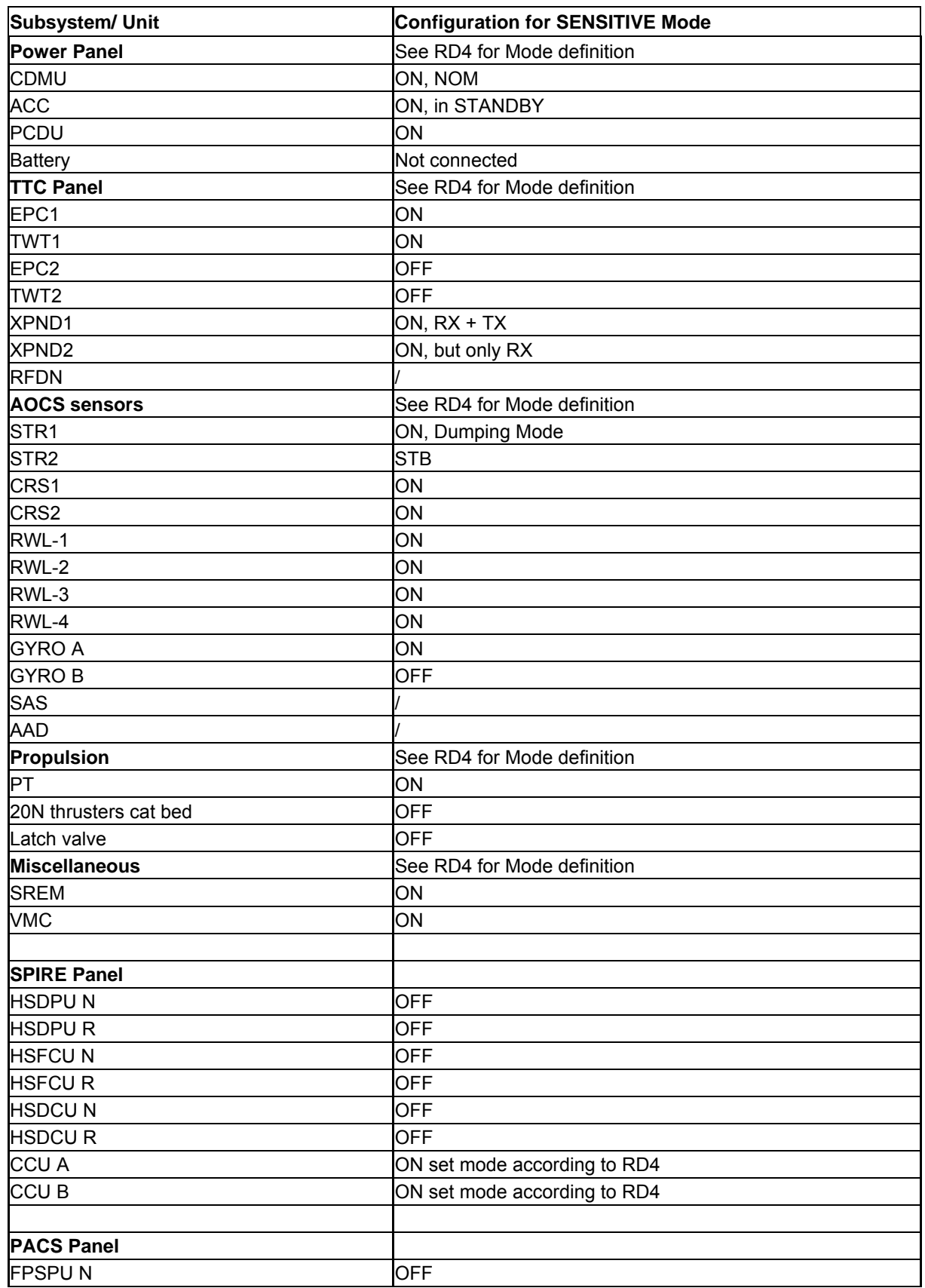

<span id="page-17-0"></span>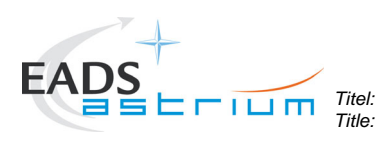

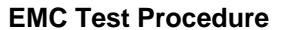

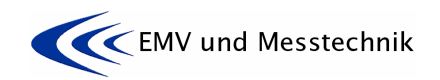

*Project:* 

**POKUMERSCHEL** *Pokument Nr.: Pokument Nr.:* 

*Document No.:* **HP-2-ASED-TP-0155** *Ausgabe:* 

*Issue:* **<sup>1</sup>***Datum:* 

*Date:* **16.11.07** 

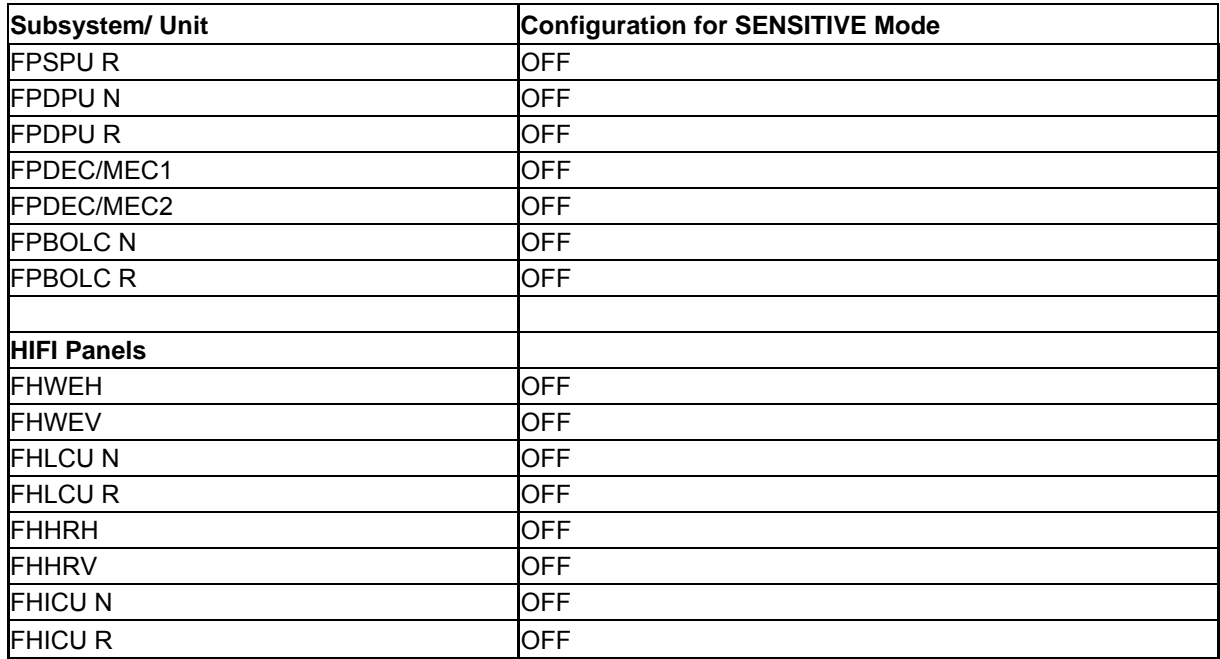

### **Table 3-6: Satellite Configuration for the SENSITIVE Mode**

### **3.3 Instrumentation Selection and Calibration**

Instrumentation used during the test shall be within its certification period and selected for use in tests such that it meets the specified accuracy requirements. Each instrument Model/Type number and Invent No. shall be recorded with its certification status into the equipment list for every test. The functionality of the test article shall be systematically verified during hardware acceptance testing. The test equipment list shall be included in the test report.

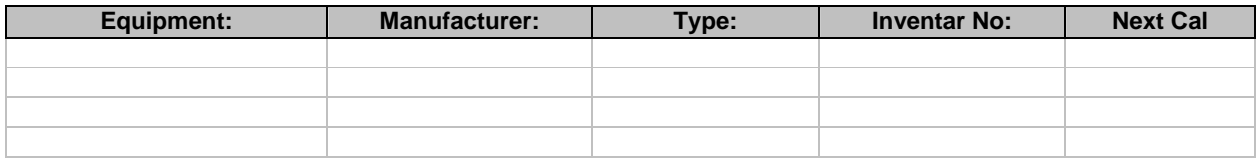

#### **Table 3-7:** Test Equipment List

#### **3.4 Facility**

The activities as detailed in this procedure shall be carried out in the EADS Astrium clean room class 100 in Friedrichshafen. See **[Figure 3-1](#page-18-0)** below.

<span id="page-18-0"></span>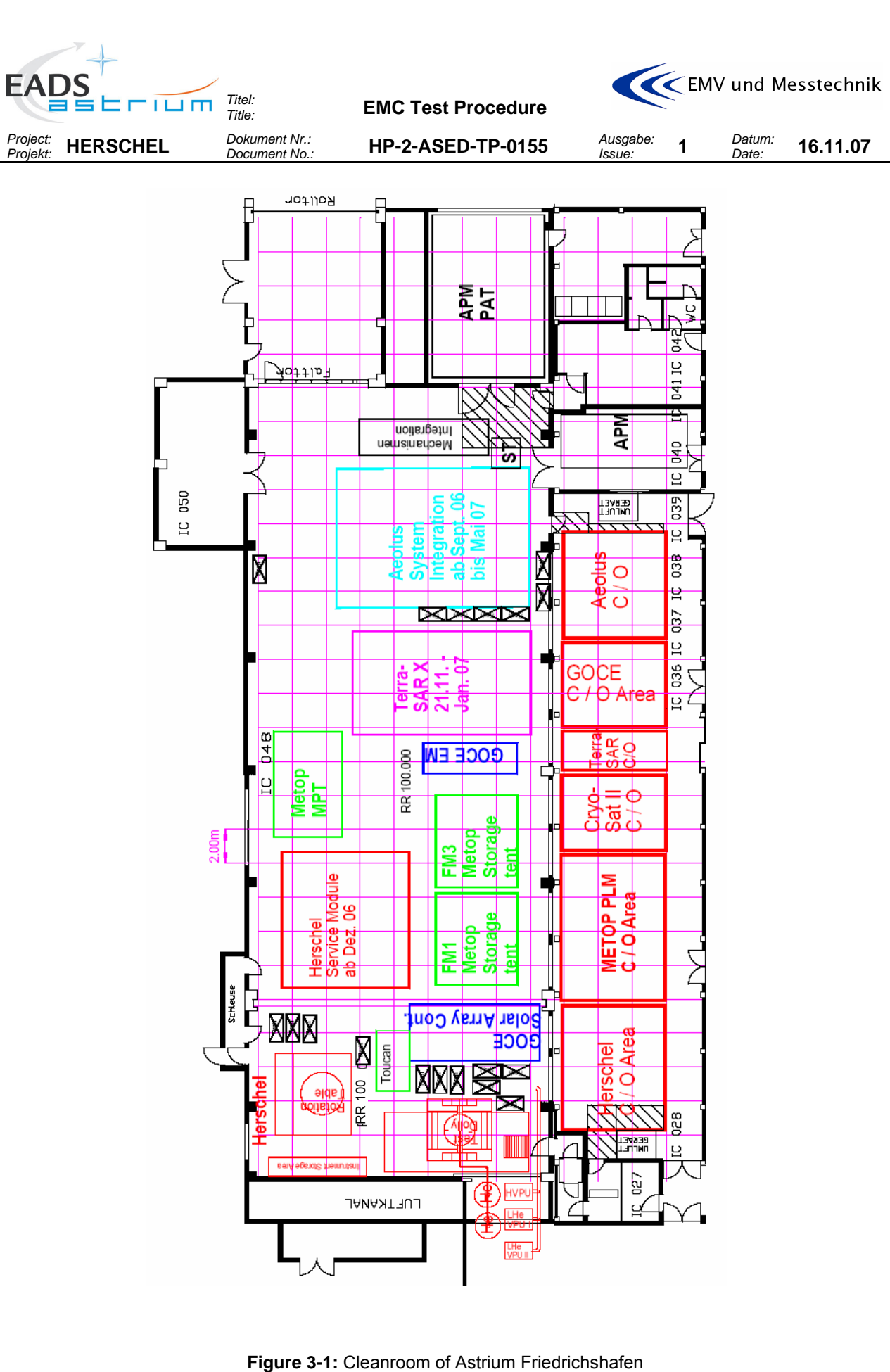

<span id="page-19-0"></span>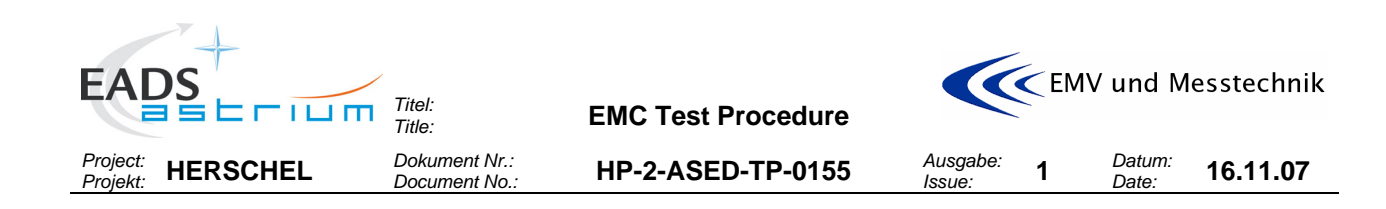

## **4 CONDITIONS**

#### **4.1 General Requirements**

- The handling of the test set-up shall be in accordance with controlled procedure only
- Handling, mechanical and electrical, has to be done only by qualified personnel
- Test item has to be switched-off when changing the Test Configuration

#### **4.2 Environmental Conditions**

All activities specified in the procedure have to be performed in a clean room class 100.

Temperature: 22°C +/- 3°C Relative Humidity: 40% to 60%

The cleanliness requirements will be observed throughout the activities, and the overall contamination control requirements identified in the Herschel Contamination Control Plan, AD2, will be observed.

#### **4.3 Receiver/Analyser Settings**

Using the MIL-STD-461E, the following table shall serve as guideline for receiver bandwidth and data presentation. It is strongly recommended to show only about 2 decades within one plot.

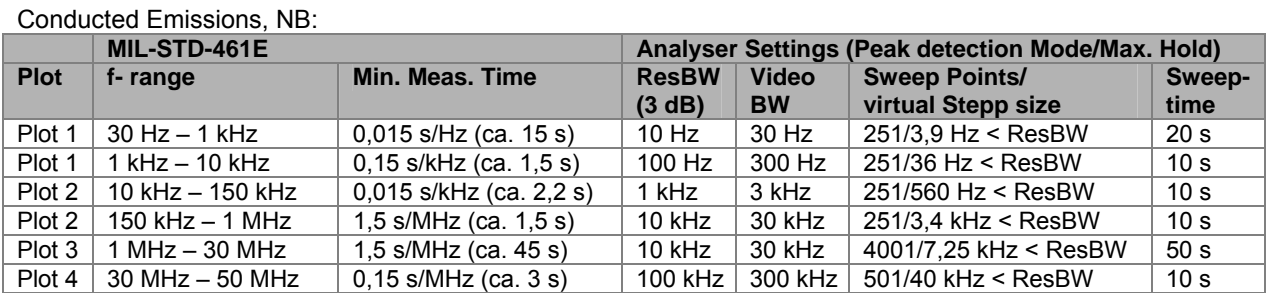

**Table 4-1:** Receiver/Analyser Settings

<span id="page-20-0"></span>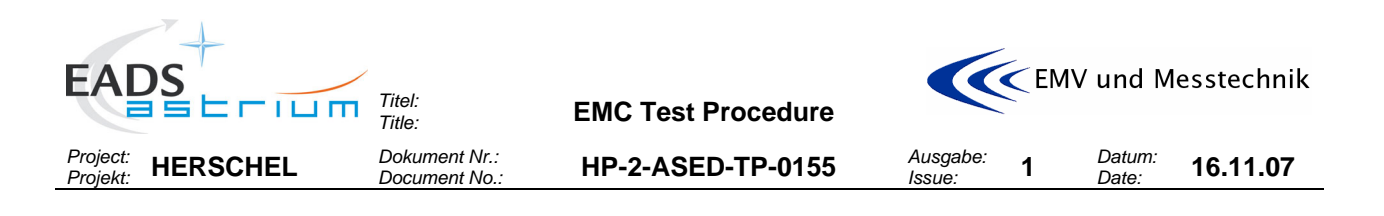

### **4.4 General Precautions and Safety**

#### *4.4.1 General Safety Requirements*

No special hazards are expected. The application of the standard technical rules for mechanical and electrical integration and test activities is sufficient.

Lower level procedures called up by this procedure may define their own safety requirement in the relevant chapters which must be respected accordingly.

Any open waveguides of HIFI shall be closed by copper tape or a dummy load, details on the configuration to be defined during the TRR.

The RF antennas shall be covered by the antenna test caps or removed and the antenna ports loaded by suitable RF load in order to avoid RF transmission in command failure case.

#### **Special precautions concerning EMC test:**

During the EMC test, special measurement adapters on power- and signal lines shall be installed to get access to the lines under test.

### **It is absolutely mandatory to fix the EMC adapter connectors mechanically against disconnecting by accident or stress!**

**Pay special attention when clamping and unclamping the measurement transducers (e.g. voltage- and current probes) to and from the EMC adapter wires. Wires may breake under stress.**

### *4.4.2 ESD constraints*

In order to prevent ESD sensitive H/W from any possible damages by accidental electrostatic discharges an ESD protected area must be defined and setup during ESD sensitive activities:

- Floor and test bench of the ESD protected area has to be covered with anti-static mats
- During all handling activities (as transport, mounting, mating/de-mating of connectors, measurements with individual measurement devices, etc.) the operator has to work on anti static mats with correct clothing and personal grounding-straps
- Adequate ESD clothing is required:
	- Anti static coat
		- Anti static gloves
	- Anti static boots
- Transportation of ESD sensitive H/W will be made only in ESD protective bag or box.

<span id="page-21-0"></span>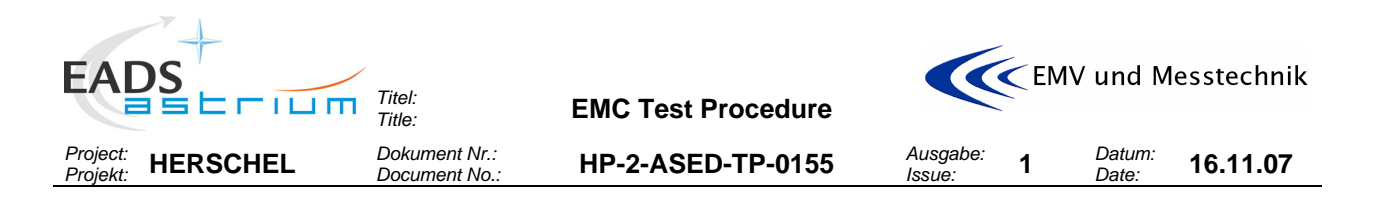

### **4.5 Management Activities**

### *4.5.1 Pre-Test Activities*

At least the following tasks have to be successfully completed before start of integration and test activities according this procedure:

- This procedure released and accepted
- Formal release to start given by the board following review of relevant test procedures and test configurations.

### *4.5.2 Procedure Variation*

Major activities deviating from the approved test procedure require the agreement of Project, AIV and PA responsible, and shall be documented via Activity Control Sheets (ACS). All ACS's generated in the frame of the execution of this procedure shall be listed in the ACS Summary Sheet.

### *4.5.3 Criteria for Failure*

If the results of any test performed using this procedure or a lower level procedure which this procedure refers to yields a value which lies outside the specified limits, it shall be considered as a non-conformance. Initial analysis of the result will be applied to establish whether the result is due to measurement error or incorrect specification limits. A NCR will then be raised to report the non-conformance. Depending on the magnitude of the non-conformance, and its impact, either a minor or a major NCR will be raised. In case of major NCR the test shall be continued only upon written or verbal authorisation of Customer (Alcatel and ESA). All NCR's raised in the frame of the execution of this procedure shall be listed in the NCR Summary Sheet.

The NCR process is described in the Herschel PA Plan, AD1.

#### *4.5.4 Test Completion and Post-Test Activities*

All data that has been recorded during the test activities specified in this procedure shall be collected and retained in a centralised reference volume, and will include:

- PFM logbook
- Relevant CCS logs
- Photographs and plots
- Filled out test procedure
- Activity Control Sheets (ACS), if any
- Copies of NCR's, if any

All these test data shall be available for presentation at the Test Review Board (TRB) which will finally conclude on the test.

A test report shall be produced whose contents shall be as follows:

- Brief summary of the test results
- "As-run" test procedure as an annex (this includes housekeeping data, temperature curves, etc.).
- List of NCR's raised
- List of ACS's generated.
- Relevant meeting minutes (e. g. TRR, TRB)
- Filled out Sign-off Sheet (see section 9.3 of this procedure).

<span id="page-22-0"></span>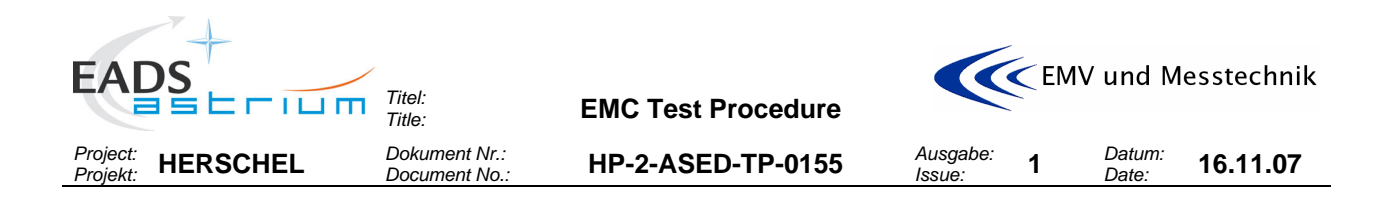

## **4.6 PA Requirements**

Quality Assurance shall monitor all operations (handling, transportation, disassembly, installation and test) as necessary to assure compliance with this procedure and the applicable requirements of the Herschel PA Plan, AD1.

In the course of this procedure PA shall pay particular attention to:

- the application of adequate protections to critical surfaces
- the records in the log-sheet
- the recording of the serial number of the test equipment used
- ensure that the test equipment used is within actual calibration cycle

PA has to make sure that NCR's are raised when applicable and treated by NRB procedure as defined in the Herschel PA Plan, AD1.

### **4.7 Personnel**

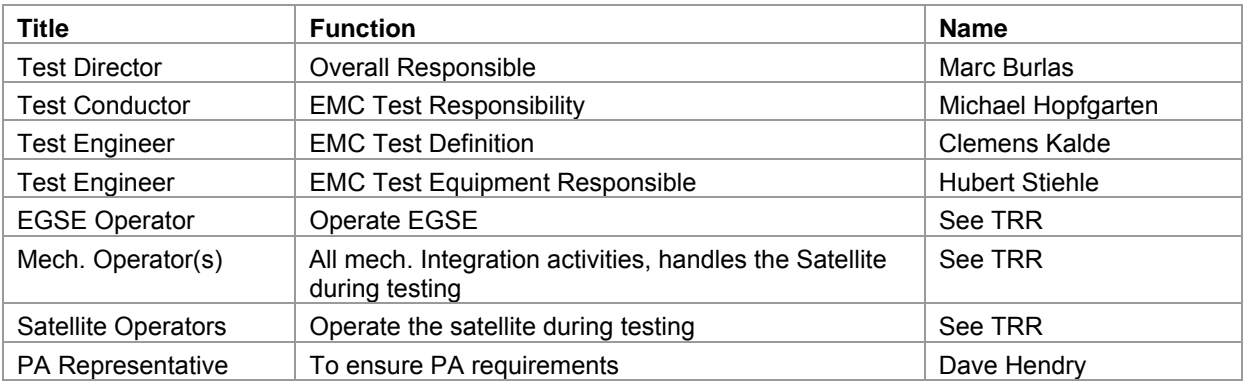

**Table 4-2:** Personnel

<span id="page-23-0"></span>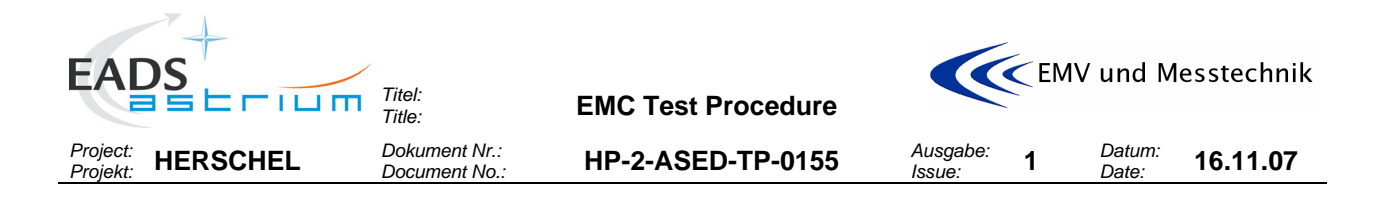

## **5 TEST REQUIREMENTS**

### **5.1 CE Current on Satellite Ground Line**

No (significant) current shall flow through the satellites ground line. Object of this test is to check the current on the satellites ground line and compare the measured value with the expected value of about 50 mApp. DC currents shall also be measured with this measurement (min. DC current detectable will be about 10 … 20 mApp).

The measurement shall be done with the S/C in REFERENCE Mode prior to the reference tests on power

lines.

Measure the current ripple in time domain (TD). The measurement shall be taken in the frequency range from DC to 50 MHz.

### *5.1.1 CE Current on Satellite Ground Line Test Set-Up*

The grounding wire shall be connected to the power panel grounding starpoint location (insert at the right side below the panel when panel is opened). **For the change of the grounding starpoint from the trolly to the grounding starpoint connection, it must be ensured by parallel connection that the satellite will never be without grounding (floating).** 

### **5.2 CE Current on Primary Power Lines**

Objective of this test is to provide confirmation that the conducted **current** emissions, measured on the primary power lines towards PCDU are compliant with specification.

This test is performed to fulfil EMC requirement EMCPLM-000 and EMCSYS-092 of HERSCHEL EMC Specification [AD6].

The following lines shall be tested:

- HIFI-LCU
- HIFI-ICU
- SPIRE-FCU
- PACS-DPU
- PACS-SPU
- CCU
- PACS-BOLC
- PACS-MEC

Furthermore the tests in accordance to EMCSYS-096 shall be performed:

- TWTA
- STR<sub>1</sub>

In **frequency domain** the test shall be performed in common mode and differential Mode. In **time domain** only differential measurements are applicable.

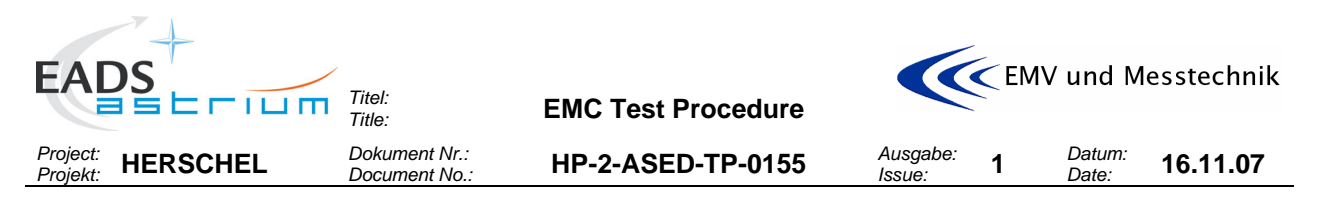

A **reference measurement** with Spacecraft OFF / EGSE ON before the test shall identify any emissions generated by the support or external power equipment.

<span id="page-25-0"></span>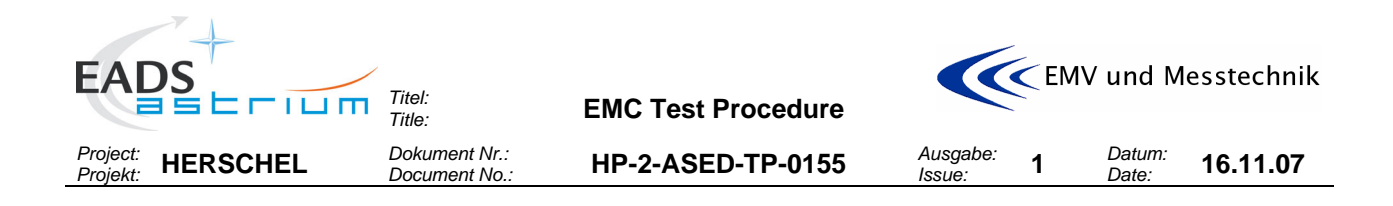

### *5.2.1 Requirements for CE Current on PP Lines*

#### **CE Current Time Domain:**

The minimum bandwidth used for time domain measurement shall be 50MHz. The actual DC currents shall be measured prior to test and documented in the test procedure/-report.

The results shall be compared with the results as got on subsystem and unit level (refer to RD-7) and analysed by ESA/ TAS.

### **CE Current Frequency domain:**

In the frequency range 30 Hz – 50 MHz, the conducted emission on power lines shall be recorded and provided to the EMC team of ASPI/ESA for analysis. The CE shall be deemed by comparison with subsystem and unit test level results (refer to RD-7), and assessed by TAS and ESA.

## *5.2.2 CE Current Test Set-Up*

The power line connection on the PCDU side shall be interrupted by specifically built test aids in order to get access to the power lines and to enable the measurements in time and frequency domain.

The frequency domain measurements shall be taken with a current probe and a spectrum analyser whereas an oscilloscope will be used for the time domain measurements.

A photograph shall be taken from the set-up, showing break-out boxes, the PCDU power connectors, the test cables and the current probe.

The principle to be applied for the common mode and differential mode measurements is shown in the figure below.

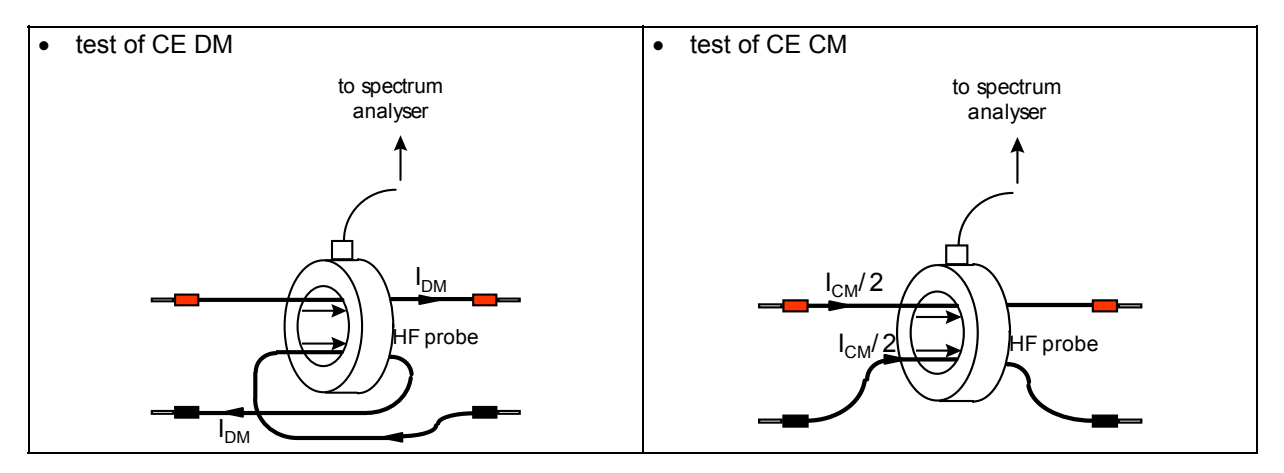

#### **Figure 5-1:** Schematic for CM and DM Measurements

### **5.3 CE Voltage on Primary Power Lines**

Objective of this test is the measurement of conducted **voltage** emissions on the primary power lines towards PCDU.

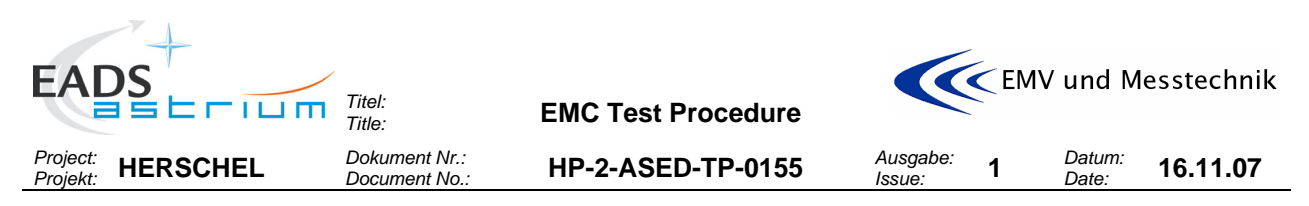

This test is performed to fulfil EMC requirement EMCPLM-000 and EMCSYS-092 of HERSCHEL EMC Specification [AD6].

The following lines shall be tested:

- HIFI-LCU
- HIFI-ICU
- SPIRE-FCU
- PACS-DPU
- PACS-SPU
- CCU
- PACS-BOLC
- PACS-MEC

Furhtermore the tests in accordance to EMCSYS-096 shall be added:

- TWTA
- STR1

The test shall be done in **time domain**, differential mode and common mode (between the return line and the satellite structure.

A **background measurement** with Spacecraft OFF / EGSE ON before the test shall identify any emissions generated by the support or external power equipment.

<span id="page-27-0"></span>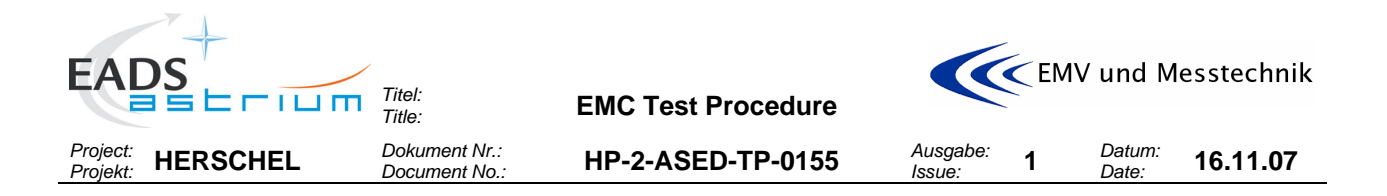

### *5.3.1 Requirements for CE Voltage on PP Lines*

The conducted emission voltage on power lines (both, between Plus/Returns and Return/Structure) shall be deemed by comparison with unit/satellite test level results and assessed by the EMC team. The minimum bandwidth used for measurement shall be 50 MHz. Only periodic components are considered to contribute to "ripple".

### *5.3.2 CE Voltage Test Set-Up on PP Lines*

The power line connection on the PCDU side shall be interrupted by test adapters in order to get access to the power lines and to enable the time domain voltage measurements.

The measurement shall be taken with an oscilloscope.

A photograph shall be taken from the set-up, showing break-out boxes/test adapter, the test cables and the voltage probe.

### **5.4 CE Current on Signal Lines**

Objective of this test is to check that the conducted current emissions on ACC-RWL signal lines TC and TDC are compliant with specification. This test is performed to fulfil EMC requirement EMCSYS-096 of HERSCHEL EMC Specification [AD6].

The following signal lines shall be tested:

- Torque Command (TC)
- Torque Direction Command (TDC)

The test shall be done in **frequency domain, common mode** (CM). A **background measurement** with Spacecraft OFF / EGSE ON before the test shall identify any emissions generated by the support or external power equipment.

### *5.4.1 Requirements for CE Current on Signal Lines*

In the frequency range 30 Hz – 50 MHz, the conducted current emission on signal lines shall not exceed 77 dBµA rms.

### *5.4.2 CE Current Signal Lines Test Set-Up*

The TC and TDC signal lines shall be interrupted by a test adapter placed at DB02 level in order to get access to the lines for common mode measurement in accordance to [Figure 5-2](#page-28-0) and [Figure 5-3](#page-28-0) below and paragraph [6.3.1.](#page-42-0)

As an option only the TC and TDC signal lines may be interrupted by a test adapter placed at DB71 level, see [Figure 5-4](#page-29-0) and paragraph [6.3.2](#page-43-0).

The measurement shall be taken with a current probe connected to a spectrum analyser. A photograph shall be taken from the set-up, showing break-out boxes, the PCDU power connectors and the test cables and the voltage probe.

<span id="page-28-0"></span>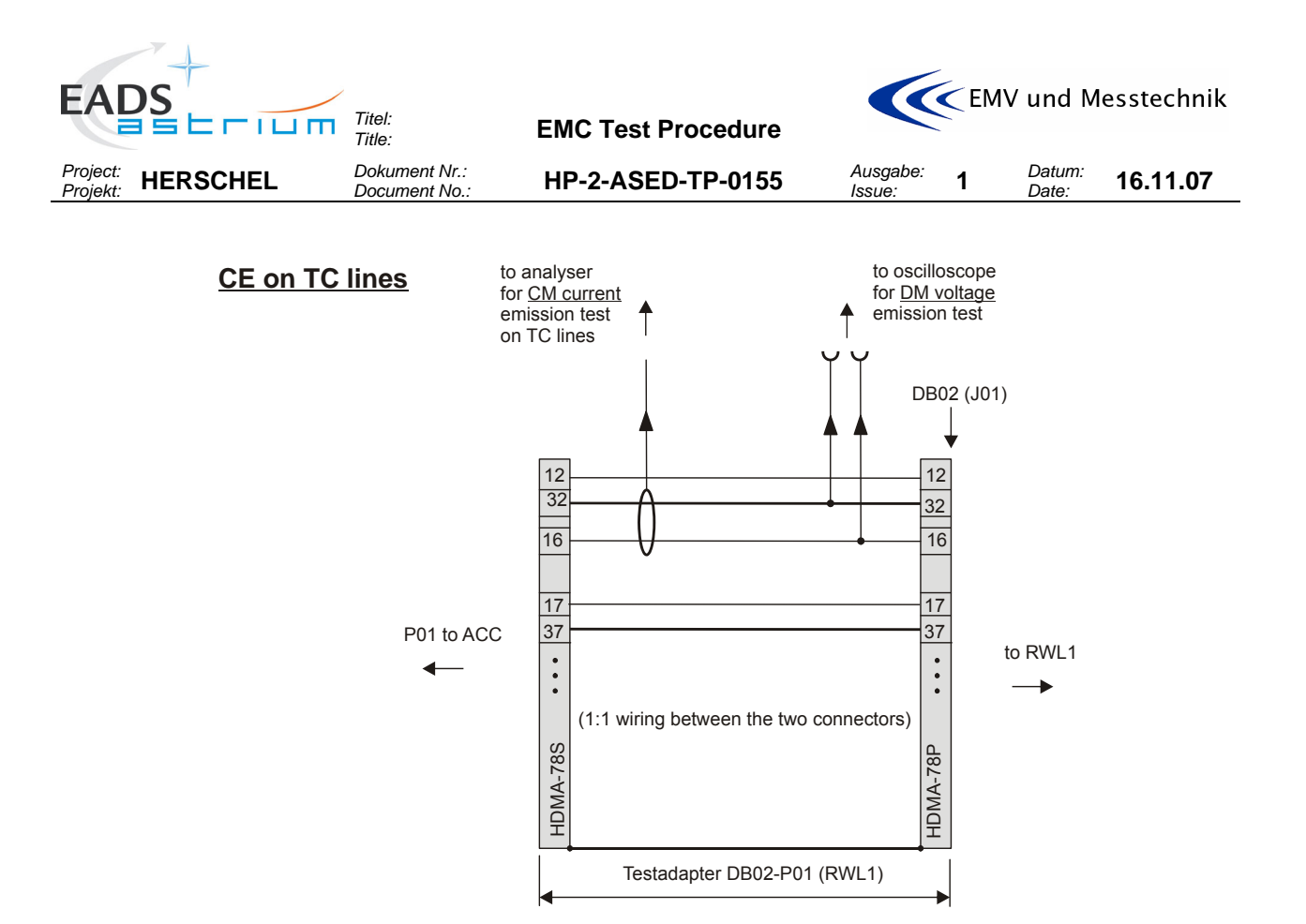

**Figure 5-2:** TC Test Adapter arrangement for CE, DB02 level

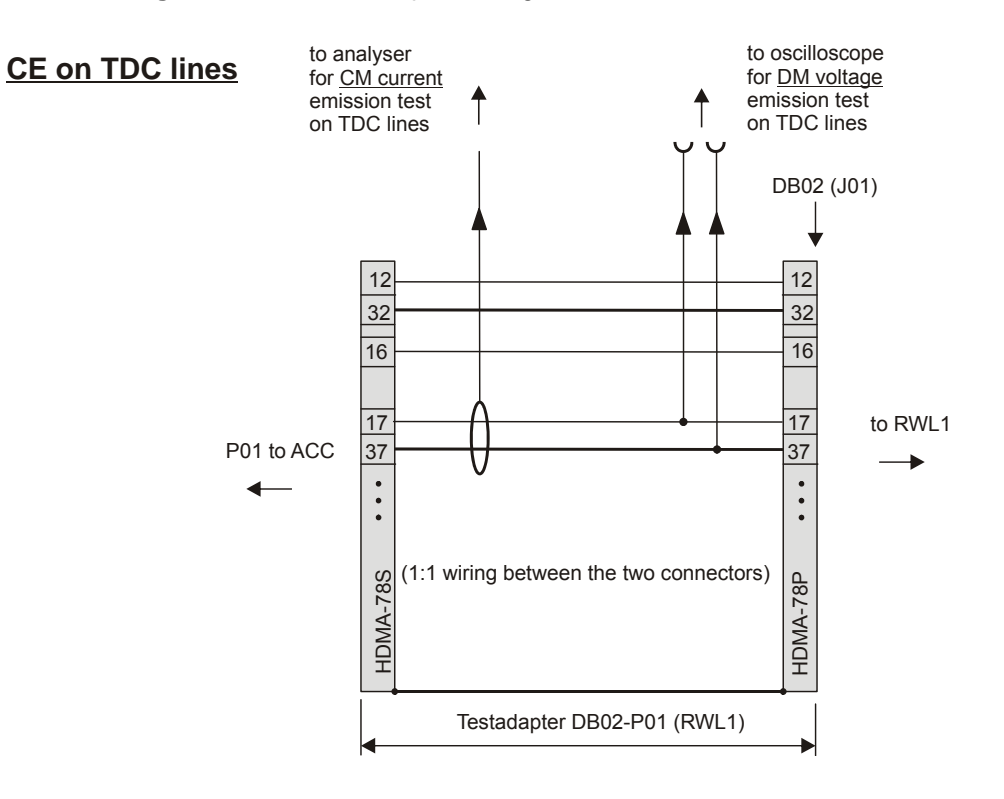

**Figure 5-3:** TDC Test Adapter arrangement for CE, DB02 level

<span id="page-29-0"></span>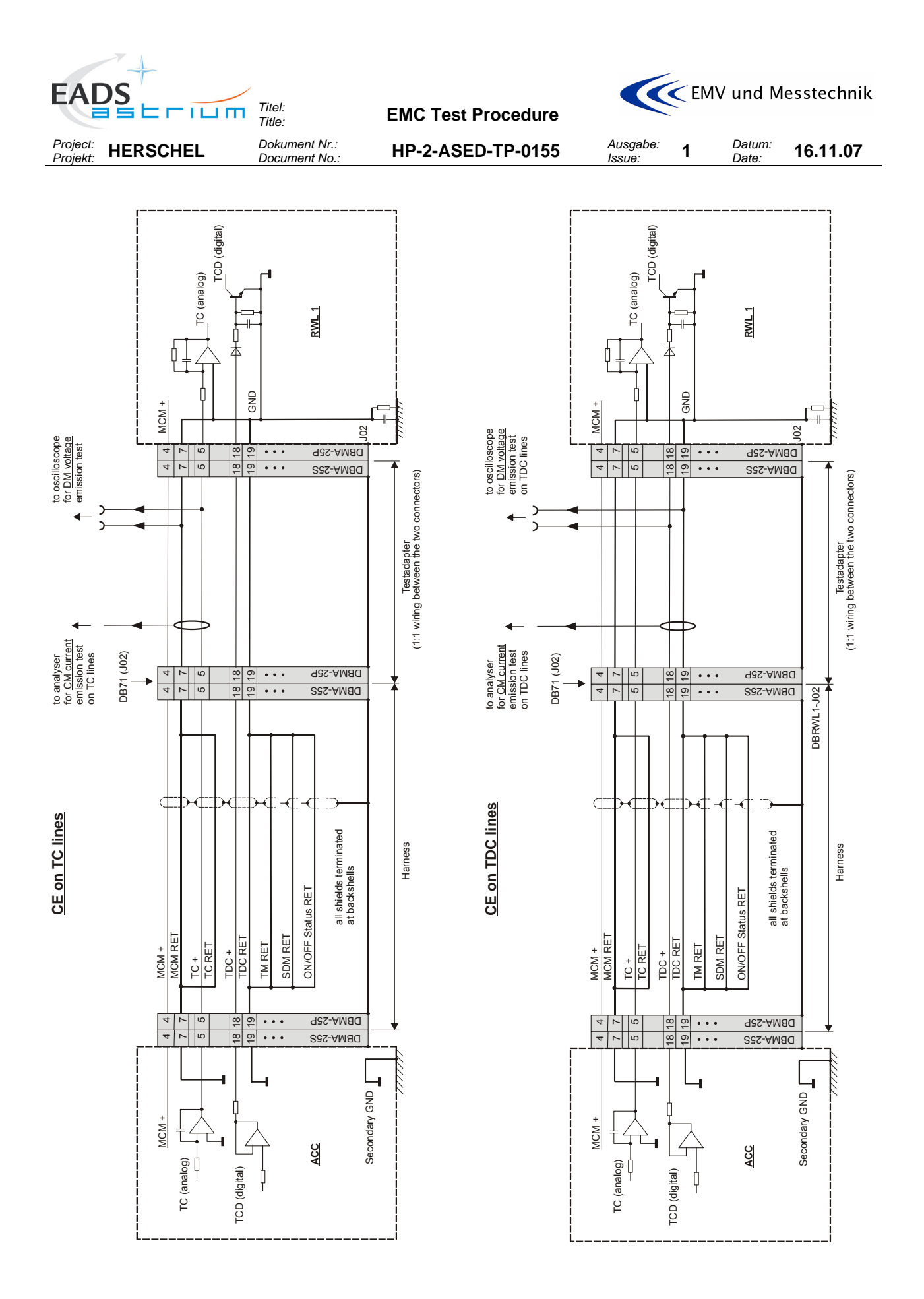

**Figure 5-4:** Optional TC/TDC Test Adapter arrangement for CE, DB 71 level

<span id="page-30-0"></span>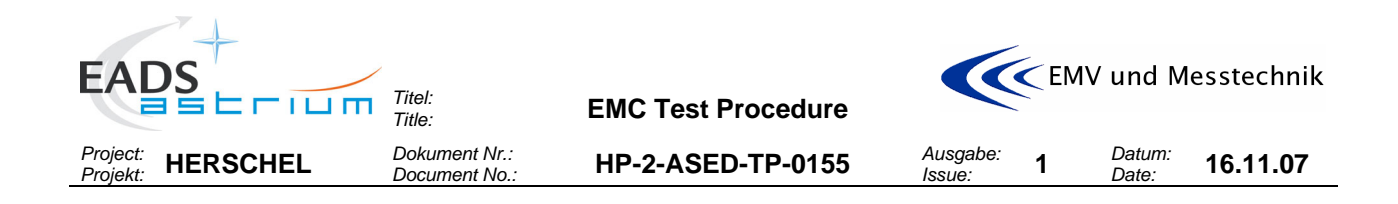

#### **5.5 CE Voltage on Signal Lines**

#### ACC-RWL signal lines TC and TDC:

Objective of this test is to check that the conducted voltage emissions on ACC-RWL signal lines TC and TDC are within the values measured at sub system level. This test is performed to fulfil EMC requirement EMCSYS-096 of HERSCHEL EMC Specification [AD6]. The following signal lines shall be tested:

- Torque Command (TC)
- Torque Direction (TDC)

During the emission test on RWL signal lines:

- the TC command shall be set to ''500'' leading to a read out TLM (MCM) close to 0.5105V,
- the TDC command shall be set to CLOCKWISE direction

#### MILBUS:

In addition the conducted voltage emissions shall be measured on

• ACC/1553 (MILBUS)

During the emission measurements the MILBUS shall be nominal operating.

#### The tests shall be done in **time domain**, **differential mode** (DM).

A **background measurement** with Spacecraft OFF / EGSE ON before the test shall identify any emissions generated by the support or external power equipment.

#### *5.5.1 Requirements for CE Voltage Requirements on Signal Lines*

TC/TDC: The voltage ripple shall be compared to 300 mVpp. The minimum bandwidth used for measurement shall be 50MHz.

MILBUS: No requirement exists. The measurement is for information only.

### *5.5.2 CE Voltage Signal Lines Test Set-Up*

#### TC and TDC:

The TC and TDC signal lines shall be interrupted by a test adapter placed at DB02 level in order to get access to the lines for common mode measurement in accordance to [Figure 5-2](#page-28-0) and [Figure 5-3](#page-28-0) and paragraph [6.3.1.](#page-42-0)

As an option only the TC and TDC signal lines may be interrupted by a test adapter placed at DB71 level, see [Figure 5-4](#page-29-0) and paragraph [6.3.2](#page-43-0).

#### MILBUS:

The MILBUS signal lines shall be interrupted by a test adapter (see paragraph [6.3.3\)](#page-43-0) in order to get access to the lines for differential mode voltage measurements.

All the measurement shall be taken with an oscilloscope.

<span id="page-31-0"></span>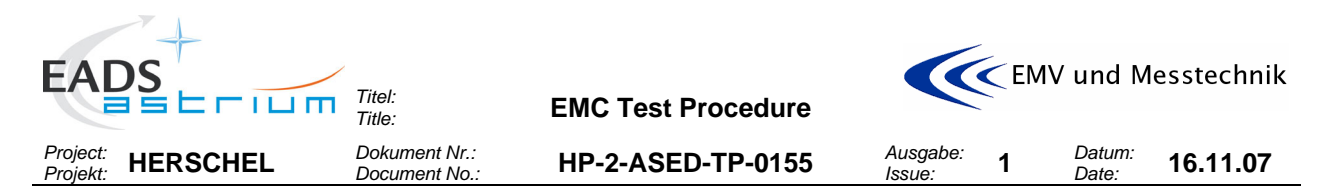

A photograph shall be taken from the set-up, showing break-out boxes, the PCDU power connectors and the test cables and the voltage probe.

### **5.6 CS Voltage on Signal Lines (optional)**

#### TC and TDC:

Objective of this test is to check that the ACC-RWL signal lines TC and TDC present no risk of susceptibility when submitted to the levels specified in [AD01] EMCEQ-650. This test is performed to fulfil EMC requirement EMCSYS-094 of HERSCHEL EMC Specification [AD6] The following lines shall be tested:

- Torque Command (TC)
- Torque Direction Command (TDC)

#### The test shall be done in **time domain, differential mode**.

As **reference measurement** before the test the TLM values shall be monitored at RWL side without injecting any noise. During the emission test

- the TC command shall be set to ''500'' leading to a read out TLM (MCM) close to 0.5105V.
- the TDC command shall be set to: CLOCKWISE direction

The frequencies to be tested are listed in the step by step procedure.

### *5.6.1 Requirements for CS Voltage on Signal Lines*

In the frequency range 50 kHz – 50 MHz, the injected voltage should not exceed 2 Vpp either on the signal or the AGND line. In any case, even if the level of 2 Vpp is not reached the imposed current has to be monitored and it **should not exceed 100 mApp** at injection point.

Monitoring of the frequency and current amplitude shall be done by use of a spectrum analyser. The 100 mApp limit applies **only** for the injected spectral frequency; amplitudes of other signal parts of the emission spectrum are not relevant.

All along the tests sequence the TLM (MCM) read out monitoring shall be recorded.

#### **Success Criteria:**

- 1. The RWL shall not exhibit any failures malfunctions or unintended responses when submitted to the injected signals.
- 2. The motor current TLM (MCM) shall keep inside the range +/-12.5 mV around the value without noise injection when submitted to the injected signals.

#### *5.6.2 CS Signal Voltage Test Set-Up*

The TC and TDC signal lines shall be interrupted by a test adapter

The torque command and -direction lines shall be interrupted by a test adapter placed at DB02 level in order to get access to the signal lines and to enable the injection and the time domain voltage measurements in accordance to [Figure 5-5](#page-32-0) and [Figure 5-6](#page-32-0) below and paragraph [6.3.1](#page-42-0).

As an option only the TC and TDC signal lines may be interrupted by a test adapter placed at DB71 level near the RWL, see [Figure 5-7](#page-33-0) and paragraph [6.3.2.](#page-43-0)

A photograph shall be taken from the set-up, showing the position of the break-out box, the voltage probe and the concerned signal lines.

<span id="page-32-0"></span>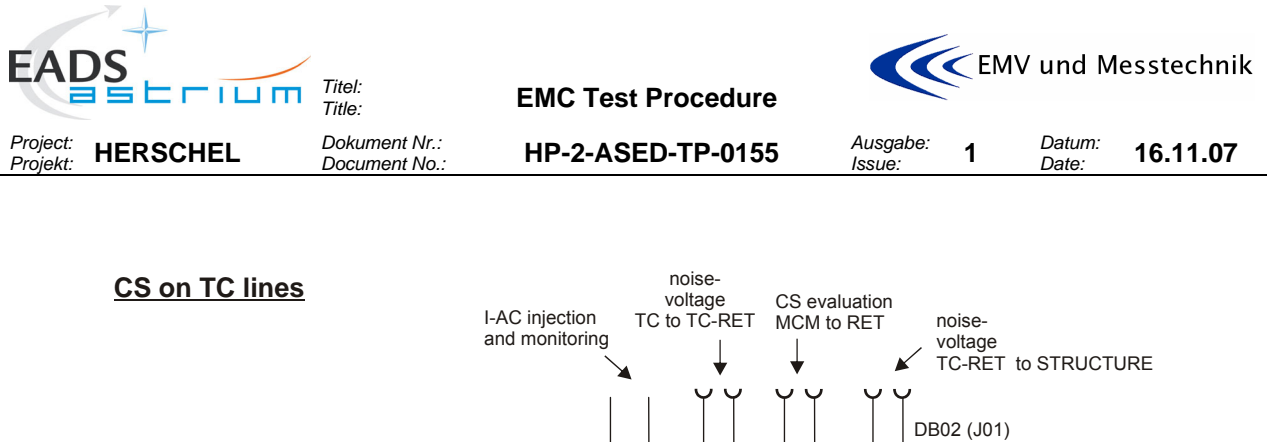

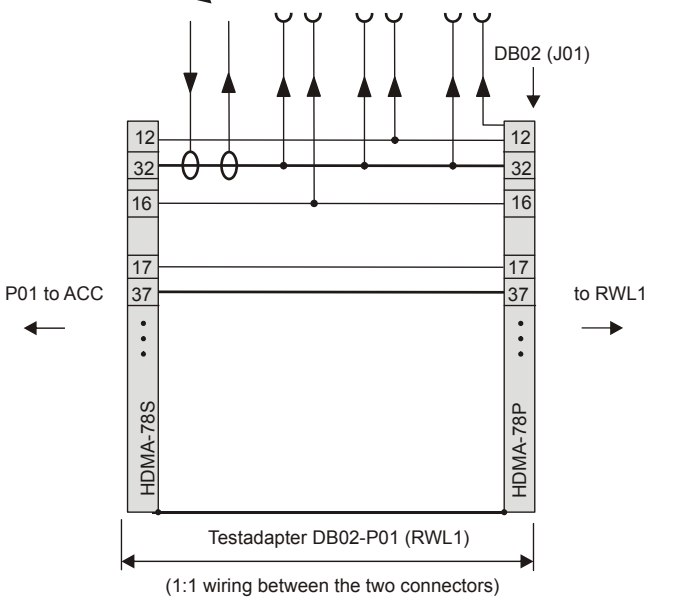

**Figure 5-5:** TC Test Adapter arrangement for CS, DB02 level

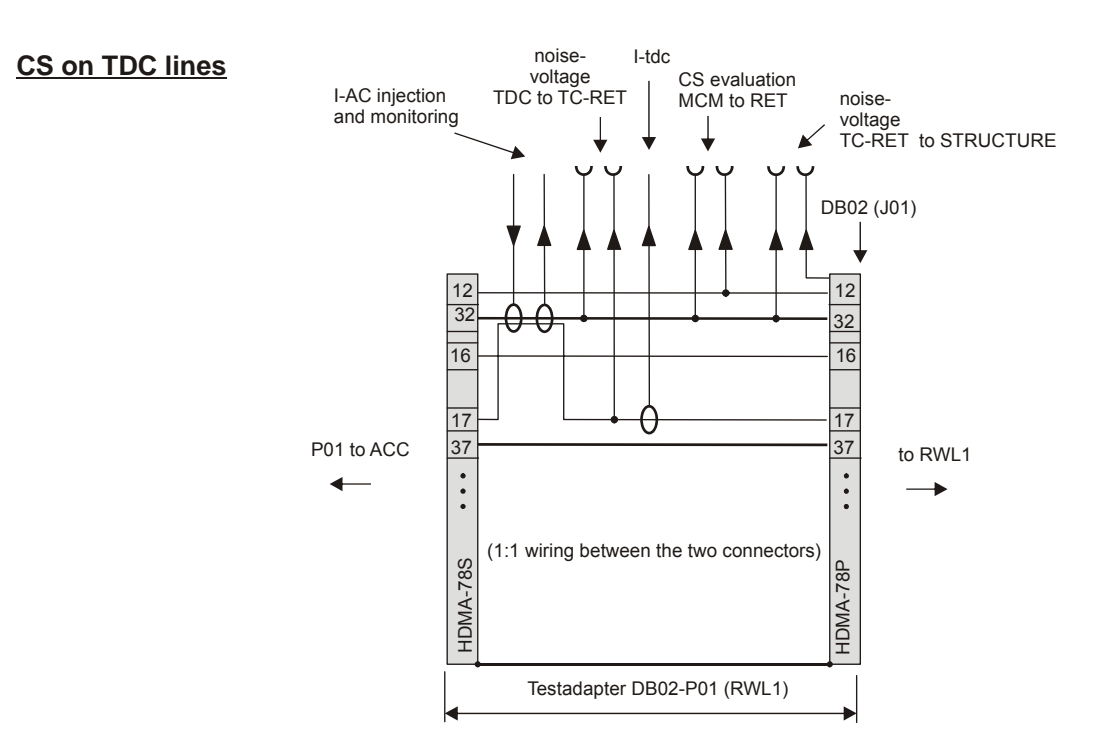

**Figure 5-6:** TDC Test Adapter arrangement for CS, DB02 level

<span id="page-33-0"></span>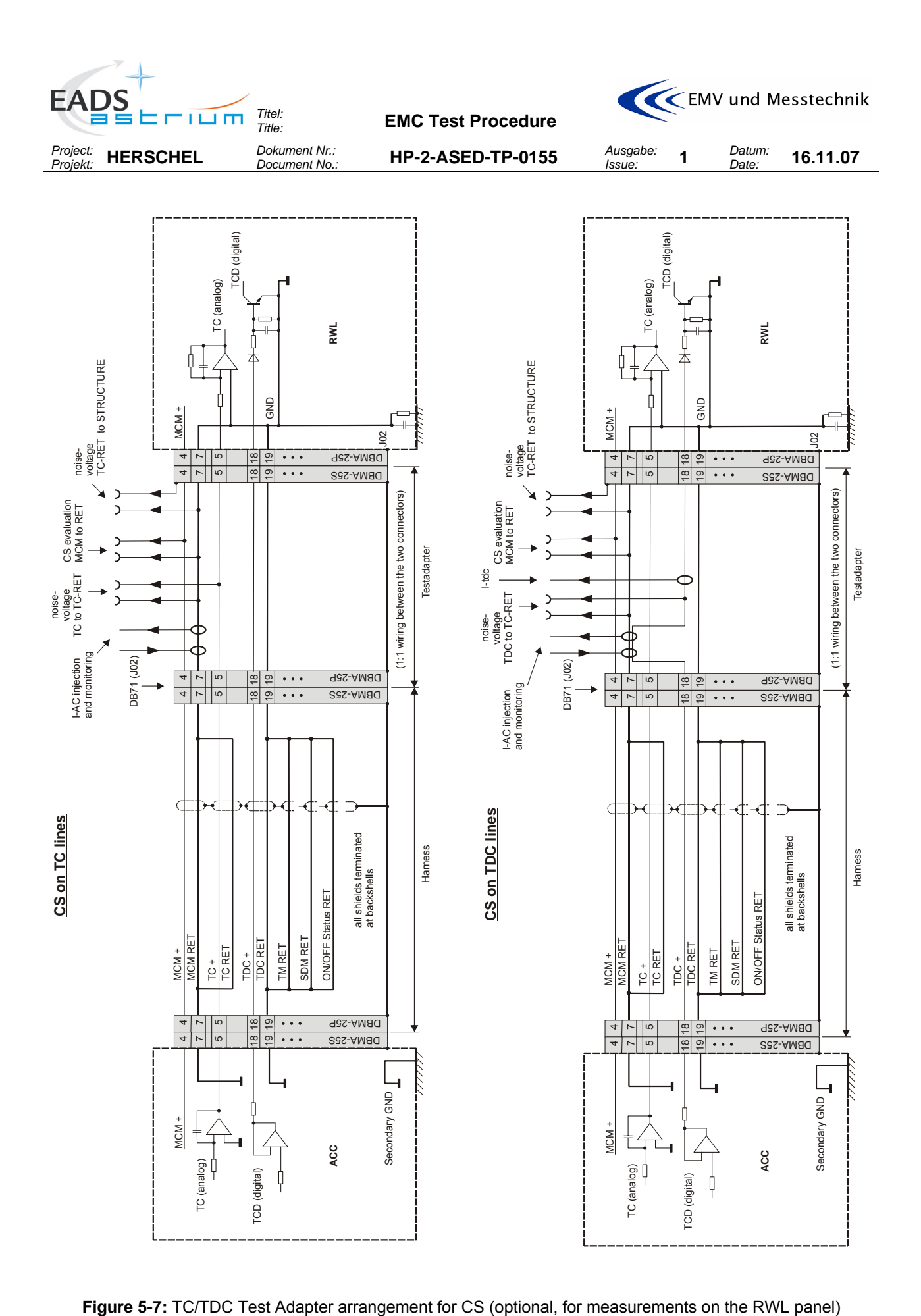

<span id="page-34-0"></span>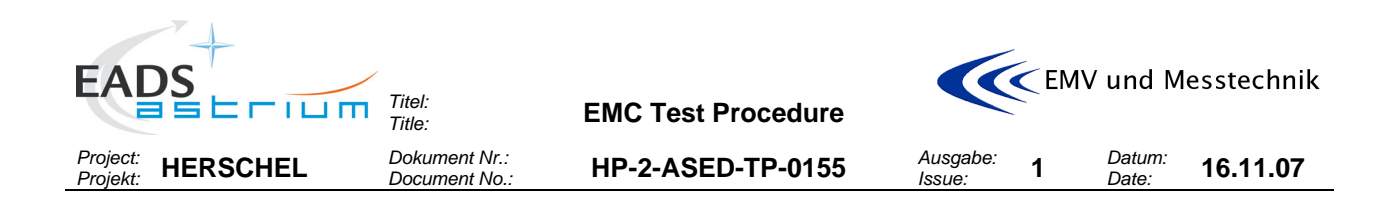

### **6 TEST- AID/ADAPTER ARRANGEMENTS**

#### **6.1 General Test- Aid/Adapter Types**

General configuration for power- and signal line adapters:

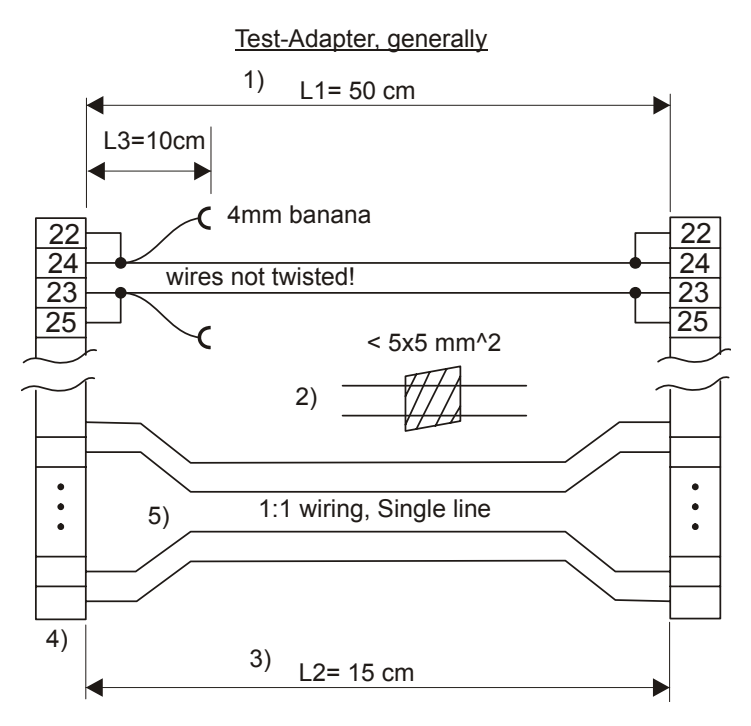

**Figure 6-1:** Test Adapter, General Configuration

1) L1 > L2 to avoid breaking the wire under test during differential measurements with (large) current probes (see extra sketch below). If all wires have the same length, the stress is only on the tested wire!

2) Maximum alowed cross-section of two wires to match for the feed through current clamp.

3) L3 as short as possible/meaningfull to save place, see 1) also.

4) Material: standard wires and connectors. However connector savers shall be used in addition! Manufactoring via external supplier.

5) 1:1 single line wiring of all other pins. Twisting respecting the flight harness not neccessary due to the shortness of the wires.

6) All wires of every adapter shall be AWG 20.

<span id="page-35-0"></span>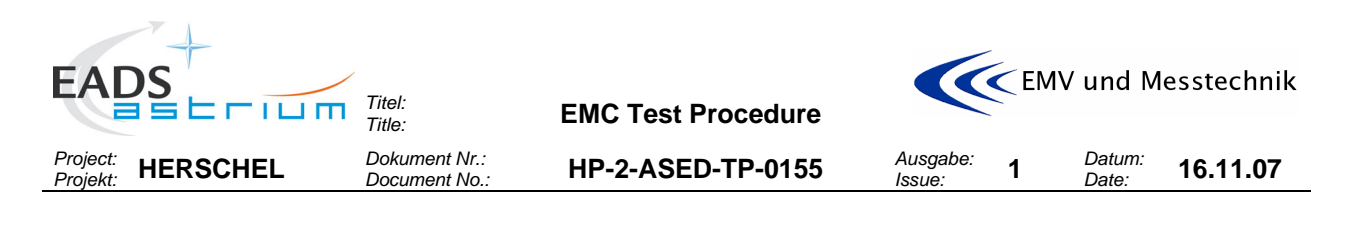

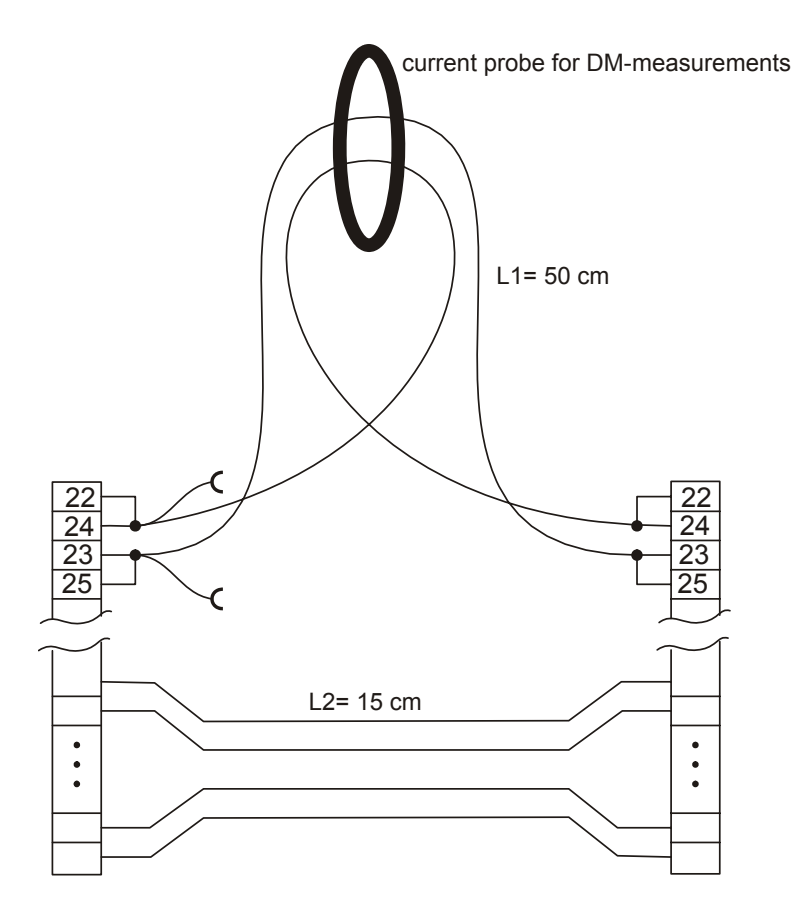

**Figure 6-2:** Test Adapter, Current Probe Arrangement

## *6.1.1 Power line Test Adapters*

The following adapter types shall be used for testing on power lines:

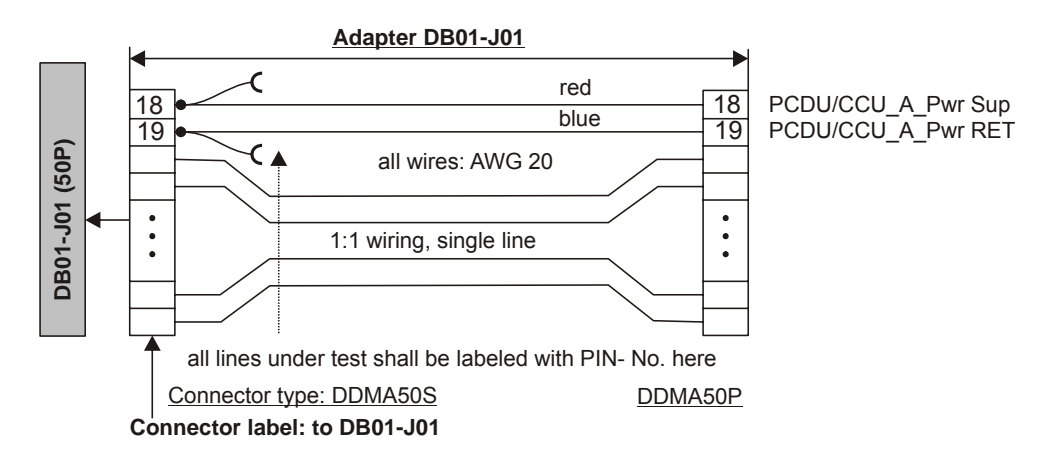

**Figure 6-3:** Test Adapter DB01-J01
<span id="page-36-0"></span>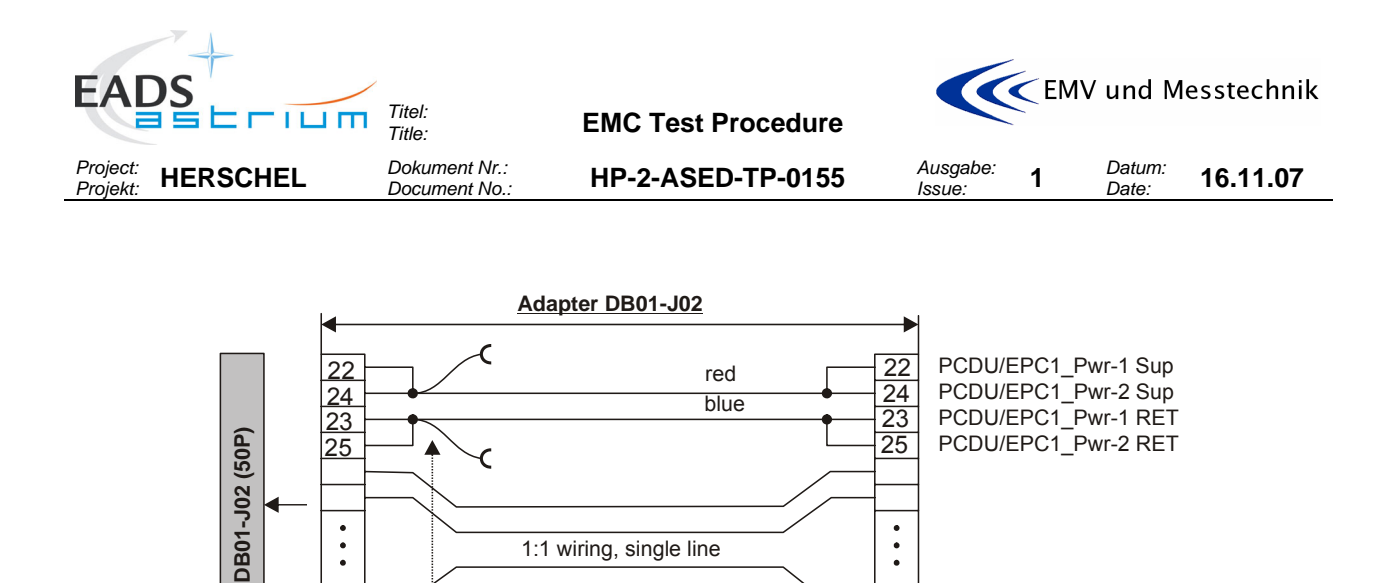

Connector type: DDMA50S DDMA50P

**Figure 6-4:** Test Adapter DB01-J02

all lines under test shall be labeled with PIN- No. here

**Connector label: to DB01-J02**

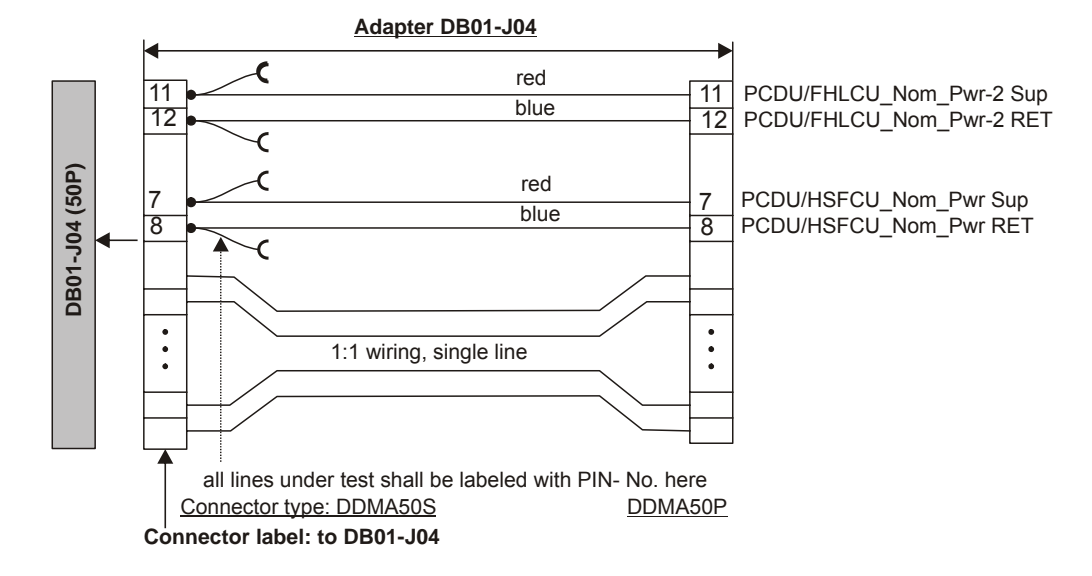

**Figure 6-5:** Test Adapter DB01-J04

<span id="page-37-0"></span>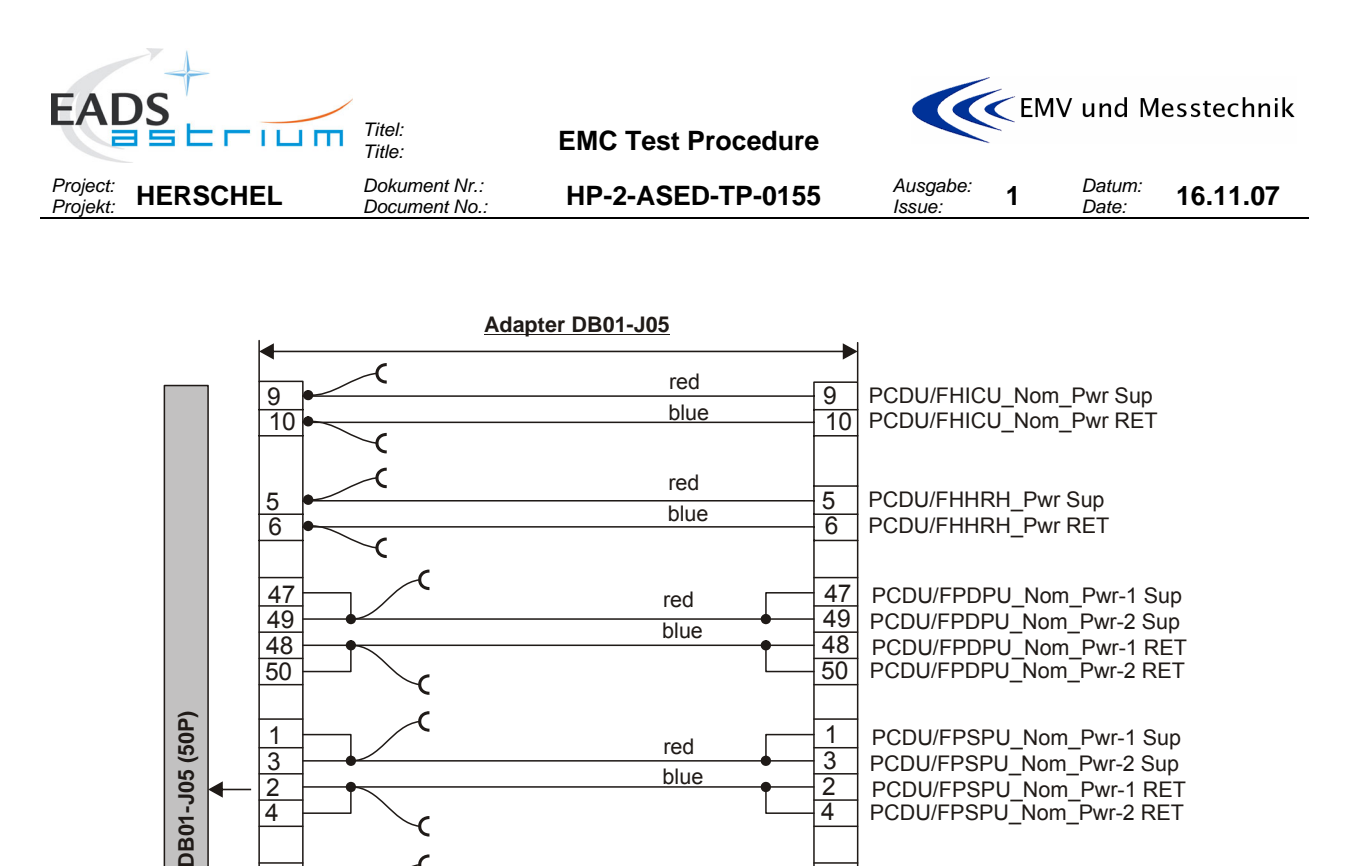

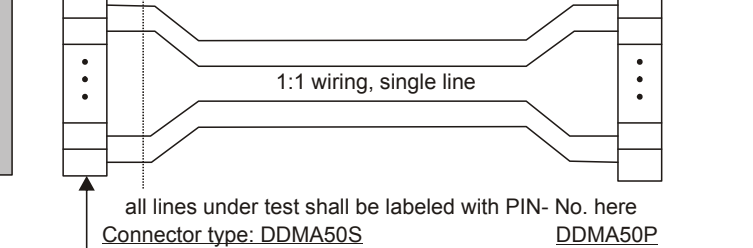

 $\frac{13}{13}$  red  $\frac{13}{13}$ 

 $\overrightarrow{17}$   $\overrightarrow{17}$   $\overrightarrow{17}$   $\overrightarrow{17}$ 

 $\overrightarrow{14}$   $\overrightarrow{14}$  14

 $\overline{18}$  18  $\overline{18}$ 

**Connector label: to DB01-J05**

**Figure 6-6:** Test Adapter DB01-J05

red

blue

PCDU/FPMEC1\_Pwr-1 Sup

PCDU/FPMEC1\_Pwr-2 Sup

PCDU/FPMEC1\_Pwr-1 RET

PCDU/FPMEC1\_Pwr-2 RET

<span id="page-38-0"></span>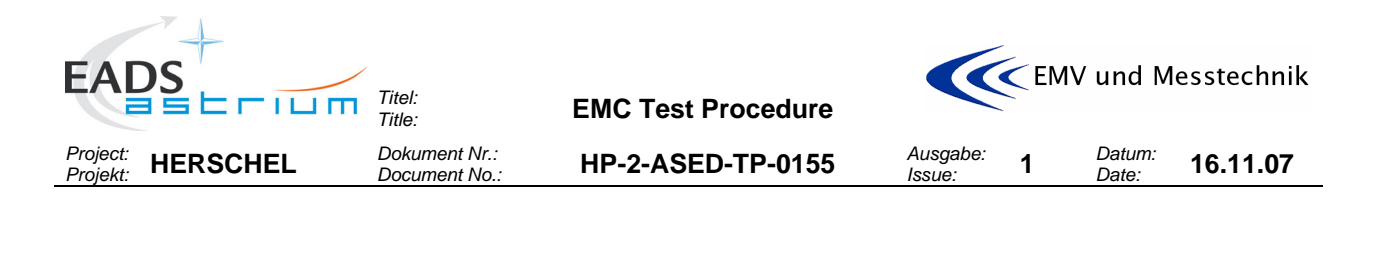

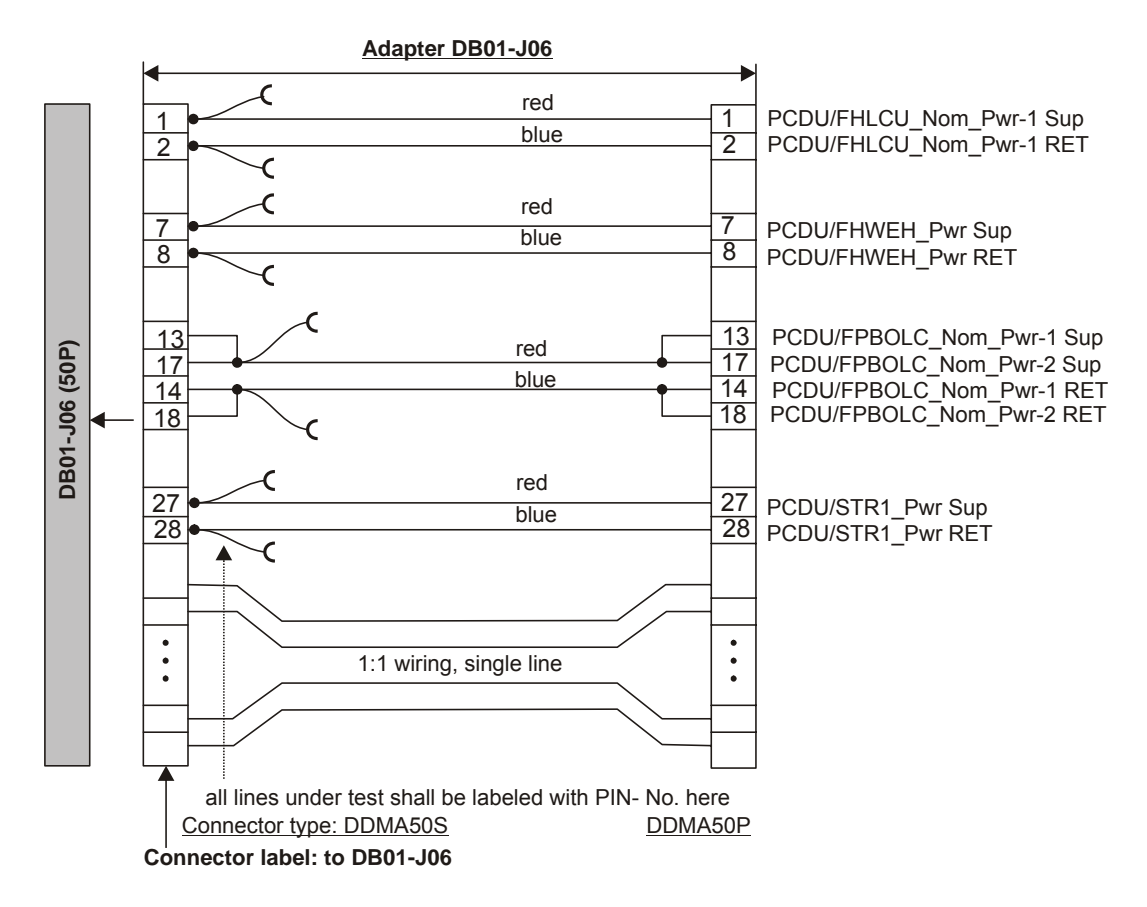

**Figure 6-7:** Test Adapter for DB01-J06

CE Voltage measurement in Time Domain, Pwr-Return to Structure:

For this measurement the voltage probe "-" shall be connected to the satellite structure. The accsess pont is …tbd during test…

<span id="page-39-0"></span>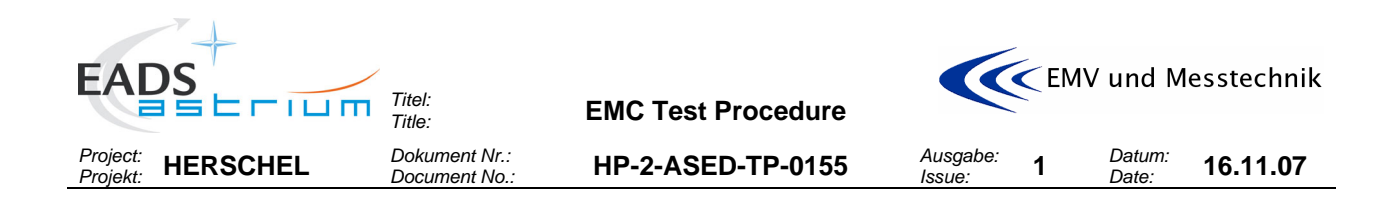

## *6.1.2 Signal line Test Adapter*

### **Note that the signal lines are shielded and the shield is rooted via the connector shells.**

The following adapter type shall be used for CE/CS on TC/TDC signal lines:

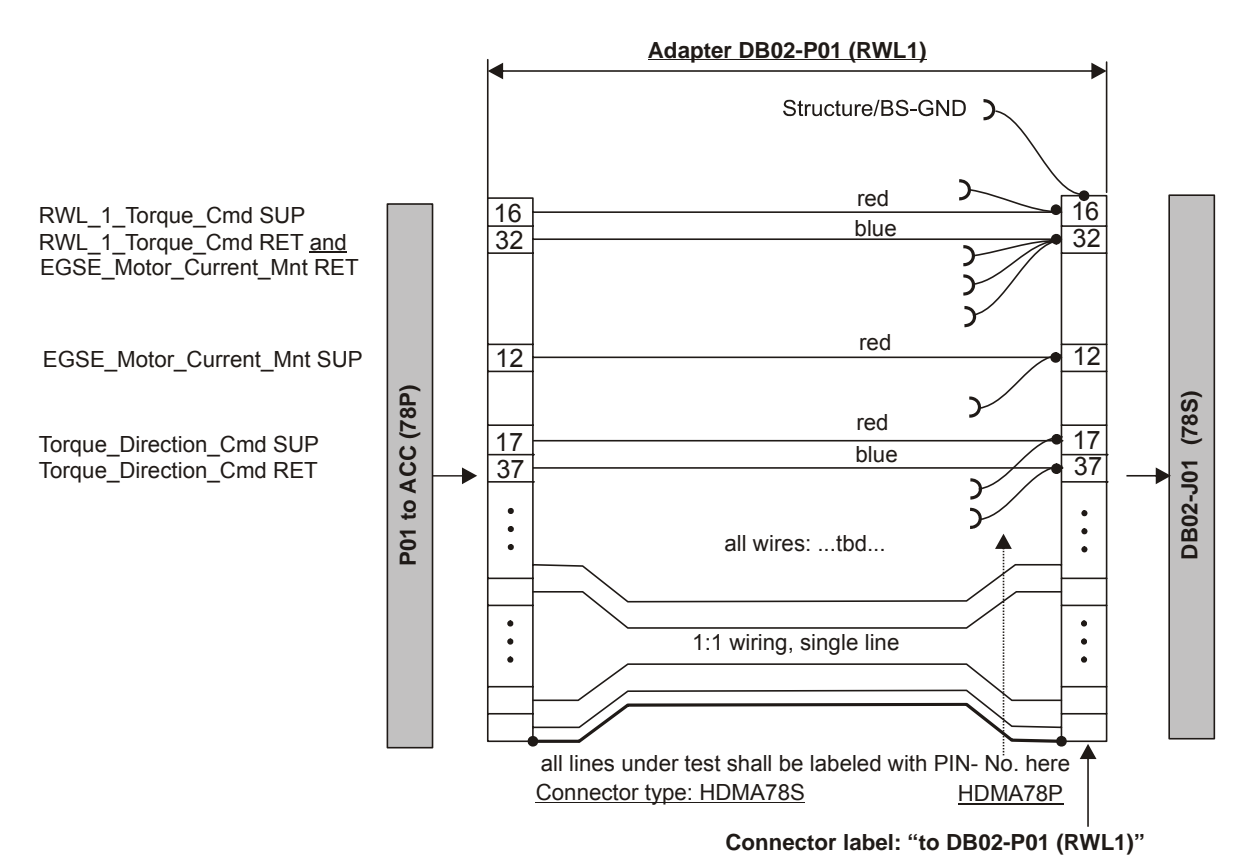

**Figure 6-8:** Test adapter DB02-P01

<span id="page-40-0"></span>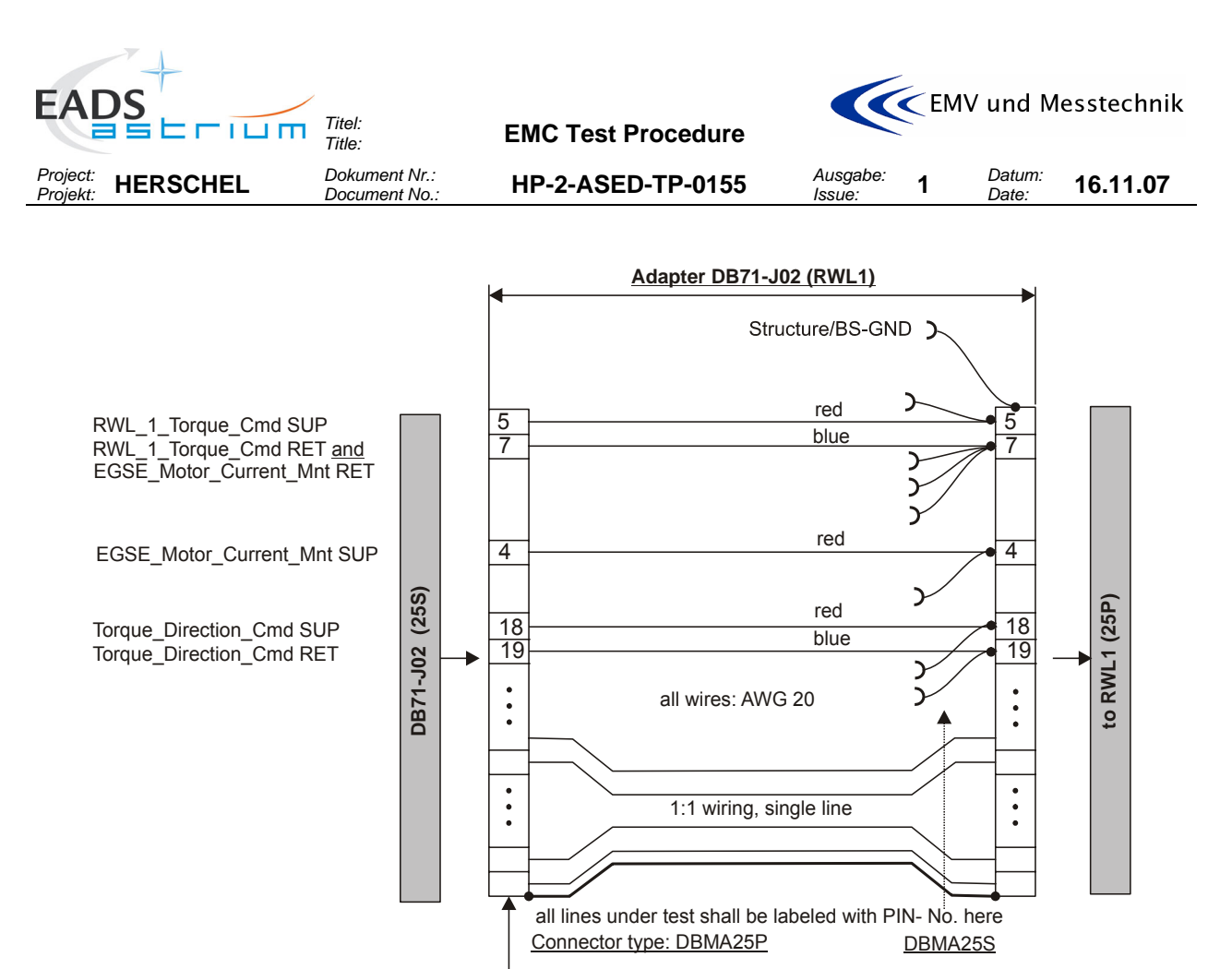

**Connector label: to DB71-J02 (RWL1)**

**Figure 6-9:** Optional test adapter DB71-J02 (for RWL panel only!)

The following adapter type shall be used for CE on MIL-BUS signal lines:

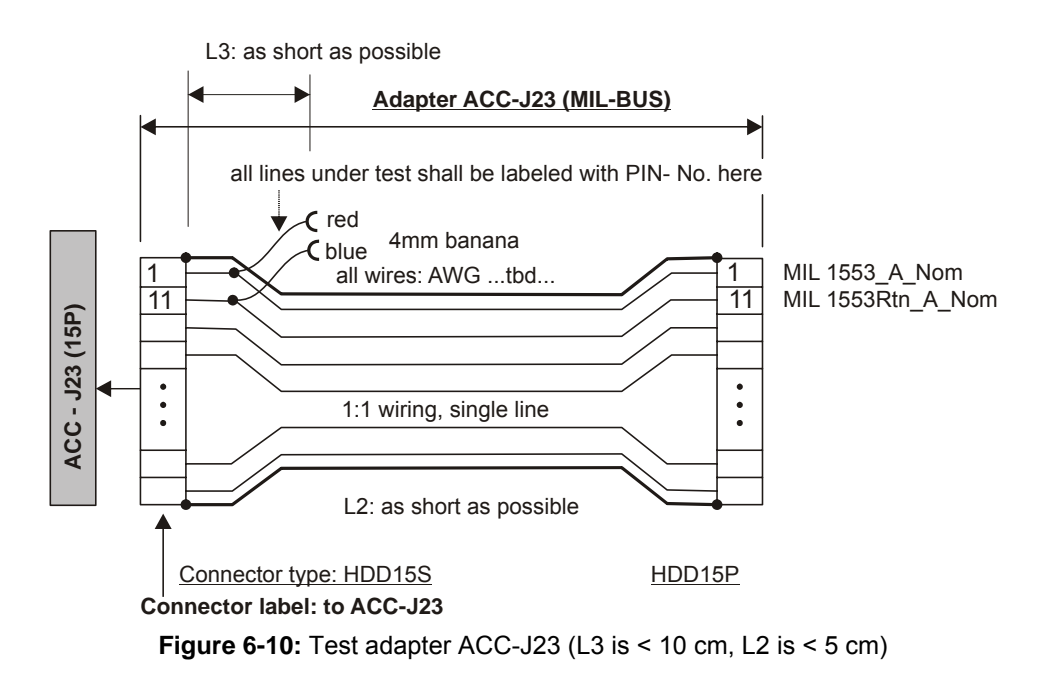

<span id="page-41-0"></span>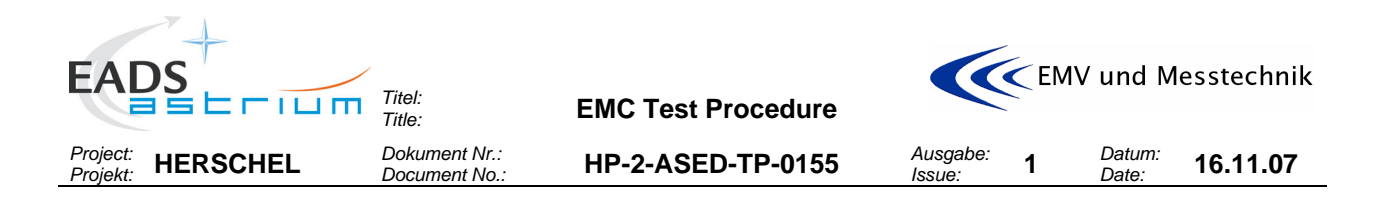

### **6.2 Arrangements for Power Lines**

The following table shows the relation between test equipment, test adapter type and accessability of the lines under test.

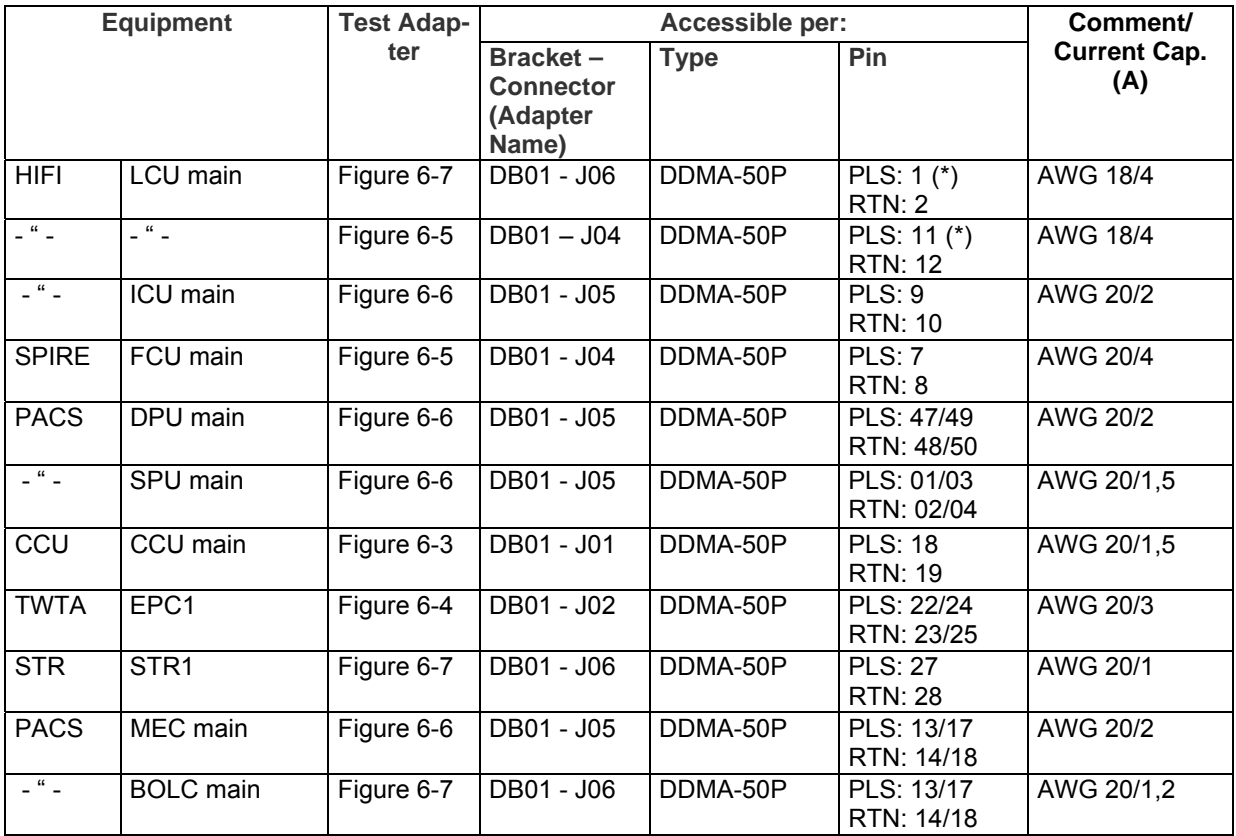

In detail:

HIFI-LCU-main Power Lines (\*):

- The measurement shall be done on the **PCDU/FHLCU\_Pwrs SUP/RTN** lines.
- The test aids [Figure 6-7](#page-38-0) and [Figure 6-5](#page-36-0) shall be placed at DB01 level on harness side. The connectors to be disconnected for installing the adapter are J06 and J04.
- **Attention!** The power lines to be tested are rooted in parallel via two connectors (J06 and J04). Take care to install the current probe correctly.

#### HIFI-ICU main Power Lines:

- The measurement shall be done on the **PCDU/FHICU\_Nom\_Pwr SUP/RTN** lines.
- The test aid shall be placed at DB01 level on harness side. The connector to be disconnected for installing the adapter is J05.

SPIRE-FCU main Power Lines:

- The measurement shall be done on the **PCDU/HSFCU\_Nom\_Pwr SUP/RTN** lines.
- The test aid [Figure 6-5](#page-36-0) shall be placed at DB01 level on harness side. The connector to be disconnected for installing the adapter is J04.

PACS-DPU main Power Lines:

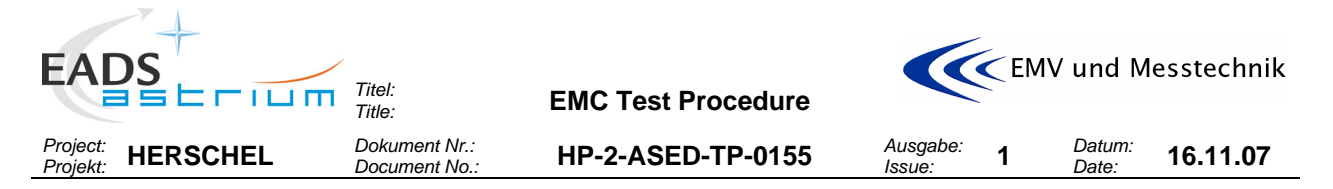

- The measurement shall be done on the **PCDU/FPDPU\_Nom\_Pwrs SUP/RTN** lines.
- The test aid [Figure 6-6](#page-37-0) shall be placed at DB01 level on harness side. The connector to be disconnected for installing the adapter is J05.

#### PACS-SPU main Power Lines:

- The measurement shall be done on the **PCDU/FPSPU1\_ Pwrs SUP/RTN** lines.
- The test aid [Figure 6-6](#page-37-0) shall be placed at DB01 level on harness side. The connector to be disconnected for installing the adapter is J05.

#### PACS-MEC main Power Lines:

- The measurement shall be done on the **PCDU/FPMEC1\_ Pwrs SUP/RTN** lines.
- The test aid [Figure 6-6](#page-37-0) shall be placed at DB01 level on harness side. The connector to be disconnected for installing the adapter is J05.

#### PACS-BOLC main Power Lines:

- The measurement shall be done on the **PCDU/FPBOLC\_ Pwrs SUP/RTN** lines.
- The test aid [Figure 6-7](#page-38-0) shall be placed at DB01 level on harness side. The connector to be disconnected for installing the adapter is J06.

#### CCU main Power Lines:

- The measurement shall be done on the **PCDU/CCU\_A\_ Pwrs SUP/RTN** lines.
- The test aid [Figure 6-3](#page-35-0) shall be placed at DB01 level on harness side. The connector to be disconnected for installing the adapter is J01.

#### TWTA-EPC1 Power Lines:

- The measurement shall be done on the **PCDU/EPC1\_Pwrs SUP/RTN** lines.
- The test aid [Figure 6-4](#page-36-0) shall be placed at DB01 level on harness side. The connector to be disconnected for installing the adapter is J02.

#### STR1 Power Lines:

- The measurement shall be done on the **PCDU/STR1\_Pwr SUP/RTN** lines.
- The test aid [Figure 6-7](#page-38-0) shall be placed at DB01 level on harness side. The connector to be disconnected for installing the adapter is J06.

#### **6.3 Arrangements for Signal Lines**

The following shows the test adapter arrangement, test adapter type and accessability of the lines under test.

#### *6.3.1 RWL adapter arrangement for measuring on DB02 Bracket*

- The test aid [Figure 6-8](#page-39-0) shall be placed at DB02 level. The connector to be disconnected for installing the adapter is DB02-J01.
- The conducted emission measurement (CE testing) shall be done on the **Torque Cmd SUP/RET (16+32)** and **Torque\_Direction\_Cmd SUP/RET (17+32)** lines (see also [Figure 5-2](#page-28-0) and [Figure 5-3](#page-28-0)).
- The conducted susceptibility test (CS testing) shall be done on the **MCM/TC\_RET (32)** line for the TCinterface (see also [Figure 5-5](#page-32-0)).
- The conducted susceptibility test (CS testing) shall be done on the **MCM/TC\_RET (32) and TDC** + **(17)** lines for the TDC- interface (see also [Figure 5-6](#page-32-0)).

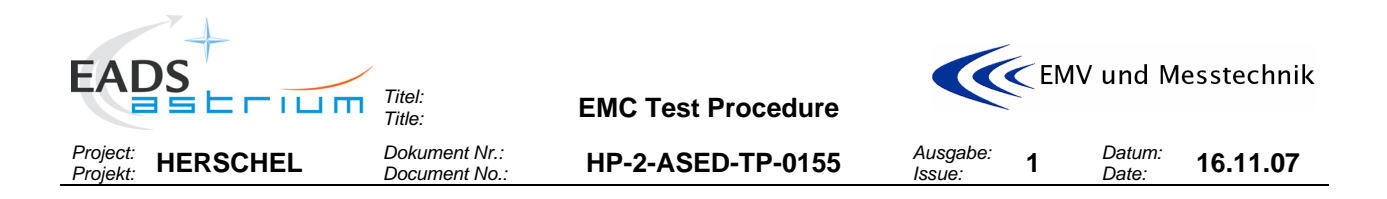

## *6.3.2 Optional RWL adapter arrangement for measuring on DB71 Bracket (RWL panel)*

- The test aid [Figure 6-9](#page-40-0) (see also [Figure 5-4\)](#page-29-0) shall be placed at DB71 level. The connector to be disconnected for installing the adapter is DB71-J02.
- The conducted emission measurement (CE testing) shall be done on the **Torque\_Cmd SUP/RET (5+7)** and **Torque\_Direction\_Cmd SUP/RET (18+19)** lines.
- The conducted susceptibility test (CS testing) shall be done on the **MCM/TC\_RET (7)** line for the TCinterface.
- The conducted susceptibility test (CS testing) shall be done on the **MCM/TC\_RET (7) and TDC + (18)** lines for the TDC- interface.

## *6.3.3 MILBUS adapter arrangement for measuring on ACC level*

- The test aid [Figure 6-10](#page-40-0) shall be placed at ACC level. The connector to be disconnected for installing the adapter is ACC-J23.
- The conducted emission measurement (CE testing) shall be done differentially between the **MIL 1553\_A\_Nom (1)** and **MIL 1553Rtn\_A\_Nom (11)** lines.

<span id="page-44-0"></span>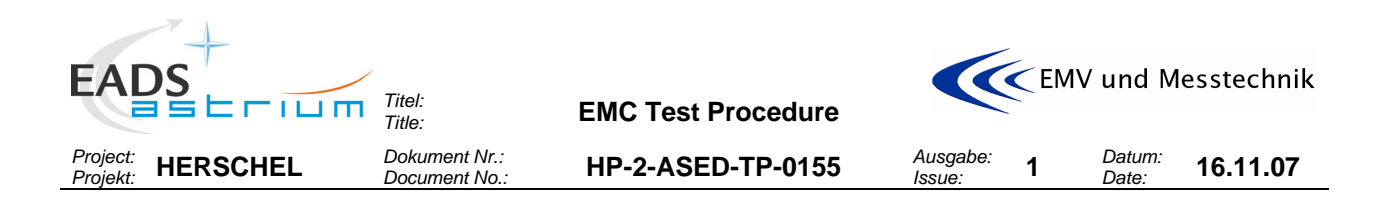

### **6.4 Test- Aid/Adapter locations/accessability on HERSCHEL**

### *6.4.1 Adapter arrangement for CE tests on power- and signal lines*

ACC: Access to connector: **J23** for CE measurements on MILBUS signal lines. Insert Test Adapter on the ACC. Connector savers shall be used!

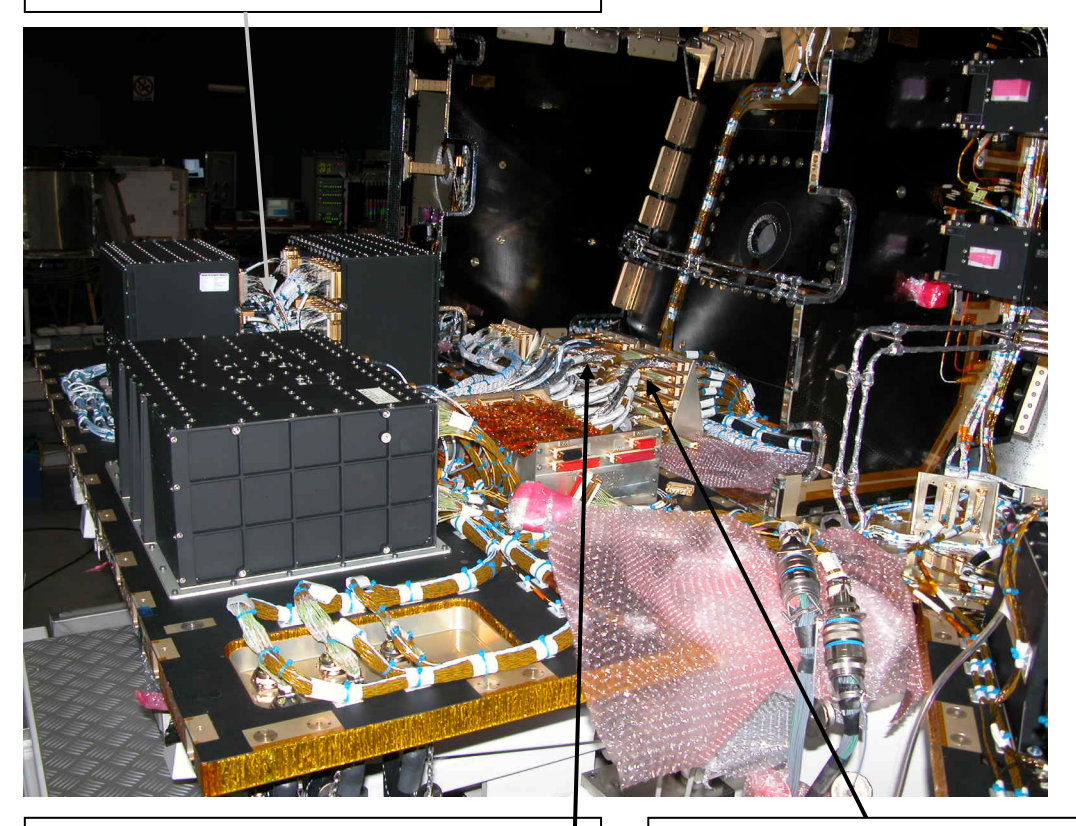

Bracket DB02: Access to connector: **J01** for CE measurements on RWL1 signal lines. Insert Test Adapter on this side of the bracket. Connector savers shall be used!

Bracket DB01: Access to connectors: **J01, J02, J03, J04, J05, J06** for CE measurements on power lines. Insert Test Adapter on this side of the bracket. Connector type at DB01 on this side is "DyMA-xxP". So the test adapter connector type must be" DyMAxxS". Connector savers shall be used!

### **Pecautions:**

**It is absolutely mandatory to fix the EMC adapter connectors (power and signal) mechanically against disconnecting by accident or stress!** 

**Note that the signal lines are shielded and the shield is rooted via the connector shells. So, when installing the EMC adapters and later performing the measurements, take care and measures that the shielding path is conductively not interrupted!** 

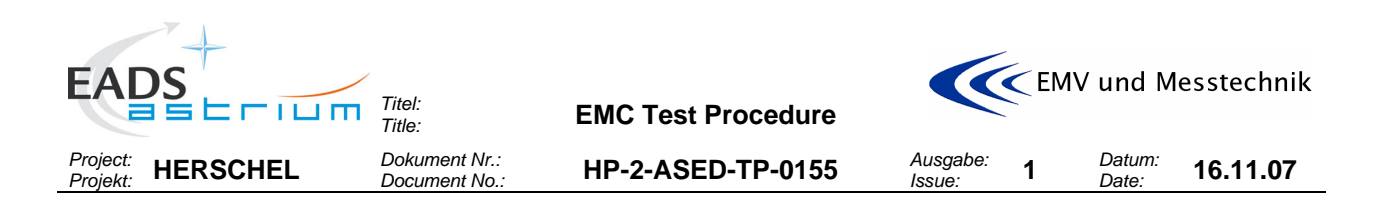

## *6.4.2 Optional adapter arrangement for CE/CS tests on signal lines*

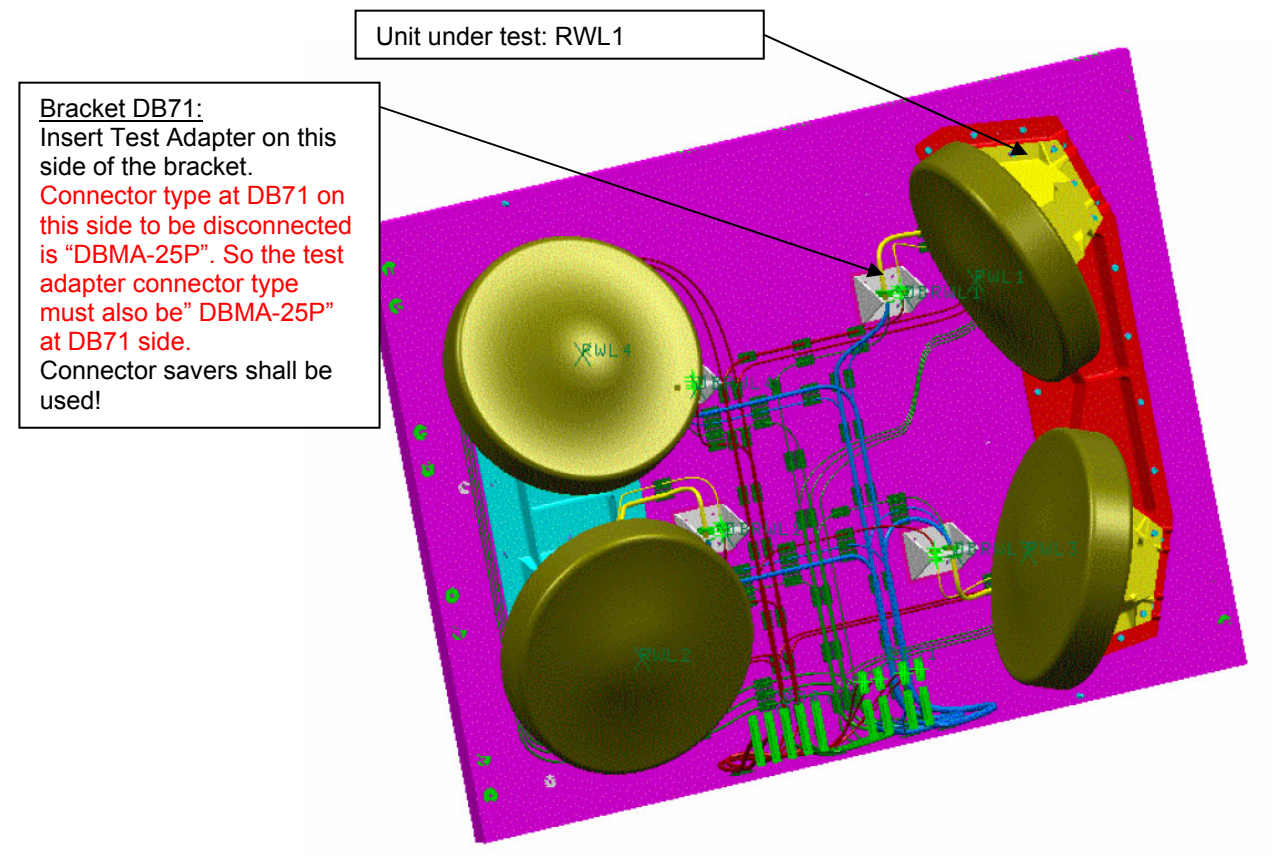

## Test adapter placement at DB71 level:

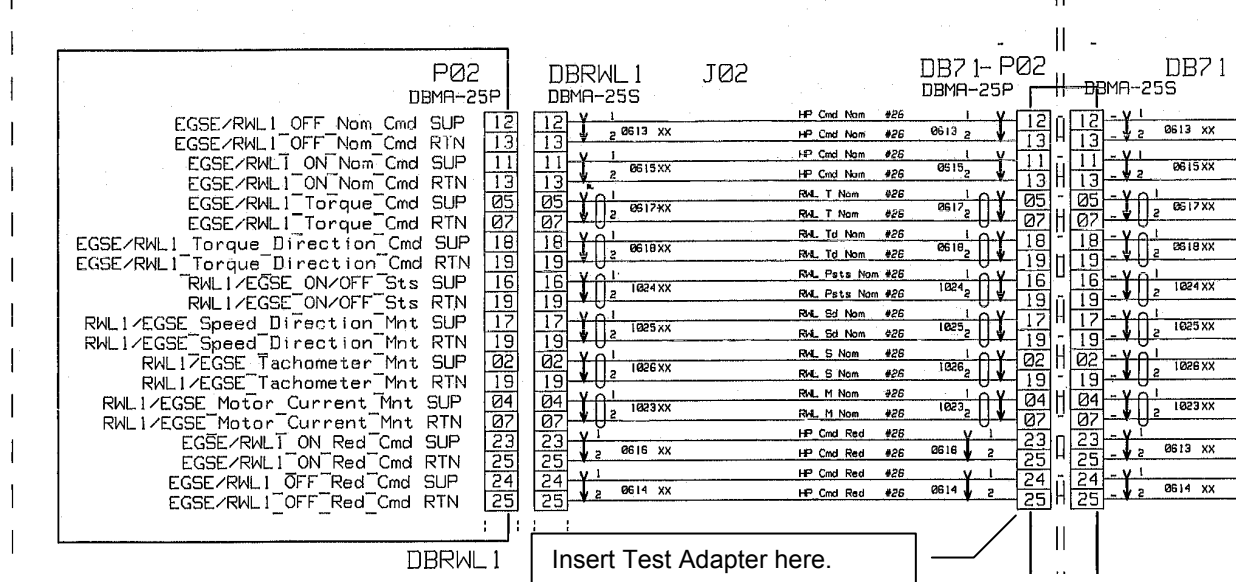

## **Pecautions: See previouse chapter.**

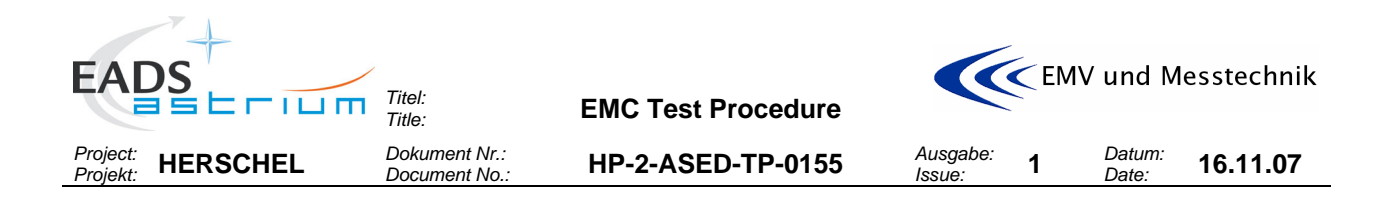

# **7 ACTIVITIES FLOW**

The following tables depict the flow of the activities described in this procedure.

## **7.1 General Operational Procedures**

The following table describes the general procedures to be followed follwed by the SCOE operators in order to switch the satellite into the required configuration for the conducted tests.

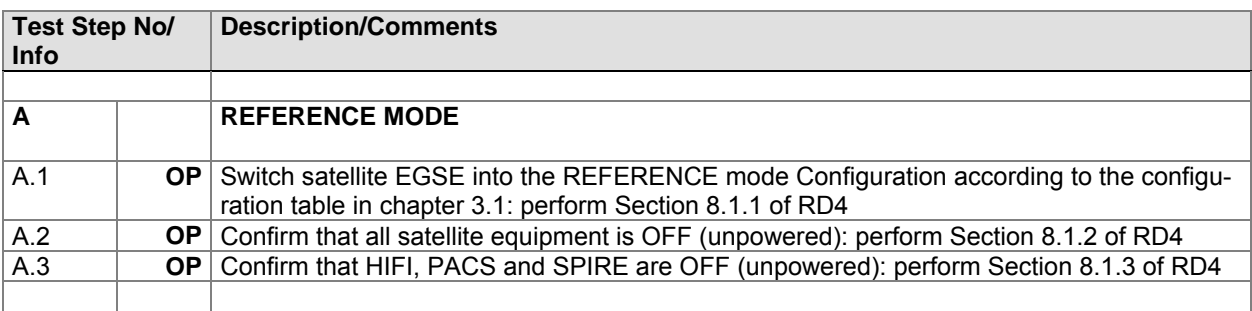

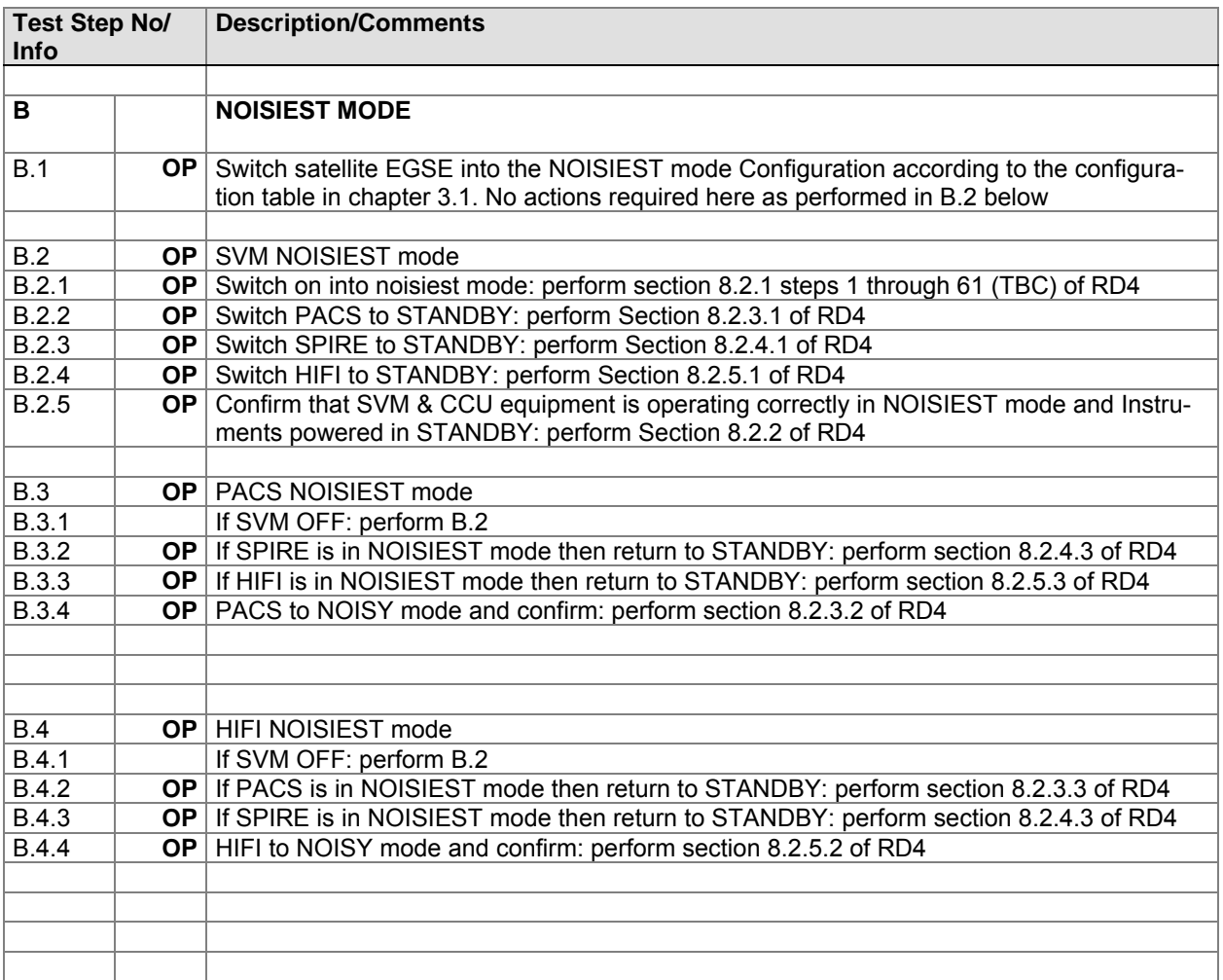

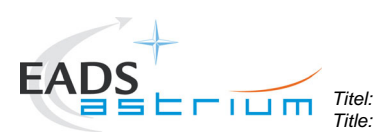

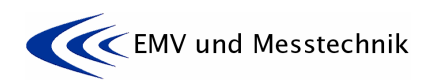

*Project: Projekt:* **HERSCHEL** *Dokument Nr.:* 

*Dokument Nr.:* **HP-2-ASED-TP-0155** *Document No.:* 

*Issue:* **<sup>1</sup>***Datum:* 

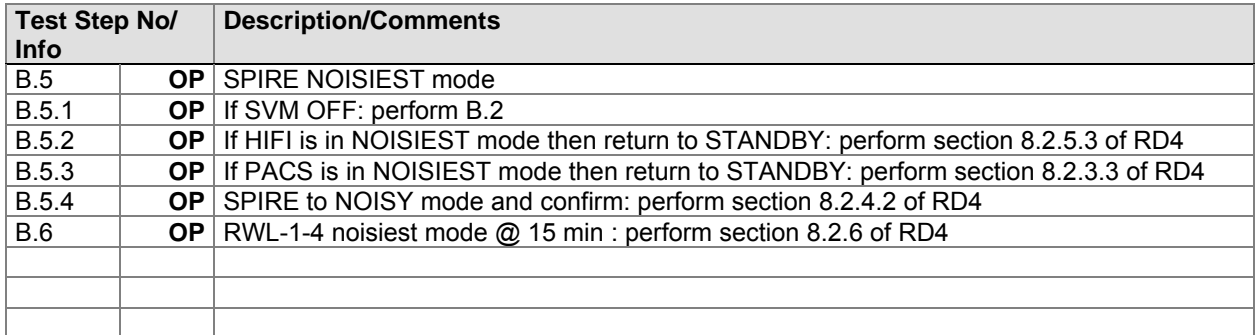

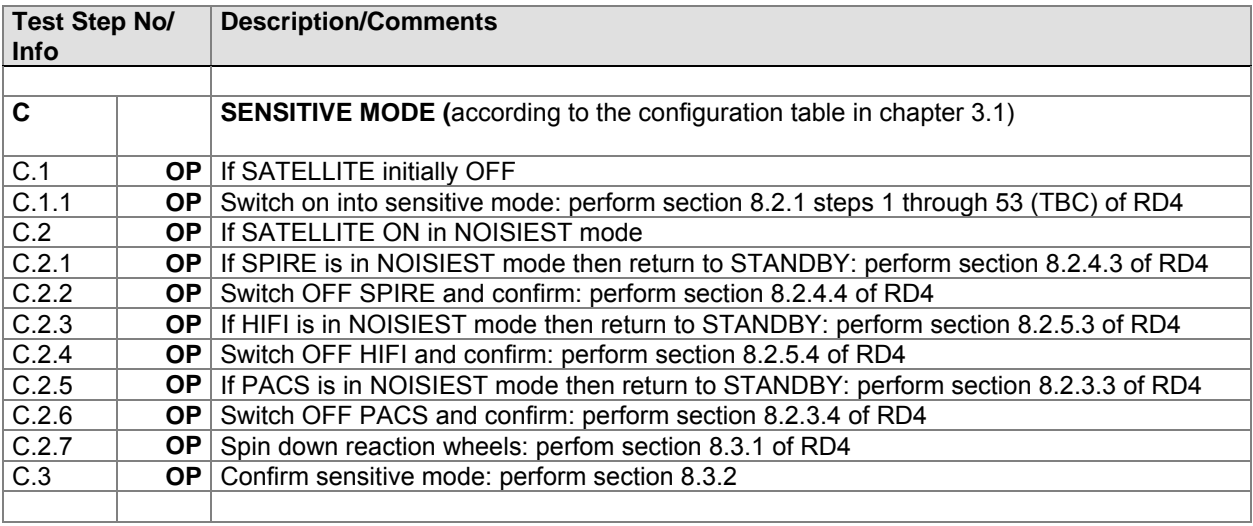

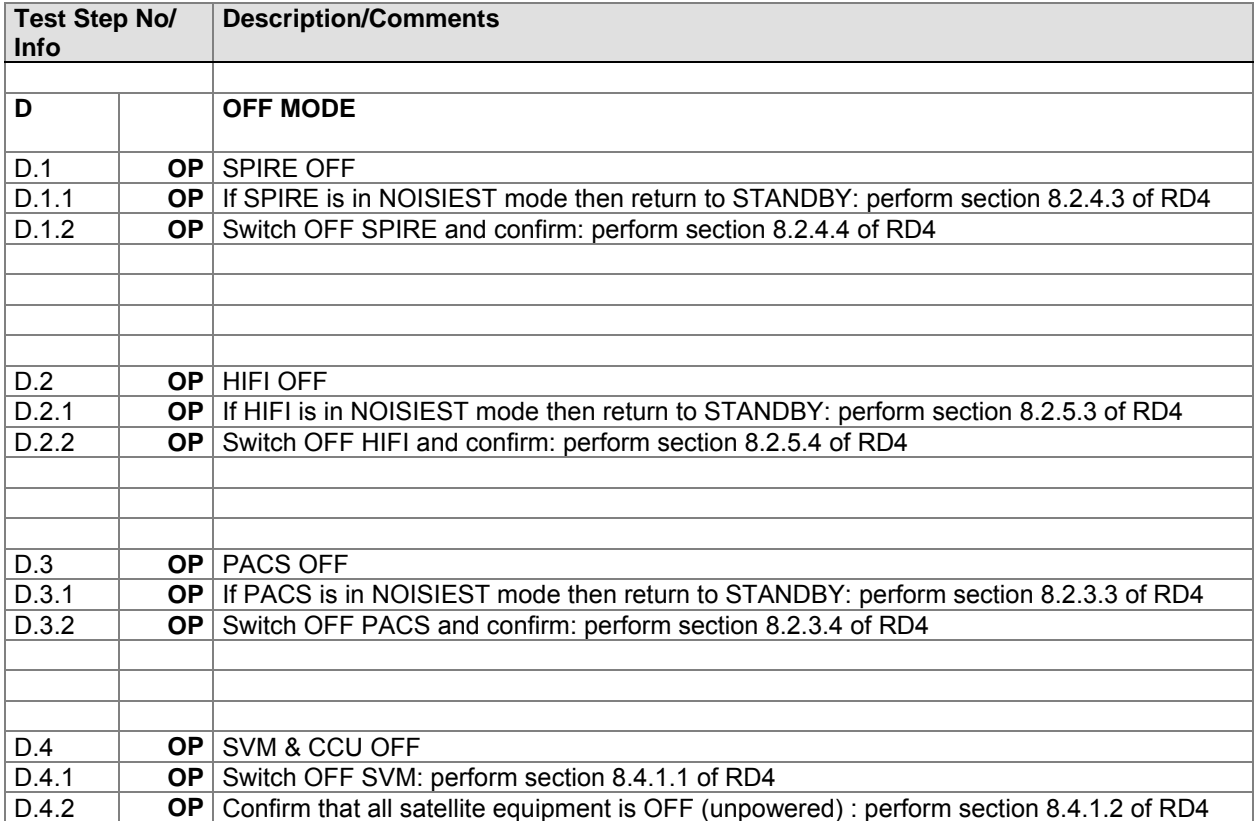

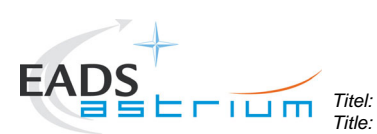

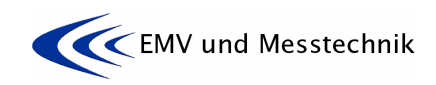

*Project: Projekt:* **HERSCHEL** *Dokument Nr.:* 

*Dokument Nr.:* **HP-2-ASED-TP-0155** *Document No.:* 

*Issue:* **<sup>1</sup>***Datum: Date:* **16.11.07** 

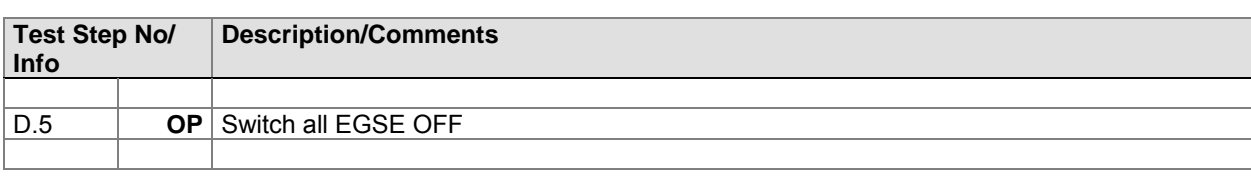

# **7.2 Tests Activities Flow**

The following table depicts the flow of the activities described in this procedure.

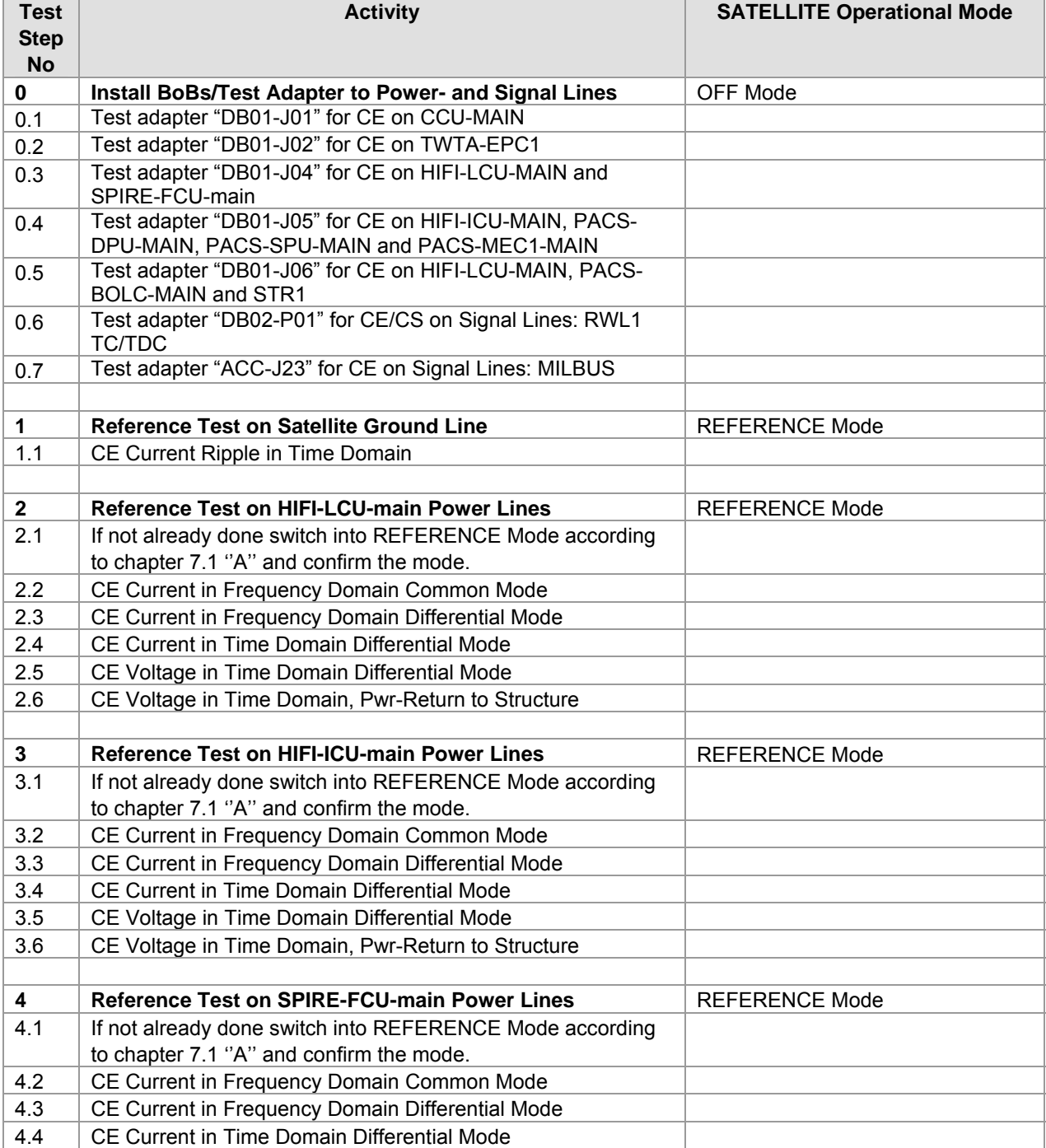

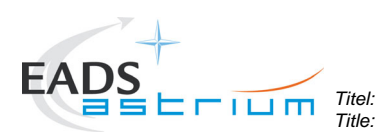

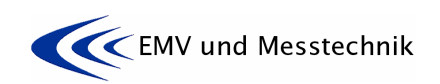

*Project: Projekt:* **HERSCHEL** *Dokument Nr.:* 

*Dokument Nr.:* **HP-2-ASED-TP-0155** *Document No.:* 

*Issue:* **<sup>1</sup>***Datum:* 

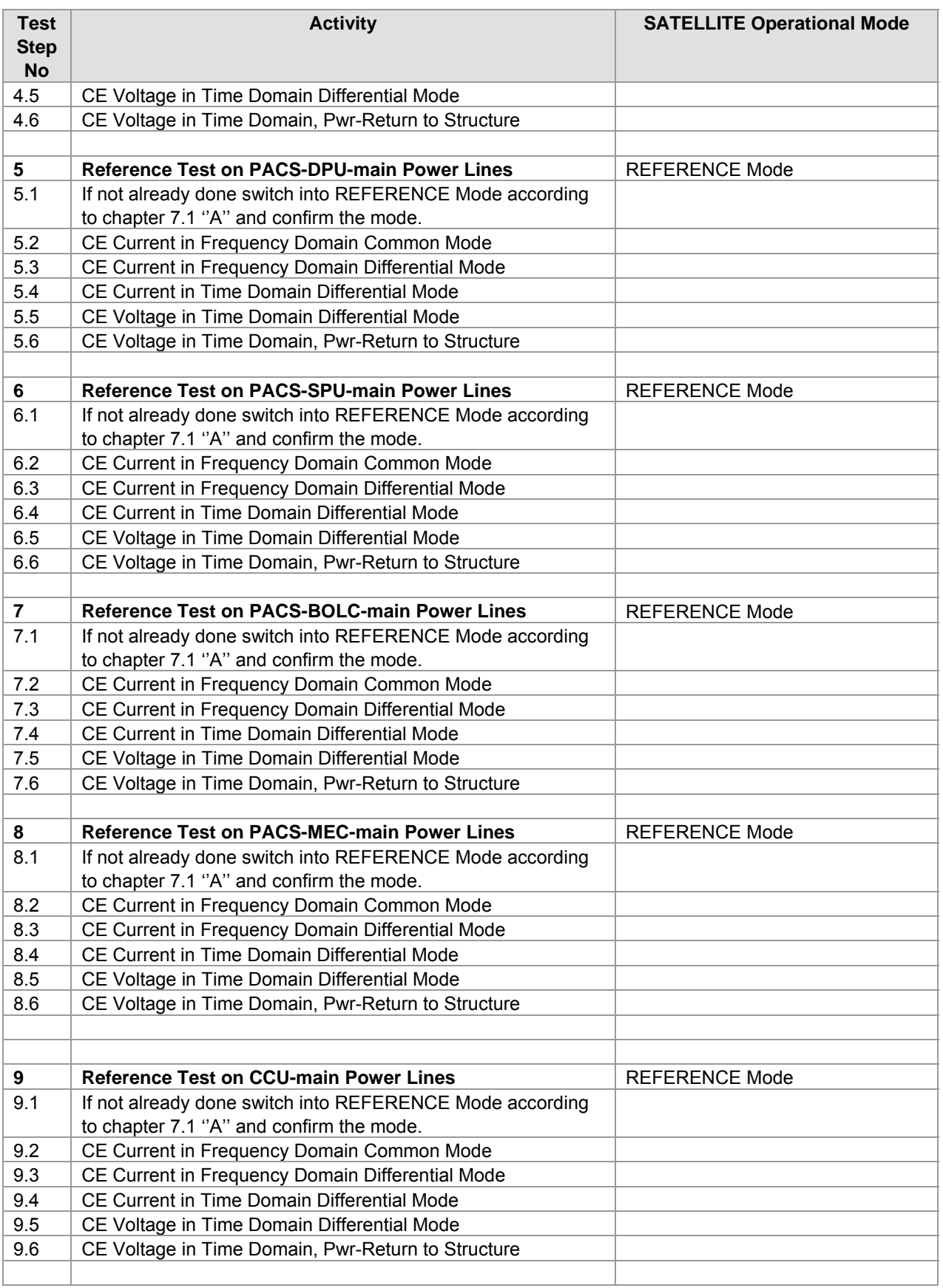

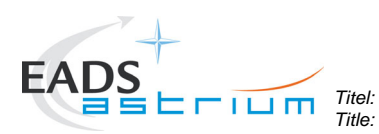

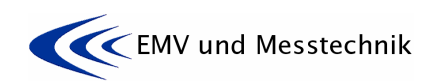

*Project: Projekt:* **HERSCHEL** *Dokument Nr.:* 

*Dokument Nr.:* **HP-2-ASED-TP-0155** *Document No.:* 

*Issue:* **<sup>1</sup>***Datum:* 

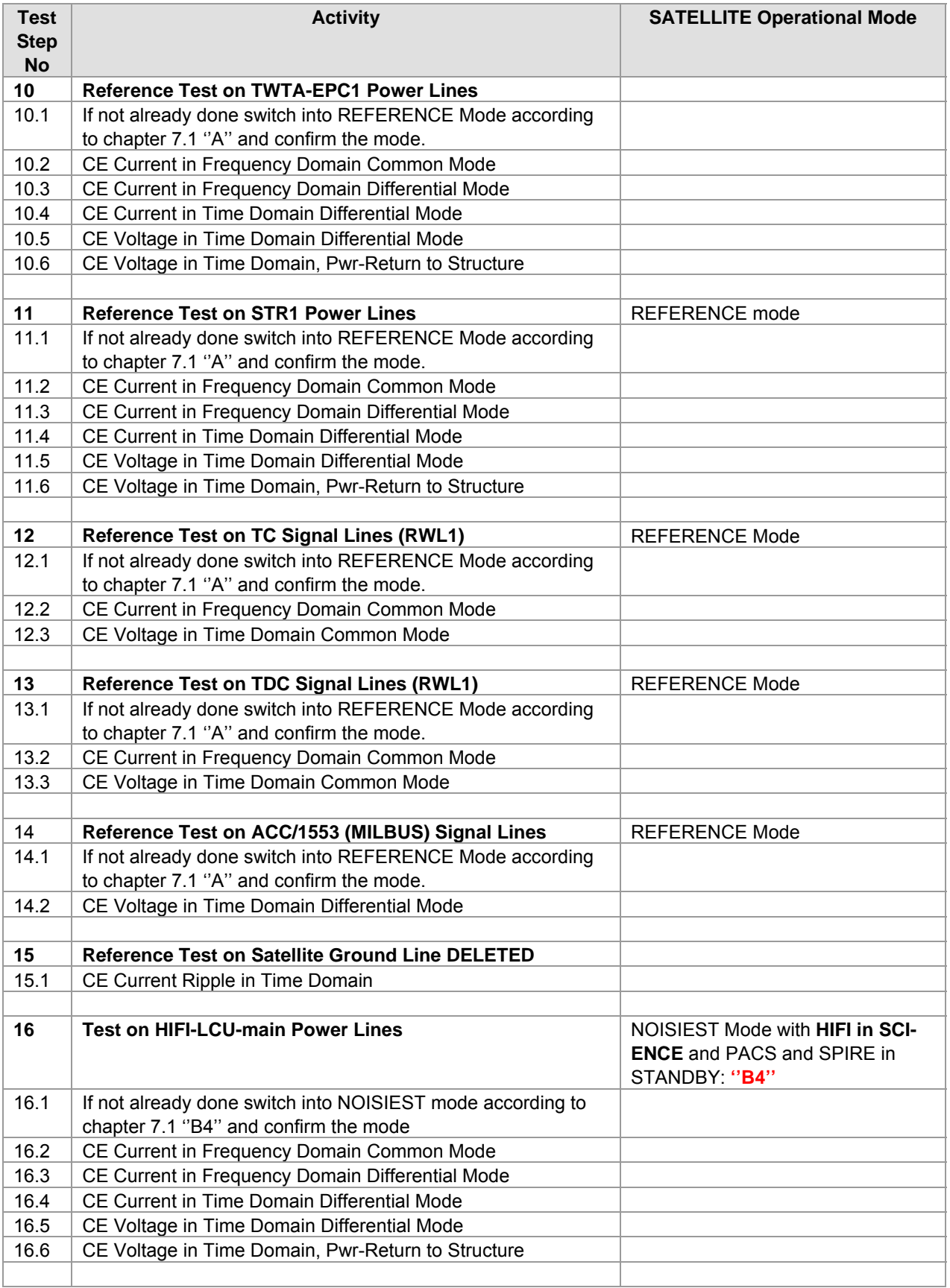

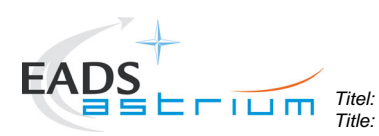

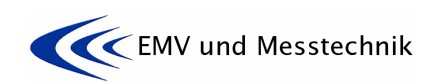

*Project: Projekt:* **HERSCHEL** *Dokument Nr.:* 

*Dokument Nr.:* **HP-2-ASED-TP-0155** *Document No.:* 

*Issue:* **<sup>1</sup>***Datum:* 

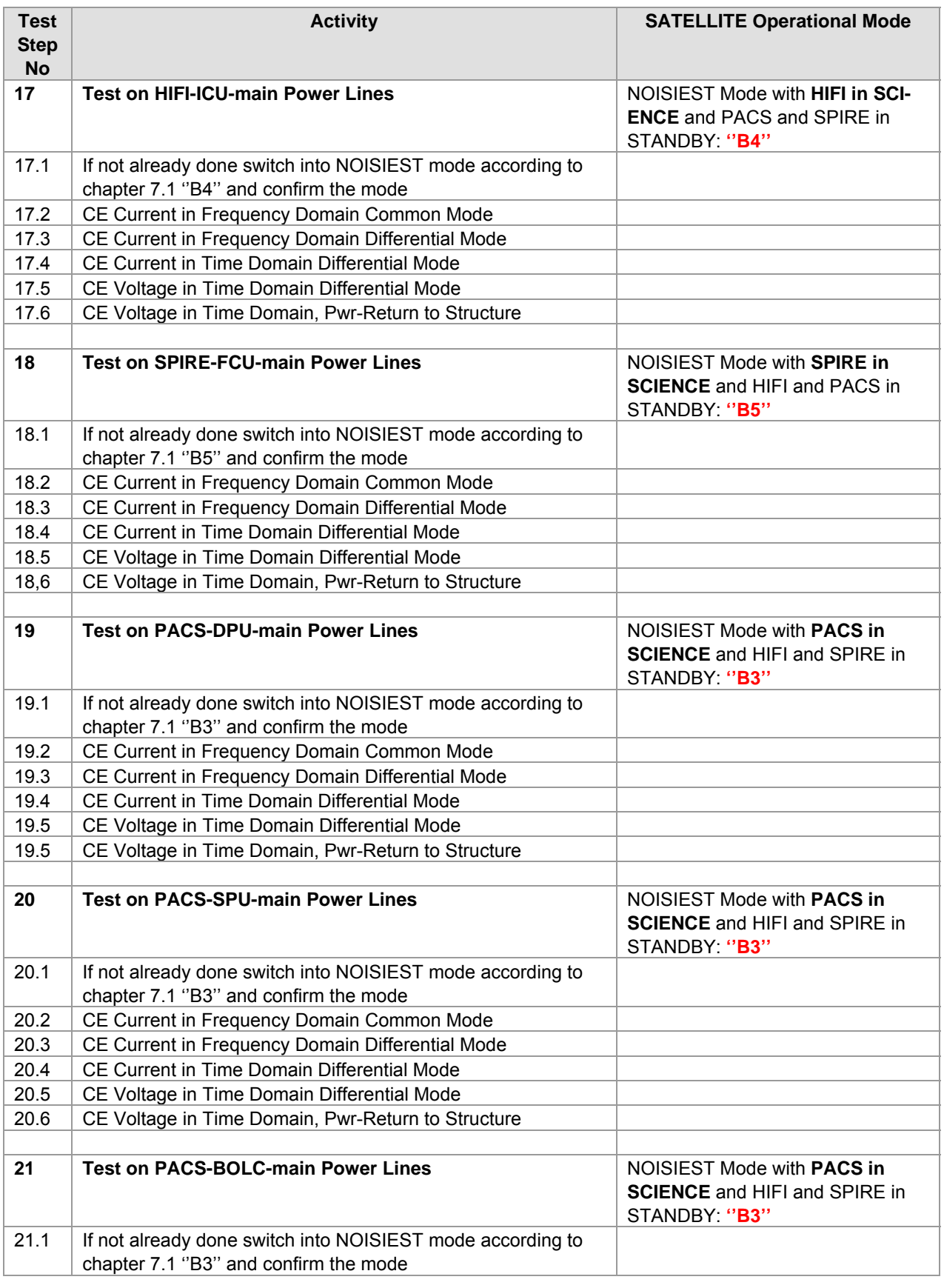

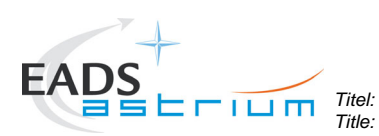

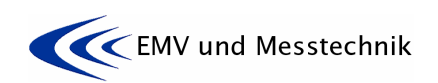

*Project: Projekt:* **HERSCHEL** *Dokument Nr.:* 

*Dokument Nr.:* **HP-2-ASED-TP-0155** *Document No.:* 

*Issue:* **<sup>1</sup>***Datum:* 

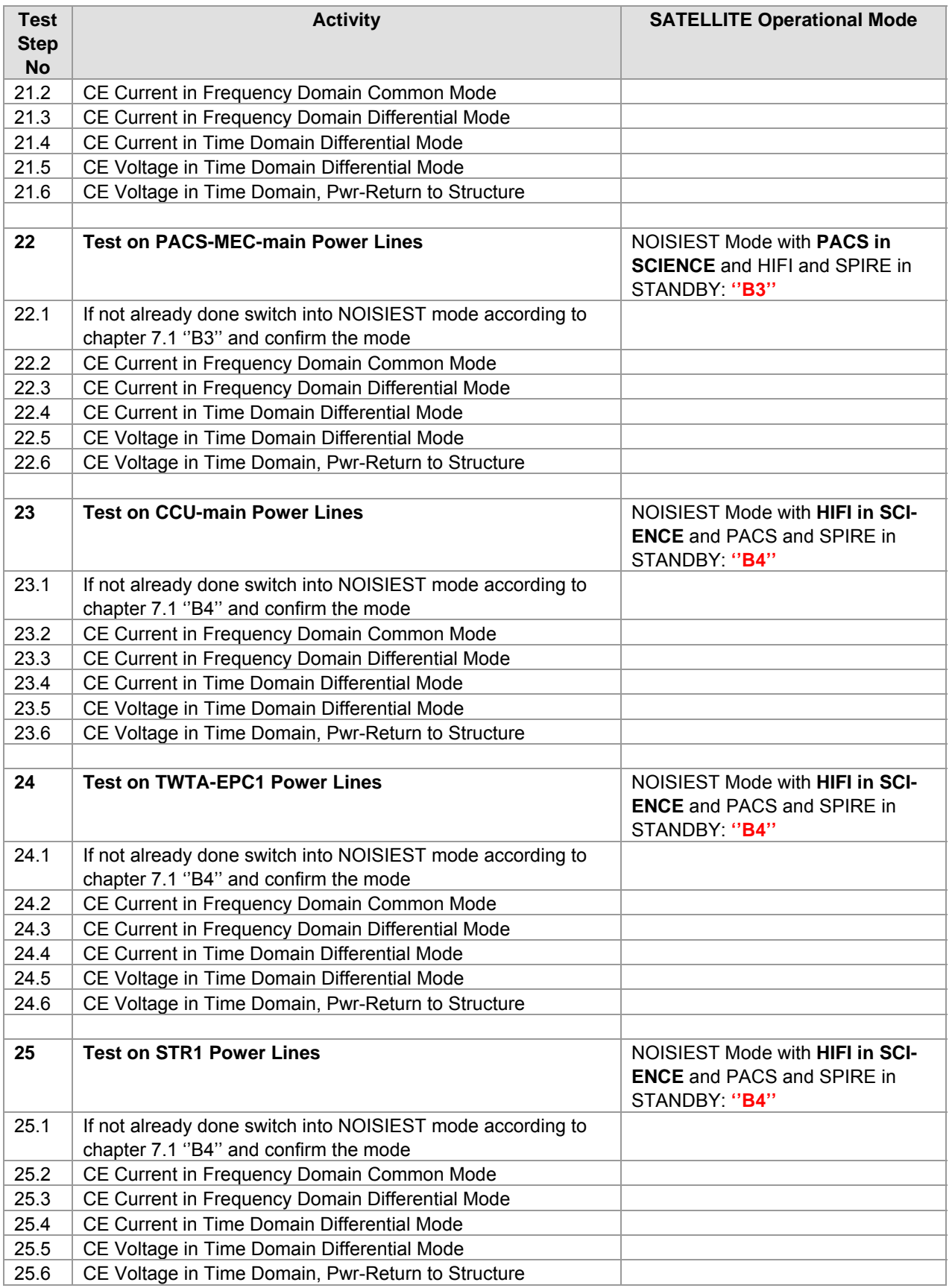

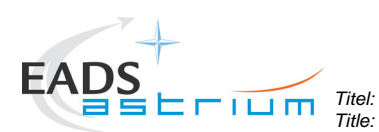

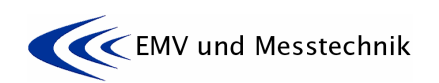

*Project: Projekt:* **HERSCHEL** *Dokument Nr.:* 

*Dokument Nr.:* **HP-2-ASED-TP-0155** *Document No.:* 

*Issue:* **<sup>1</sup>***Datum:* 

*Date:* **16.11.07** 

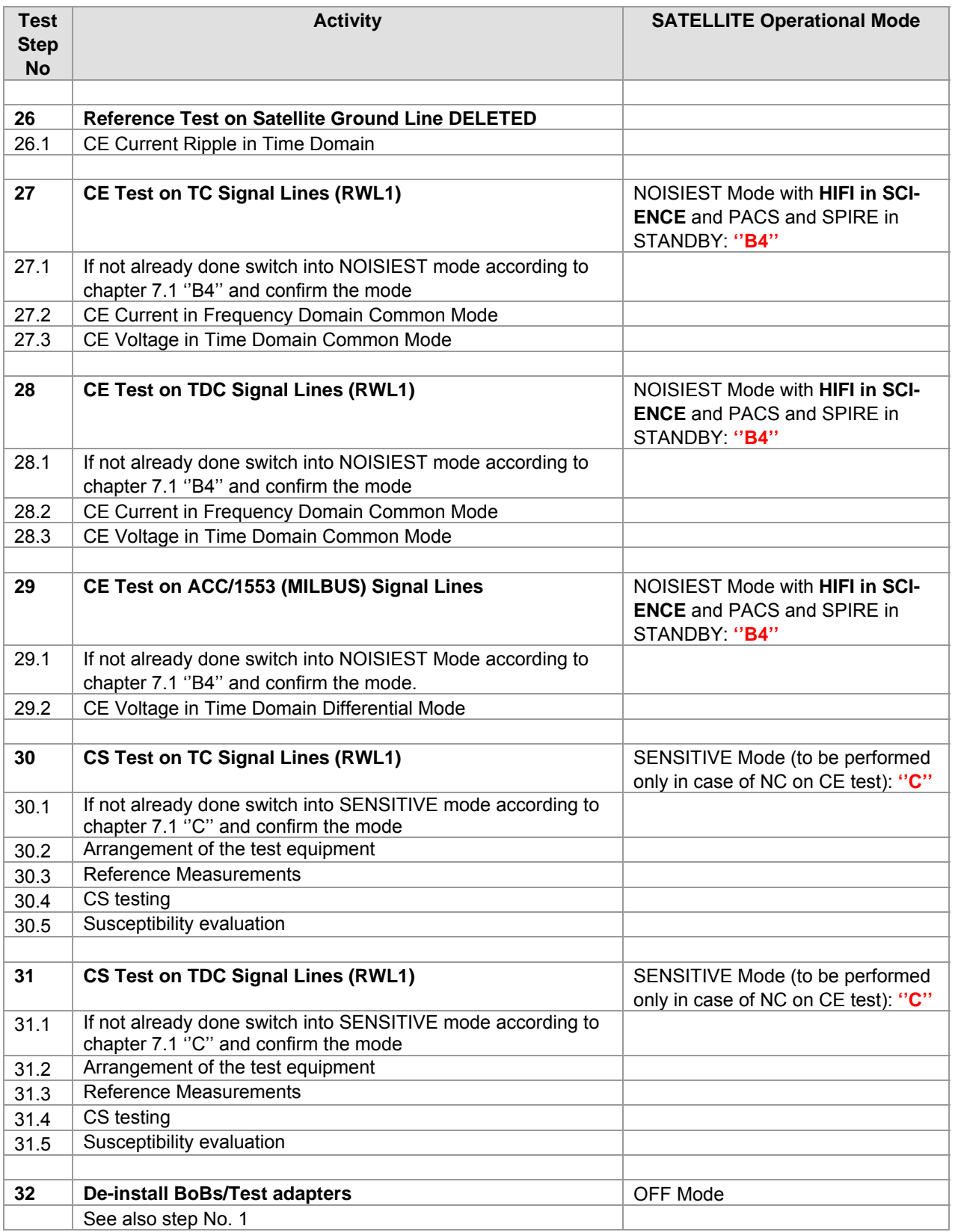

**Table 7-1:** Test Activities Flow

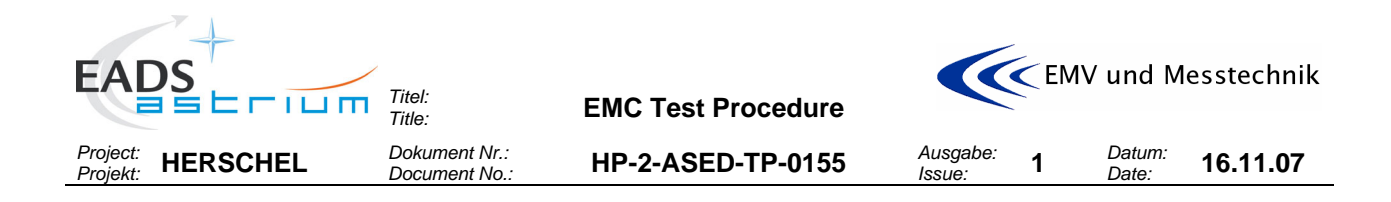

## **8 STEP BY STEP PROCEDURE/REPORT**

The step by step procedure table shall be filled in during the test to be the basis for the test report. Unless otherwise noted, the test activities shall be performed by the EMC team. If helpful the following editorial aids may be inserted into the procedure table by "copy and paste":

- "Done" sign<br> **Pass** "Pass" statu
- **Pass** "Pass" status for meeting a requirement
- **Fail** "Fail" status for not meeting a requirement<br>OP Executant: Satellite /EGSE and operationa
- OP Executant: Satellite /EGSE and operational responsibles<br>EMC Executant: EMC responsible
- Executant: EMC responsible

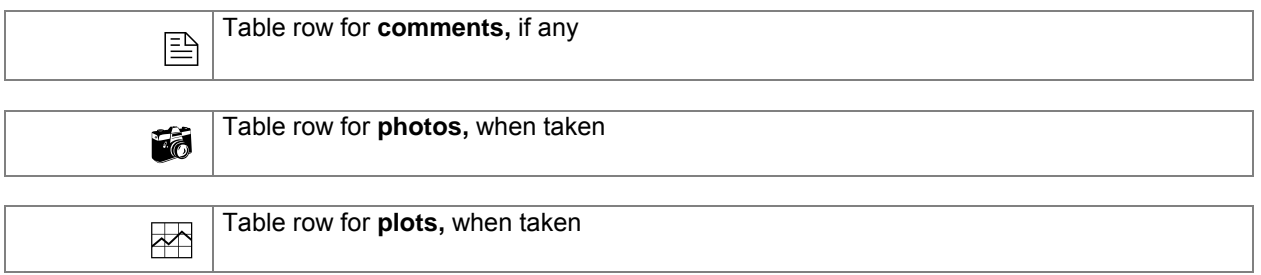

## **8.1 Installation of Test Adapters to Power- and Signal Lines**

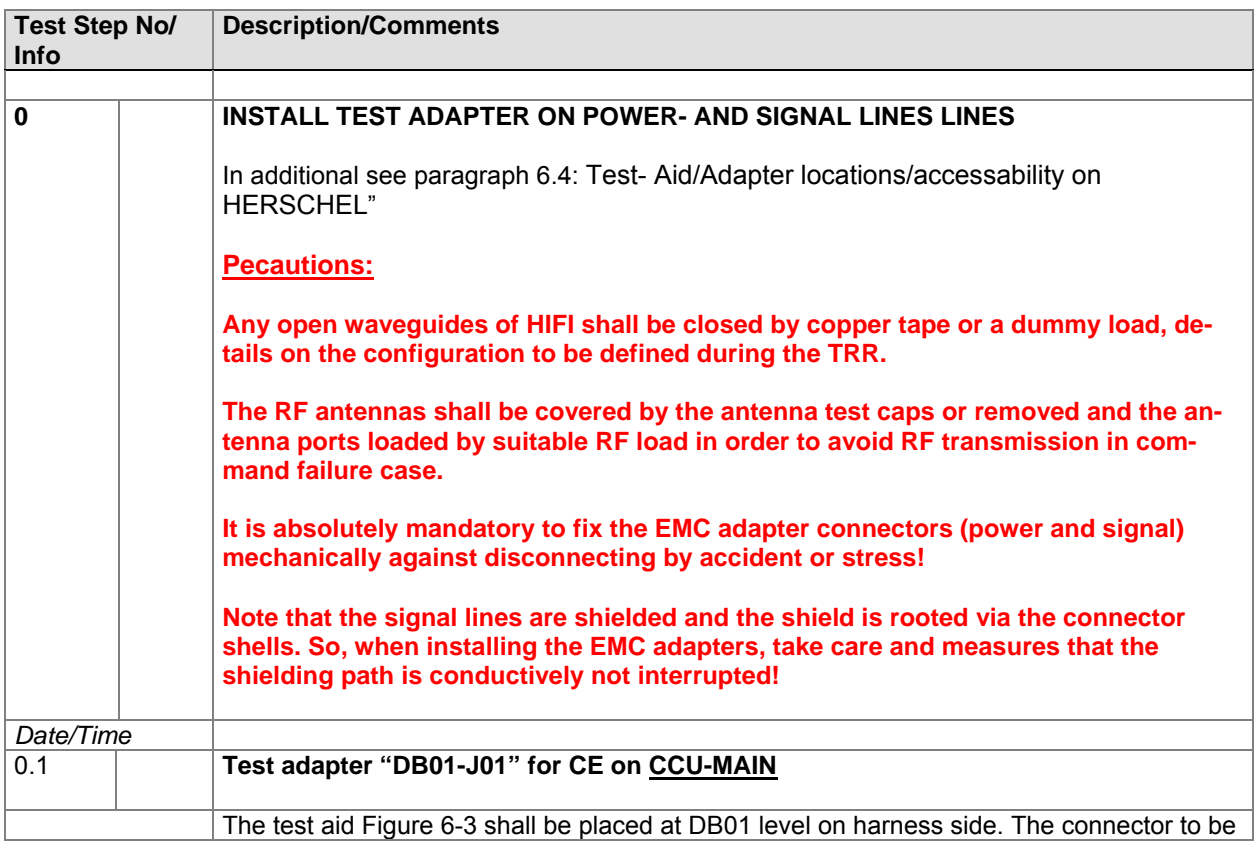

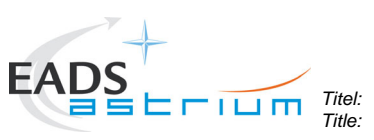

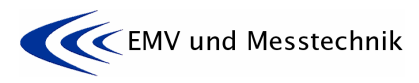

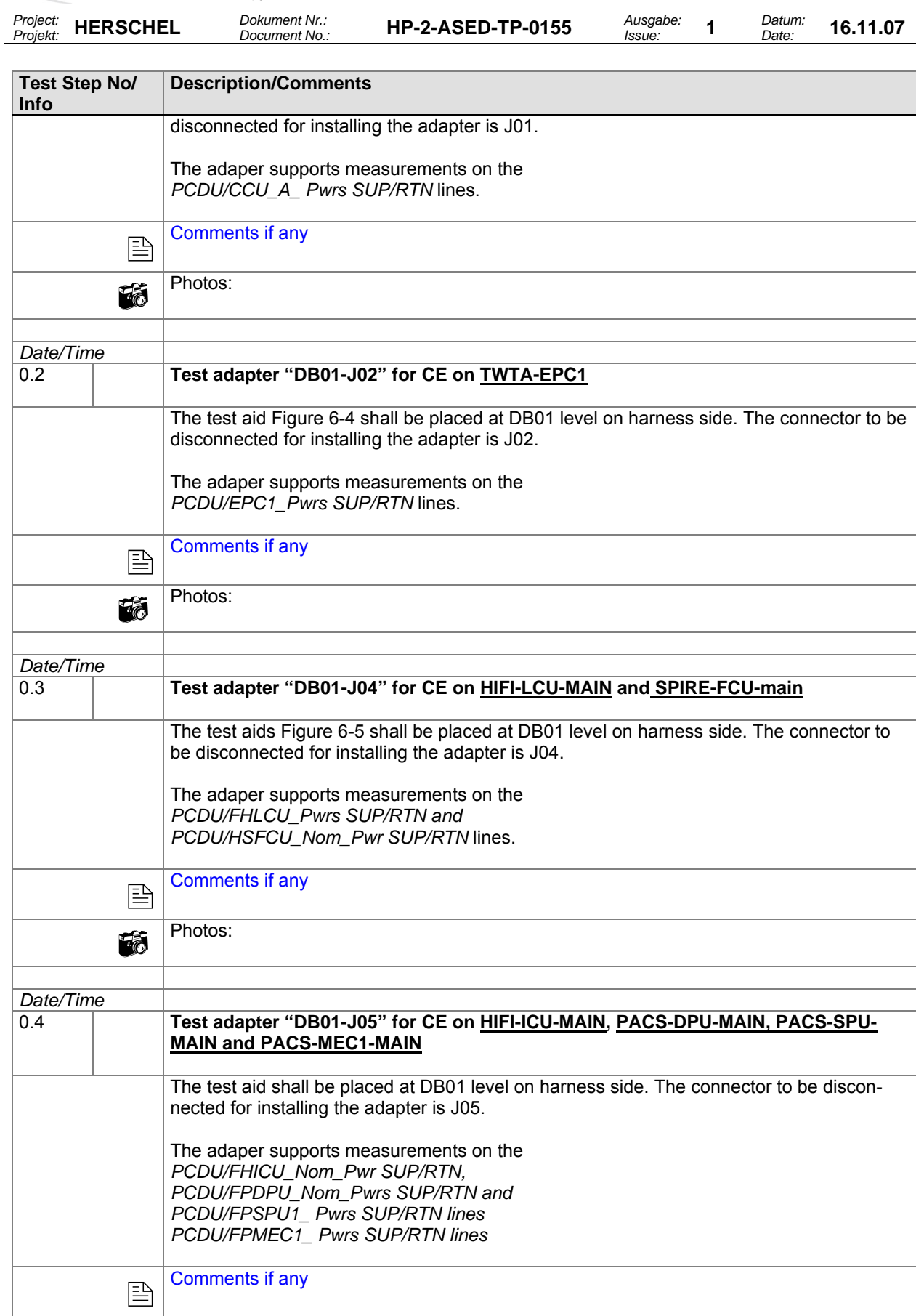

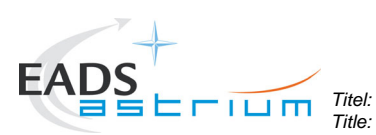

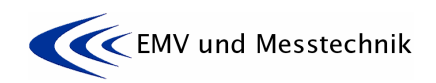

*Project: Projekt:* **HERSCHEL** *Dokument Nr.:* 

*Dokument Nr.:* **HP-2-ASED-TP-0155** *Document No.:* 

*Issue:* **<sup>1</sup>***Datum:* 

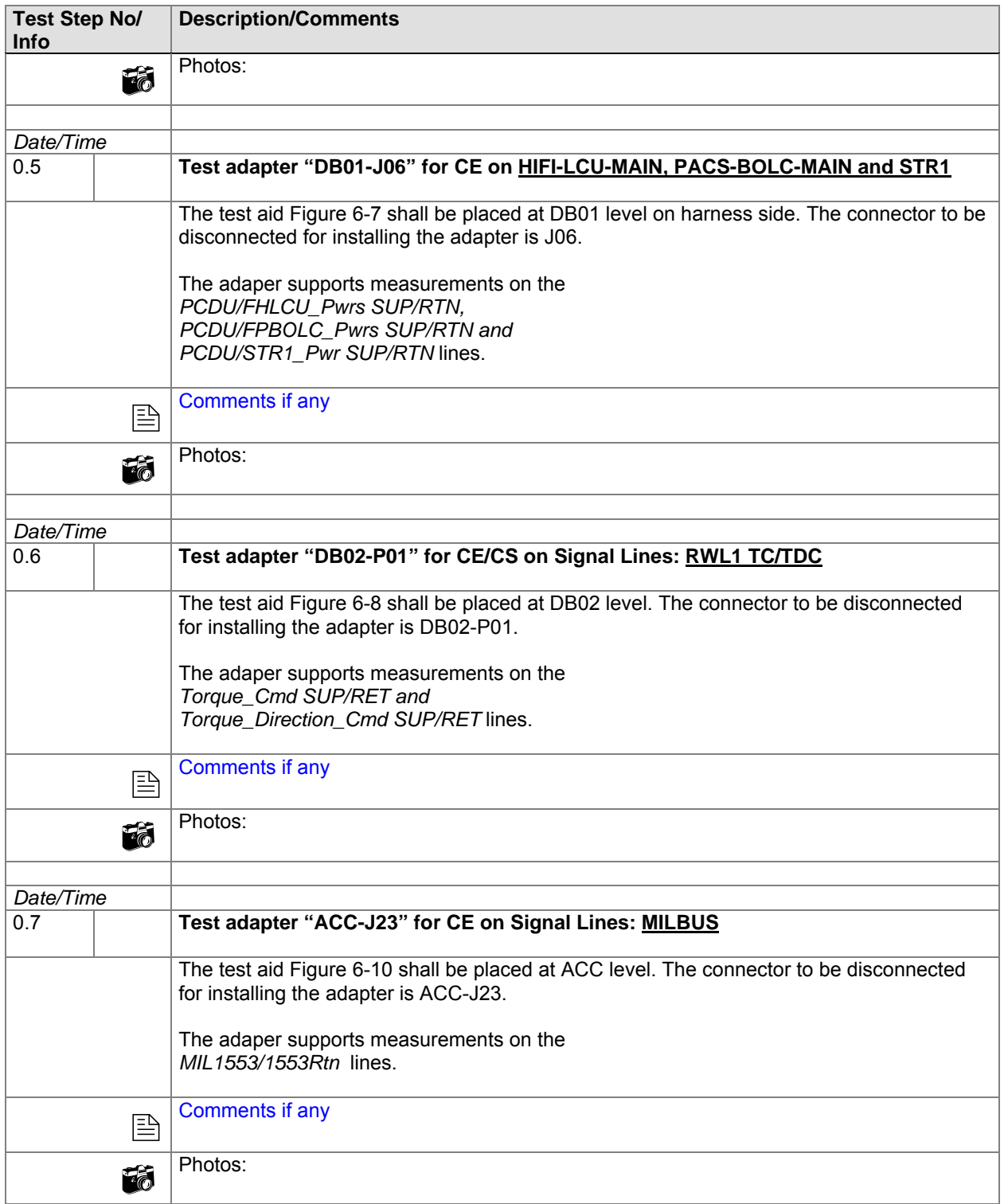

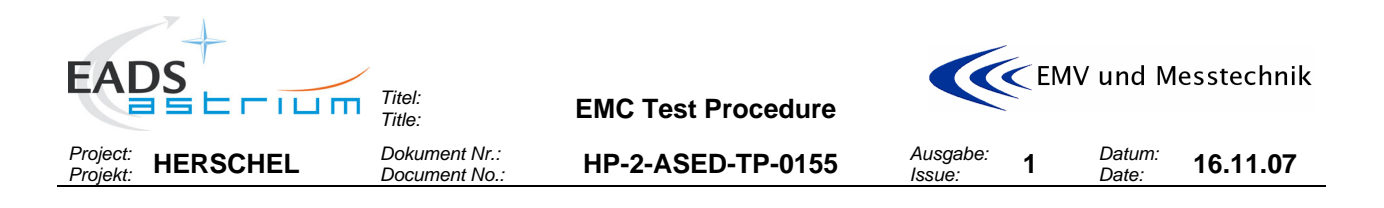

### **8.2 Reference/Ambient Tests on Satellite Ground Line**

This test shall be performed prior to the ambient measurements on power- and signal lines.

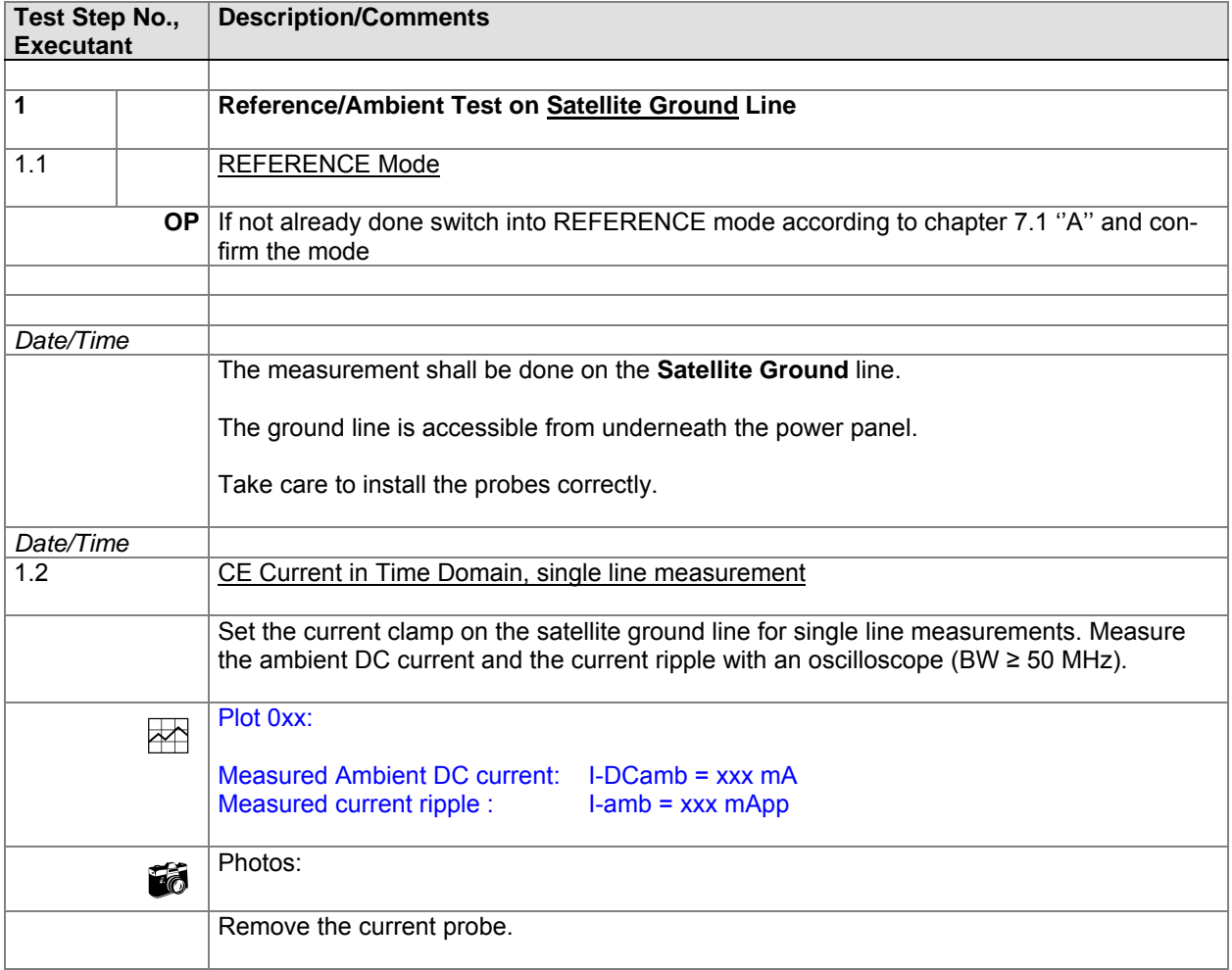

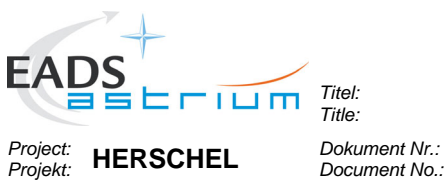

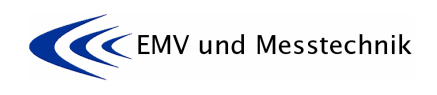

*Dokument Nr.:* **HP-2-ASED-TP-0155** *Document No.:* 

*Date:* **16.11.07** 

# **8.3 Reference/Ambient Tests on Power Lines**

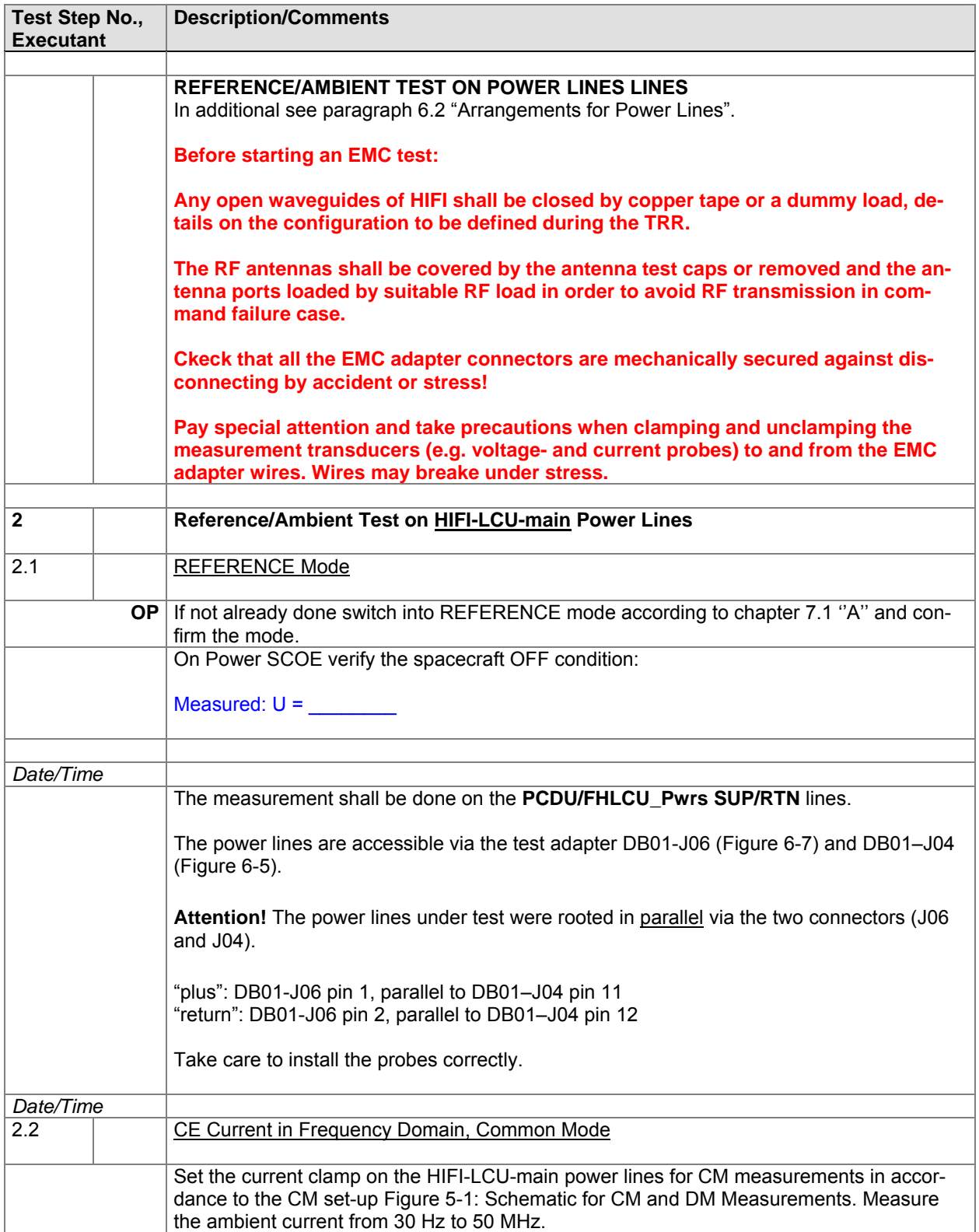

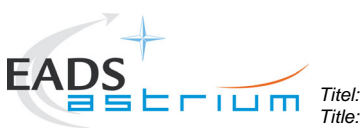

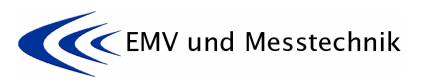

*Project: Projekt:* **HERSCHEL** *Dokument Nr.:* 

*Dokument Nr.:* **HP-2-ASED-TP-0155** *Document No.:* 

*Issue:* **<sup>1</sup>***Datum:* 

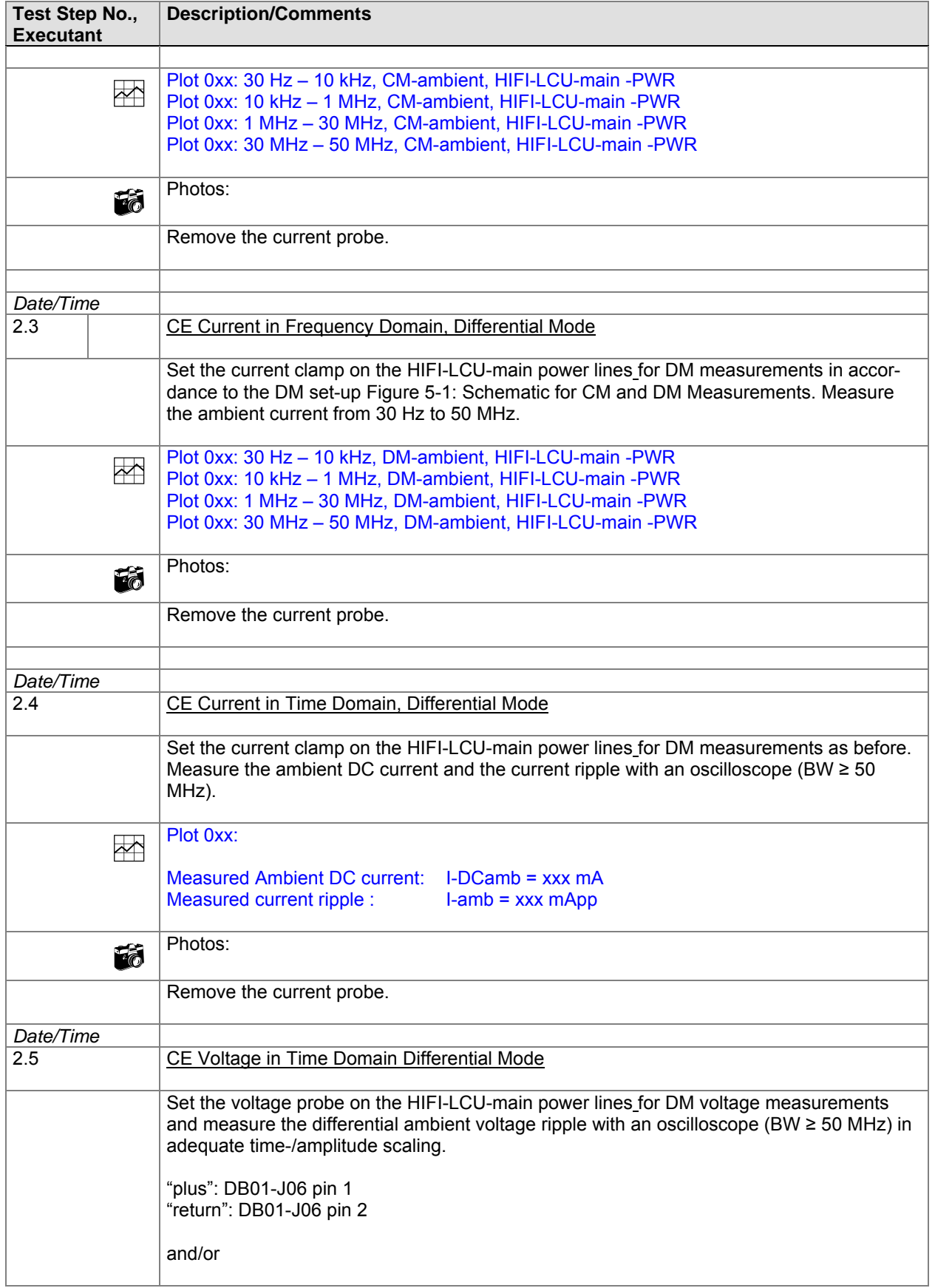

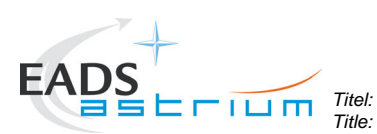

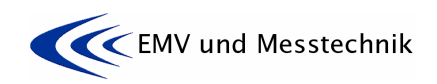

*Project: Projekt:* **HERSCHEL** *Dokument Nr.:* 

*Dokument Nr.:* **HP-2-ASED-TP-0155** *Document No.:* 

*Issue:* **<sup>1</sup>***Datum:* 

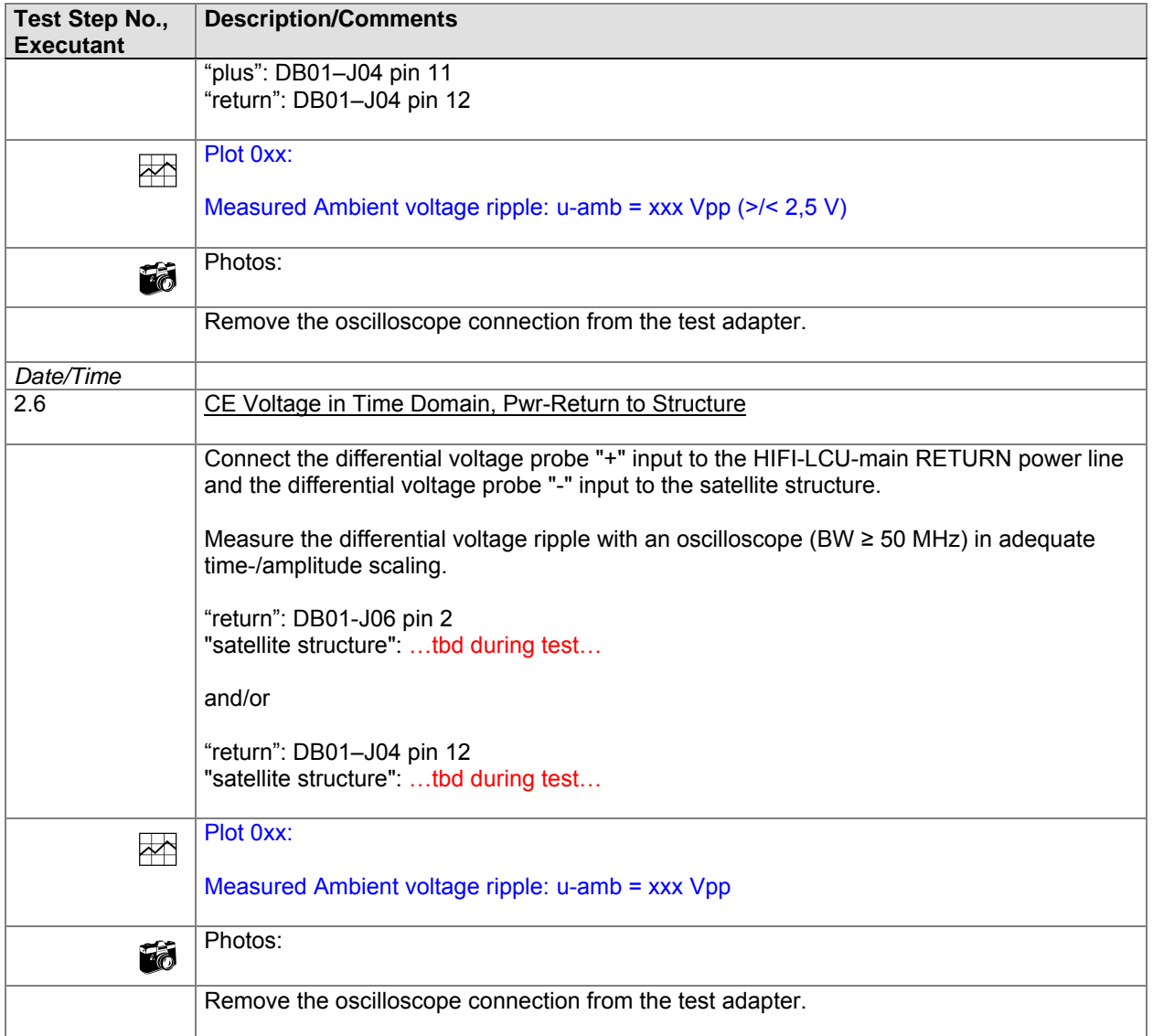

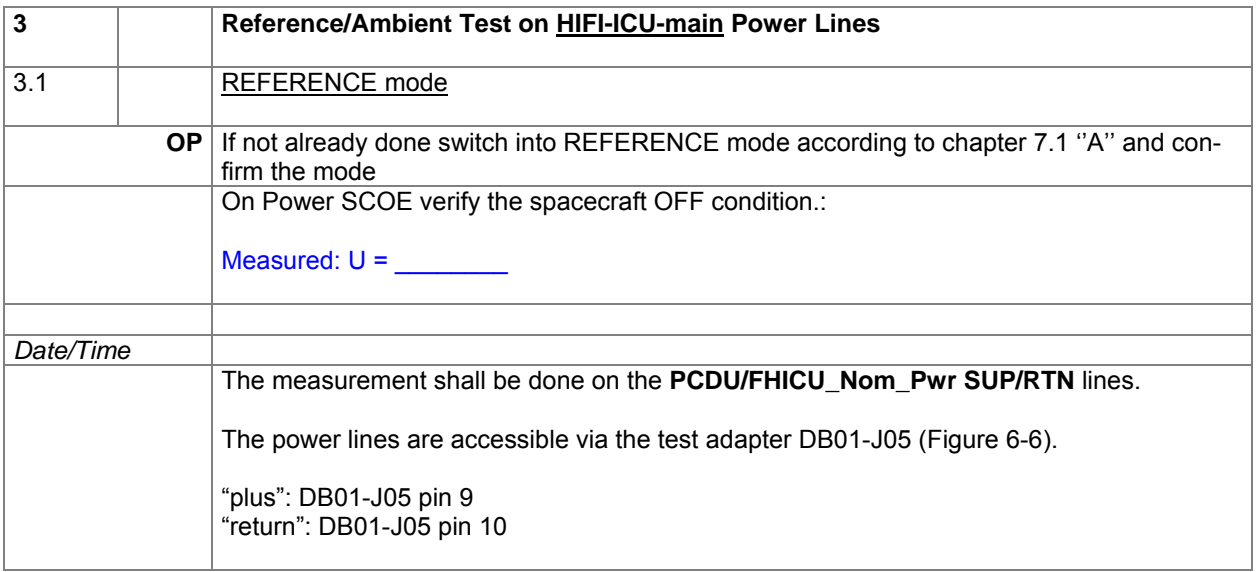

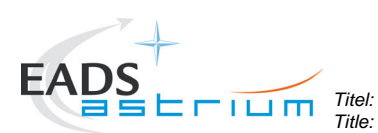

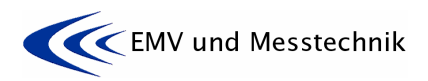

*Project: Projekt:* **HERSCHEL** *Dokument Nr.:* 

*Dokument Nr.:* **HP-2-ASED-TP-0155** *Document No.:* 

*Issue:* **<sup>1</sup>***Datum: Date:* **16.11.07** 

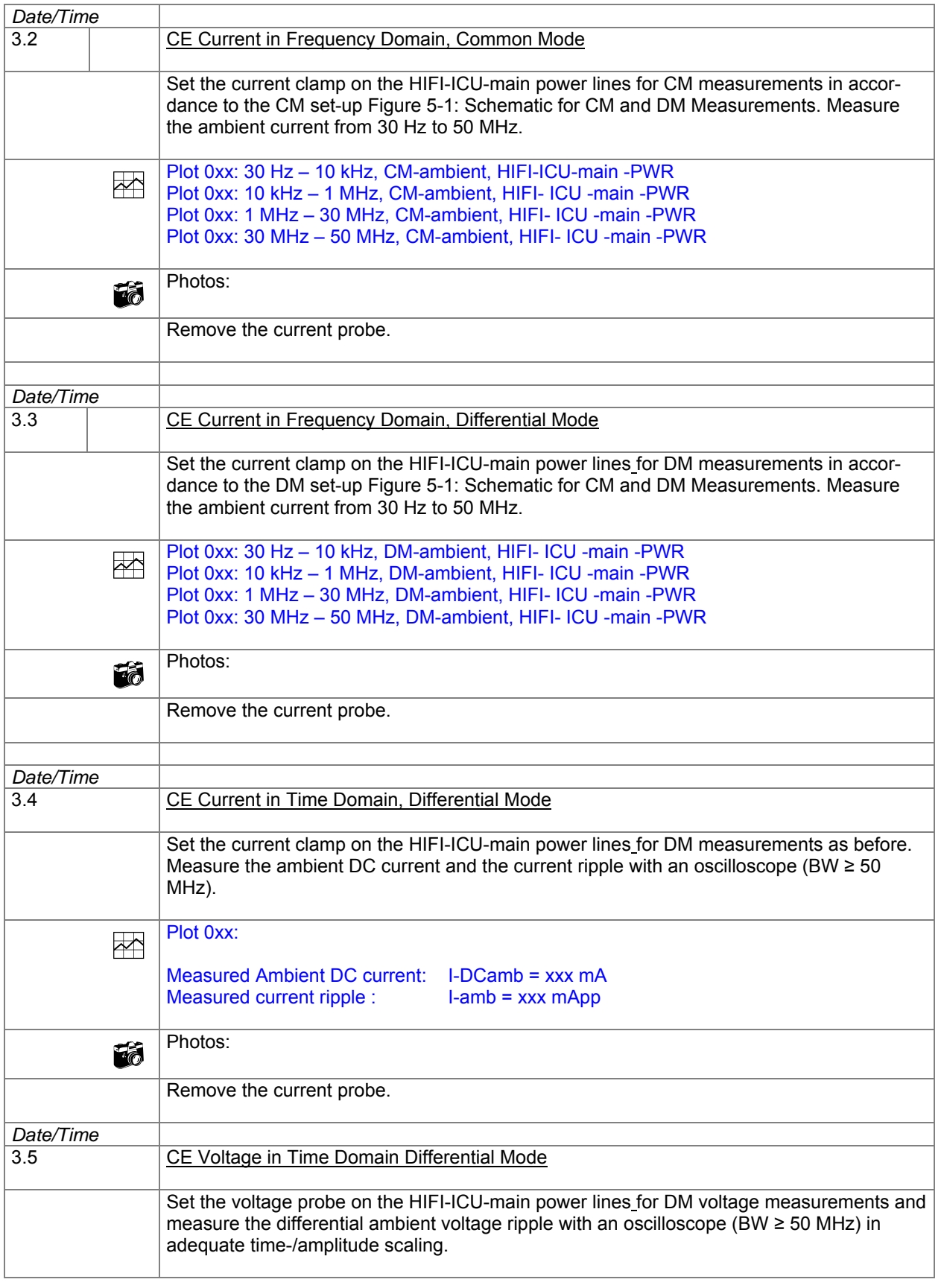

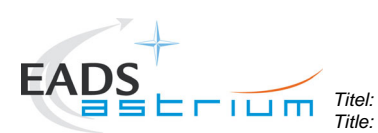

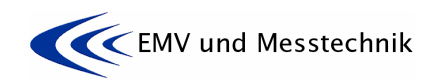

*Project: Projekt:* **HERSCHEL** *Dokument Nr.:* 

*Dokument Nr.:* **HP-2-ASED-TP-0155** *Document No.:* 

*Issue:* **<sup>1</sup>***Datum:* 

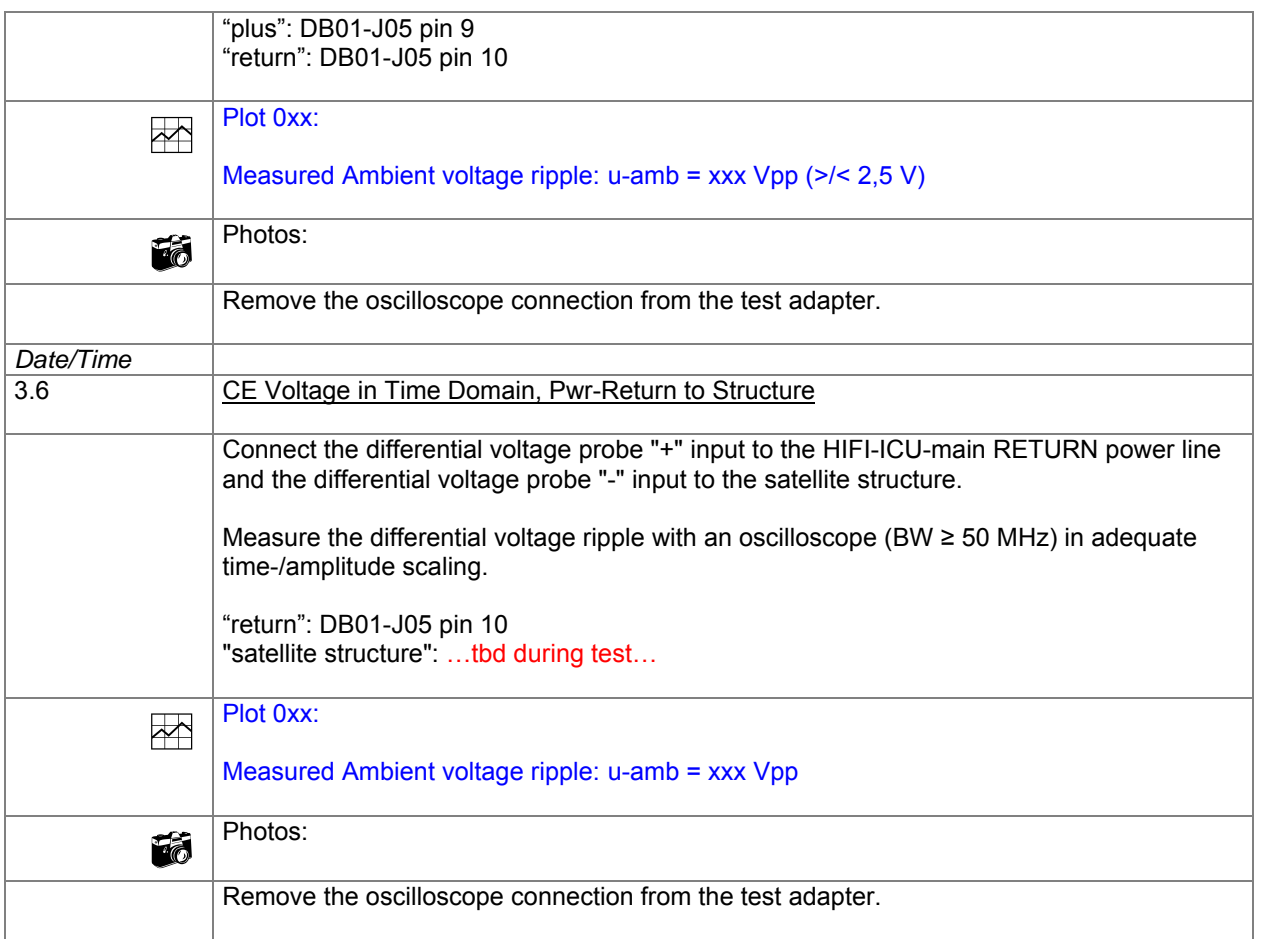

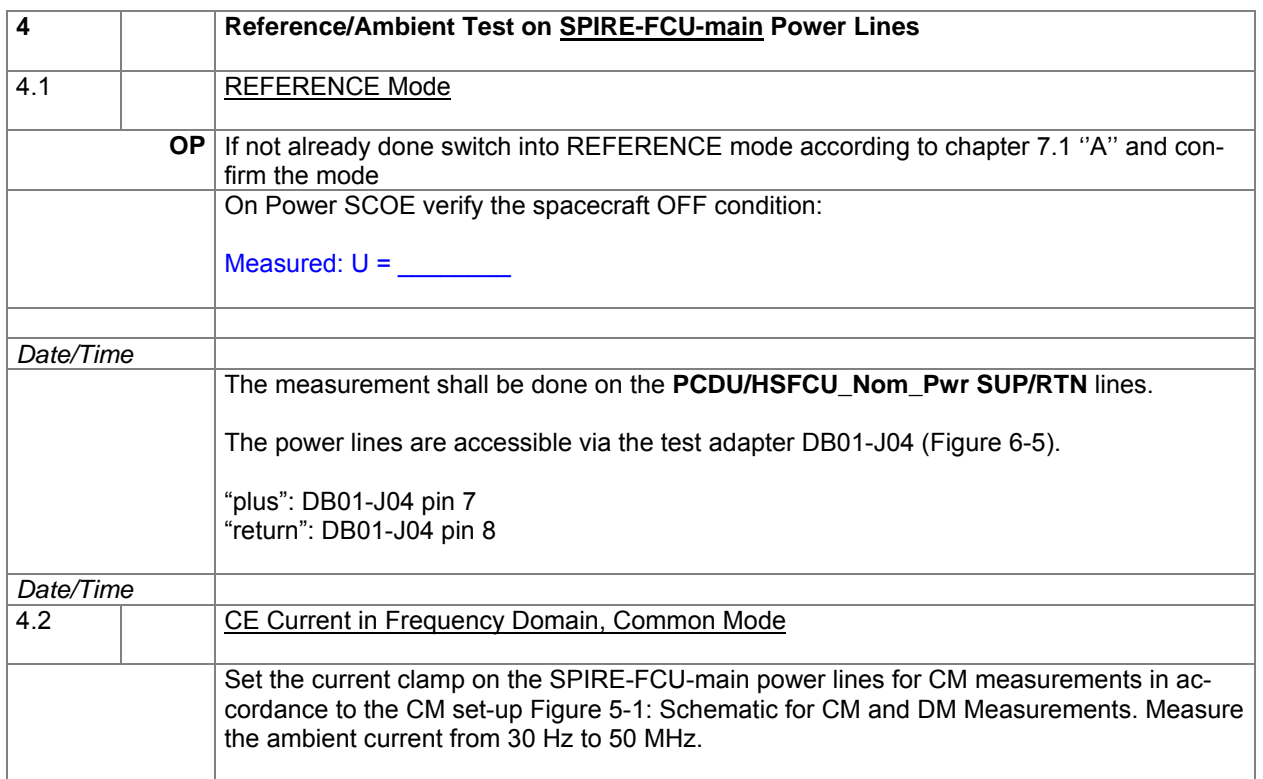

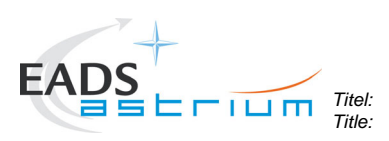

*Title:* **EMC Test Procedure** 

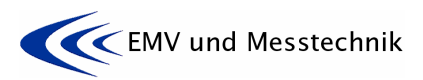

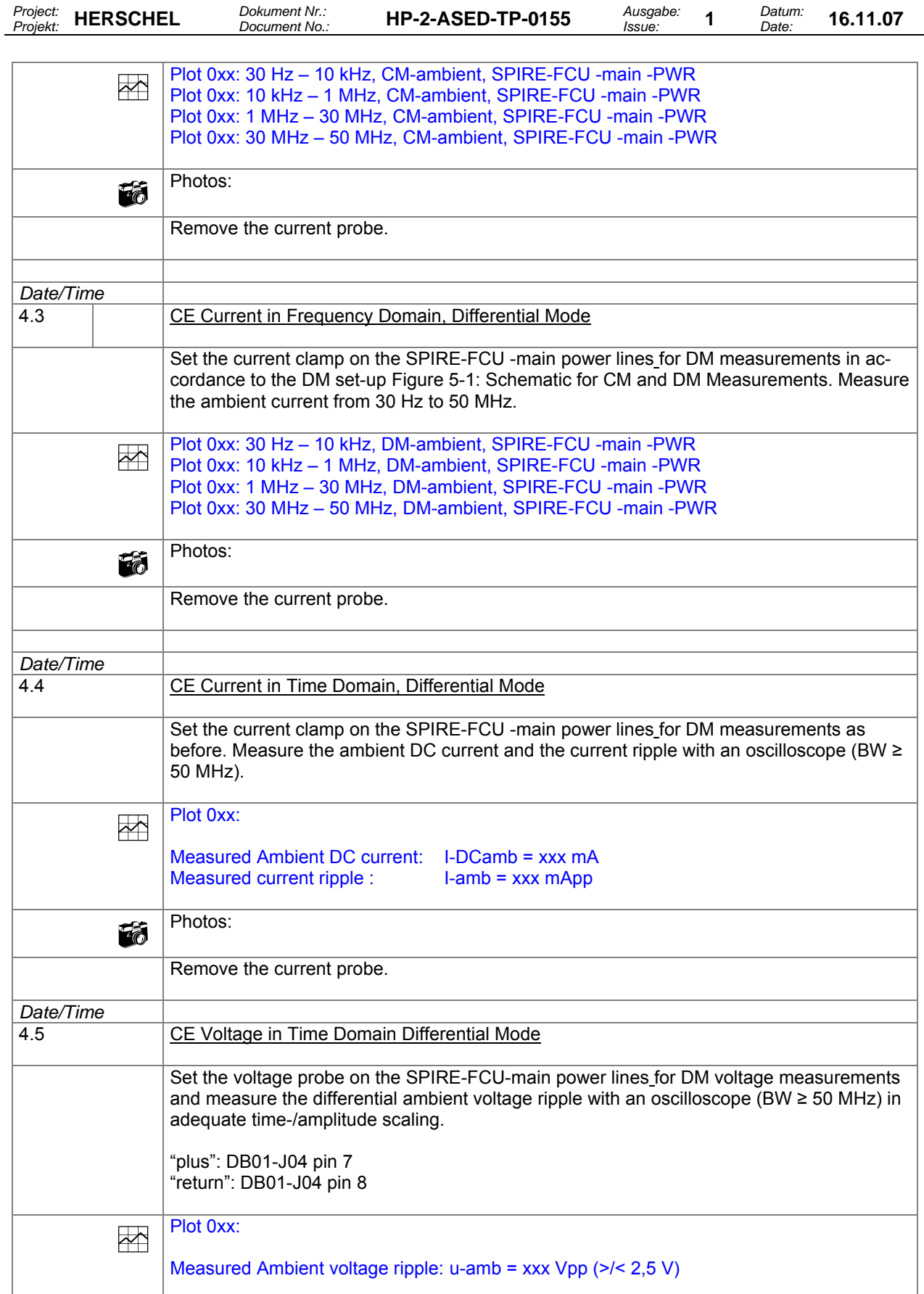

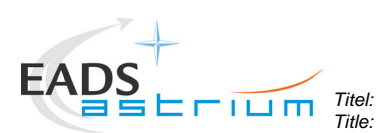

*Title:* **EMC Test Procedure** 

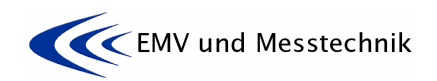

*Project: Projekt:* **HERSCHEL** *Dokument Nr.:* 

*Dokument Nr.:* **HP-2-ASED-TP-0155** *Ausga*<br>*Document No.:* **HP-2-ASED-TP-0155** *Ausga* 

*Issue:* **<sup>1</sup>***Datum: Date:* **16.11.07** 

**Photos:**  Remove the oscilloscope connection from the test adapter. *Date/Time* 4.6 CE Voltage in Time Domain, Pwr-Return to Structure Connect the differential voltage probe "+" input to the SPIRE-FCU-main RETURN power line and the differential voltage probe "-" input to the satellite structure. Measure the differential voltage ripple with an oscilloscope (BW ≥ 50 MHz) in adequate time-/amplitude scaling. "return": DB01-J04 pin 8 "satellite structure": …tbd during test…  $Plot 0xx$ : Measured Ambient voltage ripple:  $u$ -amb = xxx Vpp Photos: Remove the oscilloscope connection from the test adapter.

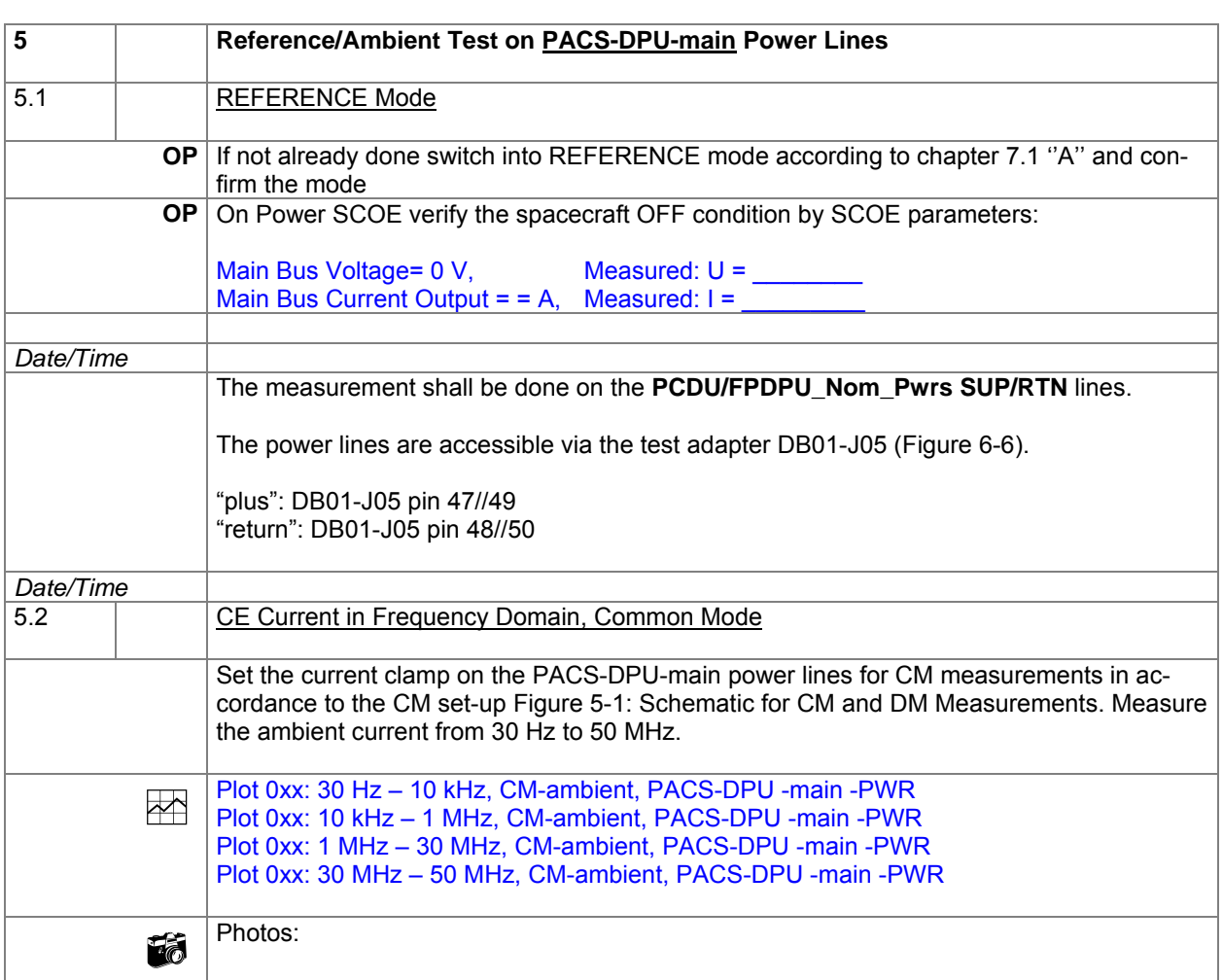

![](_page_65_Picture_0.jpeg)

![](_page_65_Picture_2.jpeg)

*Project: Projekt:* **HERSCHEL** *Dokument Nr.:* 

*Dokument Nr.:* **HP-2-ASED-TP-0155** *Document No.:* 

*Issue:* **<sup>1</sup>***Datum:* 

![](_page_65_Picture_180.jpeg)

![](_page_66_Picture_0.jpeg)

*Title:* **EMC Test Procedure** 

![](_page_66_Picture_3.jpeg)

![](_page_66_Picture_176.jpeg)

![](_page_66_Picture_177.jpeg)

![](_page_67_Picture_173.jpeg)

![](_page_68_Picture_0.jpeg)

![](_page_68_Picture_2.jpeg)

*Project: Projekt:* **HERSCHEL** *Dokument Nr.:* 

*Dokument Nr.:* **HP-2-ASED-TP-0155** *Document No.:* 

*Issue:* **<sup>1</sup>***Datum: Date:* **16.11.07** 

![](_page_68_Picture_181.jpeg)

![](_page_68_Picture_182.jpeg)

![](_page_69_Picture_0.jpeg)

![](_page_69_Picture_2.jpeg)

*Project: Projekt:* **HERSCHEL** *Dokument Nr.:* 

*Dokument Nr.:* **HP-2-ASED-TP-0155** *Document No.:* 

*Issue:* **<sup>1</sup>***Datum:* 

![](_page_69_Picture_177.jpeg)

![](_page_70_Picture_0.jpeg)

*Title:* **EMC Test Procedure** 

![](_page_70_Picture_2.jpeg)

*Date:* **16.11.07** 

*Issue:* **<sup>1</sup>***Datum:* 

*Project: Projekt:* **HERSCHEL** *Dokument Nr.:* 

*Document No.:* **HP-2-ASED-TP-0155** *Ausgabe:* 

 Remove the oscilloscope connection from the test adapter. 8 Reference/Ambient Test on PACS-MEC-main Power Lines 8.1 | REFERENCE Mode **OP** If not already done, switch into REFERENCE mode according to chapter 7.1 "A" and confirm the mode On Power SCOE verify the spacecraft OFF condition: Measured:  $U =$ *Date/Time* The measurement shall be done on the **PCDU/FPMEC1\_ Pwrs SUP/RTN** lines. The power lines are accessible via the test adapter DB01-J05 ([Figure 6-6](#page-37-0)). "plus": DB01-J06 pin 13//17 "return": DB01-J06 pin 14//18 *Date/Time* 8.2 CE Current in Frequency Domain, Common Mode Set the current clamp on the PACS-MEC-main power lines for CM measurements in accordance to the CM set-up [Figure 5-1: Schematic for CM and DM Measurements](#page-25-0). Measure the ambient current from 30 Hz to 50 MHz. Plot 0xx: 30 Hz – 10 kHz, CM-ambient, PACS-MEC -main -PWR<br>Plot 0xx: 10 kHz – 1 MHz, CM-ambient, PACS- MEC -main -PWR Plot 0xx: 1 MHz – 30 MHz, CM-ambient, PACS- MEC -main -PWR Plot 0xx: 30 MHz – 50 MHz, CM-ambient, PACS- MEC -main -PWR Photos: Remove the current probe. *Date/Time* 8.3 CE Current in Frequency Domain, Differential Mode Set the current clamp on the PACS-MEC-main power lines for DM measurements in accordance to the DM set-up [Figure 5-1: Schematic for CM and DM Measurements](#page-25-0). Measure the ambient current from 30 Hz to 50 MHz. Plot 0xx: 30 Hz – 10 kHz, DM-ambient, PACS- MEC -main -PWR Plot 0xx: 10 kHz – 1 MHz, DM-ambient, PACS- MEC -main -PWR Plot 0xx: 1 MHz – 30 MHz, DM-ambient, PACS- MEC -main -PWR Plot 0xx: 30 MHz – 50 MHz, DM-ambient, PACS- MEC -main -PWR  $\mathbf{B}$  Photos: Remove the current probe. *Date/Time* 8.4 CE Current in Time Domain, Differential Mode

![](_page_71_Picture_0.jpeg)

![](_page_71_Picture_2.jpeg)

*Date:* **16.11.07** 

*Issue:* **<sup>1</sup>***Datum:* 

*Project: Projekt:* **HERSCHEL** *Dokument Nr.:* 

*Dokument Nr.:* **HP-2-ASED-TP-0155** *Document No.:* 

![](_page_71_Picture_182.jpeg)
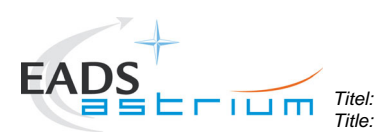

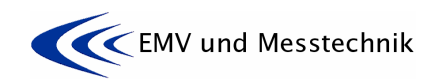

*Project: Projekt:* **HERSCHEL** *Dokument Nr.:* 

*Dokument Nr.:* **HP-2-ASED-TP-0155** *HP-2-ASED-TP-0155* 

*Issue:* **<sup>1</sup>***Datum: Date:* **16.11.07** 

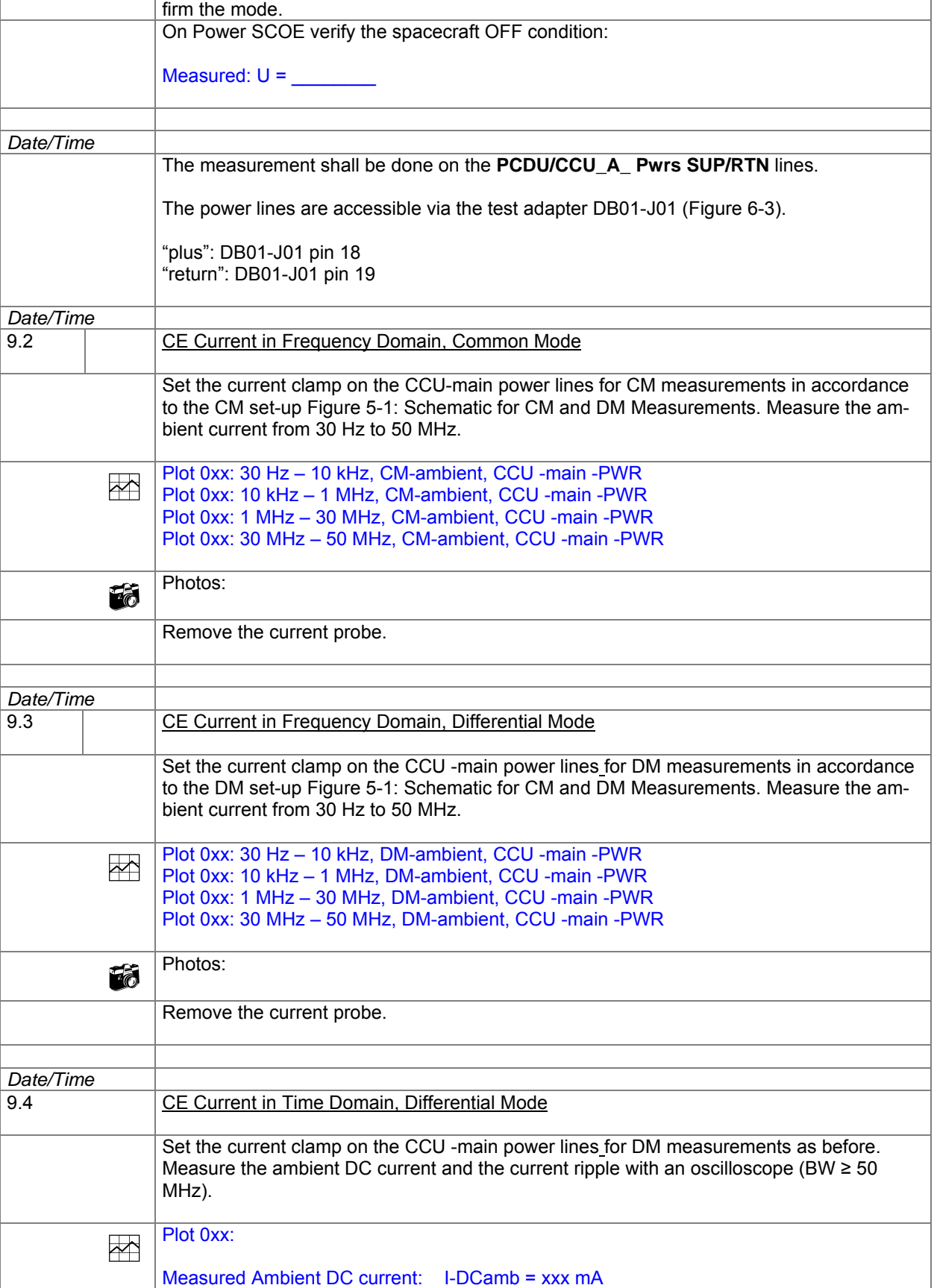

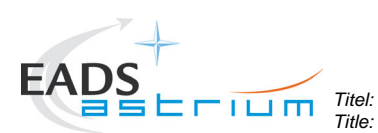

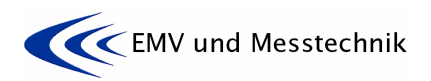

*Project: Projekt:* **HERSCHEL** *Dokument Nr.:* 

*Dokument Nr.:* **HP-2-ASED-TP-0155** *HP-2-ASED-TP-0155* 

*Issue:* **<sup>1</sup>***Datum:* 

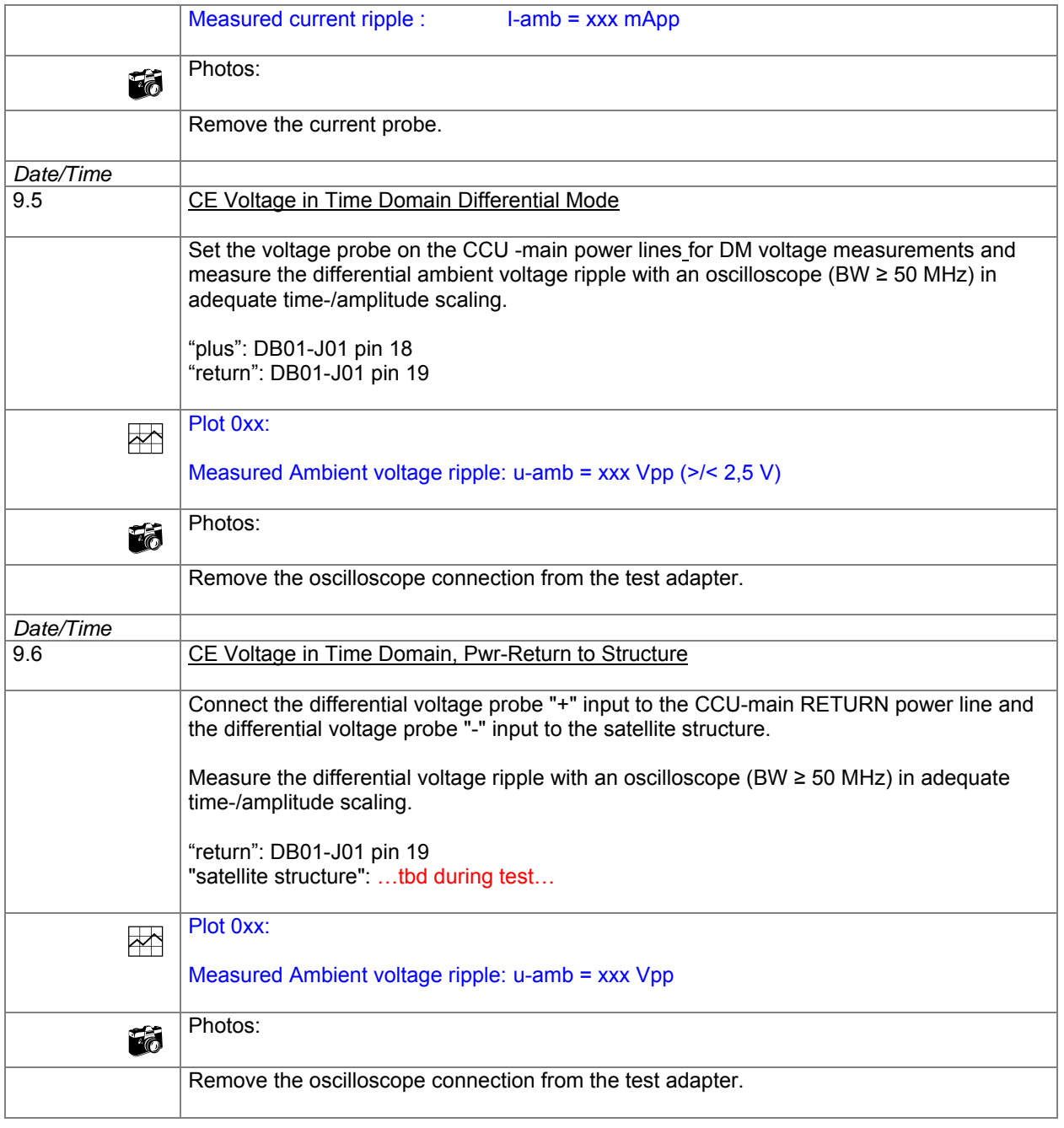

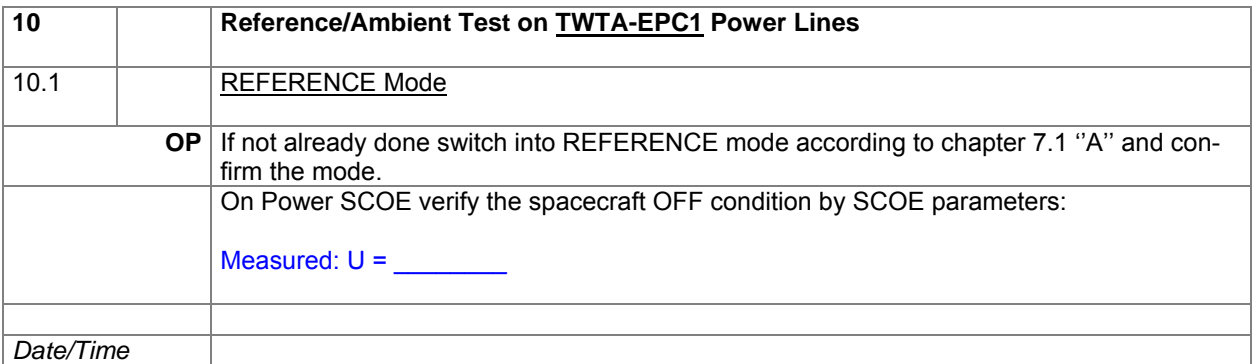

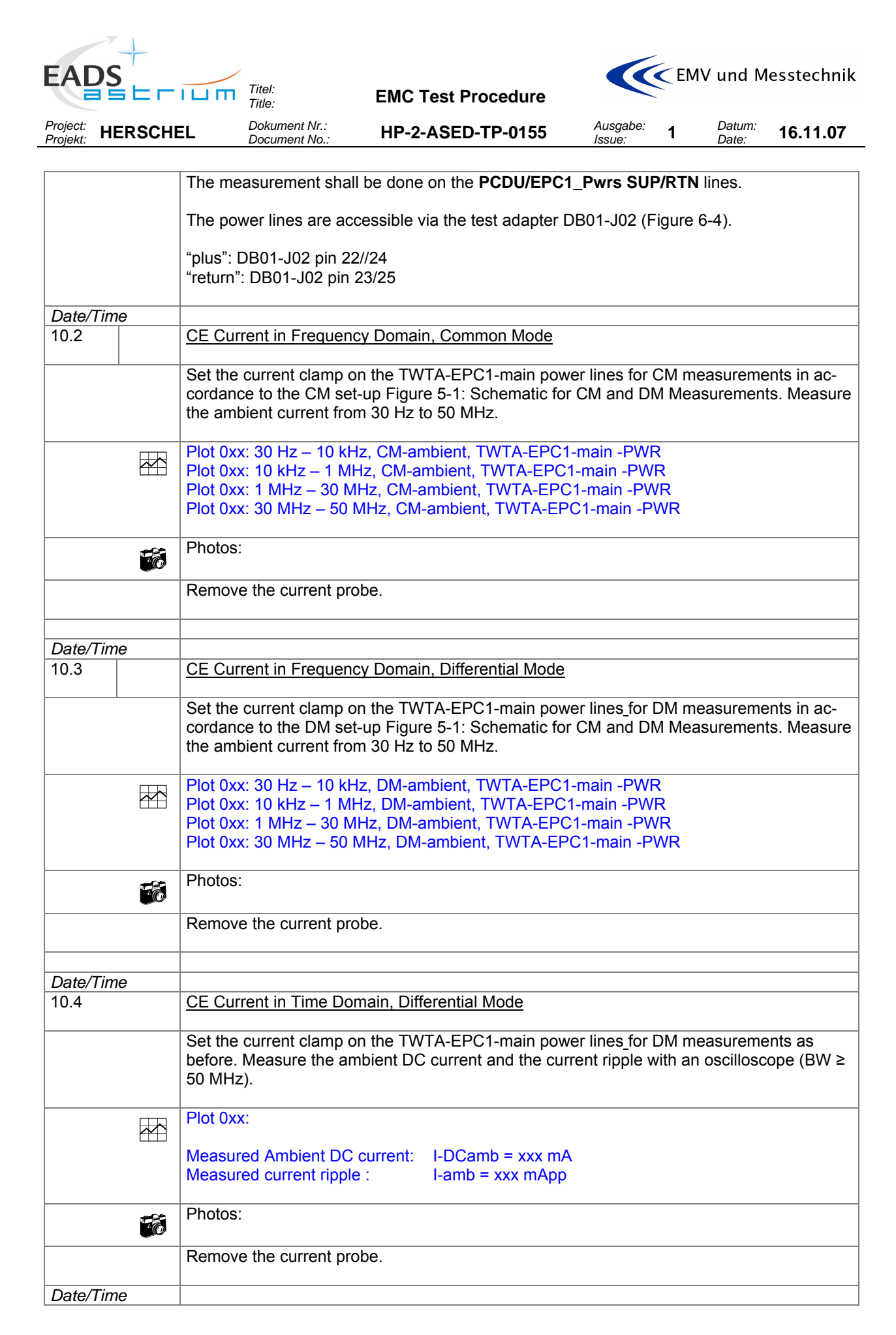

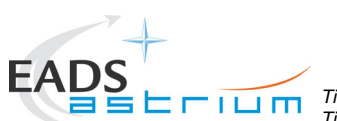

*Titel: Title:* **EMC Test Procedure** 

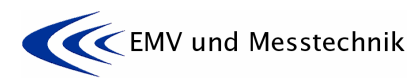

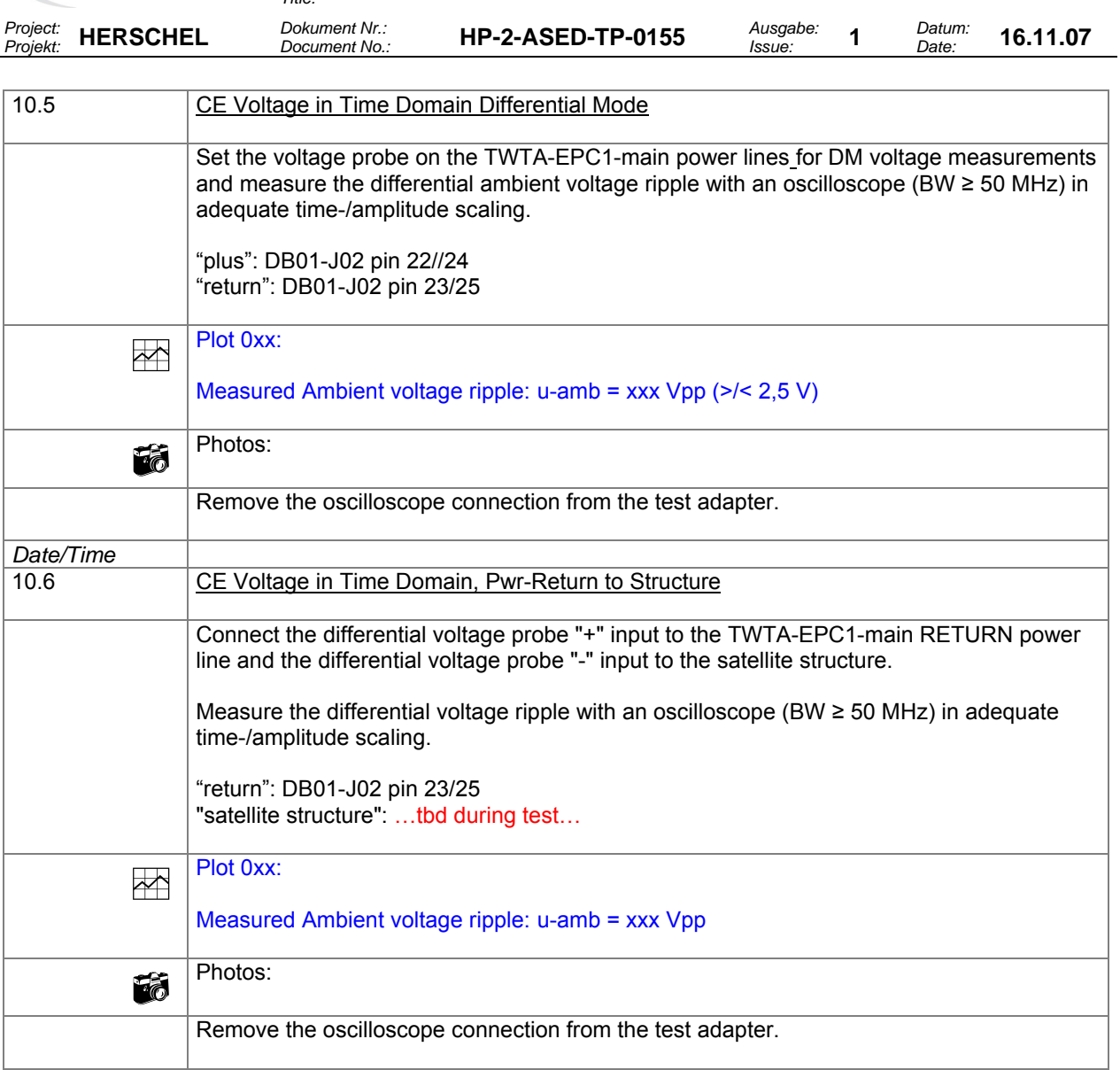

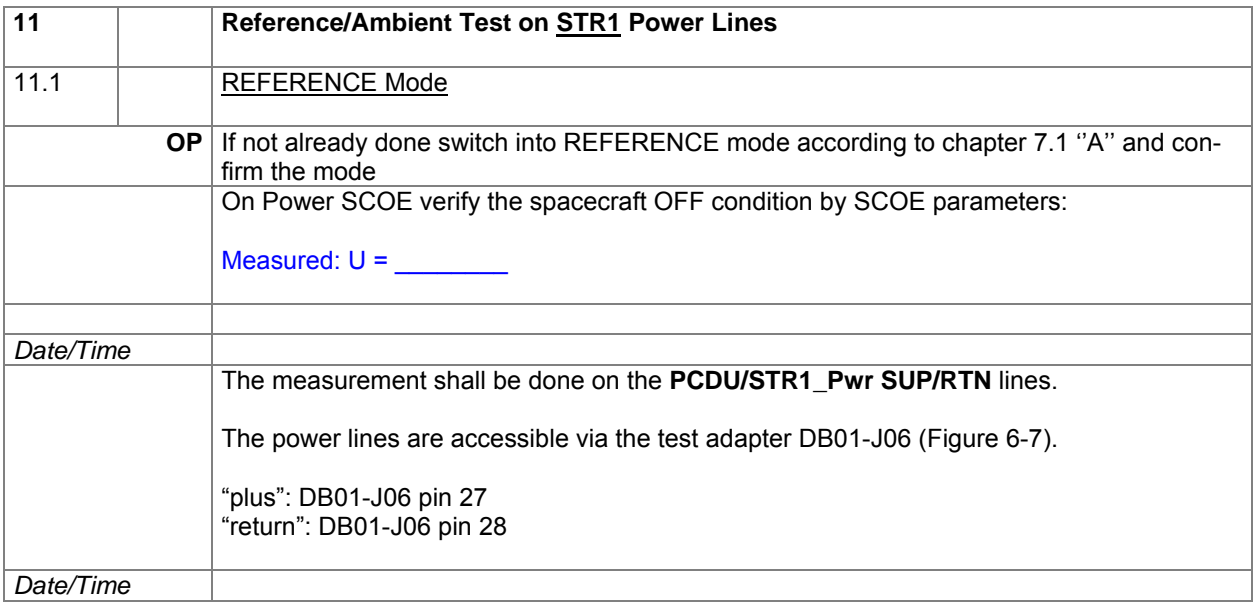

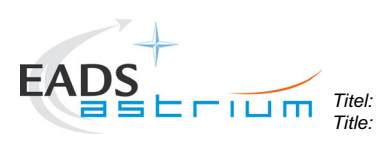

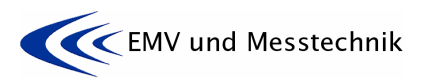

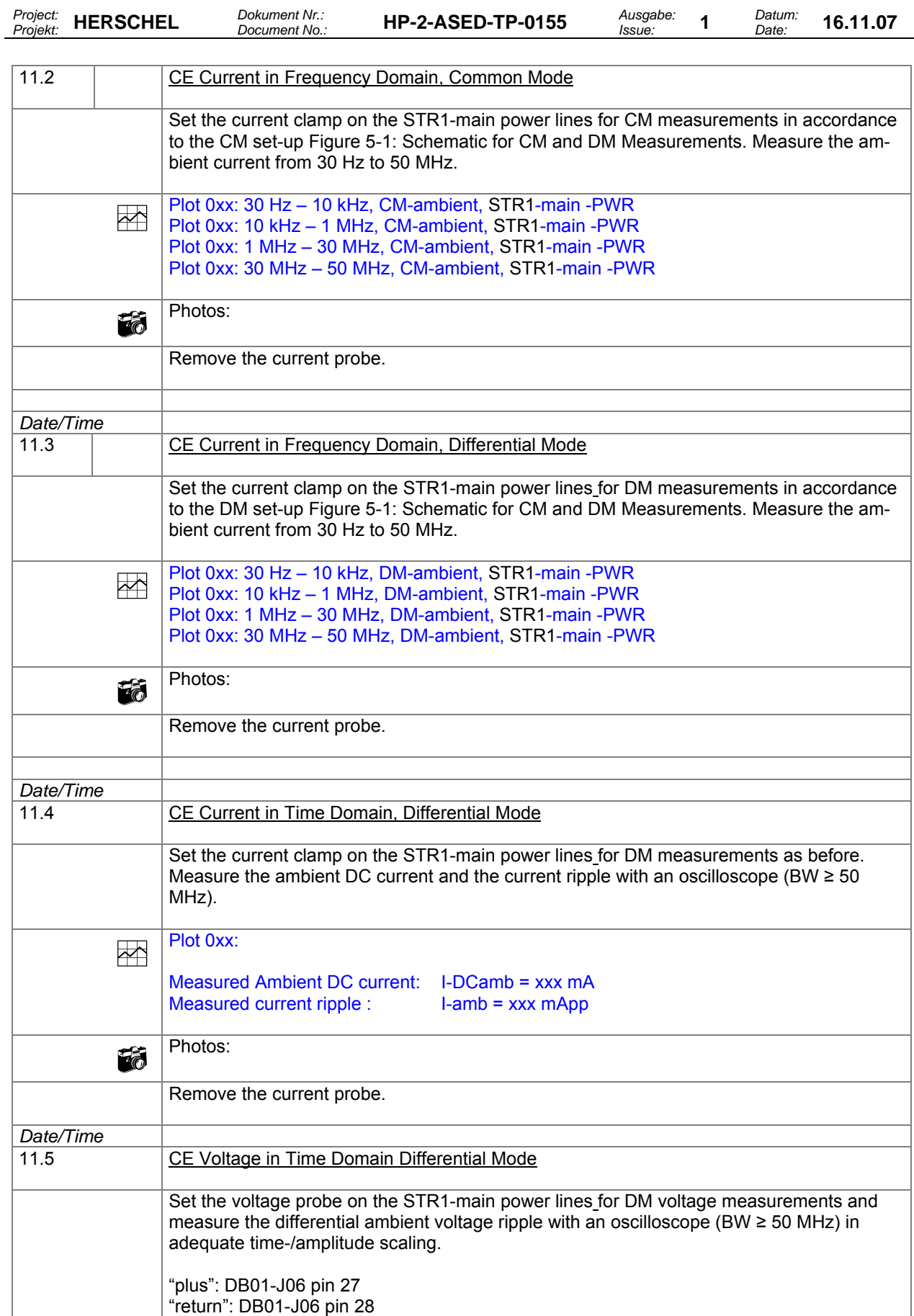

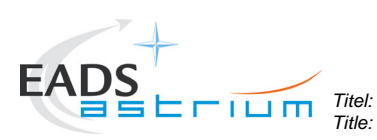

*Title:* **EMC Test Procedure** 

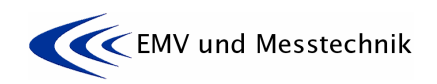

*Project: Projekt:* **HERSCHEL** *Dokument Nr.:* 

*Document No.:* **HP-2-ASED-TP-0155** *Ausgabe:* 

*Issue:* **<sup>1</sup>***Datum: Date:* **16.11.07** 

 $Plot 0xx$ : Measured Ambient voltage ripple: u-amb = xxx Vpp  $($  >/ < 2,5 V) **Fig.** Photos: Remove the oscilloscope connection from the test adapter. *Date/Time* 11.6 CE Voltage in Time Domain, Pwr-Return to Structure Connect the differential voltage probe "+" input to the STR1-main RETURN power line and the differential voltage probe "-" input to the satellite structure. Measure the differential voltage ripple with an oscilloscope (BW ≥ 50 MHz) in adequate time-/amplitude scaling. "return": DB01-J06 pin 28 "satellite structure": …tbd during test…  $Plot 0xx$ : Measured Ambient voltage ripple: u-amb = xxx Vpp Photos: Remove the oscilloscope connection from the test adapter.

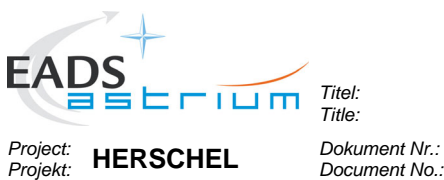

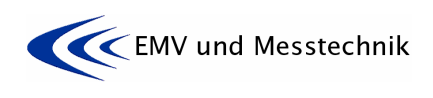

*Dokument Nr.:* **HP-2-ASED-TP-0155** *Document No.:* 

*Date:* **16.11.07** 

# **8.4 Reference/Ambient Tests on Signal Lines**

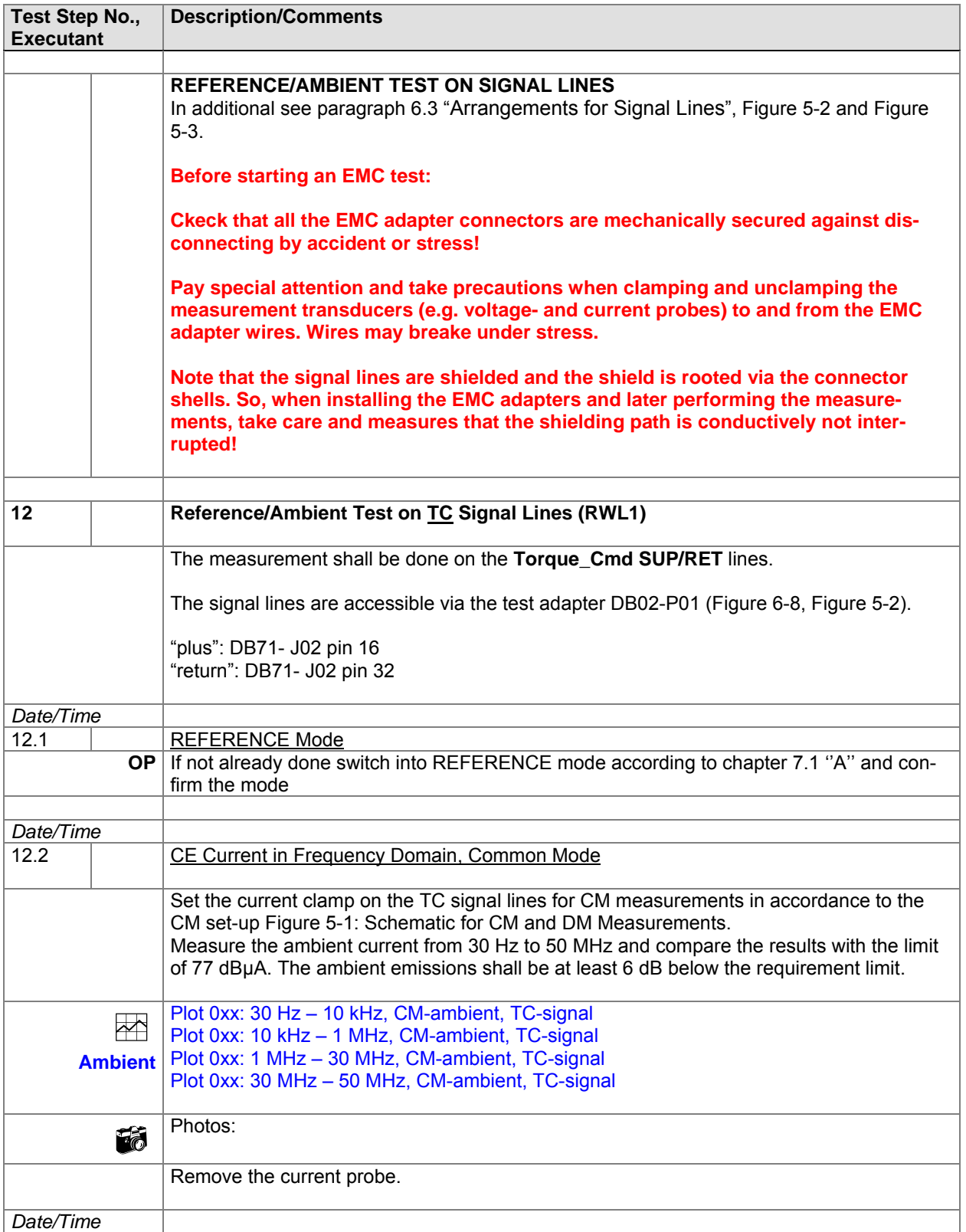

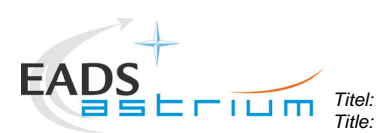

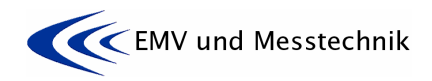

*Project: Projekt:* **HERSCHEL** *Dokument Nr.:* 

*Dokument Nr.:* **HP-2-ASED-TP-0155** *HP-2-ASED-TP-0155* 

*Issue:* **<sup>1</sup>***Datum:* 

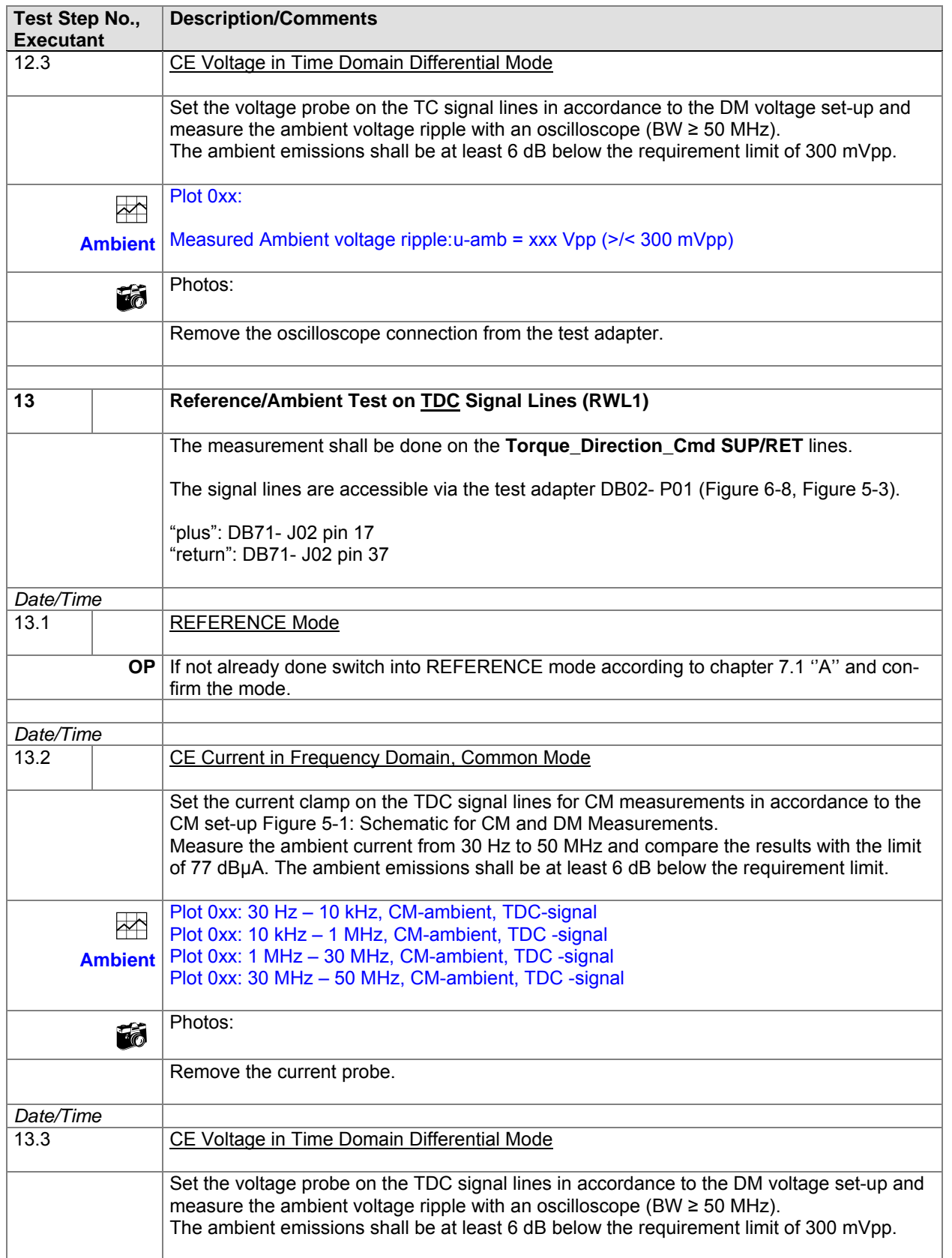

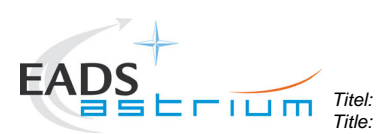

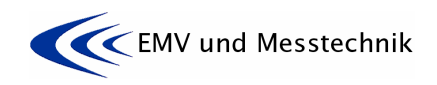

*Project: Projekt:* **HERSCHEL** *Dokument Nr.:* 

*Dokument Nr.:* **HP-2-ASED-TP-0155** *HP-2-ASED-TP-0155* 

*Issue:* **<sup>1</sup>***Datum:* 

*Date:* **16.11.07** 

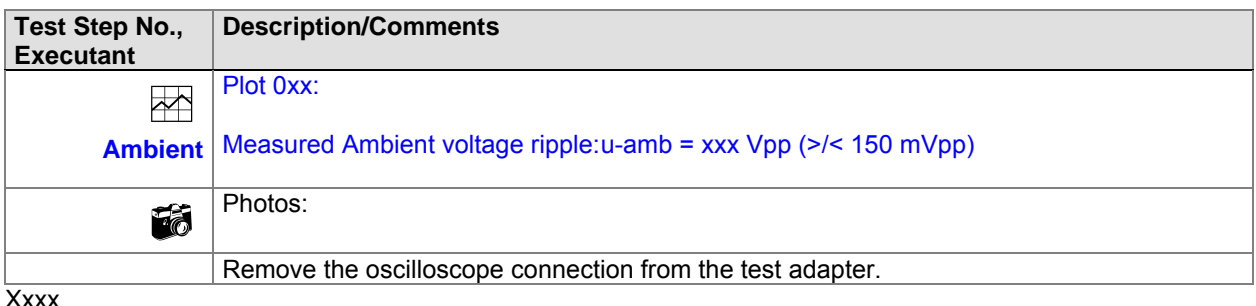

Xxxx

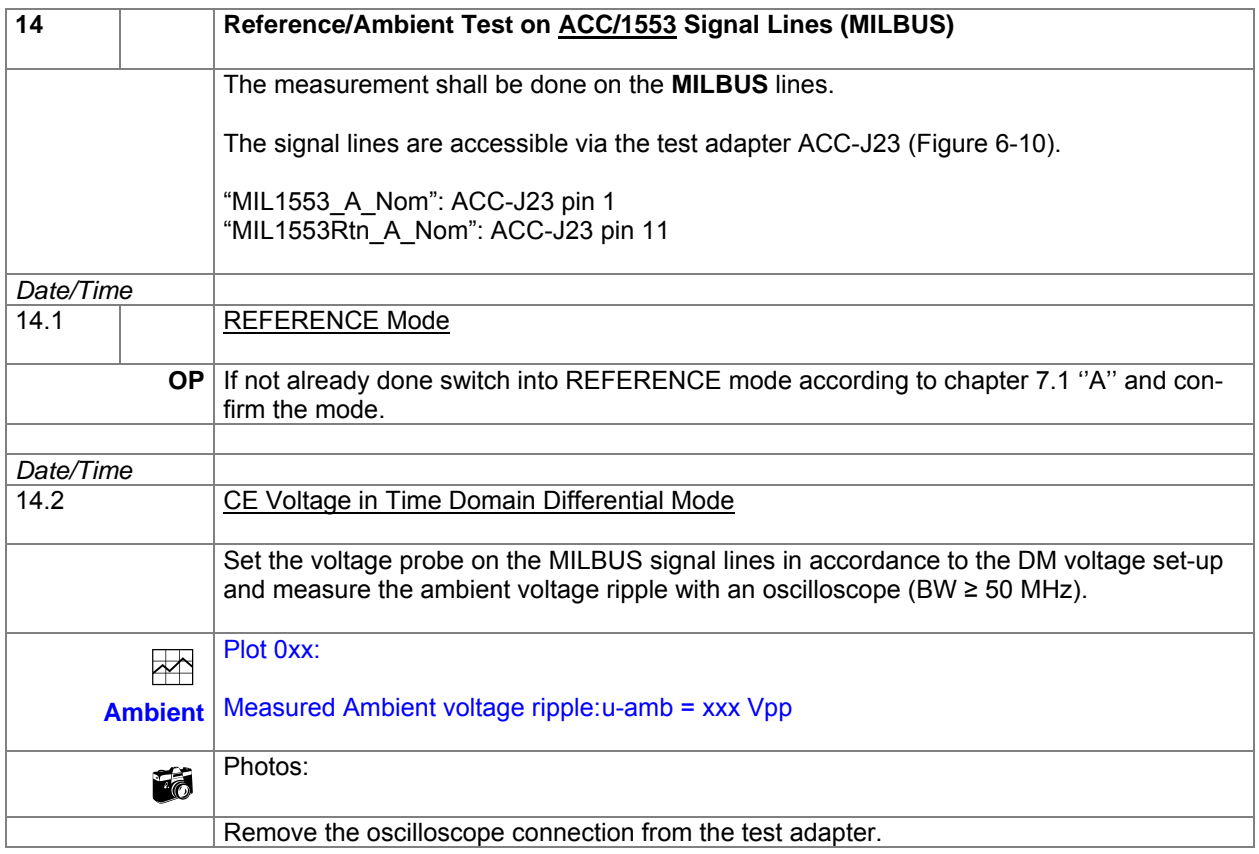

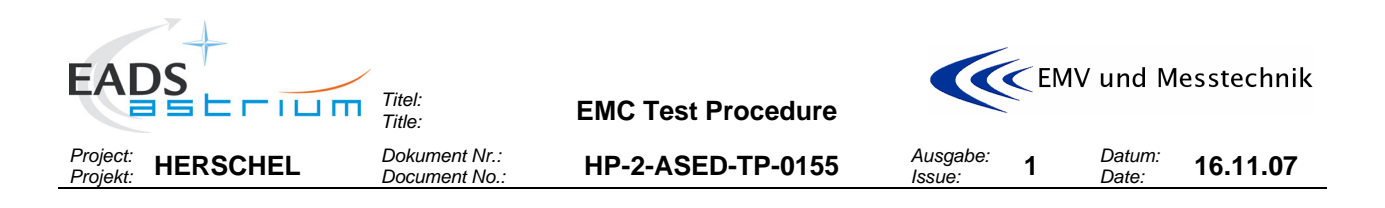

#### **8.5 Tests on Satellite Ground Line**

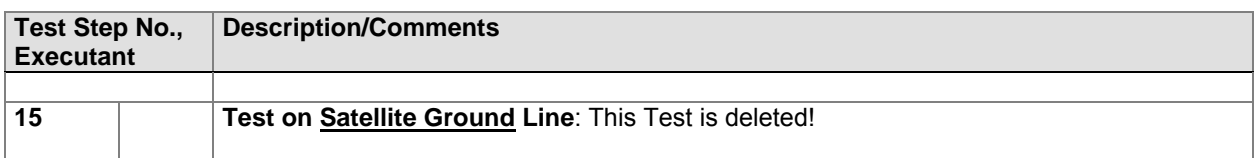

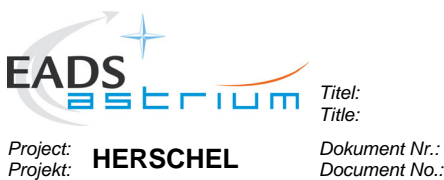

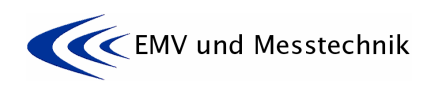

*Dokument Nr.:* **HP-2-ASED-TP-0155** *Document No.:* 

*Issue:* **<sup>1</sup>***Datum:* 

*Date:* **16.11.07** 

#### **8.6 Conducted Emission Tests on Power Lines**

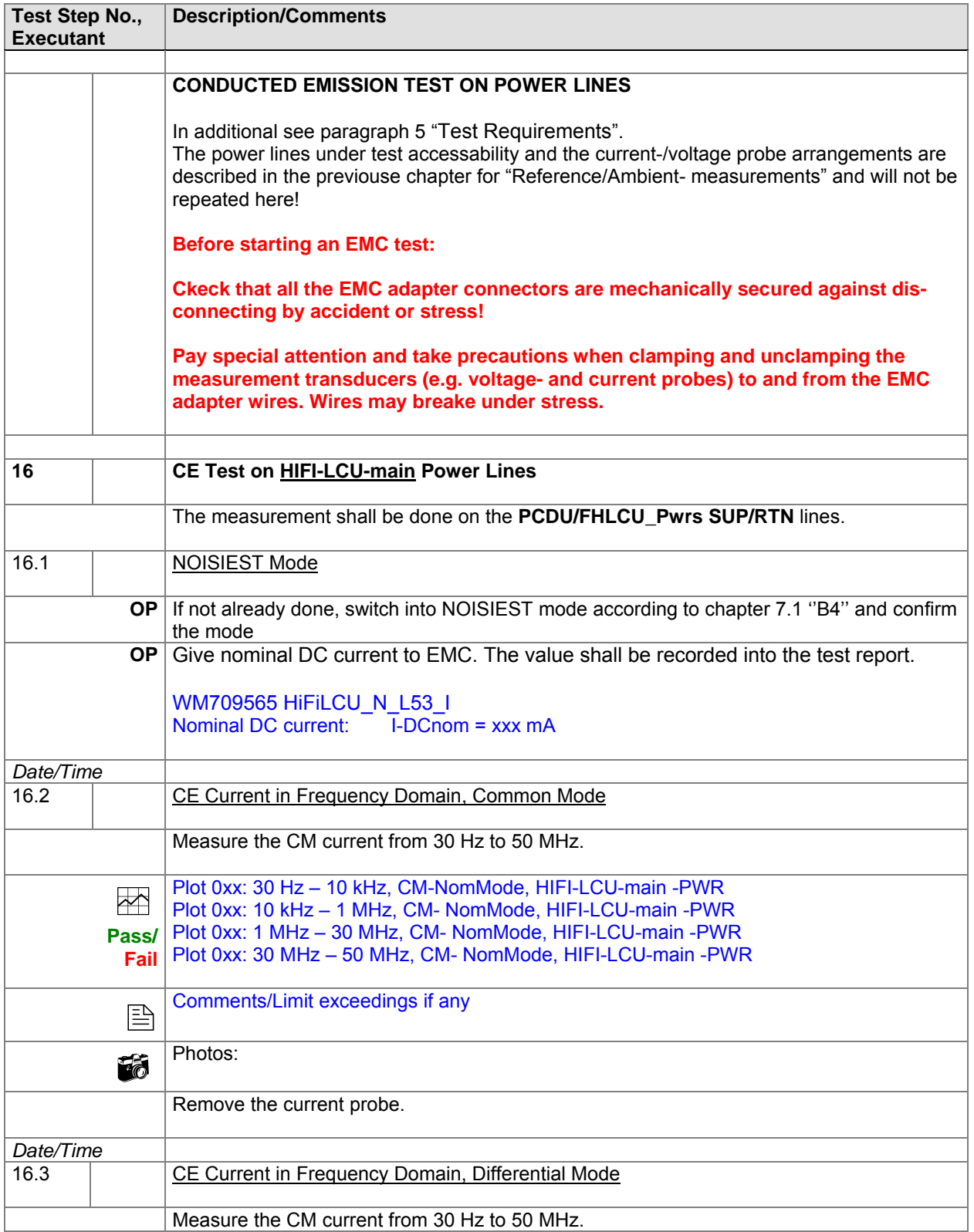

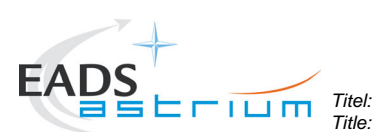

*Title:* **EMC Test Procedure** 

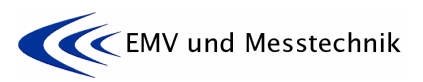

*Project: Projekt:* **HERSCHEL** *Dokument Nr.: Document No.:* **HP-2-ASED-TP-0155** *Ausgabe: Issue:* **<sup>1</sup>***Datum: Date:* **16.11.07 Test Step No., Executant Description/Comments**   $\Rightarrow$ **Pass/ Fail** Plot 0xx: 30 Hz – 10 kHz, DM- NomMode, HIFI-LCU-main -PWR Plot 0xx: 10 kHz – 1 MHz, DM- NomMode, HIFI-LCU-main -PWR Plot 0xx: 1 MHz – 30 MHz, DM- NomMode, HIFI-LCU-main -PWR Plot 0xx: 30 MHz – 50 MHz, DM- NomMode, HIFI-LCU-main -PWR **E** Comments/Limit exceedings if any Fig Photos: Remove the current probe. *Date/Time* **CE Current in Time Domain, Differential Mode** Measure the DC current and the current ripple with an oscilloscope (BW  $\geq$  50 MHz).  $\frac{1}{2}$ **Pass/ Fail** Measured Nominal DC current: I-DCnom = xxx mA I-DCnom  $\leq 1$  A  $\rightarrow$  Max ripple: I-nom  $\leq 60$  mApp I-DCnom > 1 A  $\rightarrow$  Max ripple: I-nom  $\leq$  [60 mApp x sqr (I-DCnom)] = xxx Plot 0xx: Current ripple Measured current ripple: I-nom = xxx mApp, ≤/> I-max ? **Photos:**  Remove the current probe. *Date/Time* 16.5 CE Voltage in Time Domain Differential Mode Measure the differential voltage ripple with an oscilloscope (BW  $\geq$  50 MHz) in adequate time-/amplitude scaling. The expected voltage ripple shall be compared to 2,5 Vpp. This test for information only. No limit exists.  $\overline{\mathcal{L}}$ **For info only** Plot 0xx: Measured voltage ripple: u-amb = xxx Vpp (>/< 2,5 V) Fig Photos: Remove the oscilloscope connection from the test adapter. *Date/Time* 16.6 CE Voltage in Time Domain, Pwr-Return to Structure Connect the differential voltage probe "+" input to the HIFI-LCU-main RETURN power line and the differential voltage probe "-" input to the satellite structure. Measure the differential voltage ripple with an oscilloscope (BW  $\geq$  50 MHz) in adequate time-/amplitude scaling.

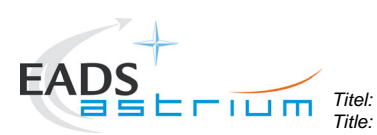

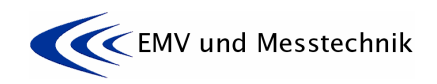

*Project: Projekt:* **HERSCHEL** *Dokument Nr.:* 

*Dokument Nr.:* **HP-2-ASED-TP-0155** *Document No.:* 

*Issue:* **<sup>1</sup>***Datum:* 

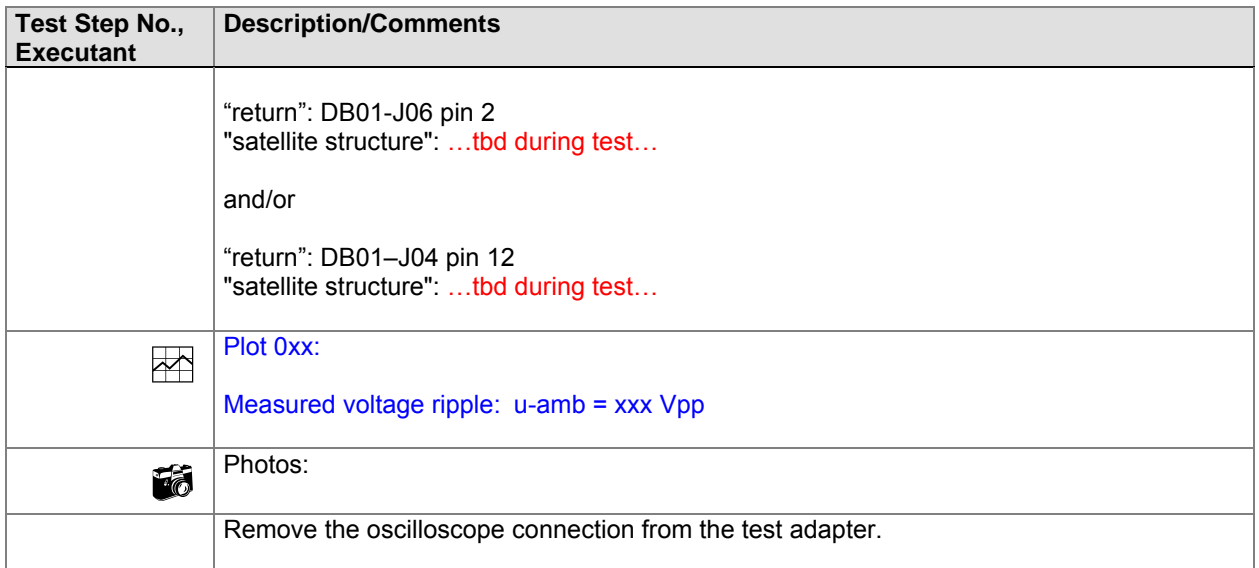

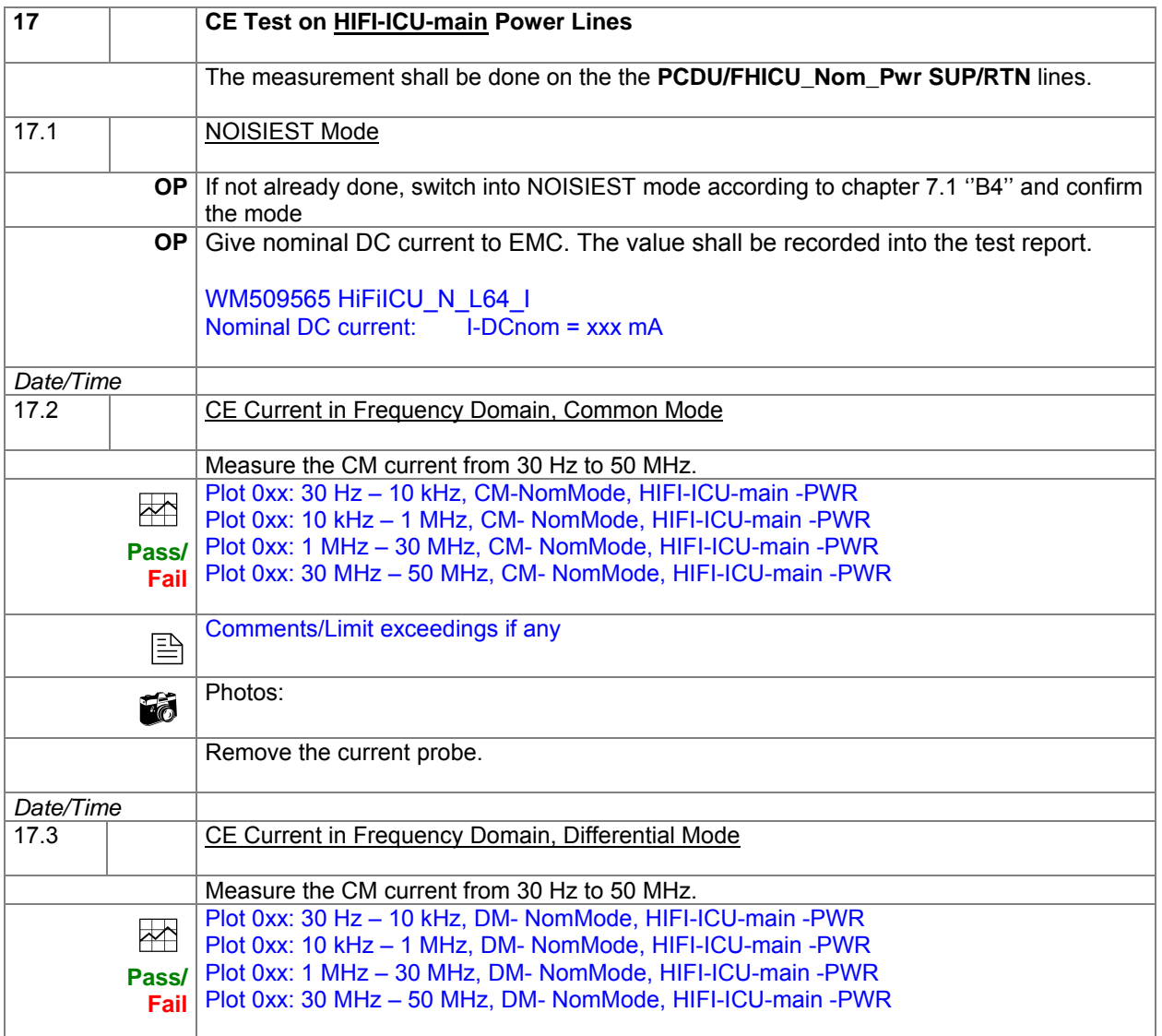

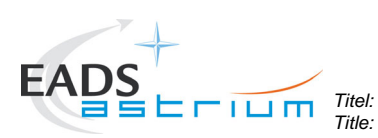

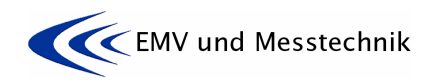

*Project: Projekt:* **HERSCHEL** *Dokument Nr.:* 

*Dokument Nr.:* **HP-2-ASED-TP-0155** *HP-2-ASED-TP-0155* 

*Issue:* **<sup>1</sup>***Datum:* 

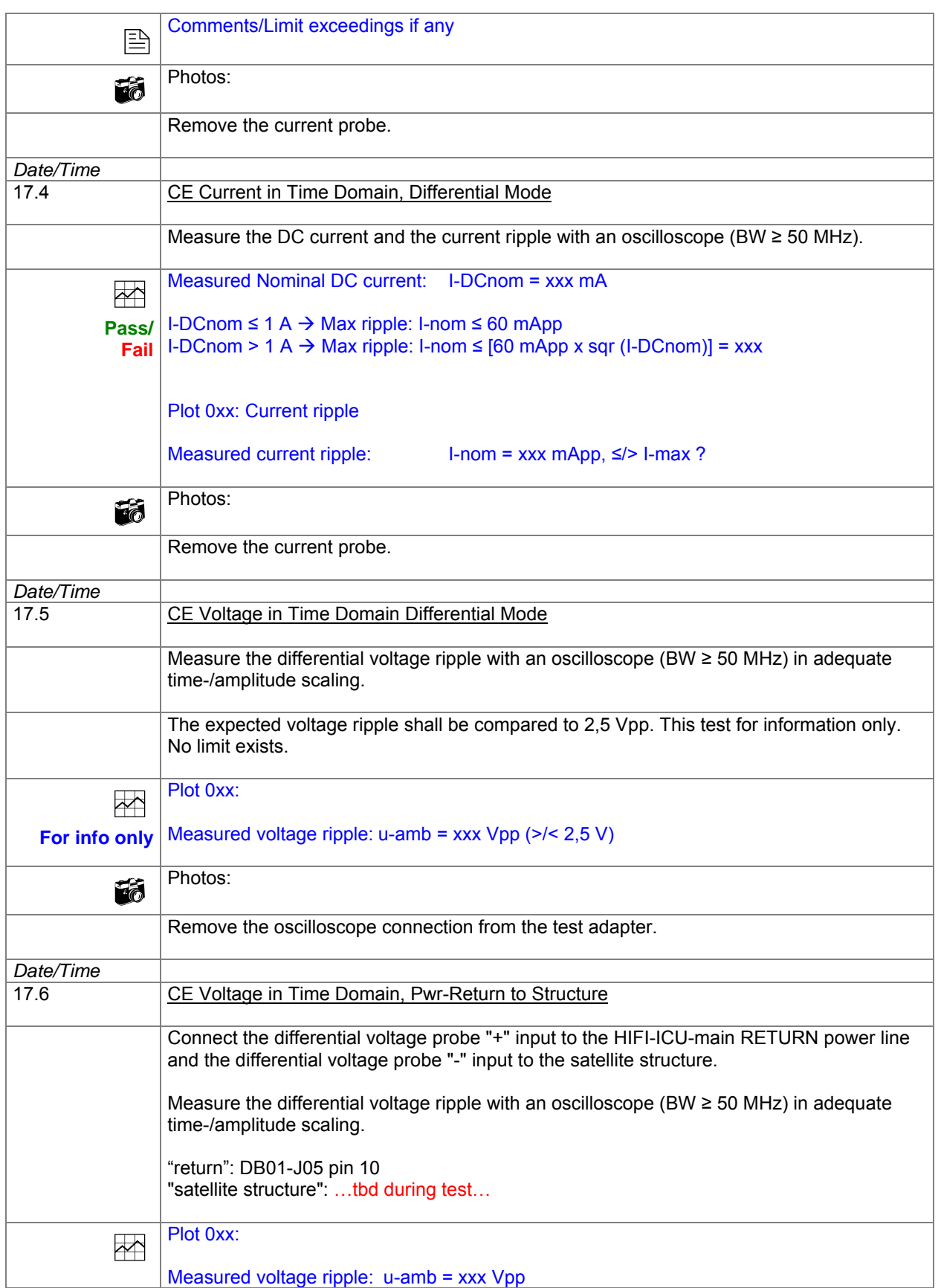

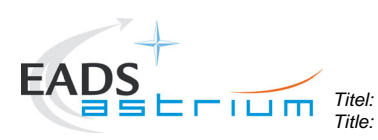

Т

**EMC Test Procedure** 

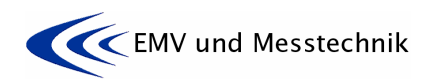

*Project: Projekt:* **HERSCHEL** *Dokument Nr.:* 

 $\Gamma$ 

*Dokument Nr.:* **HP-2-ASED-TP-0155** *HP-2-ASED-TP-0155* 

*Issue:* **<sup>1</sup>***Datum: Date:* **16.11.07** 

٦

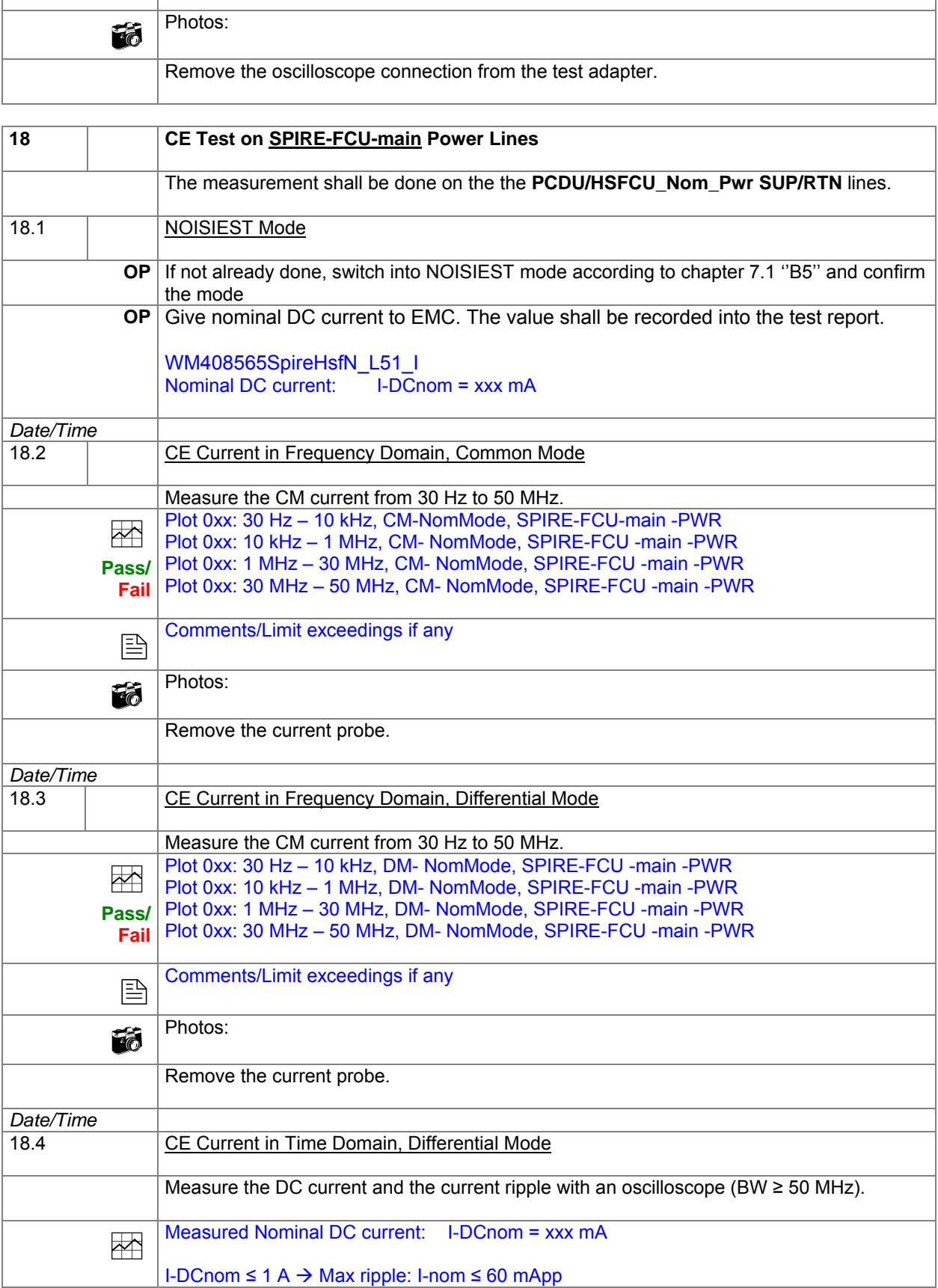

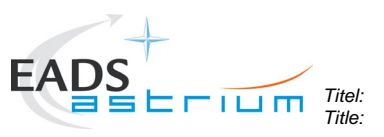

*Title:* **EMC Test Procedure** 

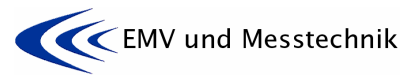

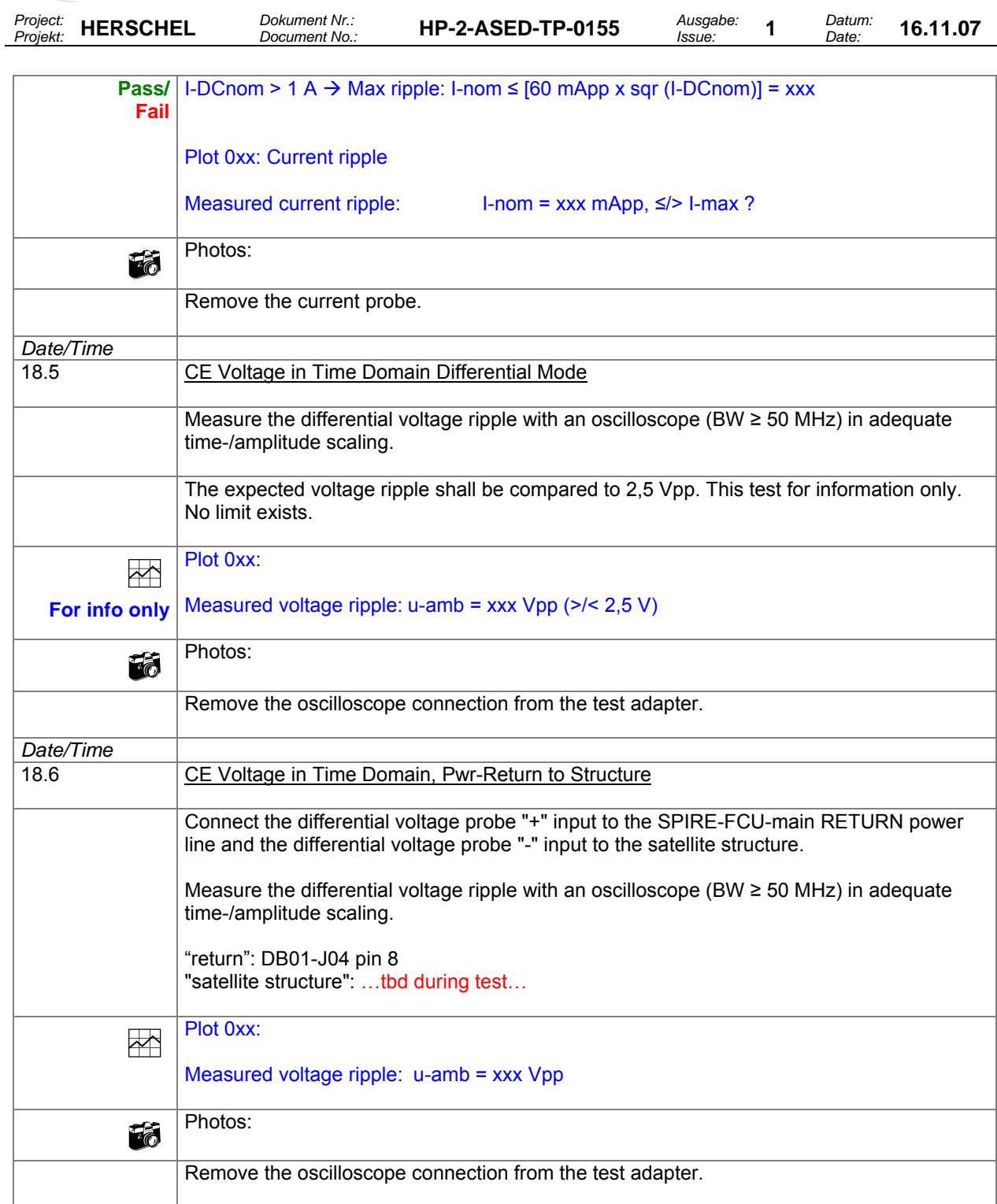

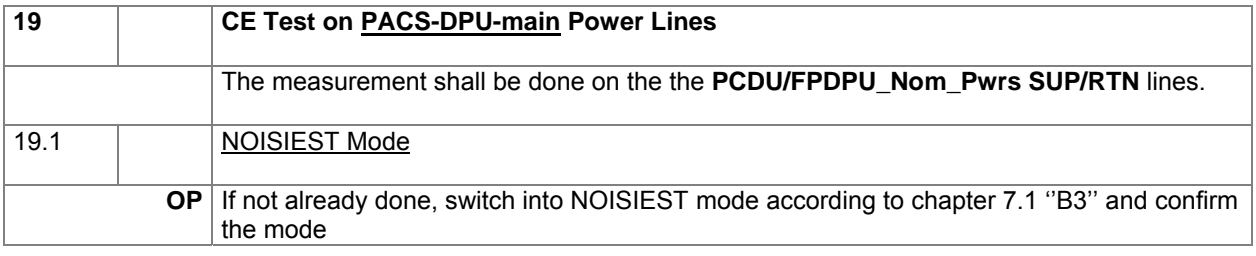

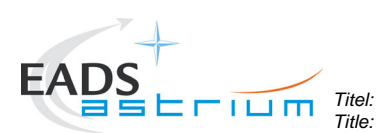

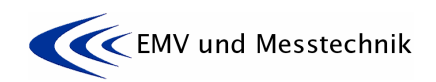

*Project: Projekt:* **HERSCHEL** *Dokument Nr.:* 

*Dokument Nr.:* **HP-2-ASED-TP-0155** *Document No.:* 

*Issue:* **<sup>1</sup>***Datum:* 

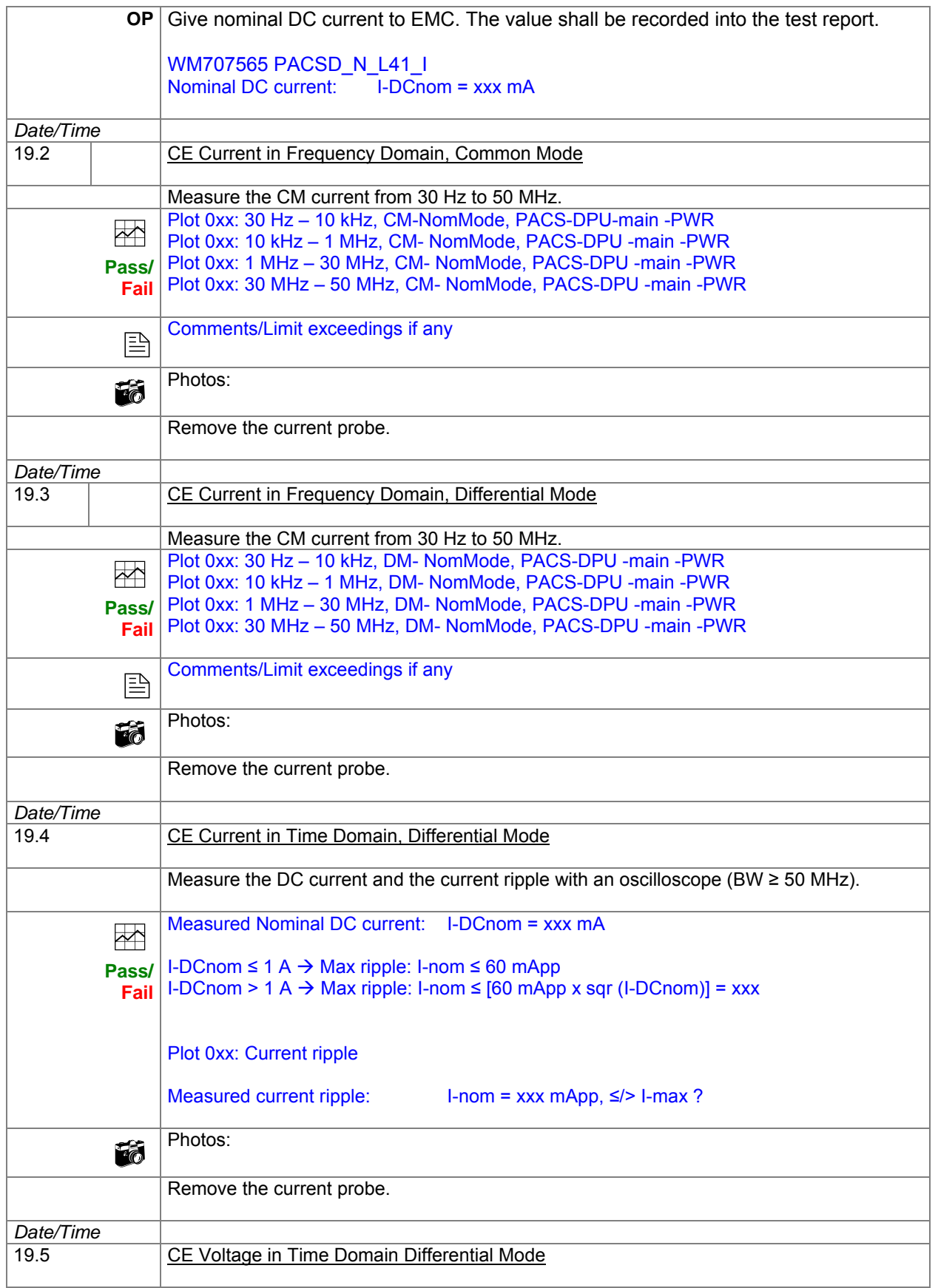

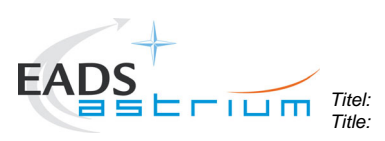

*Title:* **EMC Test Procedure** 

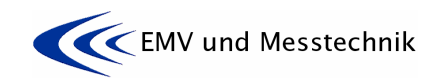

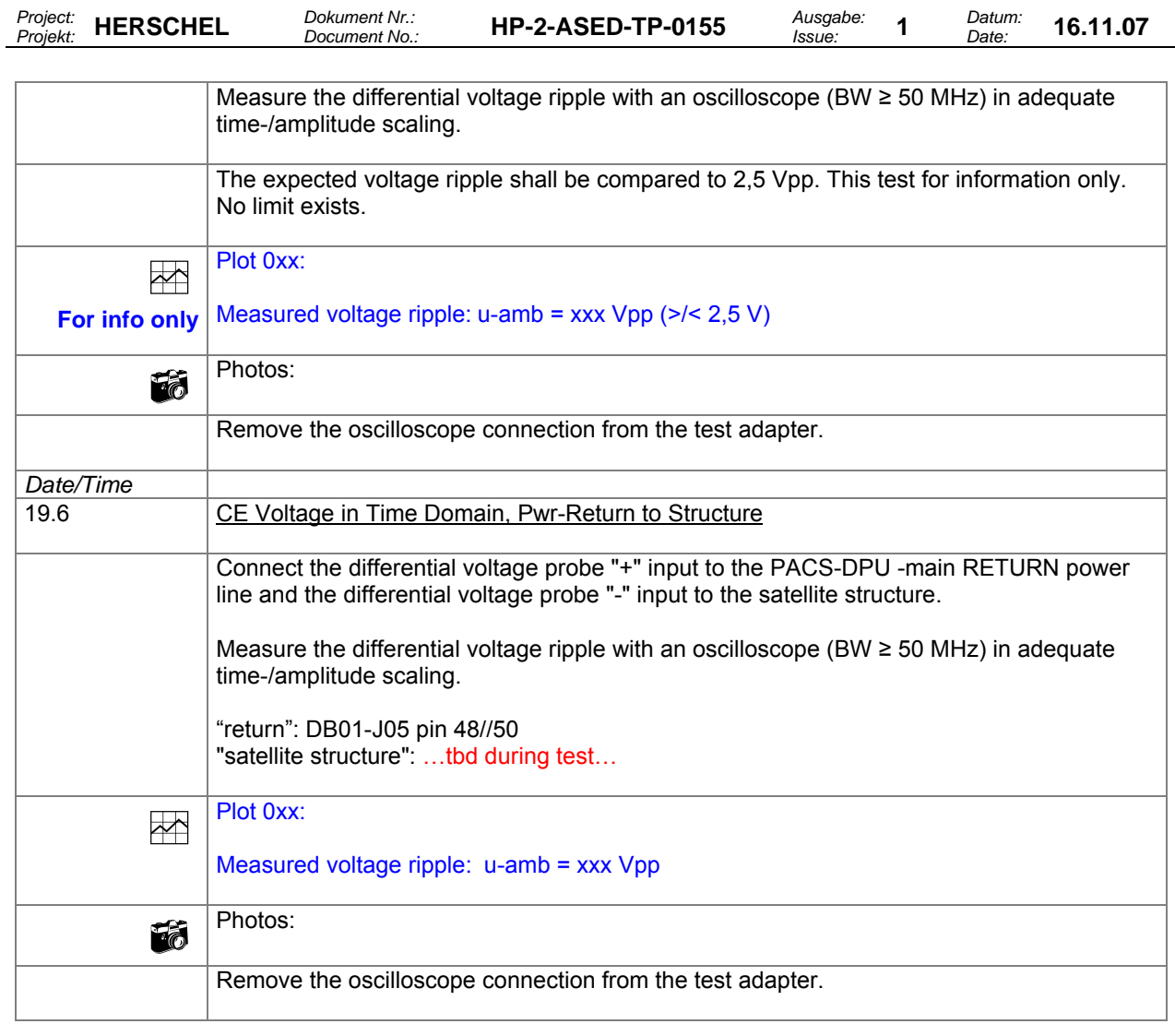

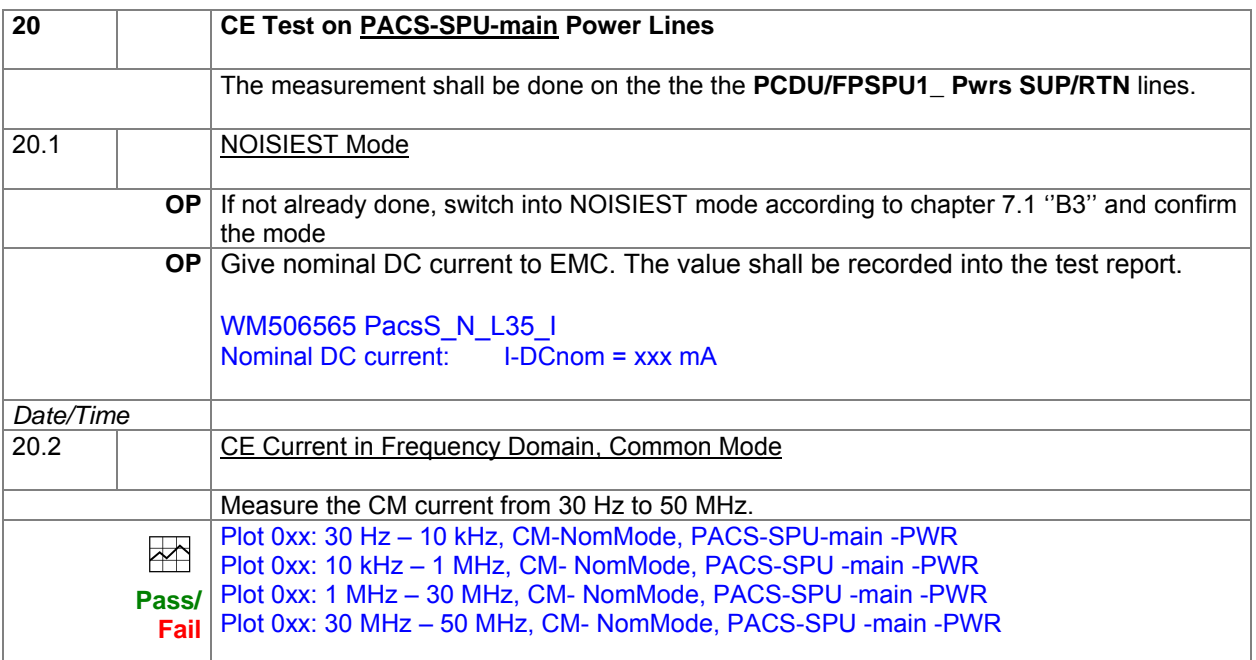

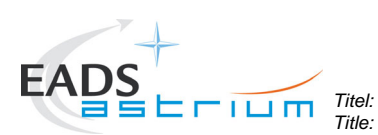

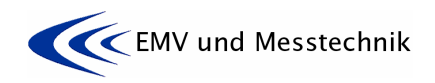

*Project: Projekt:* **HERSCHEL** *Dokument Nr.:* 

*Dokument Nr.:* **HP-2-ASED-TP-0155** *HP-2-ASED-TP-0155* 

*Issue:* **<sup>1</sup>***Datum:* 

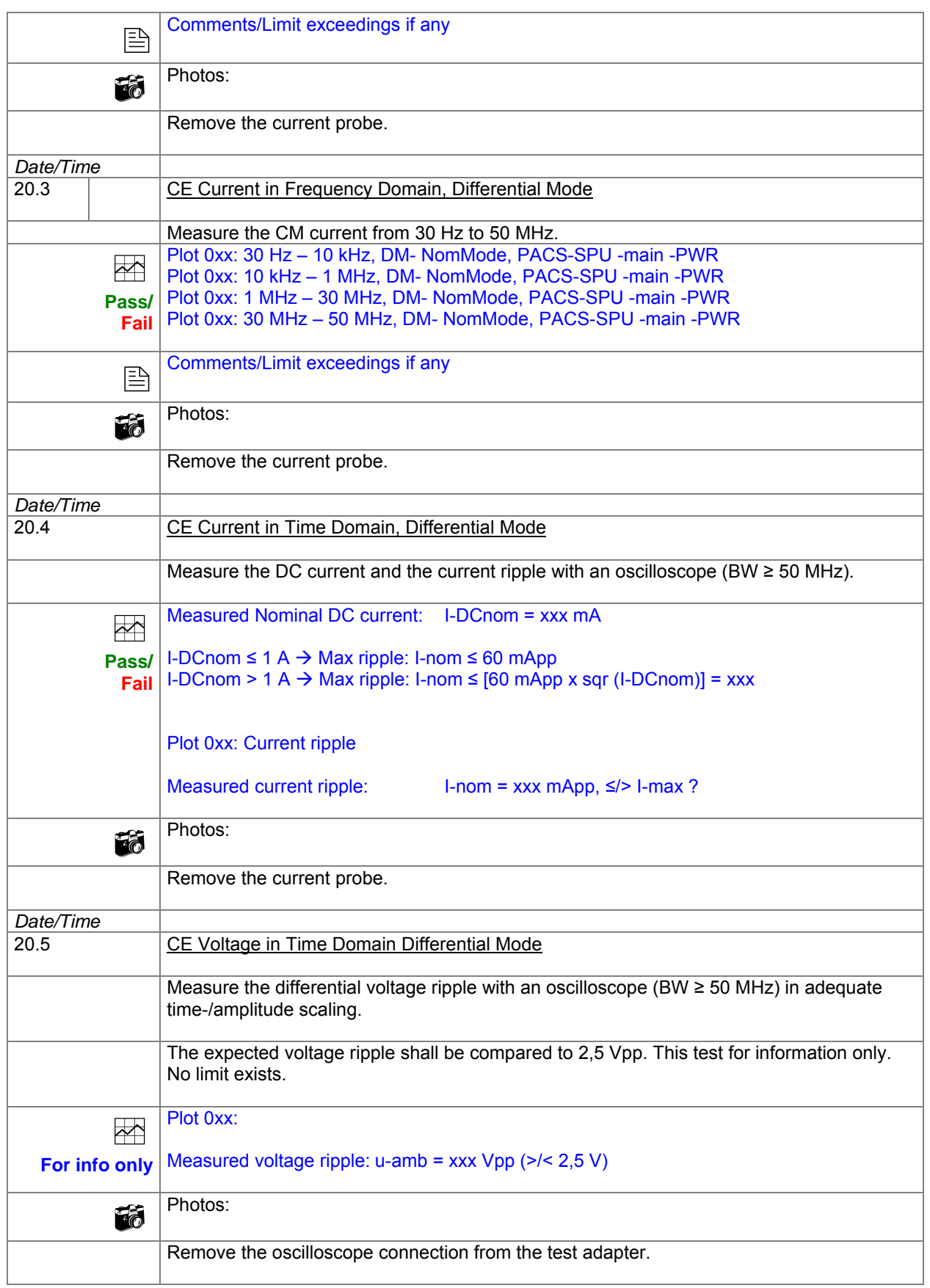

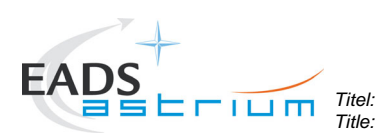

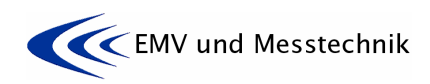

*Project: Projekt:* **HERSCHEL** *Dokument Nr.:* 

*Dokument Nr.:* **HP-2-ASED-TP-0155** *HP-2-ASED-TP-0155* 

*Issue:* **<sup>1</sup>***Datum: Date:* **16.11.07** 

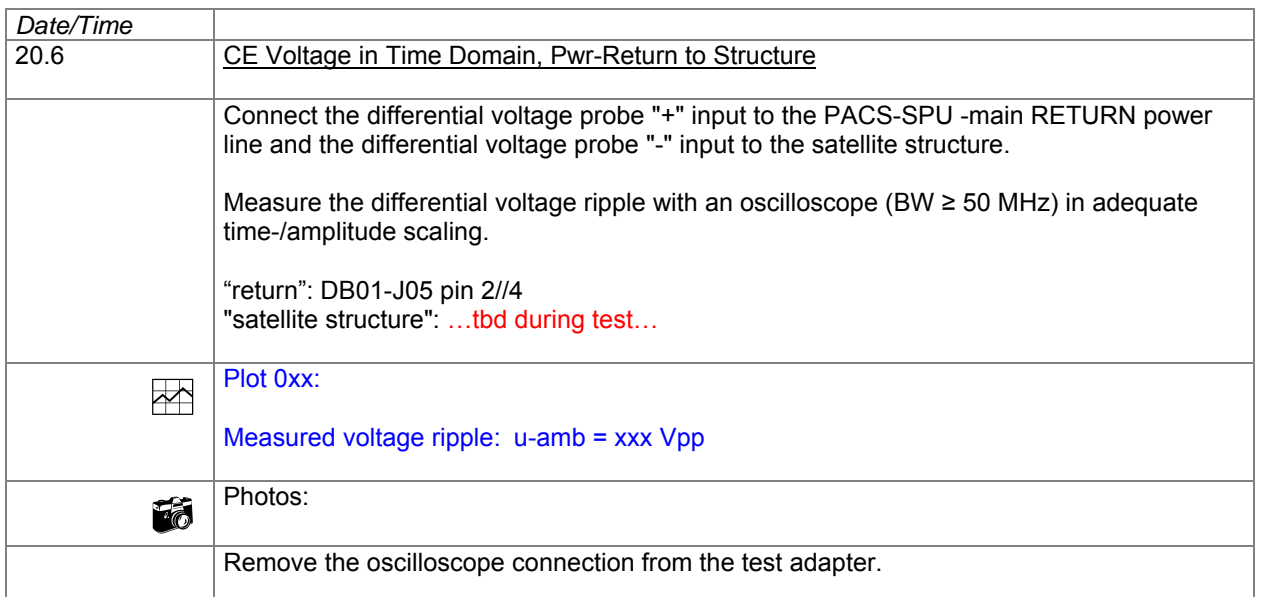

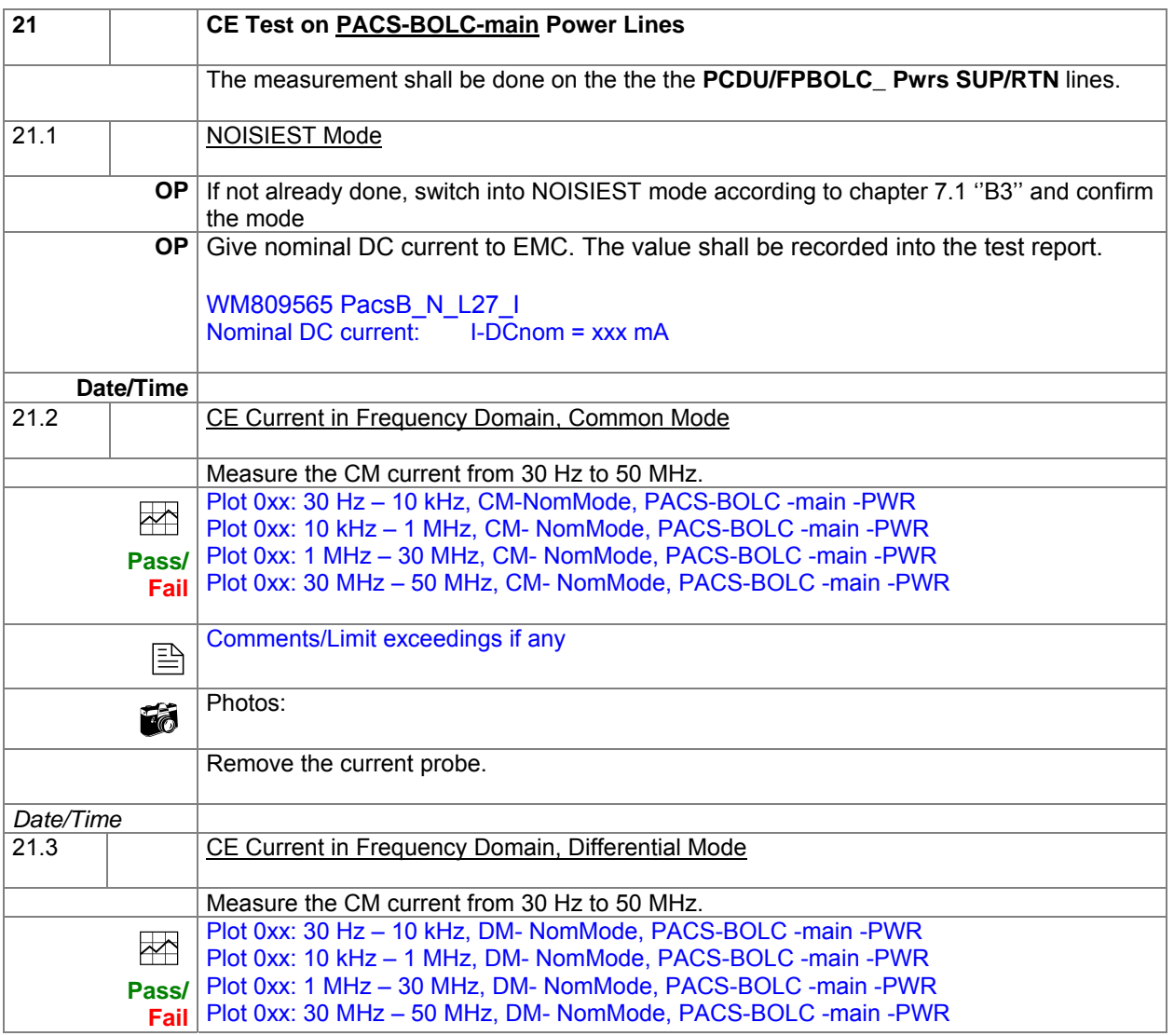

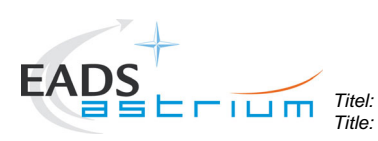

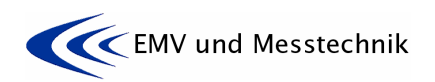

*Project: Projekt:* **HERSCHEL** *Dokument Nr.:* 

*Dokument Nr.:* **HP-2-ASED-TP-0155** *HP-2-ASED-TP-0155* 

*Issue:* **<sup>1</sup>***Datum:* 

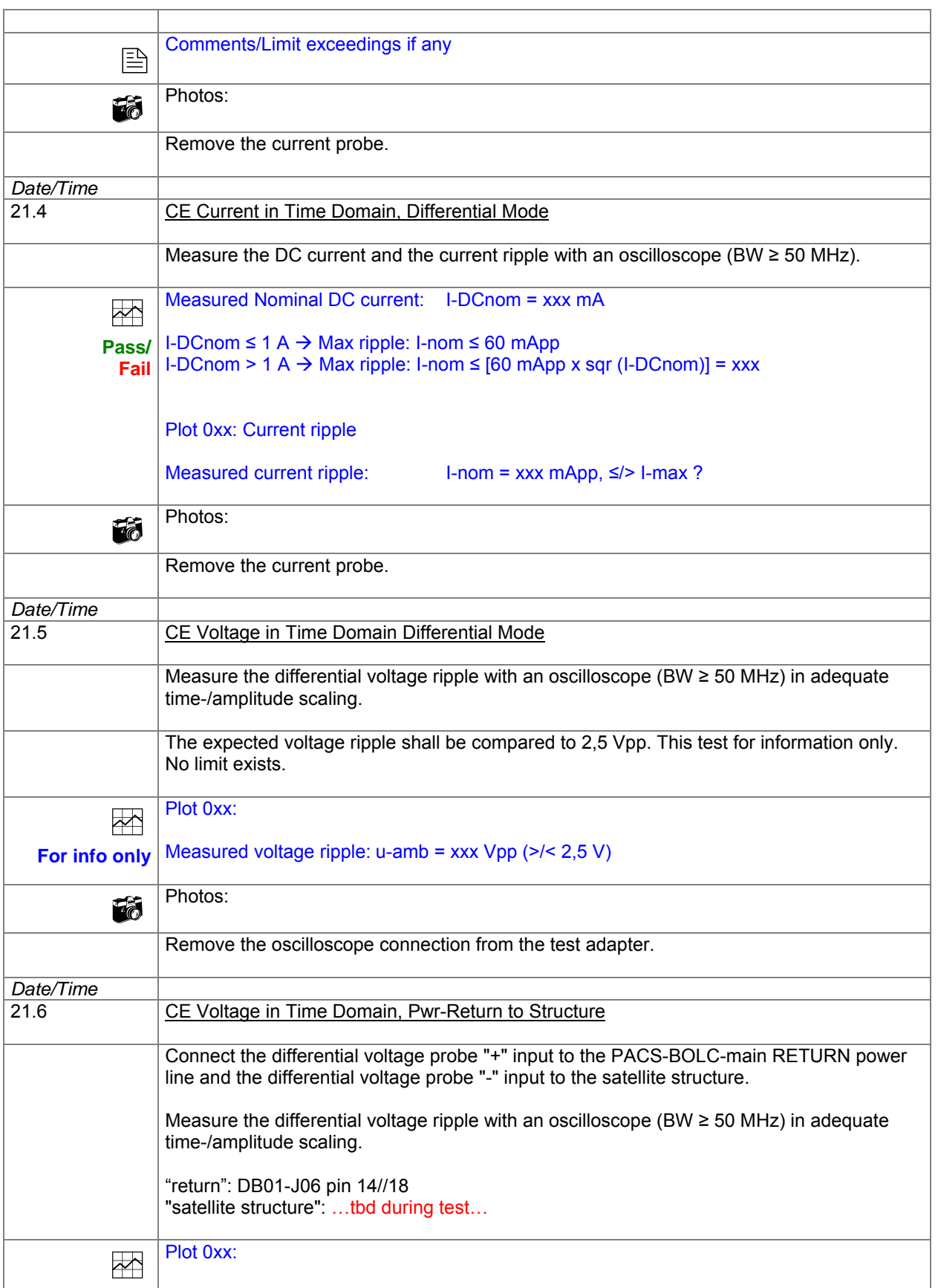

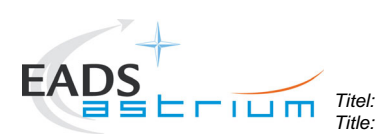

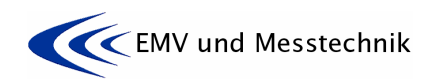

*Project: Projekt:* **HERSCHEL** *Dokument Nr.:* 

*Dokument Nr.:* **HP-2-ASED-TP-0155** *HP-2-ASED-TP-0155* 

*Issue:* **<sup>1</sup>***Datum:* 

*Date:* **16.11.07** 

٦

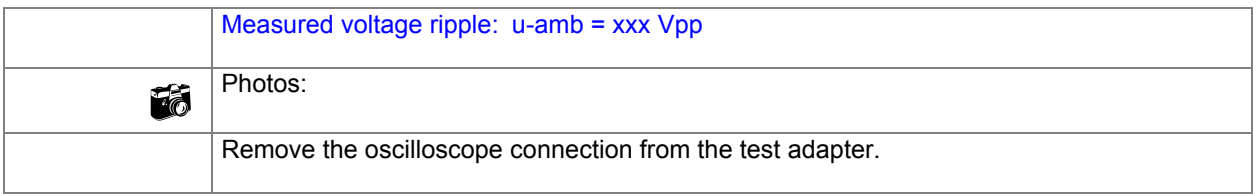

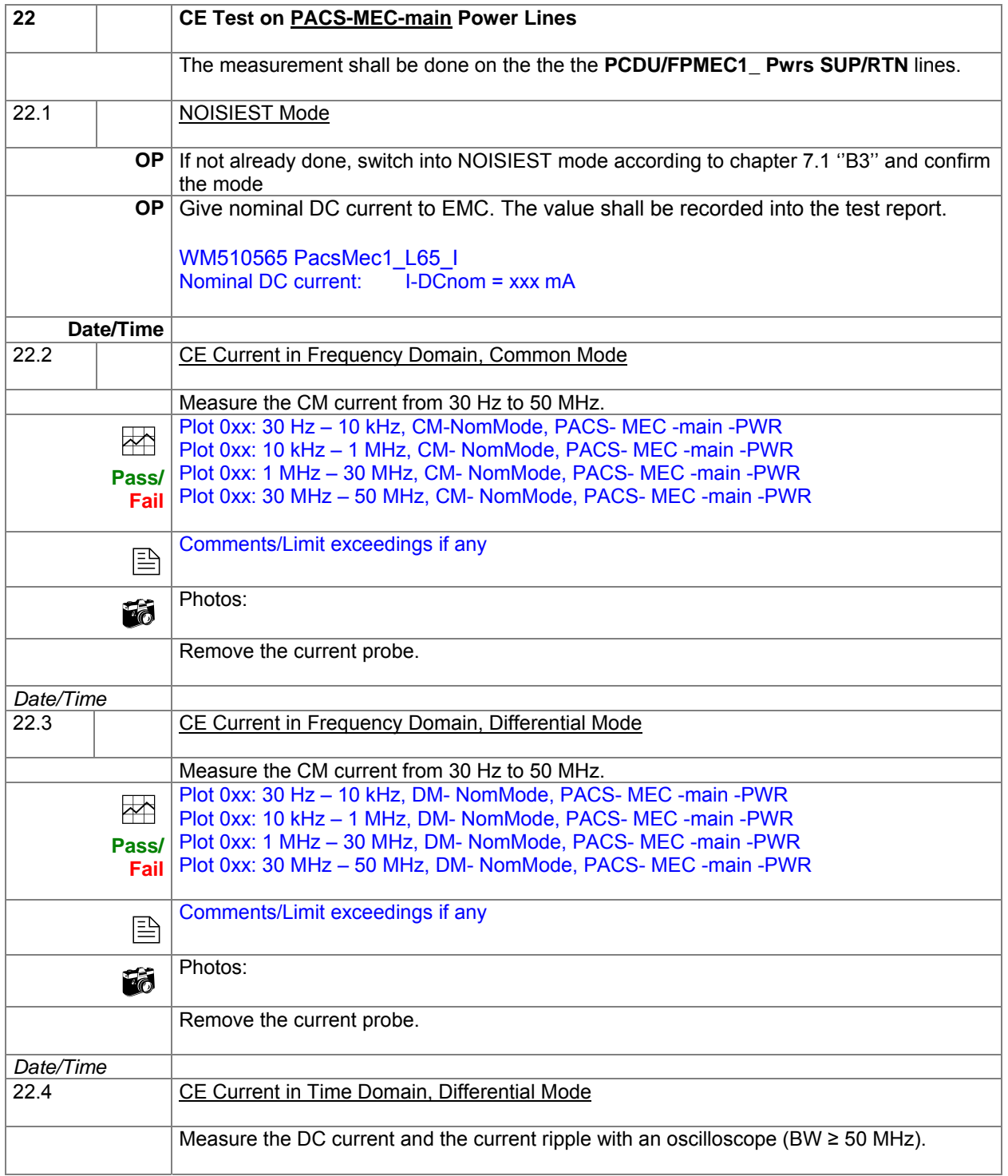

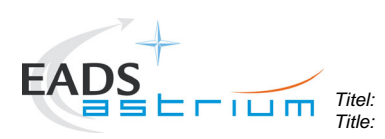

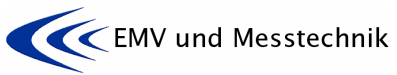

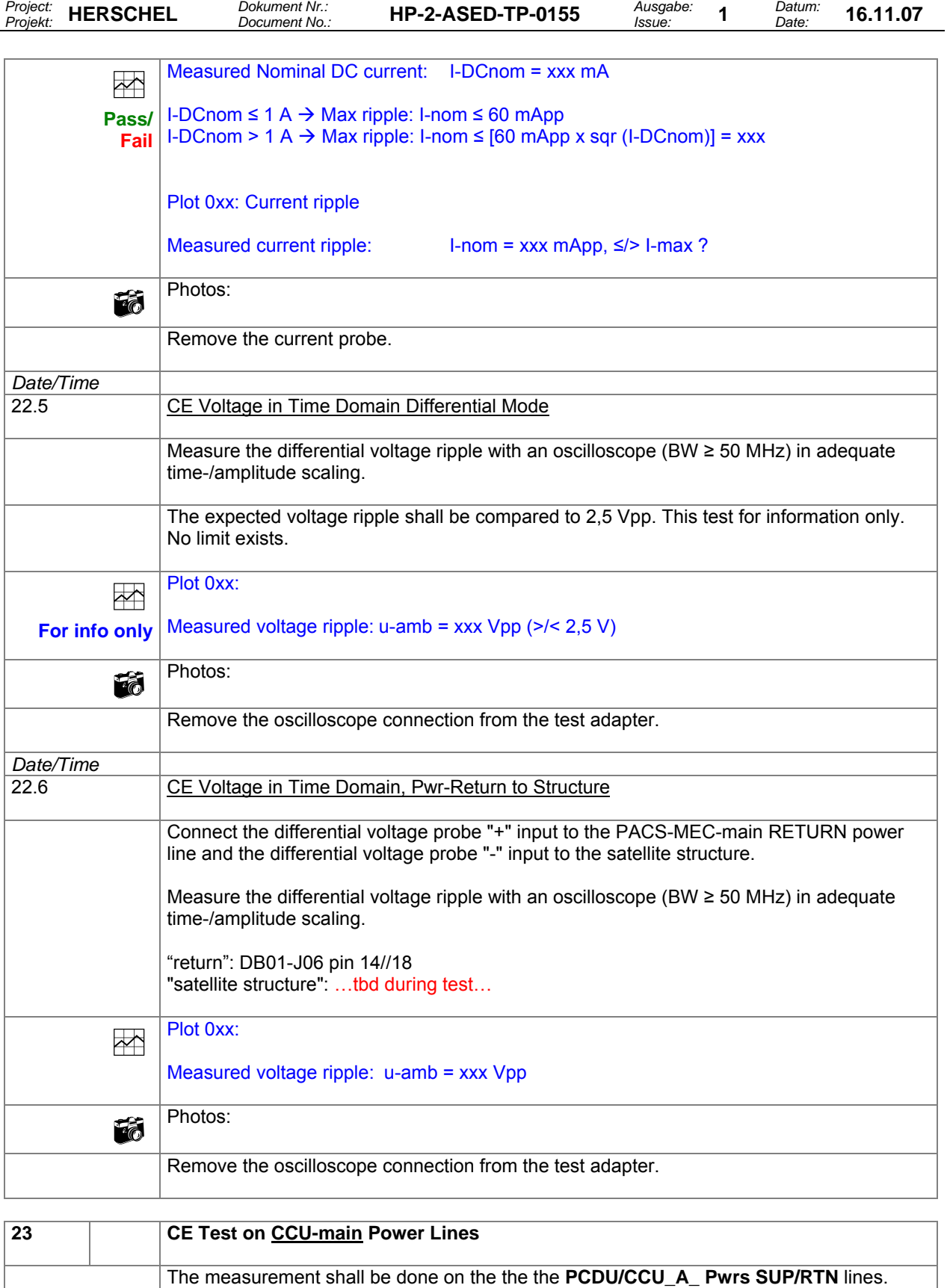

23.1 | NOISIEST Mode

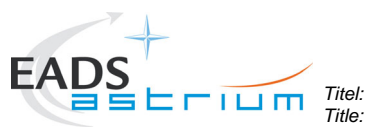

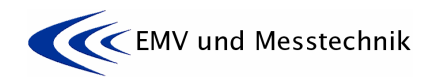

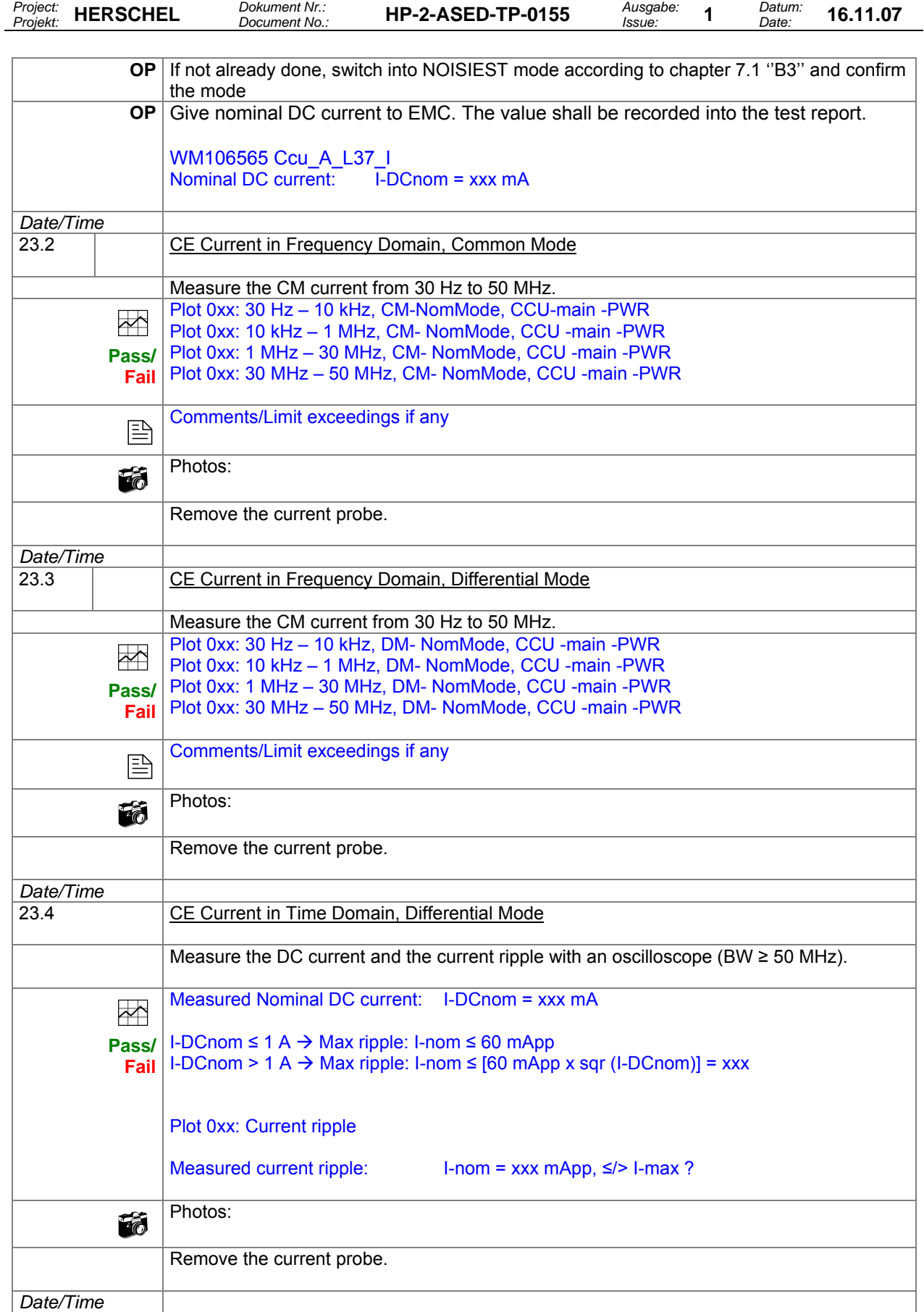

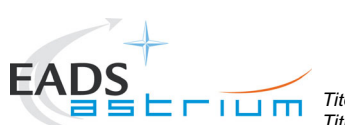

*Titel: Title:* **EMC Test Procedure** 

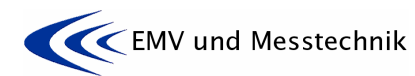

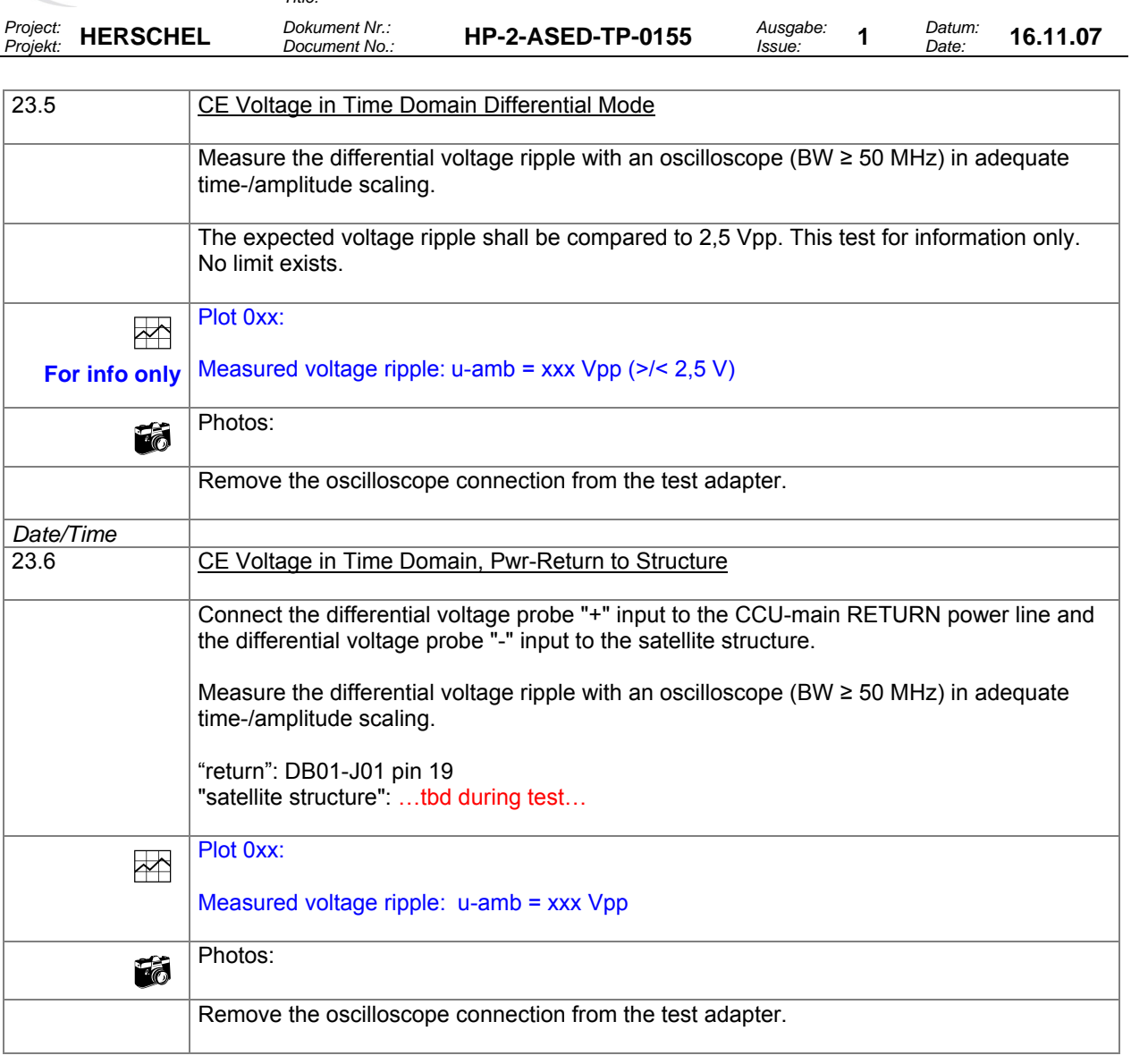

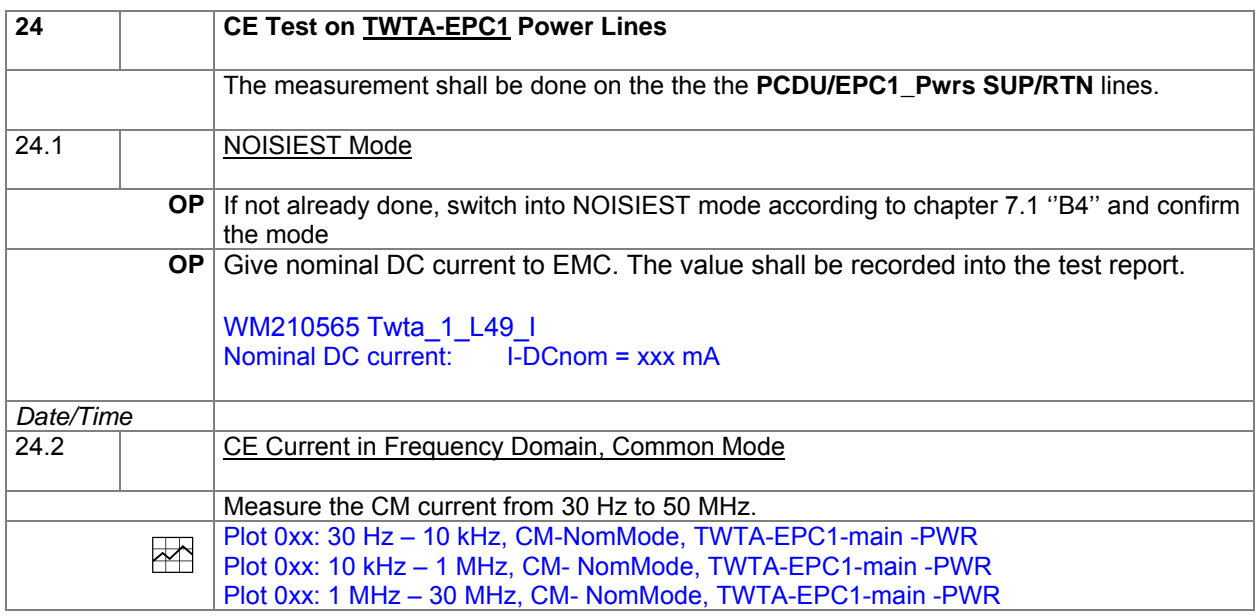

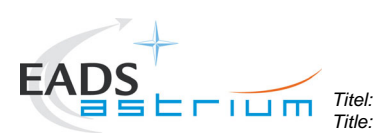

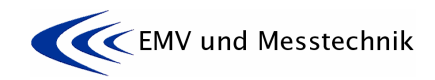

*Project: Projekt:* **HERSCHEL** *Dokument Nr.:* 

*Dokument Nr.:* **HP-2-ASED-TP-0155** *HP-2-ASED-TP-0155* 

*Issue:* **<sup>1</sup>***Datum:* 

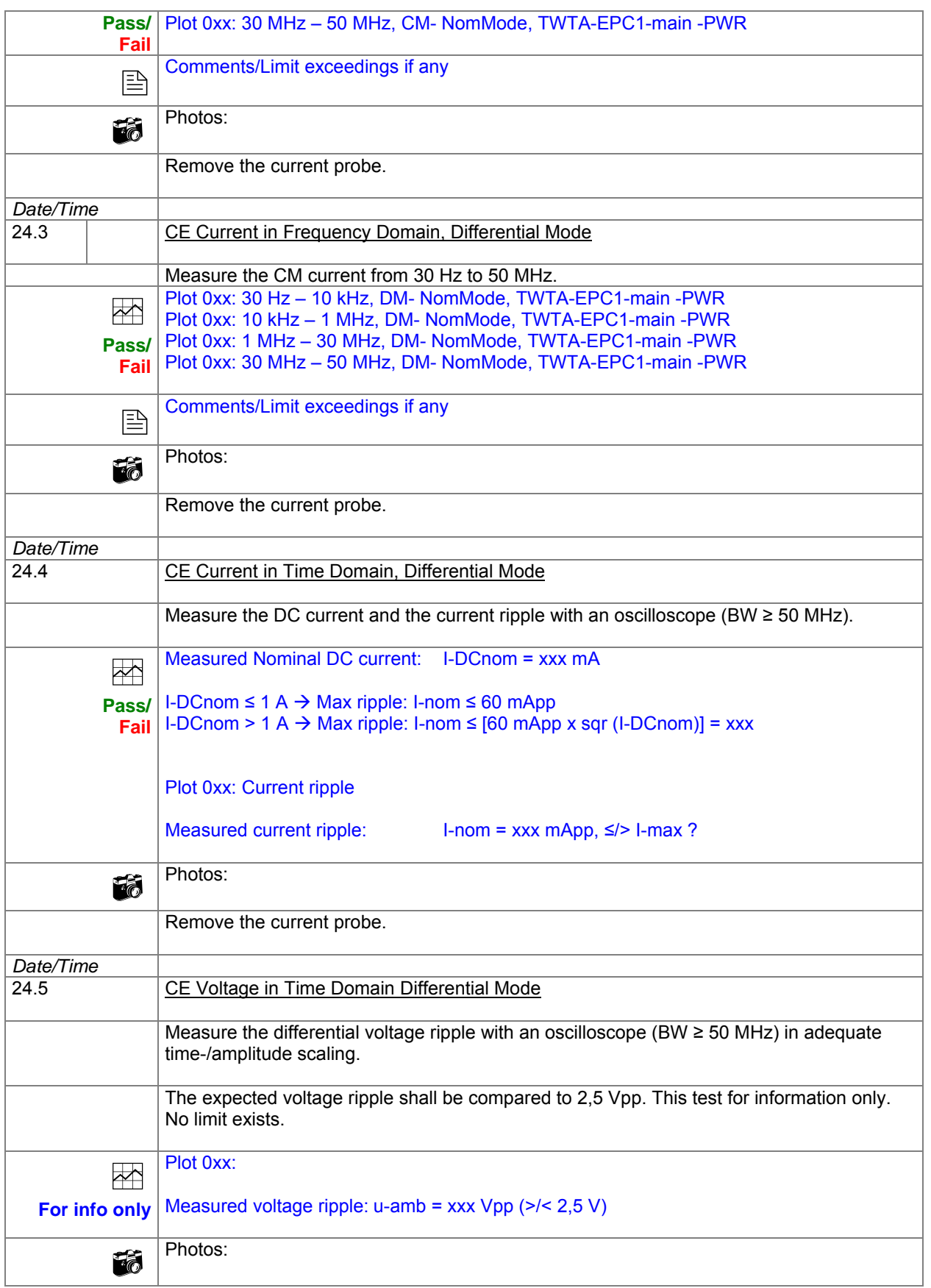

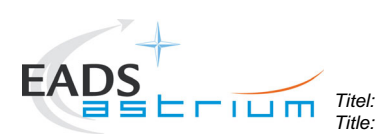

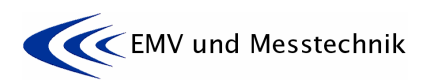

*Project: Projekt:* **HERSCHEL** *Dokument Nr.:* 

*Dokument Nr.:* **HP-2-ASED-TP-0155** *HP-2-ASED-TP-0155* 

*Issue:* **<sup>1</sup>***Datum: Date:* **16.11.07** 

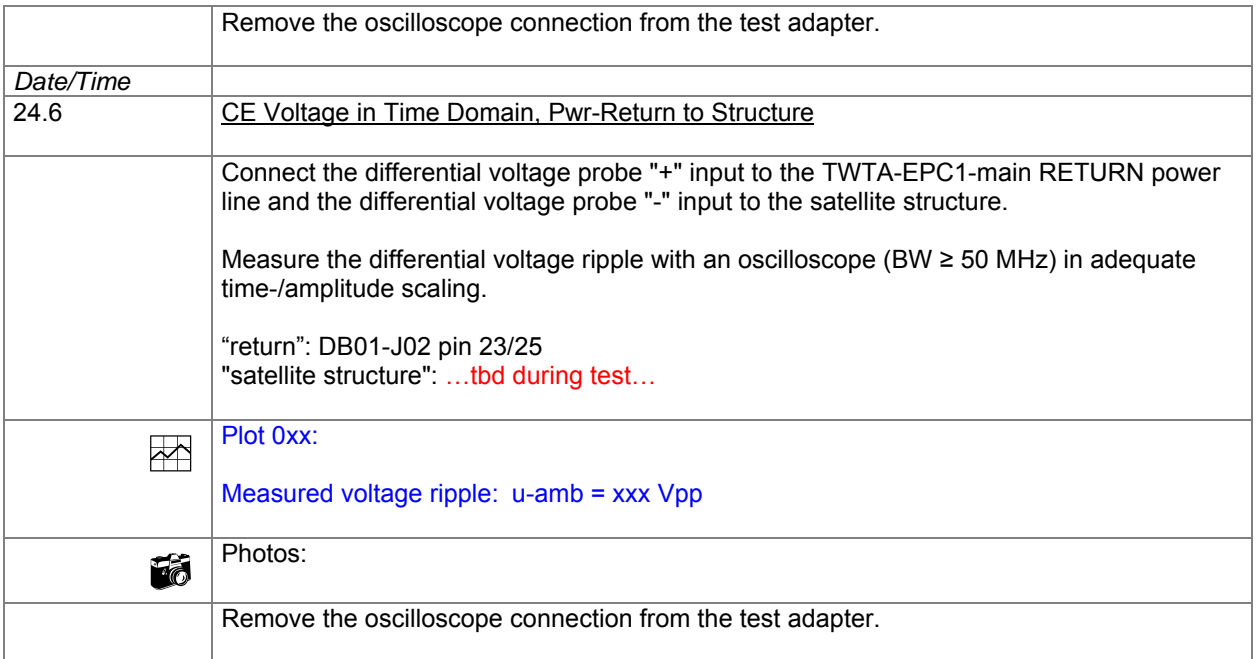

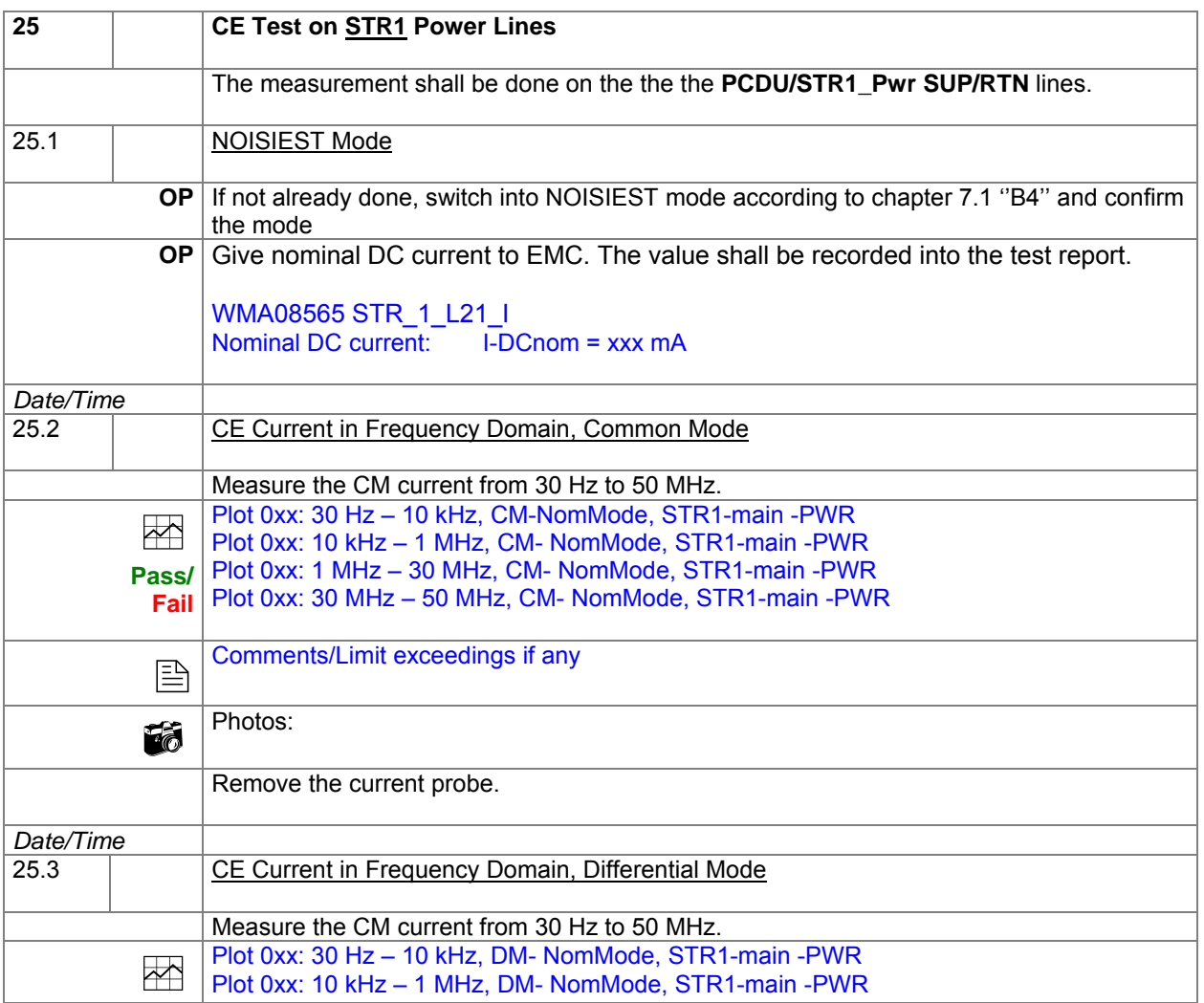

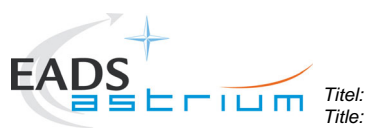

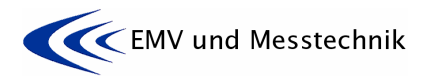

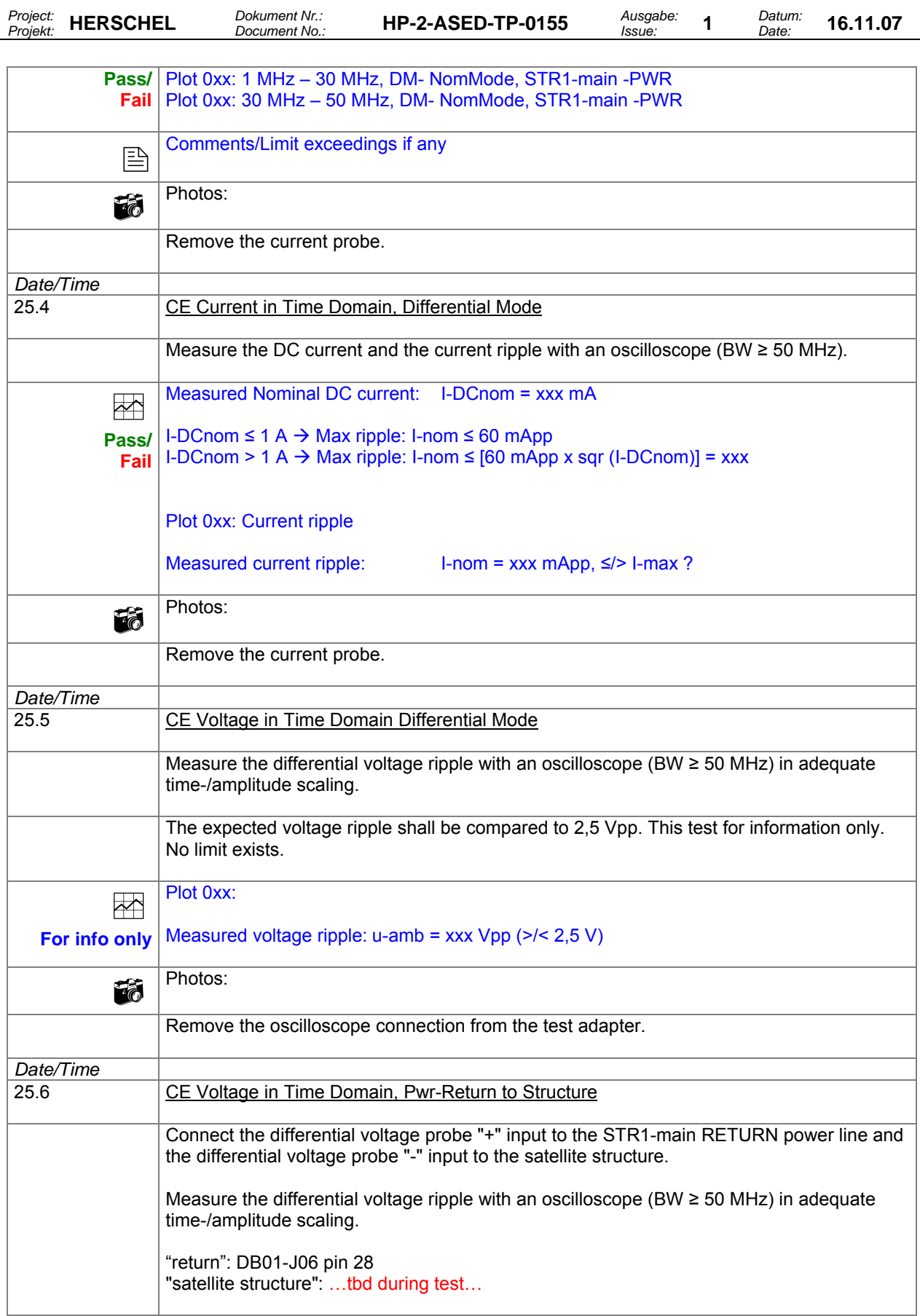

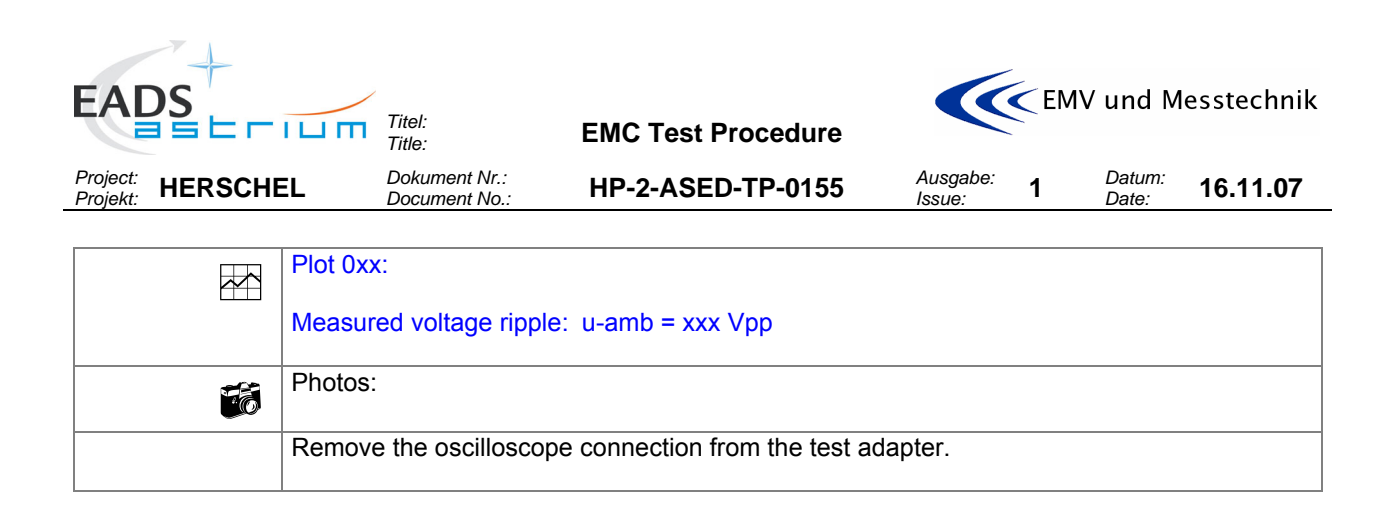

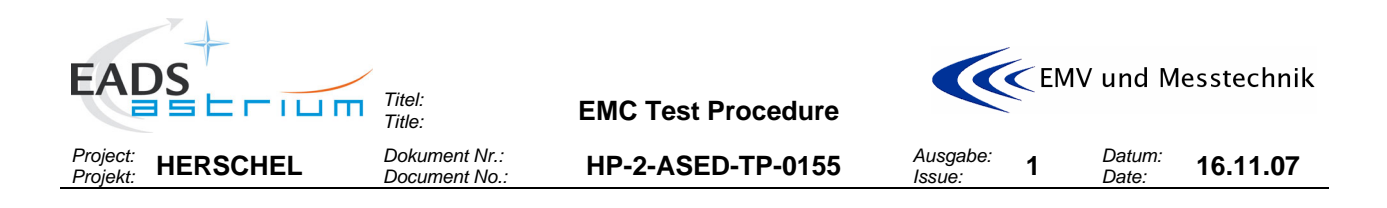

#### **8.7 Tests on Satellite Ground Line**

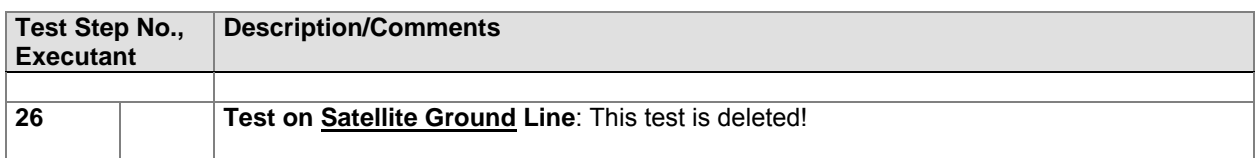

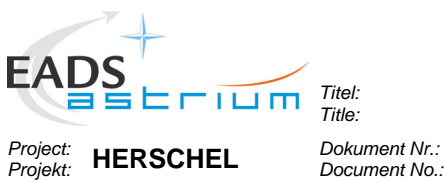

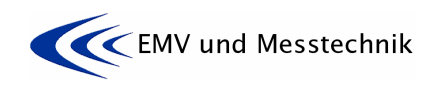

*Dokument Nr.:* **HP-2-ASED-TP-0155** *Document No.:* 

*Issue:* **<sup>1</sup>***Datum:* 

*Date:* **16.11.07** 

### **8.8 Conducted Emission Tests on Signal Lines**

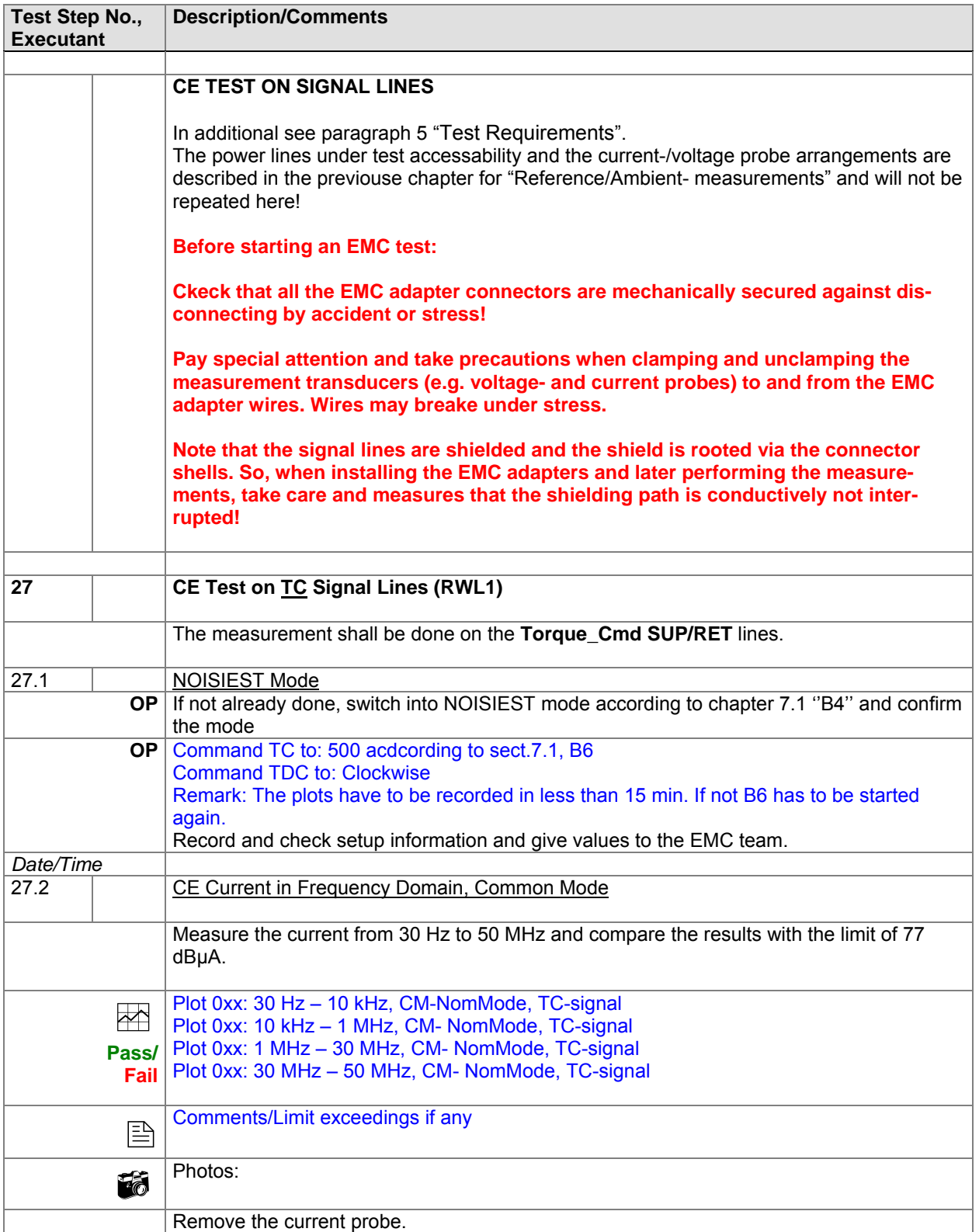

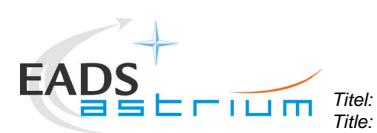

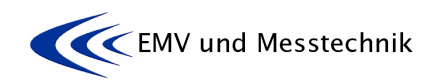

*Project: Projekt:* **HERSCHEL** *Dokument Nr.:* 

*Dokument Nr.:* **HP-2-ASED-TP-0155** *HP-2-ASED-TP-0155* 

*Issue:* **<sup>1</sup>***Datum:* 

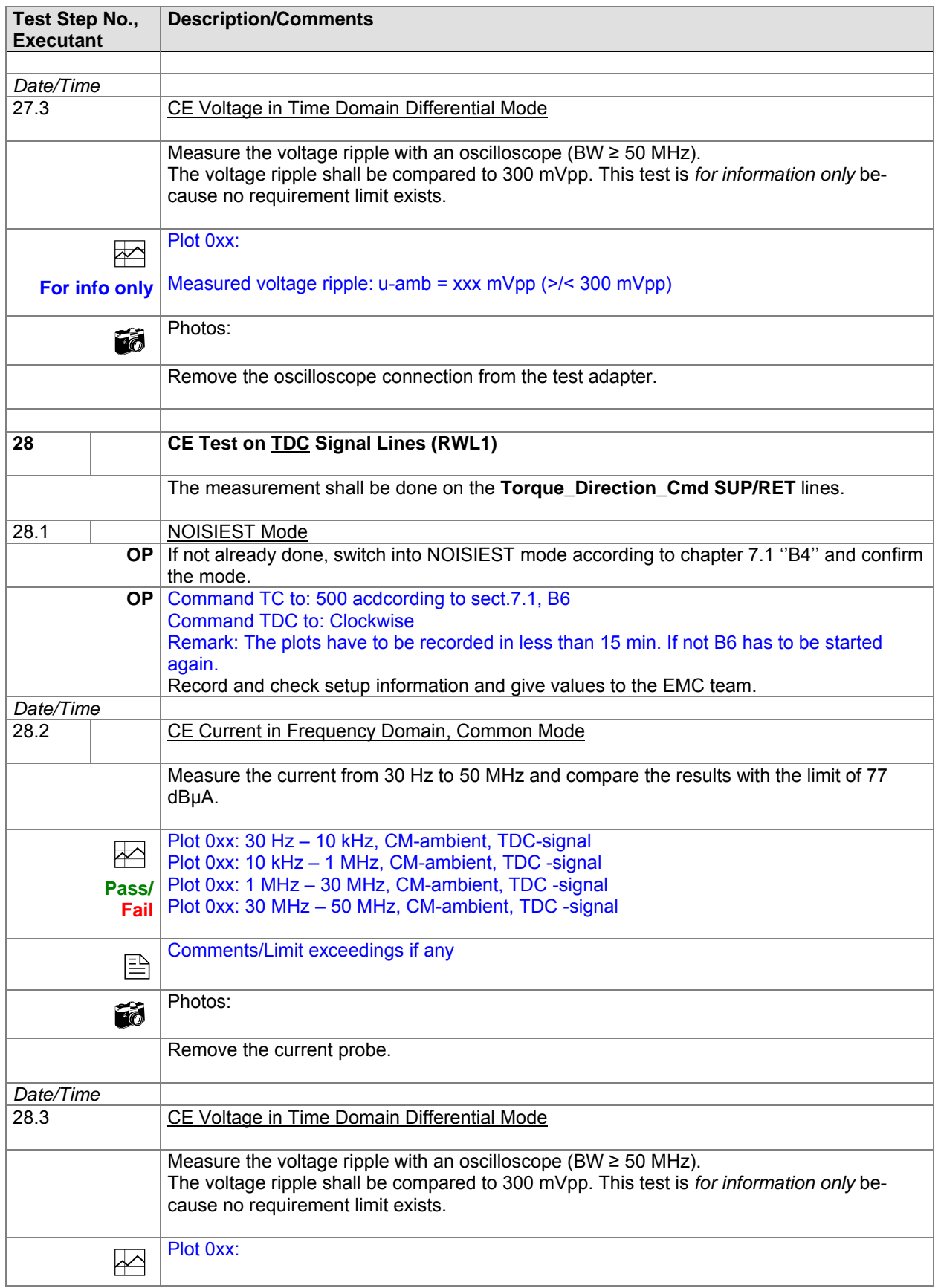

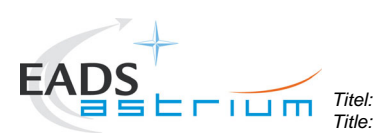

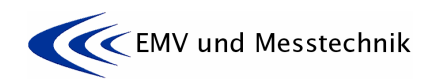

*Project: Projekt:* **HERSCHEL** *Dokument Nr.:* 

*Dokument Nr.:* **HP-2-ASED-TP-0155** *HP-2-ASED-TP-0155* 

*Issue:* **<sup>1</sup>***Datum:* 

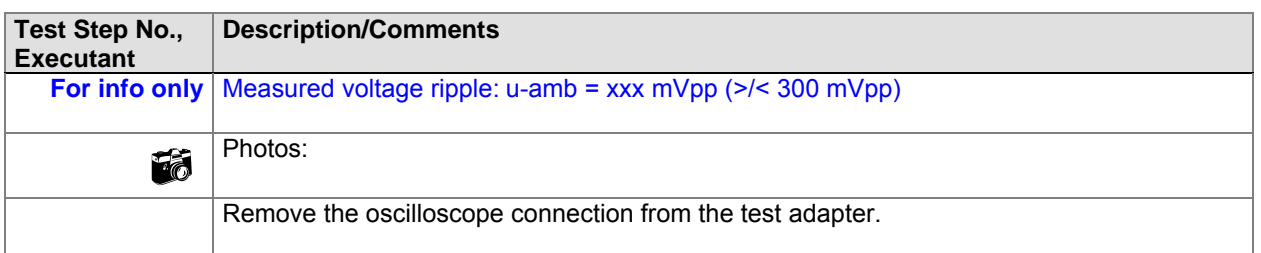

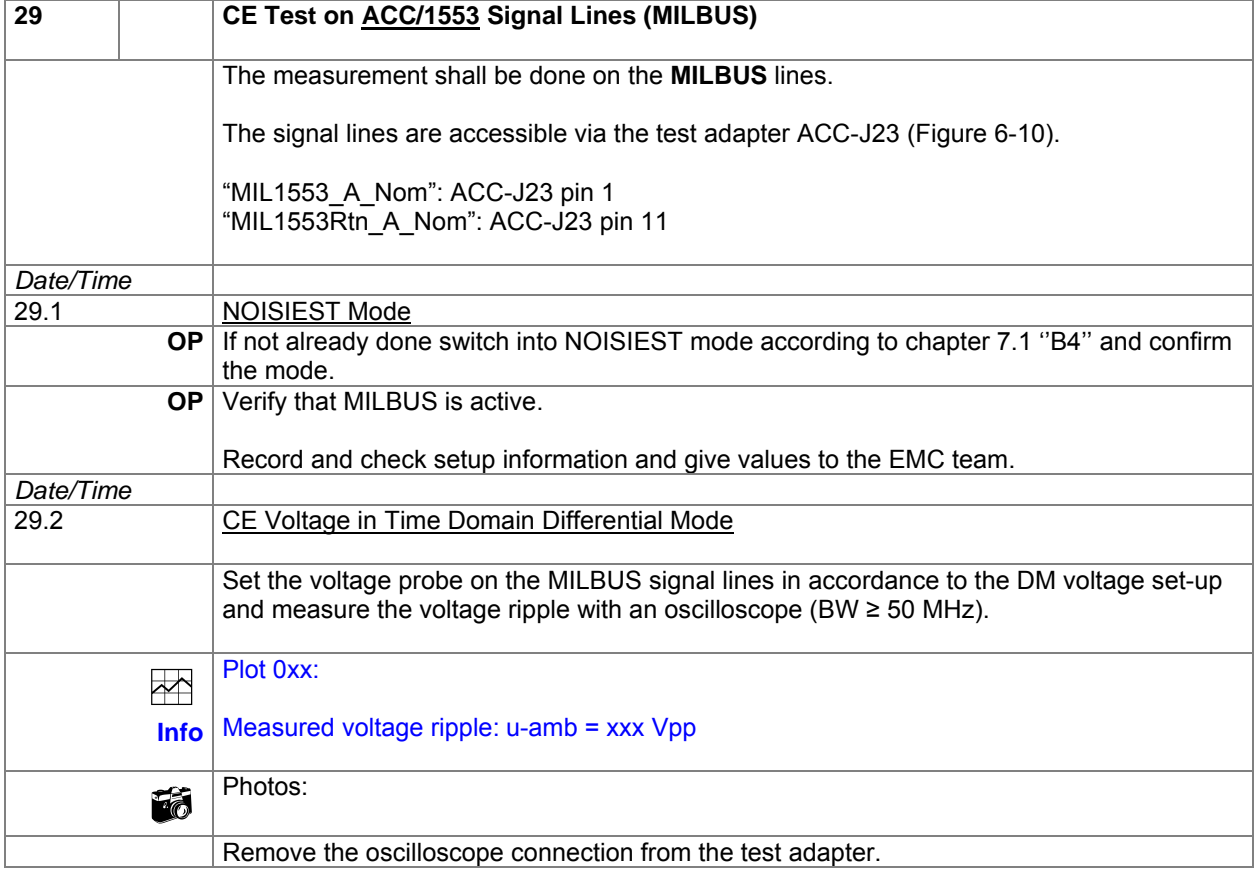

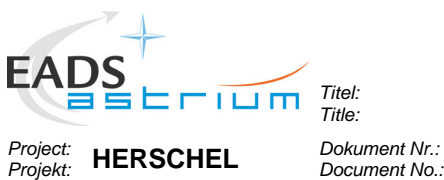

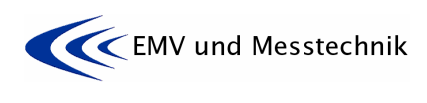

*Dokument Nr.:* **HP-2-ASED-TP-0155** *Document No.:* 

*Issue:* **<sup>1</sup>***Datum:* 

*Date:* **16.11.07** 

## **8.9 Conducted Susceptibility Tests on Signal Lines**

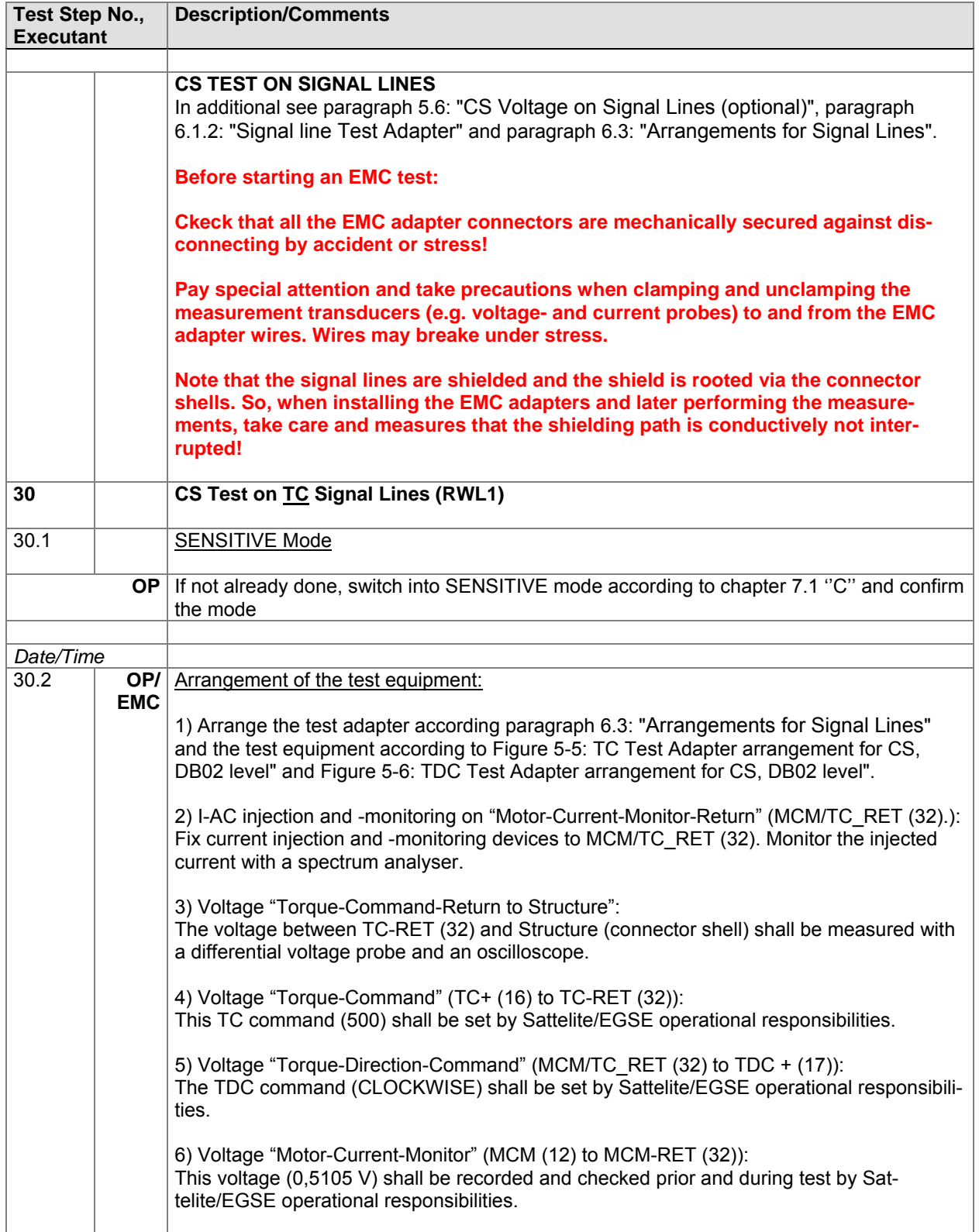

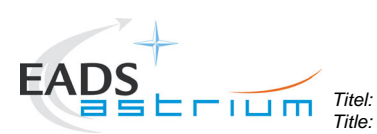

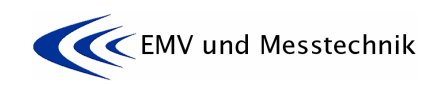

*Project: Projekt:* **HERSCHEL** *Dokument Nr.:* 

*Dokument Nr.:* **HP-2-ASED-TP-0155** *HP-2-ASED-TP-0155* 

*Issue:* **<sup>1</sup>***Datum:* 

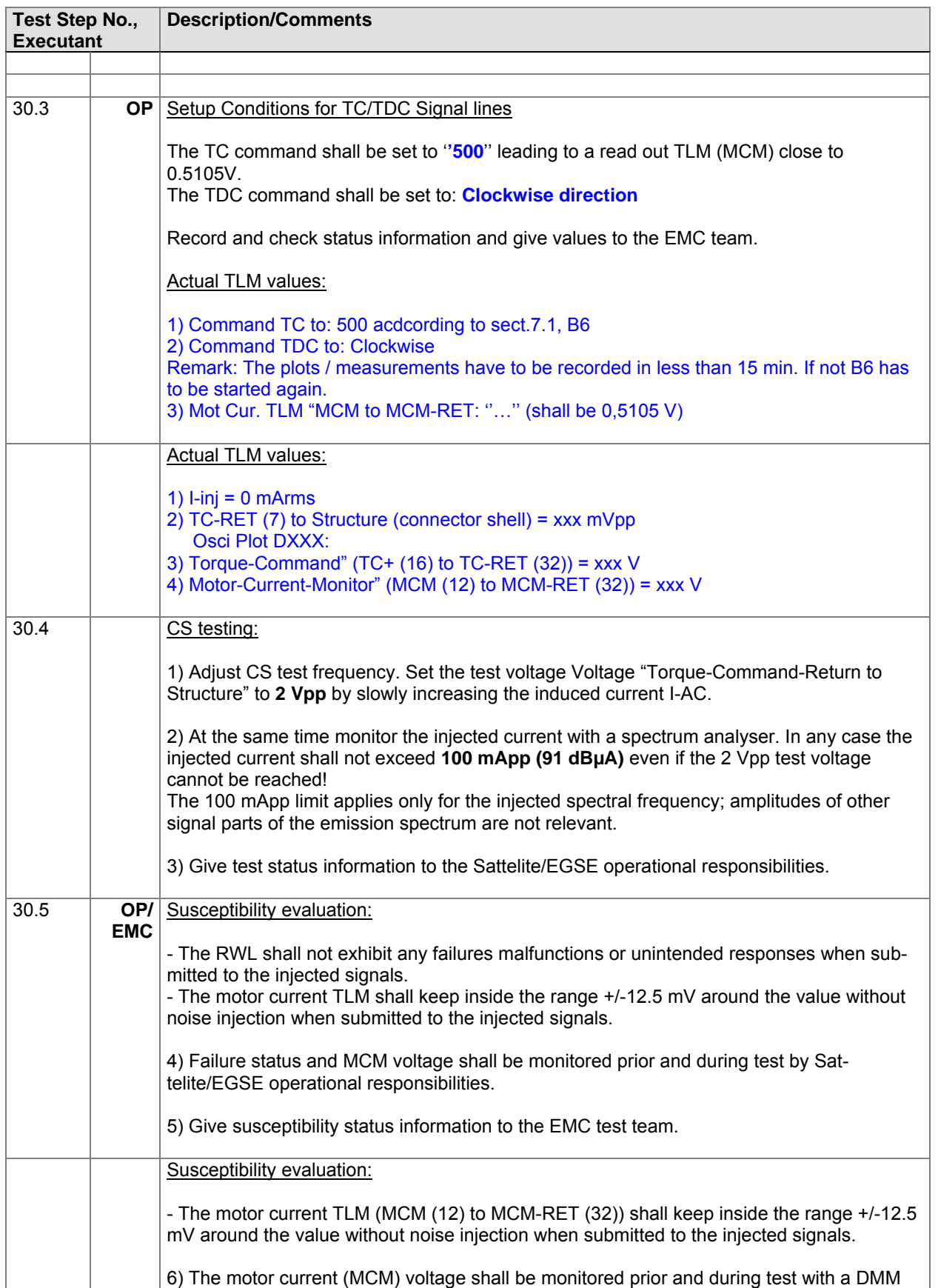

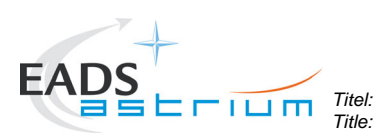

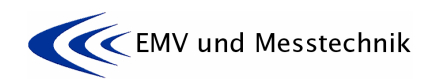

*Project: Projekt:* **HERSCHEL** *Dokument Nr.:* 

*Dokument Nr.:* **HP-2-ASED-TP-0155** *Document No.:* 

*Issue:* **<sup>1</sup>***Datum:* 

*Date:* **16.11.07** 

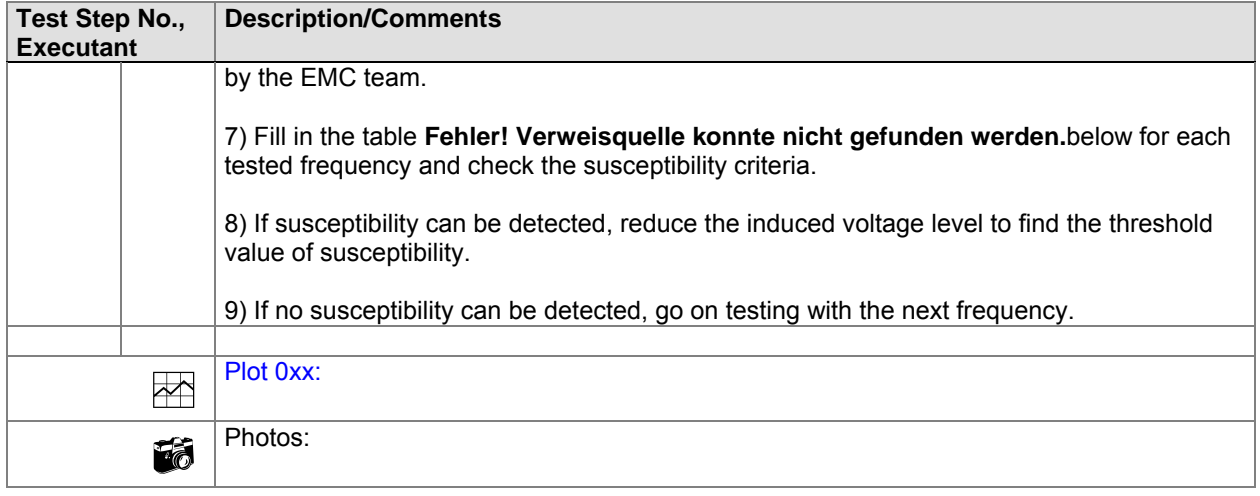

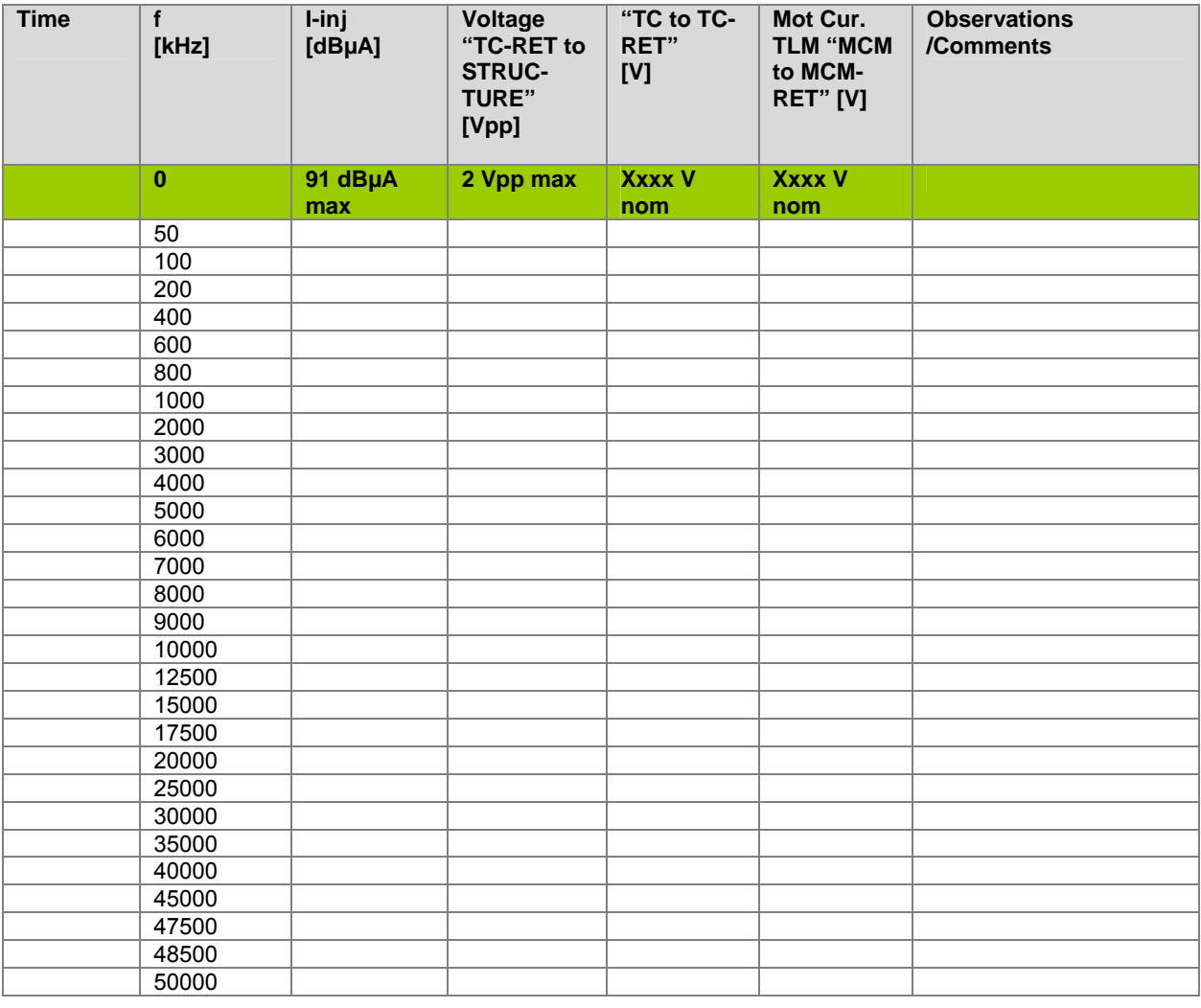

**Table 8-1:** Frequency Table for CS Injection on TC Line
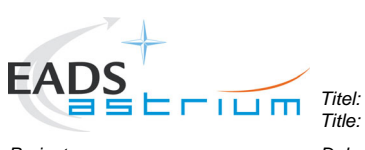

**EMC Test Procedure** 

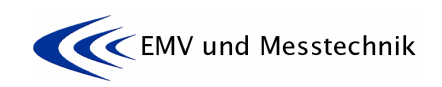

*Project: Projekt:* **HERSCHEL** *Dokument Nr.:* 

*Dokument Nr.:* **HP-2-ASED-TP-0155** *Document No.:* 

*Issue:* **<sup>1</sup>***Datum:* 

*Date:* **16.11.07** 

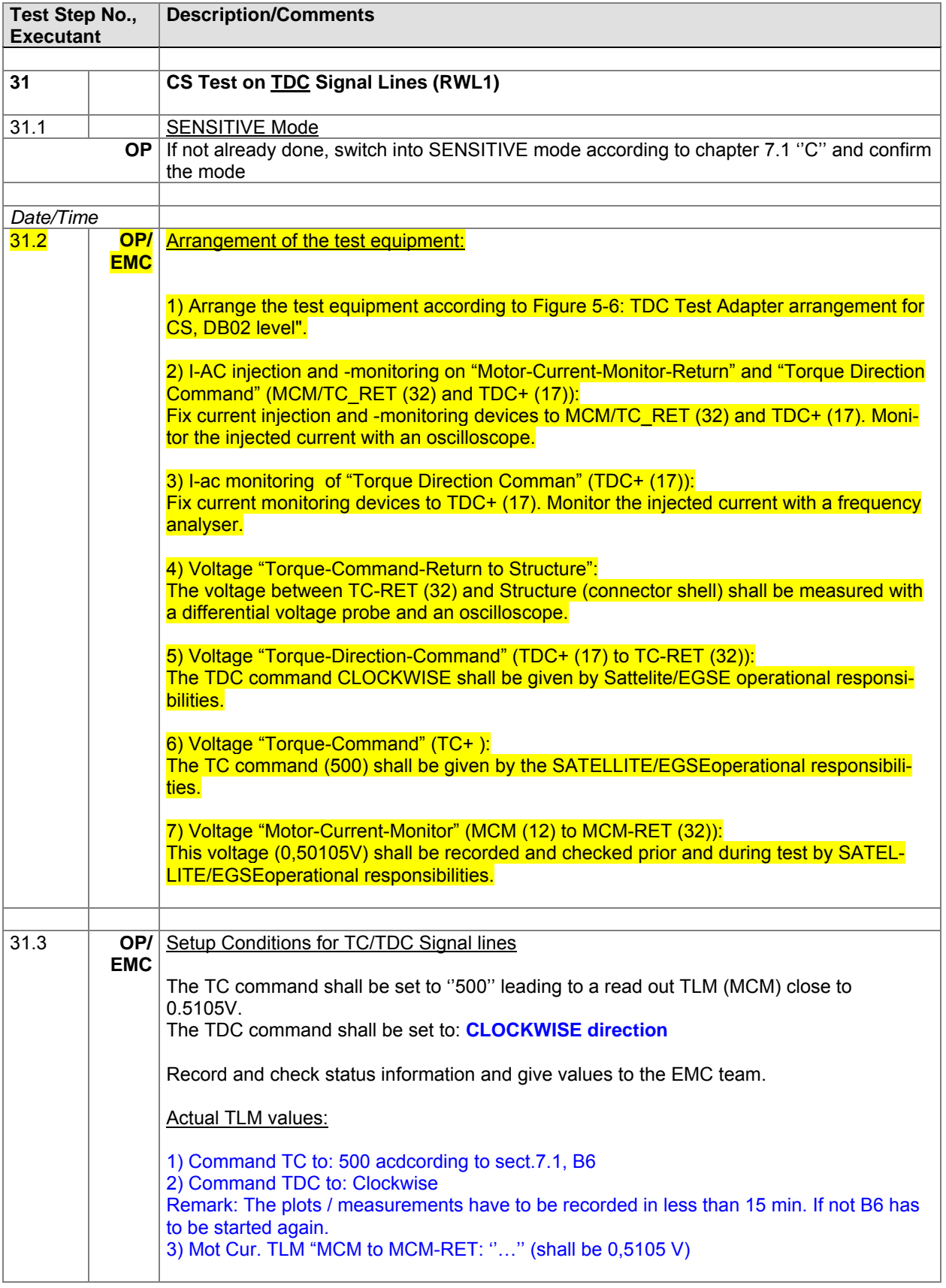

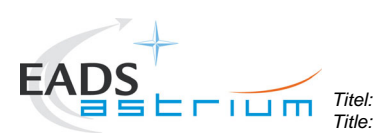

**EMC Test Procedure** 

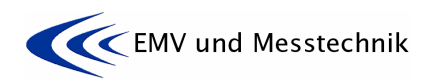

*Project: Projekt:* **HERSCHEL** *Dokument Nr.:* 

*Dokument Nr.:* **HP-2-ASED-TP-0155** *Document No.:* 

*Issue:* **<sup>1</sup>***Datum:* 

*Date:* **16.11.07** 

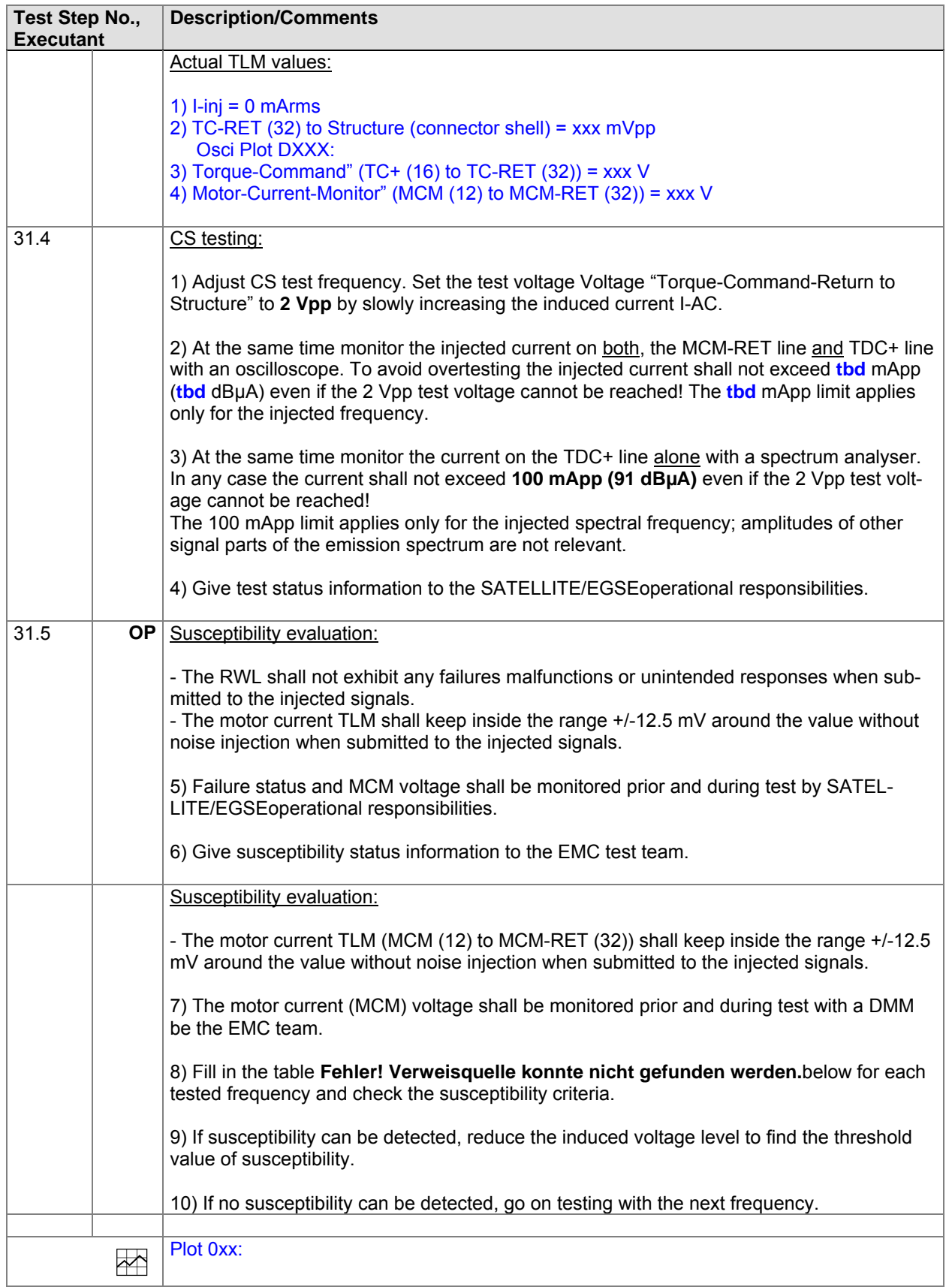

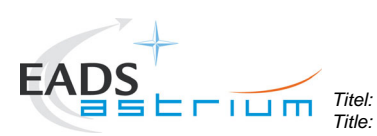

**EMC Test Procedure** 

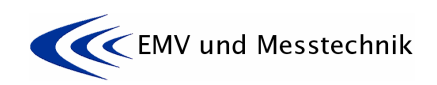

*Project: Projekt:* **HERSCHEL** *Dokument Nr.:* 

*Dokument Nr.:* **HP-2-ASED-TP-0155** *Document No.:* 

*Issue:* **<sup>1</sup>***Datum:* 

*Date:* **16.11.07** 

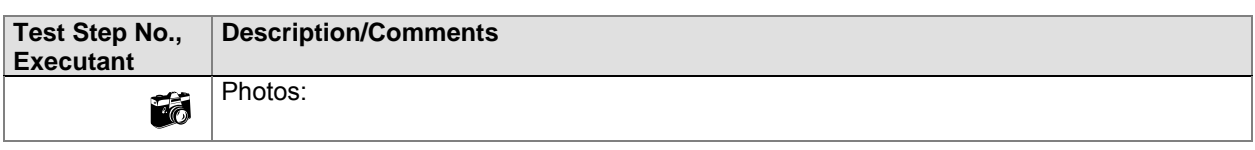

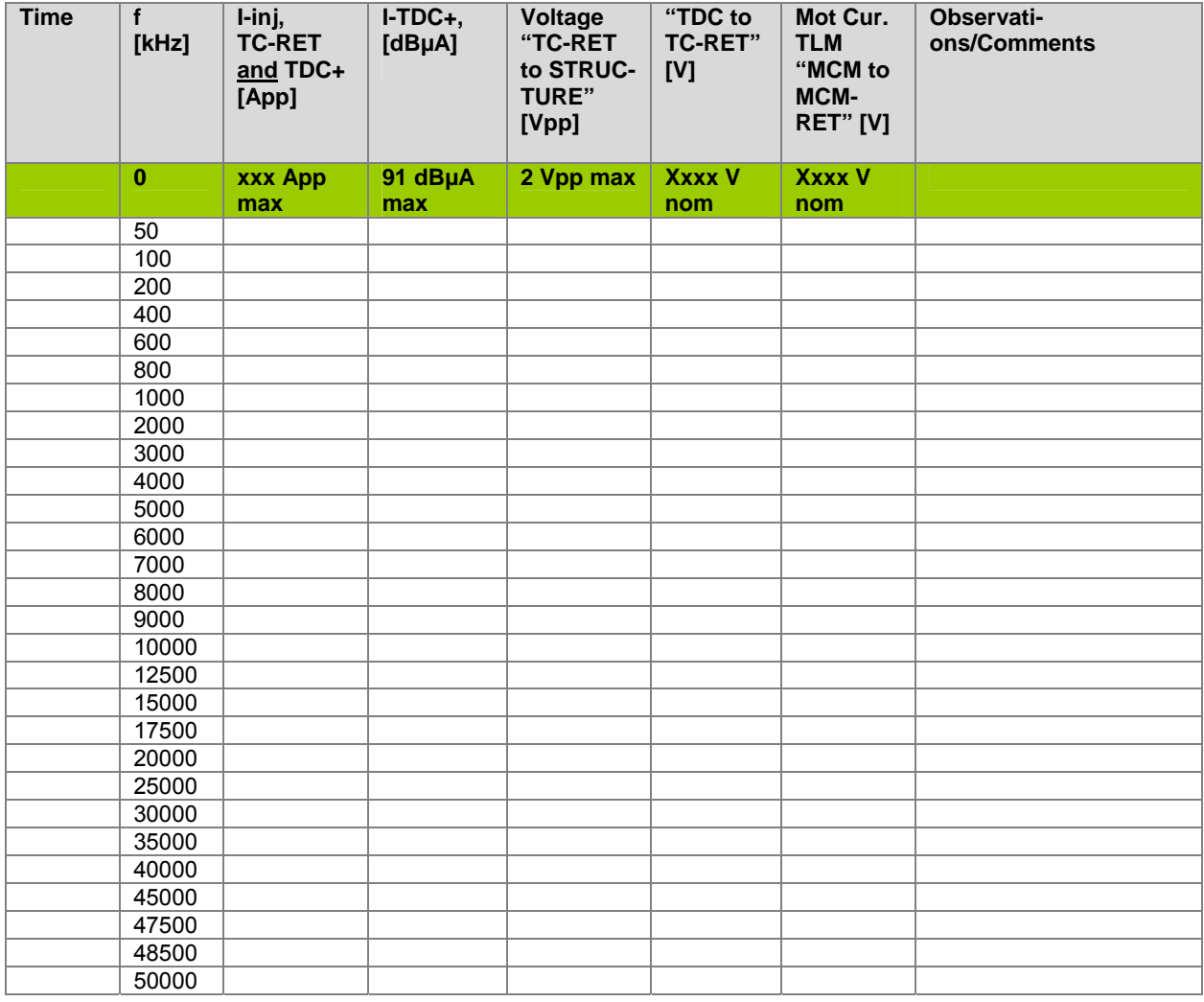

**Table 8-2:** Frequency Table for CS Injection on TDC Line

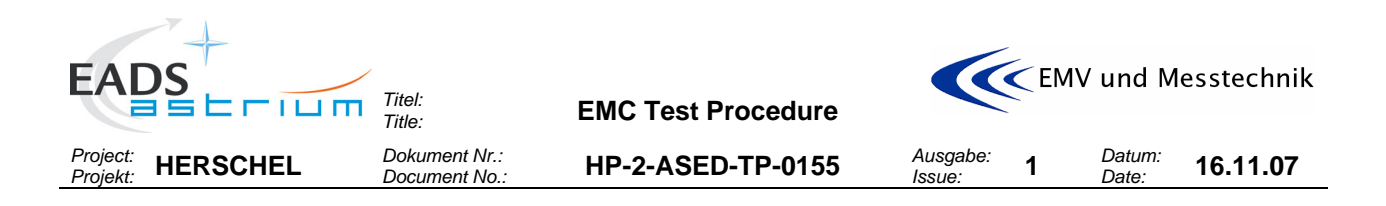

# **8.10 De-Installation of Test Adapters from Power- and Signal Lines**

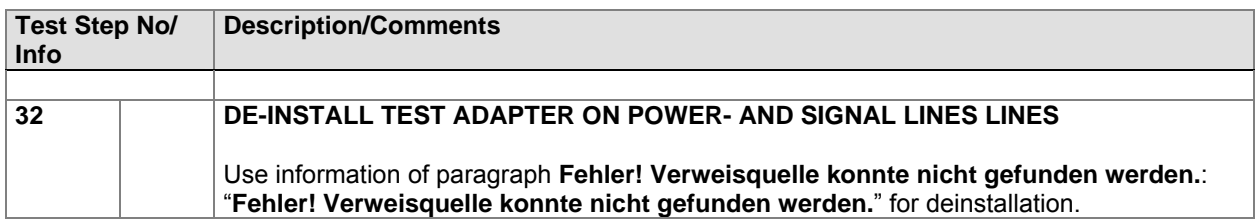

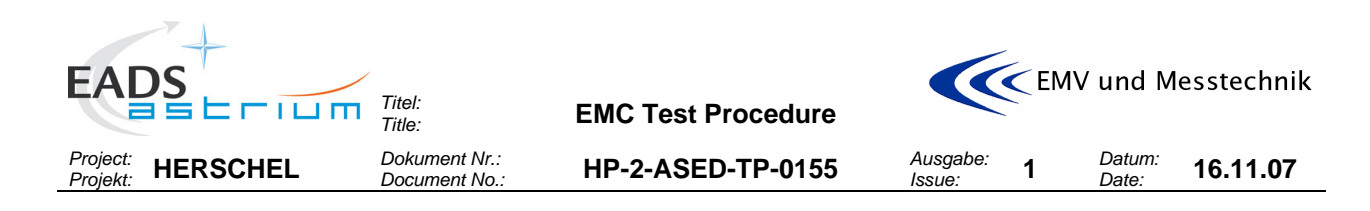

## **9 SUMMARY SHEETS**

## **9.1 Procedure Variation Summary**

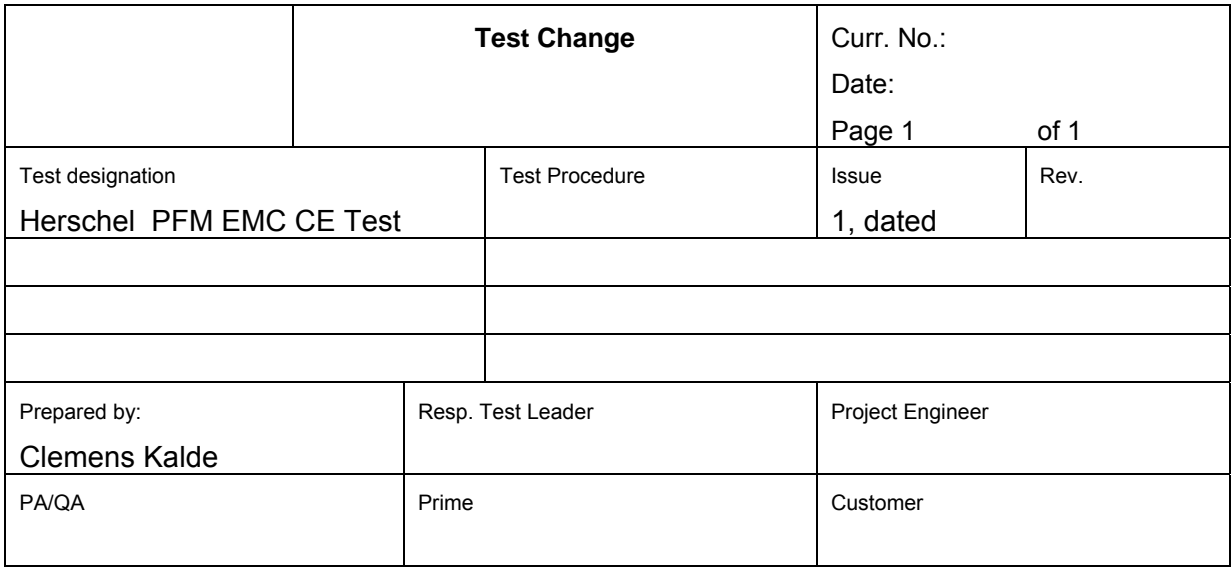

#### **Table 9-1:** Procedure Variation Sheet

## **9.2 Non Conformance Report (NCR) Summary**

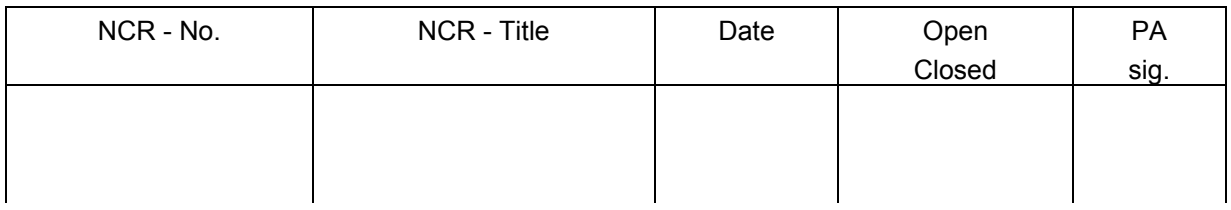

#### **Table 9-2:** Non- Conformance Record Sheet

### **9.3 Sign-off Sheet**

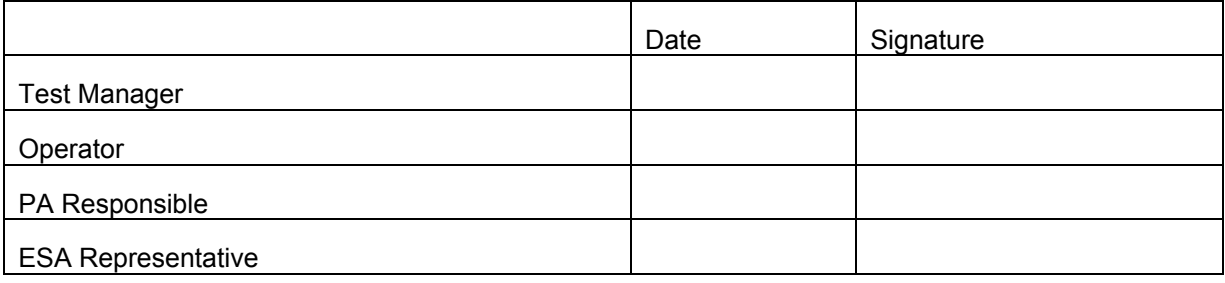

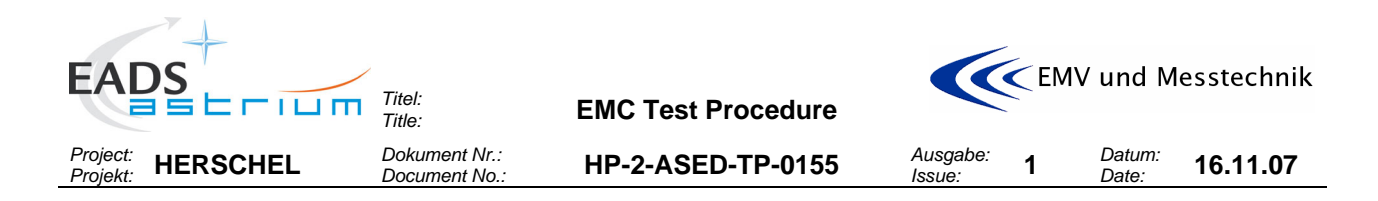

# END OF DOCUMENT

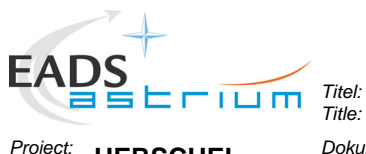

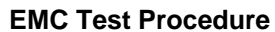

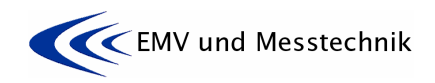

*Project: Projekt:* **HERSCHEL** *Dokument Nr.:* 

*Dokument Nr.:* **HP-2-ASED-TP-0155** *Document No.:* 

*Issue:* **<sup>1</sup>***Datum:* 

*Date:* **16.11.07** 

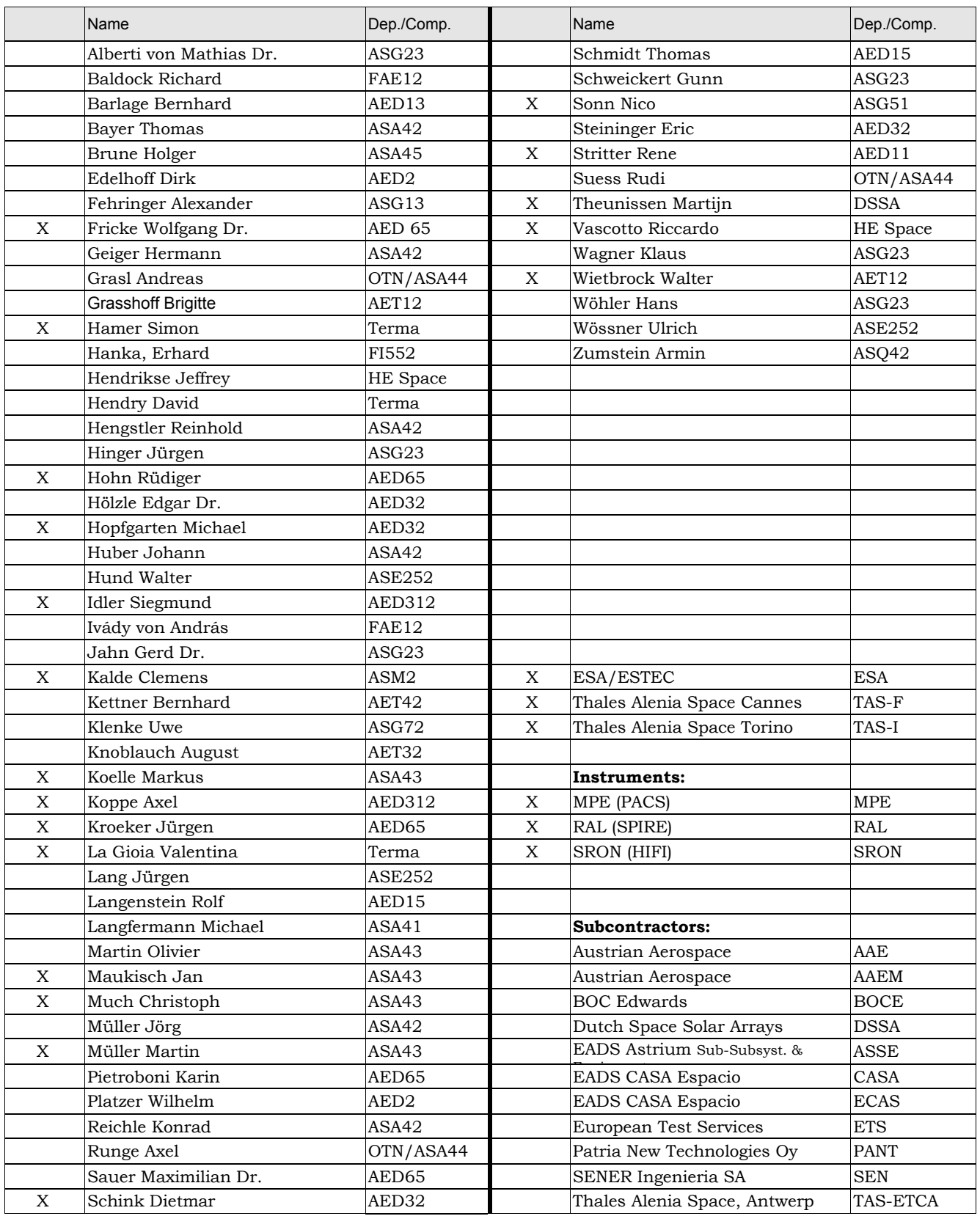